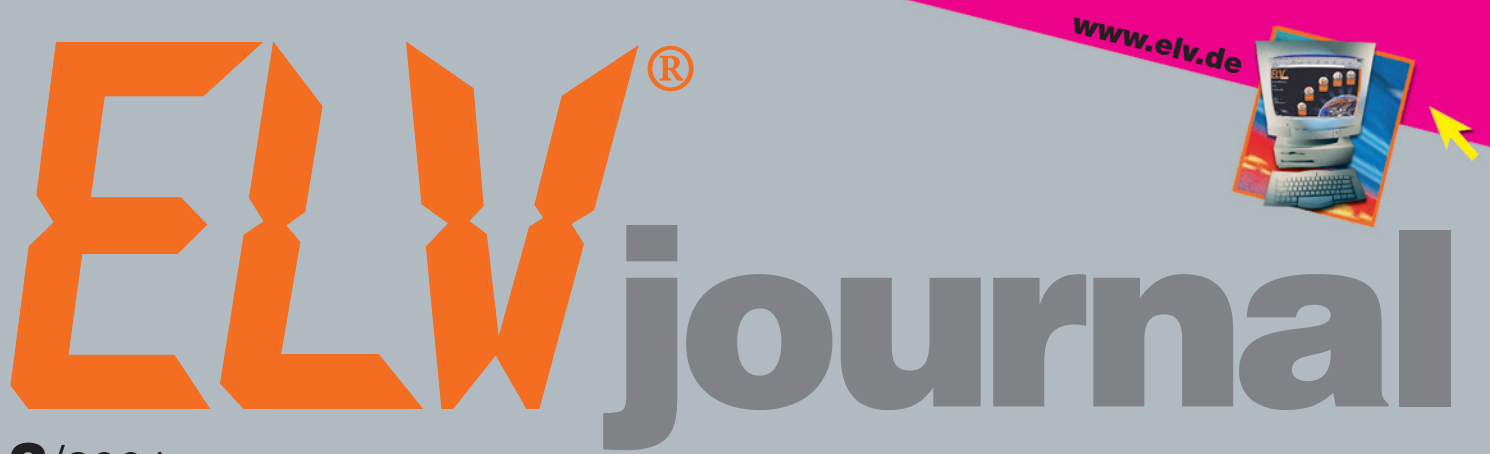

3/2001 **Juni/**Juli **Fachmagazin für angewandte Elektronik 7,80 DM**

### hr Wissen in Elektronik

### Mini-Schaltungen

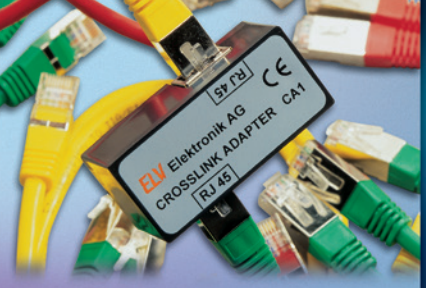

*Crosslink-Adapter Netzwerkverbindungen ohne Spezialkabel*

*Das elektronische Buch*

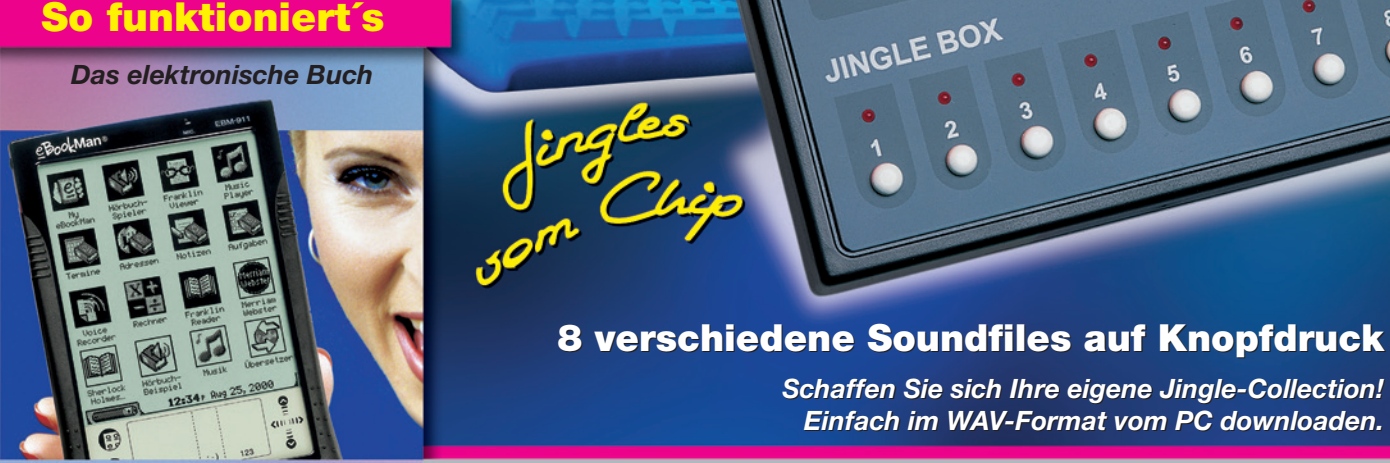

*Die neuen Digitalmultimeter Serie 170 von Fluke*

*Haustechnik Neue Wohnqualität auch für ältere Gebäude*

### Technik mobil

*Sound auf Rädern Auto-HiFi selbst eingebaut*

### Praktische Schaltungstechnik

*Sensoren in der Elektronik*

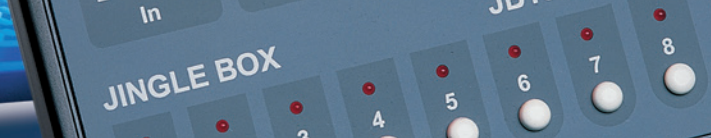

R Out

Digitaler<br>D<sup>ig</sup>italerepfer

**RS232** 

on Off

**JB1000** 

### 8 verschiedene Soundfiles auf Knopfdruck

*Schaffen Sie sich Ihre eigene Jingle-Collection! Einfach im WAV-Format vom PC downloaden.*

- **Audio-Video-Kreuzschienenverteiler AVC 7088**
- **Profi-Zugangskontrollsystem TAC 100**
- **Elektronische Last EL 9000**
- **NF-Frequenzgang-Tester FT 7000**
- **230-V-Messadapter**
- **Mini-Schaltungen • schnell • nützlich • preiswert**
	- Feinmotorik-Trainer FMT 100 Crosslink-Adapter CA 1
	- 10-Kanal-Lauflicht mit Knight-Rider-Effekt

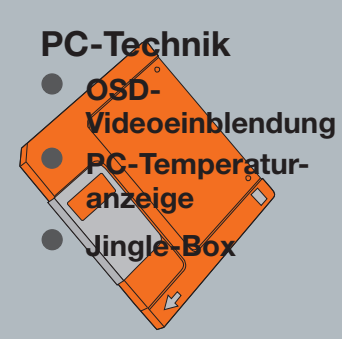

### **Komfort-Funk-Wetterstation WS 2000 Komfort-Funk-Wetterstation WS 2000**

FEUCHTE

LUFTDRUCK

 $\circ$ C

Einheit Taupu

Б

 $0/6$ 

Inkt Alarm Gef.Temp. Reset

• DCF-Uhrzeit mit Datum. • Alarmwerte für alle Messwerte. • Bis zu 9 Temperatur- u. Feuchtesensoren anschließbar. • Designgehäuse für Wandaufhängung oder Tischaufstellung geeignet.

WETTERSTATION

FEUCHTE

**NO** 

 $16:39$ 

b

 $\Omega$ 

 $50$  $\beta$  $21$ 

 $\frac{1}{\sqrt{2}}$ 

GEF.TEMP

REGEN

Gesa

 $\mathsf{Im}^2$ 

 $mnm$ 

**Umfassender kann man kaum noch über das lokale Wetter informiert werden, dank hochwertiger und dennoch preiswerter Wettermesstechnik. Beruhend auf jahrelanger Erfahrung in Entwicklung und Bau professioneller** Wettermessstationen, entstand im Hause ELV nun eine neue, innovative Generation von "intelligenten" Kom**pakt-Wettermessstationen, die nahezu allen Ansprüchen nicht nur privater Anwender, sondern auch gewerblicher Nutzer von Wetterdaten wie Land- und Forstwirte, Hobbyflieger, Boots- und Schiffsführer, Veranstalter von Freiluftveranstaltungen (Konzert, Sport usw.), der Wasserwirtschaft u. v. a. m. genügen.**

Die Komfort-Funk-Wetterstation WS 2000 stellt ein hochwertiges, äußerst komfortables batteriebetriebenes Universal-Wettermesssystem mit beson-ders günstigem Preis-/Leistungsverhältnis dar, mit der gleichzeitigen Anzeige von 2 Temperaturen und zugehöriger Luftfeuchte, Niederschlagsmenge, Luftdruck mit Tendenzen und Historie, Vorhersage per Wettersymbo-len, Windrichtung mit Schwankungsbereichen, Windgeschwindigkeit, DCF-Uhrzeit und Datum.

Entwicklung

Neben weiteren Features wie Eingabe von Alarmwerten, z. B. Sturmwarnung, Frostgefahr usw. ist der mögliche Anschluss von bis zu neun externen batterie- oder solarzellenversorgten Temperatur- und Feuchtesensoren hervorzuheben, die bis zu 100 m (Freifeldreichweite) von der Wetterstation entfernt arbeiten können und ihre Daten per Funk, d. h. ohne jegliche Verkabelung übertragen. Trotz der enormen Funktionsvielfalt der WS 2000 ist dank des großen Displays bis auf bestimmte seltener benötigte Statusanzeigen und Editier-/Programmiereingaben keinerlei Bedienung erforderlich, da alle relevanten Werte gleichzeitig im Display angezeigt werden.

Die vielfältigen Messmöglichkeiten der Funk-Wetterstation WS 2000: • Bis zu 9 unterschiedliche Tempera-

turmessstellen, davon werden zwei gleichzeitig dargestellt (Innentemperatur mit Druck sowie eine von 8 weiteren Temperaturen)

- Bis zu 9 Feuchtemessstellen, davon werden zwei gleichzeitig dargestellt
- Windchill Äquivalent Temperaturen
- Taupunkte, für jeden der neun Temperatur-/Feuchtefühler getrennt errechnet • Luftdruck, wahlweise in hPa, oder
- mmHg
- Luftdruck-Tendenzanzeige (gleichbleibend, steigend, stark steigend, fal-lend, stark fallend)
- Grafische Anzeige der Luftdruckveränderungen der letzten 24 Stunden
- Symbolanzeige für Wettervorhersage (Sonne, leicht bewölkt, stark bewölkt, Regen)
- Windgeschwindigkeit: wahlweise in km/h, m/s, Knoten oder Beaufort
- Windrichtung in Form einer Windrose mit Anzeige der Windrichtungsschwankungen (anstatt der Windgeschwindigkeit kann auch die Wind-richtung mit 5°-Auflösung angezeigt werden)
- Integrierte Funkuhr für die exakte zeitliche Zuordnung der Messwerte
- Speicherung der Minimal- und Maximal-Messwerte für sämtliche Sensoren mit zugehöriger Zeit- und Datumsangabe (bei der Windgeschwindigkeit wird zusätzlich die zugehörige Windrichtung mit angezeigt)
- Erfassung der Regenmenge mit

### **Technik, die begeistert**

- Sämtliche Außensensoren sind mit Solarzellen und wartungsfreien Spezial- Lithium-Akkus ausgestattet und auch bei Temperaturen unter 0 °C voll funk tionsfähig!
	- Sender direkt im Sensorgehäuse integriert!
		- Einfache Montage, da im gesamten System keine störenden Kabel vorhanden!
			- Sehr geringer Stromverbrauch durch intelligentes Sensor- Management. Absolut mobil durch Langzeit-Batteriebetrieb (auch für Basisstation, kein Steckernetzeil erforderlich!)

#### **Komplettset Wetterstation WS 2000 bestehend aus:**

- **Basisstation WS 2000 B**
- **Funk-Innensensor WS 2000 ID**
- **Funk-Außensensor S 2000 A**
- **Funk-Windsensor S 2000 W**
- **Funk-Regenmengenmesssystem S 2000 R**

**13-317-59 798,-**

Sie sparen 5 % (DM 42,-) gegenüber dem Bezug der Einzelkomponenten.

#### **Bitte gleich mitbestellen: Passende Batterien Alkali-Mangan-Mignonzelle AA** (4 Stück erforderlich) **Best.Nr.: 13-118-28** per Stück **1,45**

#### **Weitere Wettersensoren**

Für den Einsatz mit der WS 2000 sind sämtliche Funk-Wettersensoren des Systems 2000 xx geeignet. Deren genaue Beschreibung und Preise finden Sie auf Seite A 7 des Hauptkataloges.

- Luftdruck- und Temperaturzuständen **Funkübertragung:** 433-MHz-Funkübertragung zur Ankopplung aller Sensoren **Temperatur:** bis zu 9 Sensoren anschließbar, zwei Temperaturwerte werden
- gleichzeitig angezeigt, Auflösung 0,1 °C, Genauigkeit ±1 °C **Relative Luftfeuchte:** Bis zu 9 Sensoren anschließbar, zwei Feuchtewerte werden
- gleichzeitig angezeigt, Auflösung 1%, Genauigkeit ±8% (je 1 Temperatur- und Feuchtesensor sind in einem Funksensor zusammengefasst)
- **Luftdruck:** Messbereich 300 bis 1100 hPa, Auflösung 1 hPa, Genauigkeit ±1 hPa (der Luftdrucksensor ist zusammen mit einem Temperatur- und Feuchtesensor im Innen-Funksensor eingebaut)
- **Luftdrucktendenz:** Anzeige durch fünf Pfeile, steigend, stark steigend, fallend, stark fallend, gleichbleibend
- **Regenmenge**: Messbereich 0 bis 3999 mm, Anzeige gesamt seit letztem Reset, letzte 24 h oder 1 h, Auflösung <0,5 mm, Genauigkeit 2% ±1 mm
- **Luftdruckveränderung:** Anzeige durch Liniendiagramm, bis 24 h zurückverfolgbar
- **Windgeschwindigkeit:** Anzeige wahlweise in km/h, m/s, Knoten, Beaufort, Auflösung 0,1 km/h, Genauigkeit 2%
- **Windrichtung:** Grafische Anzeige durch Windrose (Auflösung 22,5 Grad mit Anzeige der Windrichtungsschwankungen, Digitalanzeige mit 5-Grad-Auflösung anstatt Windgeschwindigkeit möglich)
- **Uhr:** integrierte DCF-Funkuhr

0,5-mm-Auflösung (gesamt, 24 h, 1 h) • Programmierbare Alarmmöglichkeiten bei bestimmten Wetterzuständen, z. B. bei Frostgefahr, Sturm, ungünstigen

**Wettervorhersage:** durch Wettersymbole, Sonne, heiter, bewölkt, Regen **Umfangreiche Speichermöglichkeiten:** Min./Max. mit Zeit und Datum **Netzunabhängig:** Betrieb mit 4 Mignonzellen

**Gehäuseabmessungen (B x H x T)**: 217 mm x 160 mm x 30 mm

#### **Die Komponenten der ELV-Funk-Wetterstationen auf einen Blick Die Komponenten der ELV-Funk-Wetterstationen auf einen Blick**

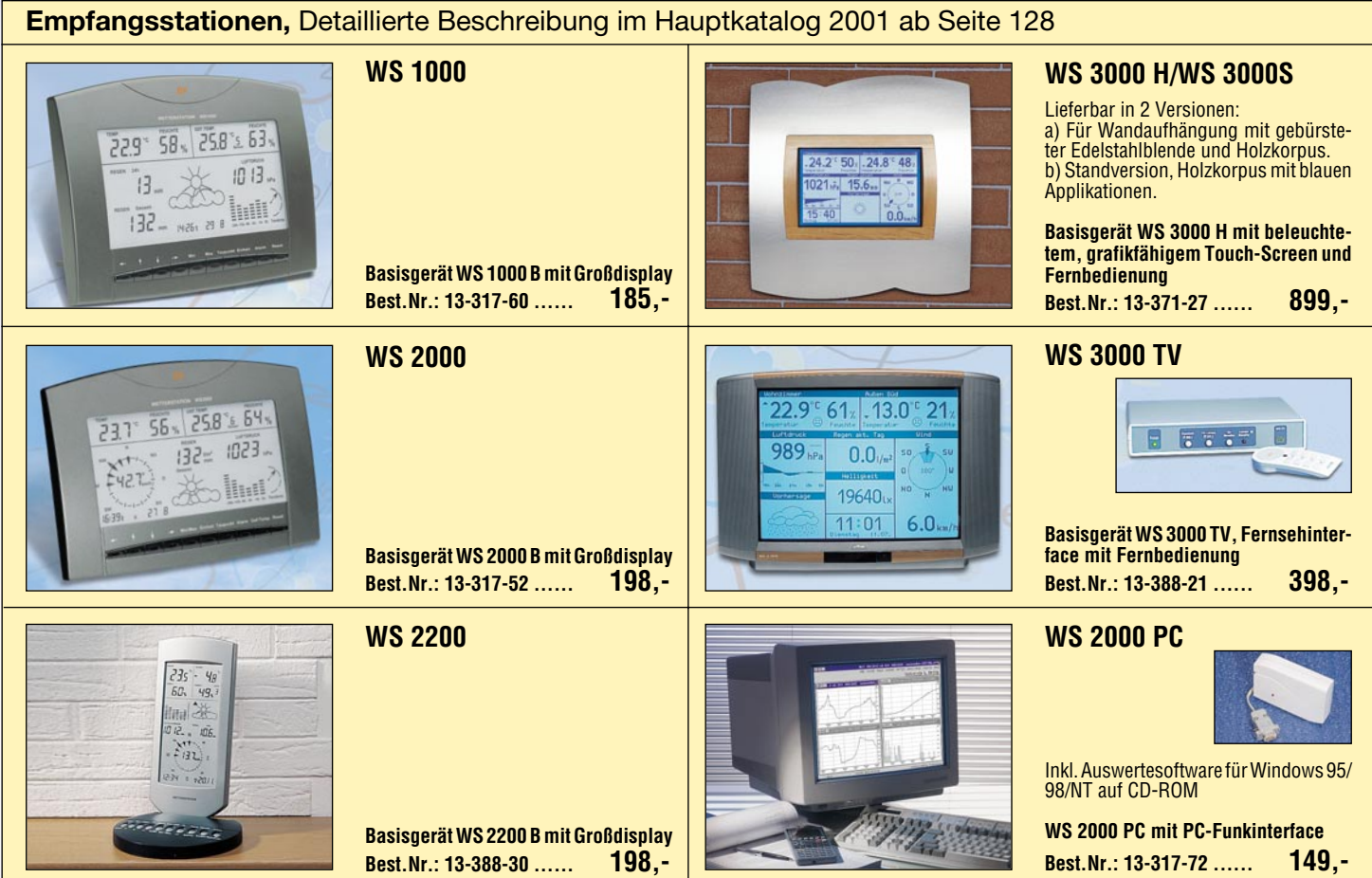

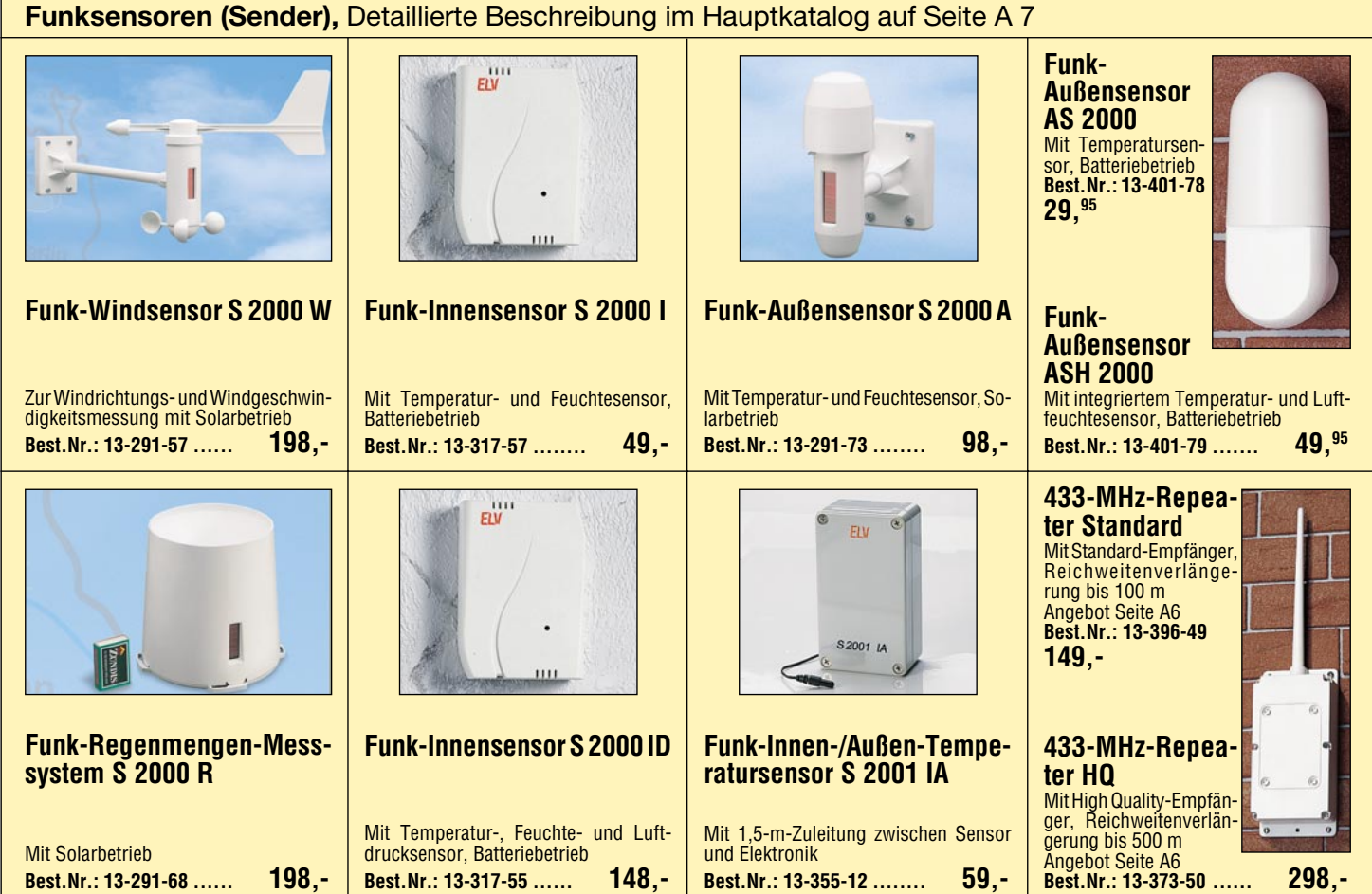

## *Inhalt*

#### *Audiotechnik*

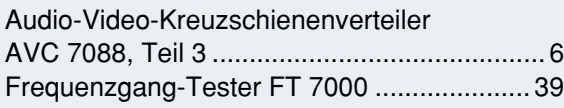

#### *PC-Technik*

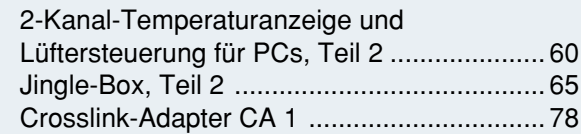

#### *Messtechnik*

▼

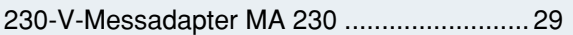

#### *Videotechnik*

On-Screen-Texteinblendung OSD 100 ......... 20

#### *Freizeit*

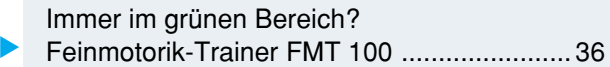

#### *Sicherheitstechnik*

Profi-Zugangskontrollsystem TAC 100, Teil 2 .. 49

#### *Lichttechnik*

10-Kanal-Lauflicht mit "Knight-Rider"-Effekt ... 46 ▼

#### *Stromversorgung*

Elektronische Last EL 9000, Teil 2 ............... 80

#### *ELV-Serien*

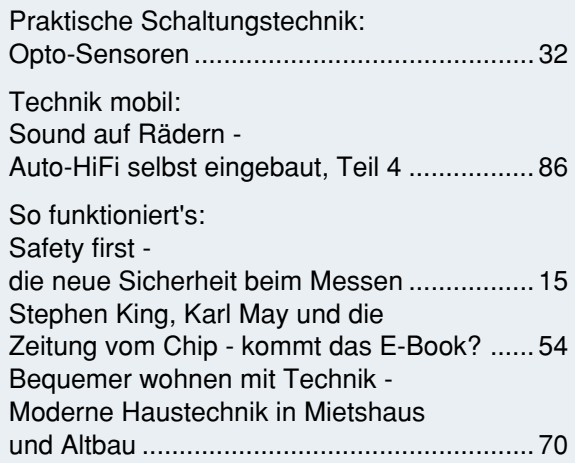

#### *Rubriken*

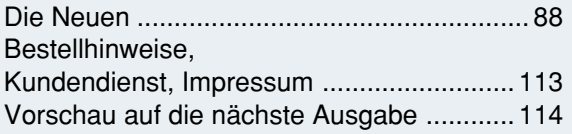

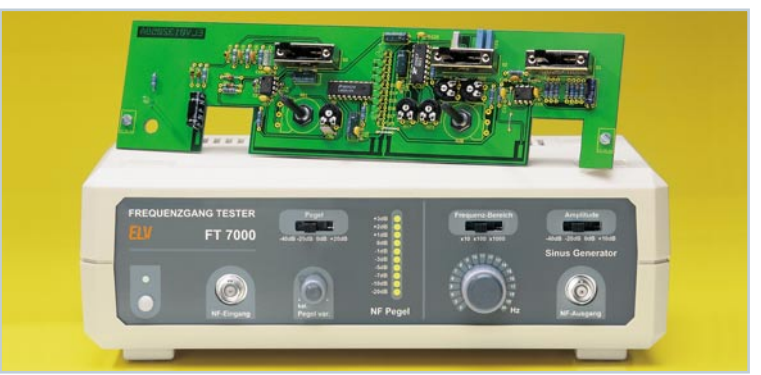

#### ▲ Frequenzgang-Tester FT 7000

*Vielseitige Kombination aus Pegeltongenerator (20 Hz bis 20 kHz variabel) und VU-Meter (-20 dB bis +3 dB) Seite 39*

**230-V- ▶** *Messadapter MA 230 Bequemes und sicheres Messen in Netzstromkreisen und mit angeschlossenem Verbraucher Seite 29*

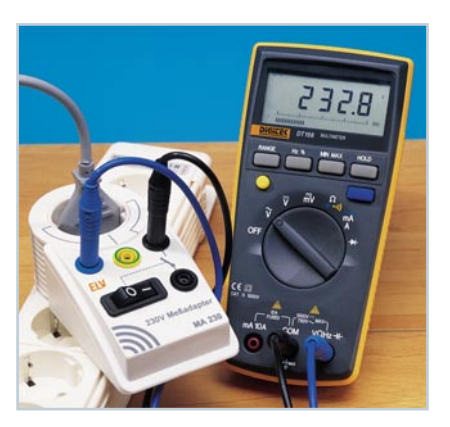

 *Crosslink-Adapter CA 1* ▼ *Ermöglicht die einfache Verbindung zweier PCs über handelsübliche*

 $MT_{11}$ 

 $Patchkabel$ 

*Feinmotorik-Trainer FMT 100 Für das Training der Feinmotorik geeignetes Balance-Geschicklichkeitsspiel im handlichen Taschenformat Seite 36*

#### ▼  *Elektronische Last EL 9000*

*Definierte, mikroprozessorgesteuerte Belastung von Gleichstromquellen bis 20/40 A mit zahlreichen Betriebsarten Seite 80*

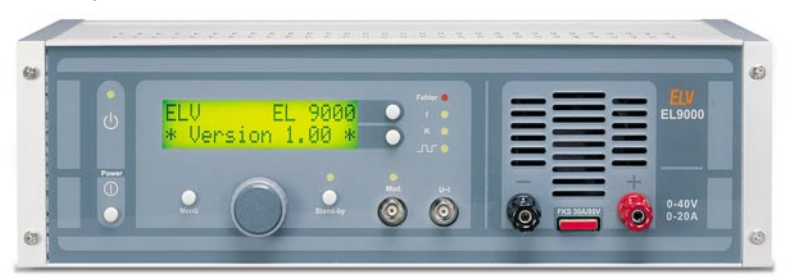

▼besonders leicht nachbaubar

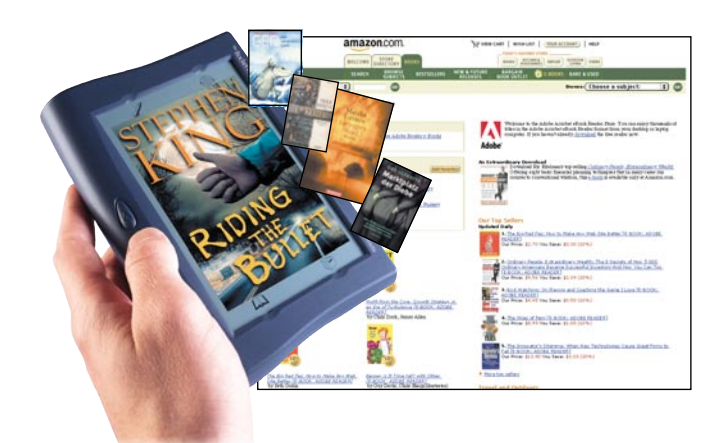

#### *Stephen King, Karl May und die Zeitung vom Chip - kommt das E-Book?*  $\mathbf{r}$

*Alles über Entwicklungsstand, Verfügbarkeit und die Entwicklung von elektronischen Büchern und den zugehörigen Lesegeräten Seite 54*

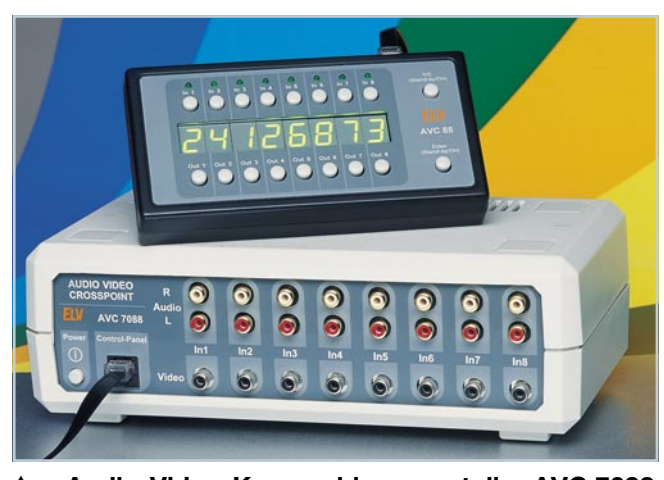

 **Audio-Video-Kreuzschienenverteiler AVC 7088** *Beliebige Verschaltung/Verkopplung von bis zu 8 Videoeingängen mit bis zu 8 Videoausgängen Seite 6*

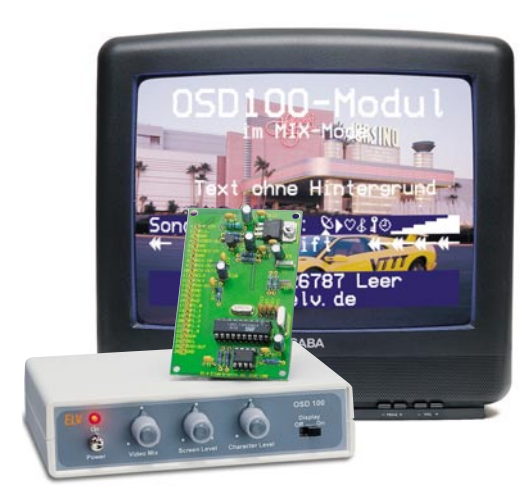

 *On-Screen-Videoein-*▼*blendung OSD 100 Für die Einblendung von Meldungen und Texten in eine laufende Video-/ Fernsehbildanzeige Seite 20*

 *Jingle-Box* ▼*Schneller Zugriff auf 8 digital gespeicherte Jingles, Programmierung über PC, Datenerhalt bis 10 Jahre Seite 65*

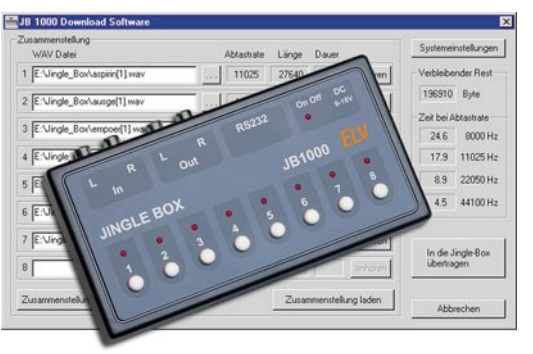

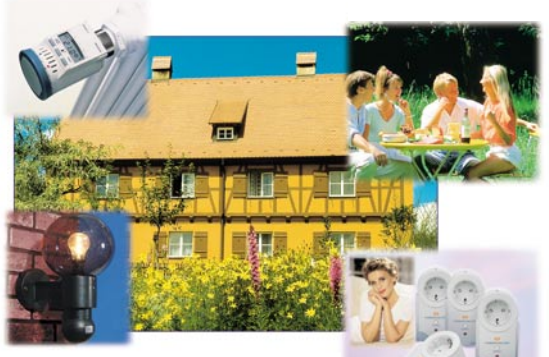

 $\blacktriangle$  *Bequemer wohnen mit Technik - Moderne Haustechnik und ihr Einsatz in Mietshaus und Altbau Seite 70*

 *Profi-*▼*Zugangskontrollsystem TAC 100 Universelles, einfach zu installierendes Zugangskontrollsystem für die Bedienung mit bis zu 15 drahtlosen Transpondern und/oder Zahlencode Seite 49*

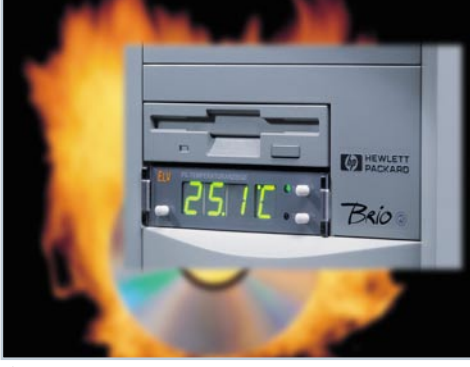

#### *2-Kanal-Temperaturanzeige und Lüftersteuerung*  $\blacktriangle$

*Überwachung und Temperaturanzeige für 2 Messpunkte im PC mit Lüfteransteuerung für 2 Lüfter Seite 60*

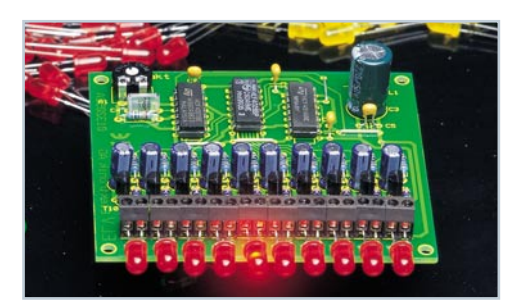

 *10-Kanal-Lauflicht mit "Knight-Rider"-Effekt Nachbildung des legendären Lichteffekts mit einstellbarer Geschwindigkeit und Leuchtschweif Seite 46*  $\blacktriangle$ 

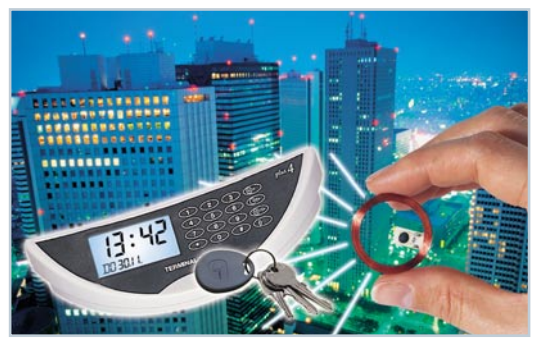

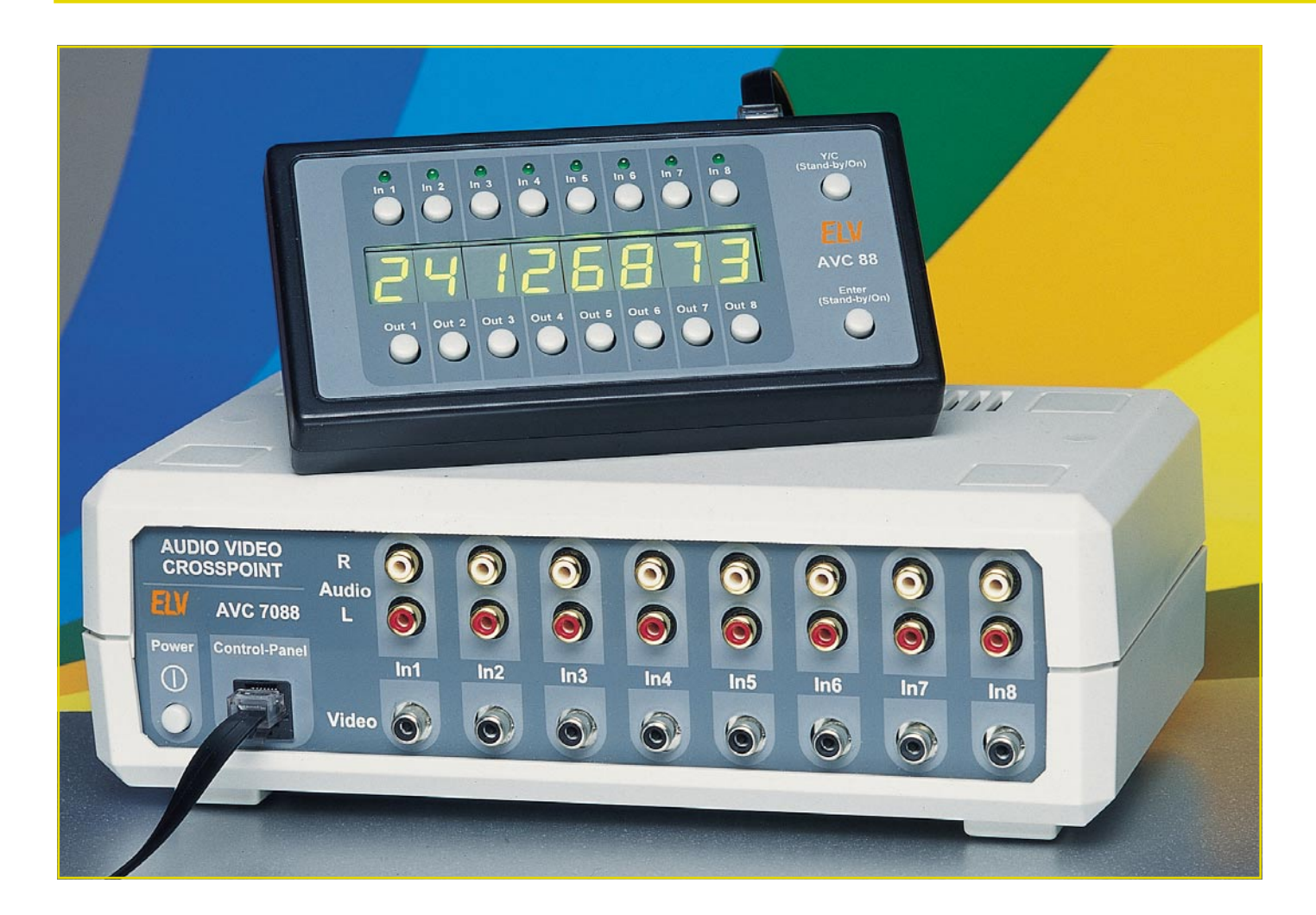

# **Audio-Video-Kreuzschienenverteiler AVC 7088 Teil 3**

*Einbußen in der Signalqualität durch Parallelschalten oder Durchschleifen von Audio- und Video-Signalen und das ständige Umstecken von AV-Leitungen, um die verschiedenen Komponenten einer modernen TV- und Video-Anlage unabhängig voneinander betreiben zu können, sind nur zwei Probleme, die mit dem Einsatz des ELV-Audio-Video-Kreuzschienenverteilers gelöst werden.*

#### **Allgemeines**

Eine moderne Heim-TV- und Video-Anlage besteht heute nicht mehr nur aus Fernseher und Videorecorder. Neben diesen Standardkomponenten gilt es weiterhin noch einen DVD-Player, eine Videokamera, einen Satellitenreceiver, mindestens eine Spielkonsole und ggf. noch die Video- und TV-Karte des PCs anzuschließen. Außerdem ist der Anschluss aller Komponenten an die Stereo-Anlage zwecks verbesserter Tonwiedergabe obligatorisch.

Doch genau hierin besteht meistens das Problem: In Ermangelung einer ausreichenden Anzahl an AV-Steckplätzen müssen die Signale durch verschiedene Komponenten durchgeschleift werden, was weder der Signalqualität zuträglich ist noch das unabhängige Betreiben dieser Komponenten ermöglicht. Im Extremfall reicht die Anzahl der AV-Steckplätze aber auch für diese behelfsmäßigen Verbindungen nicht

#### **Technische Daten: AVC 7088**

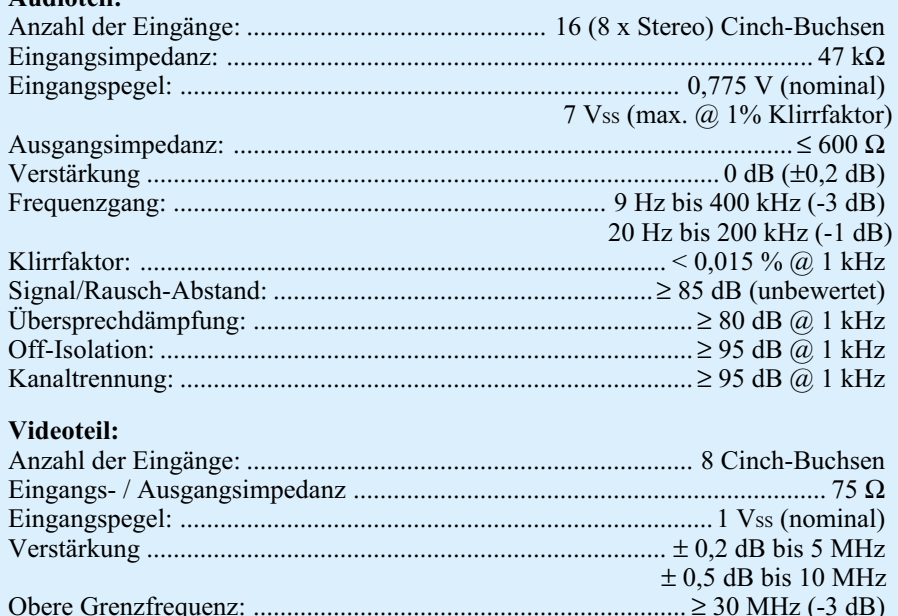

Obere Grenzfrequenz: ................................................................. ≥ 30 MHz (-3 dB) Signal/Rausch-Abstand: .............................................................................. ≥ 70 dB Übersprechdämpfung: ................................................................ ≥ 78 dB @ 1 MHz  $\geq 65$  dB @ 5 MHz Off-Isolation: .............................................................................. ≥ 78 dB @ 1 MHz  $\geq 65$  dB @ 5 MHz Spannungsversorgung: ........................................................ 230 V / 50 Hz / 45 mA Abmessungen (B x T x H): - Bedienteil: .............................................................................. 90 x 142 x 50 mm - Basisgerät: ............................................................................ 140 x 133 x 39 mm

aus. Dann kommt man um das Umstecken verschiedener AV-Leitungen nicht herum, um die Komponenten überhaupt betreiben zu können. Da Fernseher, Videorecorder, DVD-Player etc. meistens nicht so aufgestellt sind, dass sie auch von hinten gut zugänglich sind, ist das Umstecken extrem mühsam. Außerdem melden sich die Scart-Buchsen nach dem 50. Umstecken ggf. mit Kontaktproblemen zu Wort.

**Audioteil:**

Eine wesentliche Vereinfachung beim Anschluss der verschiedenen Komponenten bringt der ELV AVC 7088. Mit seinen 8 AV-Eingängen und 8 AV-Ausgängen ist das Gerät auch für größere Audio-Video-Anlagen gerüstet. Sollen Y/C-Videosignale verarbeitet werden, so stehen immerhin 4 Y/C-AV-Ein- und 4 Y/C-AV-Ausgänge zur Verfügung.

Auch die Bedienung der AV-Anlage wird hiermit wesentlich erleichtert. Mit 3 Tastendrücken ist ein beliebiger Eingang mit einem beliebigen Ausgang verbunden. Dabei können aber auch mehrere Ausgänge mit dem gleichen Eingang belegt werden, ohne das Signal zu beeinflussen. So lässt sich beispielsweise die Überspielung von der Videokamera zum Recorder von Zeit zu Zeit kontrollieren, während man das aktuelle Fernsehprogramm via Satellitenreceiver anschaut.

Neben dem Einsatz in der Heim-AV-Anlage ist auch die Verwendung im Amateur-Videobereich denkbar. Im Teil 1 dieses Artikels im "ELVjournal" 1/2001 sind hierzu noch mehrere typische Einsatzfelder aufgezeigt. Dieser dritte Teil beschäftigt sich nun mit dem Nachbau und der Inbetriebnahme des aus zwei Komponenten bestehenden Audio-Video-Kreuzschienenverteilers. An dieser Stelle weisen wir bereits auf die Gefahr durch die lebensgefährliche Netzspannung im Basisgerät hin:

**Achtung !** Aufgrund der im Gerät frei geführten Netzspannung dürfen Aufbau und Inbetriebnahme ausschließlich von Fachkräften durchgeführt werden, die aufgrund ihrer Ausbildung dazu befugt sind. Die einschlägigen Sicherheits- und VDE-Bestimmungen sind unbedingt zu beachten. Insbesondere ist es zwingend erforderlich, zur sicheren galvanischen Trennung bei allen Arbeiten am geöffneten Gerät einen entsprechenden Netz-Trenntransformator vorzuschalten.

#### **Nachbau - Bedienteil**

Das Bedienteil des Kreuzschienenverteilers, das die Bezeichnung AVC 88 trägt, wurde mit dem Ziel der besseren Bedienbarkeit von der Basiseinheit getrennt. Bei der Entwicklung des AVC 88 stand die Funktionalität und ein möglichst kompakter Aufbau im Vordergrund. So ist diese Komponente relativ komprimiert auf einer 163 mm x 83 mm messenden doppelseitigen Platine untergebracht. Die Größe wird dabei jedoch nicht vom Schaltungsumfang vorgegeben, sondern ergibt sich hauptsächlich aus der ergonomischen Anordnung der Bedien- und Anzeigenelemente.

Im ersten Schritt der Bestückung, die anhand der Stückliste und des Bestückungsdruckes durchzuführen ist, sind die SMD-Teile einzulöten, die sich auf der Unterseite, d. h. der so genannten Lötseite befinden. Das Einlöten der SMD-Bauteile von Hand erfordert dabei ein wenig Löterfahrung. Begonnen wird mit der Bestückung der Kondensatoren. Da diese keinen Wertaufdruck besitzen, ist besonders sorgfältig vorzugehen. So sollten erst alle Kondensatoren eines Wertes eingesetzt sein, bevor man sich an die nächsten wagt – dies minimiert die Gefahr von Verwechslungen. Hier, wie auch beim Einlöten der SMD-Widerstände, braucht nicht auf die Polung geachtet werden, anders als bei den danach zu bestückenden Dioden und Transistoren. Bei den Dioden gibt der Katodenring auf dem Bauteil, der mit der Kennzeichnung im Bestückungsdruck übereinstimmen muss, die richtige Polarität vor, während die korrekte Einbaulage der Transistoren durch die Beinanordnung (Footprint) vorgegeben ist.

Mit IC 207 ist das einzige SMD-IC der Bedieneinheit zu bestücken. Die korrekte Polung ist dabei durch die abgeschrägte Kante des IC-Gehäuses gegeben; im Bestückungsdruck ist diese Seite durch die zusätzliche Linie im Symbol gekennzeichnet.

Auf der Bestückungsseite sind anschließend die bedrahteten Bauteile einzusetzen. Im ersten Schritt werden hier die ICs eingelötet, wobei zu beachten ist, dass der Prozessor gesockelt wird, d. h. in die Position von IC 202 ist erst der 20-polige IC-Sockel einzusetzen. Die richtige Polung der ICs ergibt sich aus dem Bestückungsdruck. Das hier dargestellte Symbol verdeutlicht die Einbaulage mit der gezeichneten Gehäuseeinkerbung, die genau mit der im IC-Gehäuse übereinstimmen muss. Auch die beiden Elektrolyt-Kondensatoren sind unter Beachtung der richtigen Polarität einzusetzen.

Nachdem die Taster eingesetzt sind, kann mit dem Einbau der 7-Segment-Anzeigen begonnen werden. Um hier später den richtigen Abstand zum Gehäusedeckel zu erhalten, werden die Anzeigen in IC-Sockel eingesetzt. Daher sind an die Position der Anzeigen D 200 bis D 207 die 40-poligen IC-Sockel einzubauen und die 7-Segment-Anzeigen dann in die Sockel zu stecken.

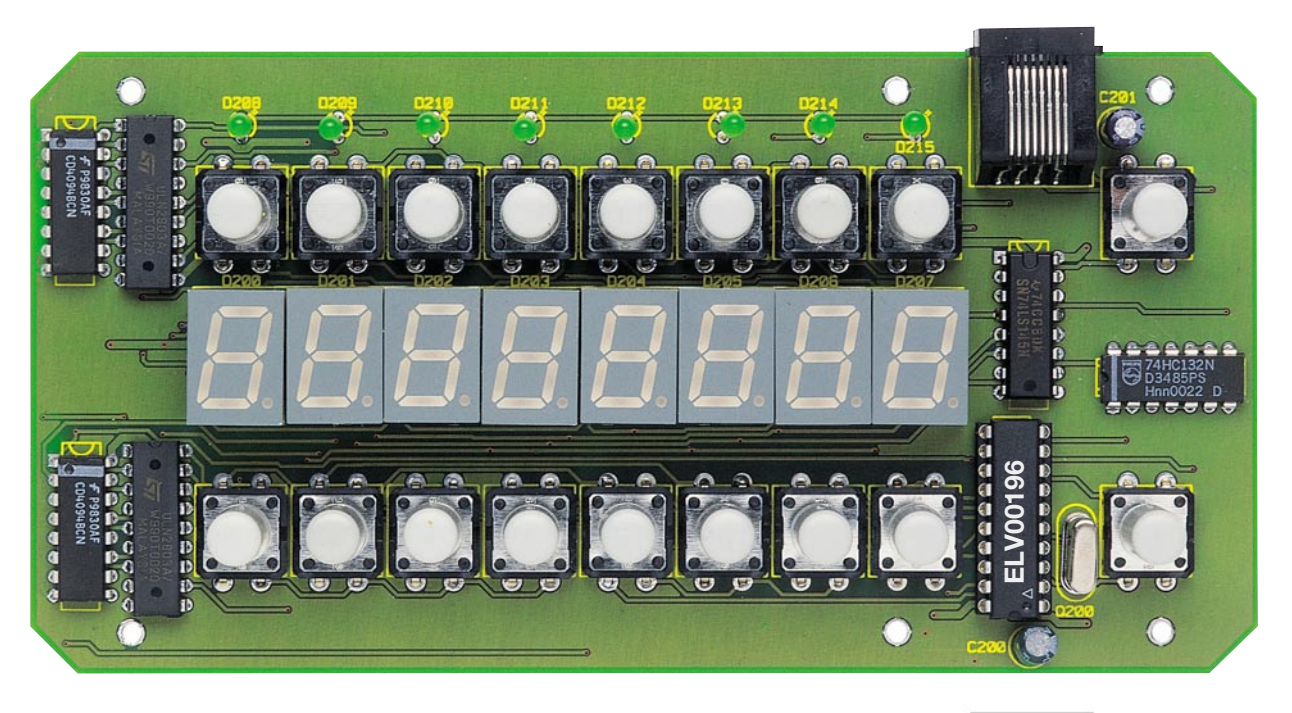

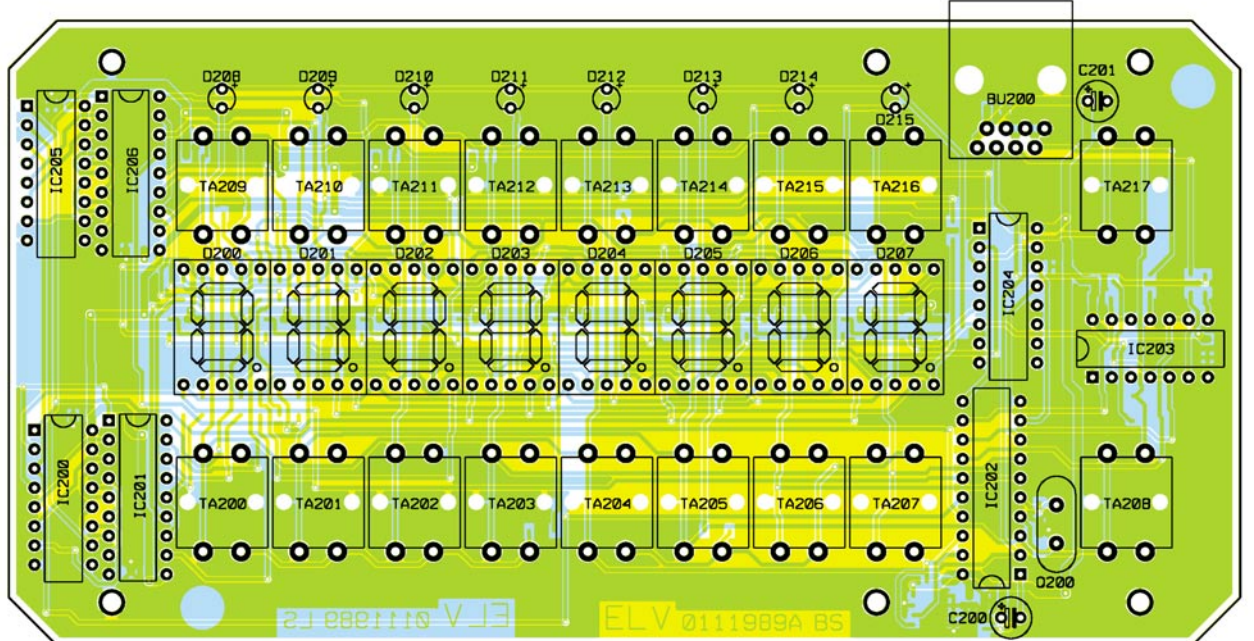

**Ansicht der fertig aufgebauten Platine der Bedieneinheit mit zugehörigem Bestückungsplan von der Bestückungsseite**

Wie bei den 7-Segment-Anzeigen erfolgt auch die Montage der LEDs mit definiertem Abstand zur Platine. Bei der Bestückung muss daher darauf geachtet werden, dass die LEDs senkrecht zur Platine stehen und der Abstand zwischen Platine und Diodenkörper 16 mm beträgt. Die Markierung der Polung ist durch das Pluszeichen im Bestückungsdruck gegeben, hier muss das die Anode kennzeichnende längere Anschlussbein der LED eingesteckt sein.

Mit dem Einbau der Western-Modular-Buchse und des Quarzes wird die Bestückung des Bedienteiles abgeschlossen.

#### **Nachbau – Basisgerät**

Die Schaltung des Basisgerätes des Au-

dio-Video-Kreuzschienenverteilers ist auf zwei Platinen untergebracht. Die 246 mm x 135 mm messende Basisplatine trägt das Videoteil, die Teile der Spannungsversorgung und die Empfänger für die Datenleitungen zum Bedienteil. Die Platine mit den Audiokomponenten besitzt die Abmessungen 181 mm x 136 mm. Beide Platinen sind aus Gründen der besseren Signalführung als doppelseitige Platinen ausgeführt. Nur so ist es beispielsweise möglich, die Videoleitungen impedanzrichtig zu führen. Außerdem schlagen sich das Layout und die Masseführung direkt in den technischen Daten nieder. So lassen sich beispielsweise Übersprechen, Kanaltrennung und Frequenzgang sowohl im Audio- als auch im Videoteil mit einem ungünstigen

Layout bis zur Unbrauchbarkeit verschlechtern.

Die Bestückung der Platinen erfolgt auch hier anhand der Stückliste und des Bestückungsdruckes, wobei die zugehörigen Platinenfotos hilfreiche Zusatzinformationen liefern können. Beginnend mit dem Einlöten der SMD-Komponenten startet der Aufbau der Basisplatine. Da weder auf der Videoplatine noch auf der Audioplatine Platznot herrscht, sind alle Bauteile auf der Bestückungsseite einzusetzen. So befinden sich auch die Lötpads der im ersten Schritt zu bestückenden SMD-Kondensatoren und SMD-Widerstände auf der Oberseite. Die Transistoren und ICs in SMD-Bauform sind unter der oben beschriebenen Beachtung der Polarität einzusetzen.

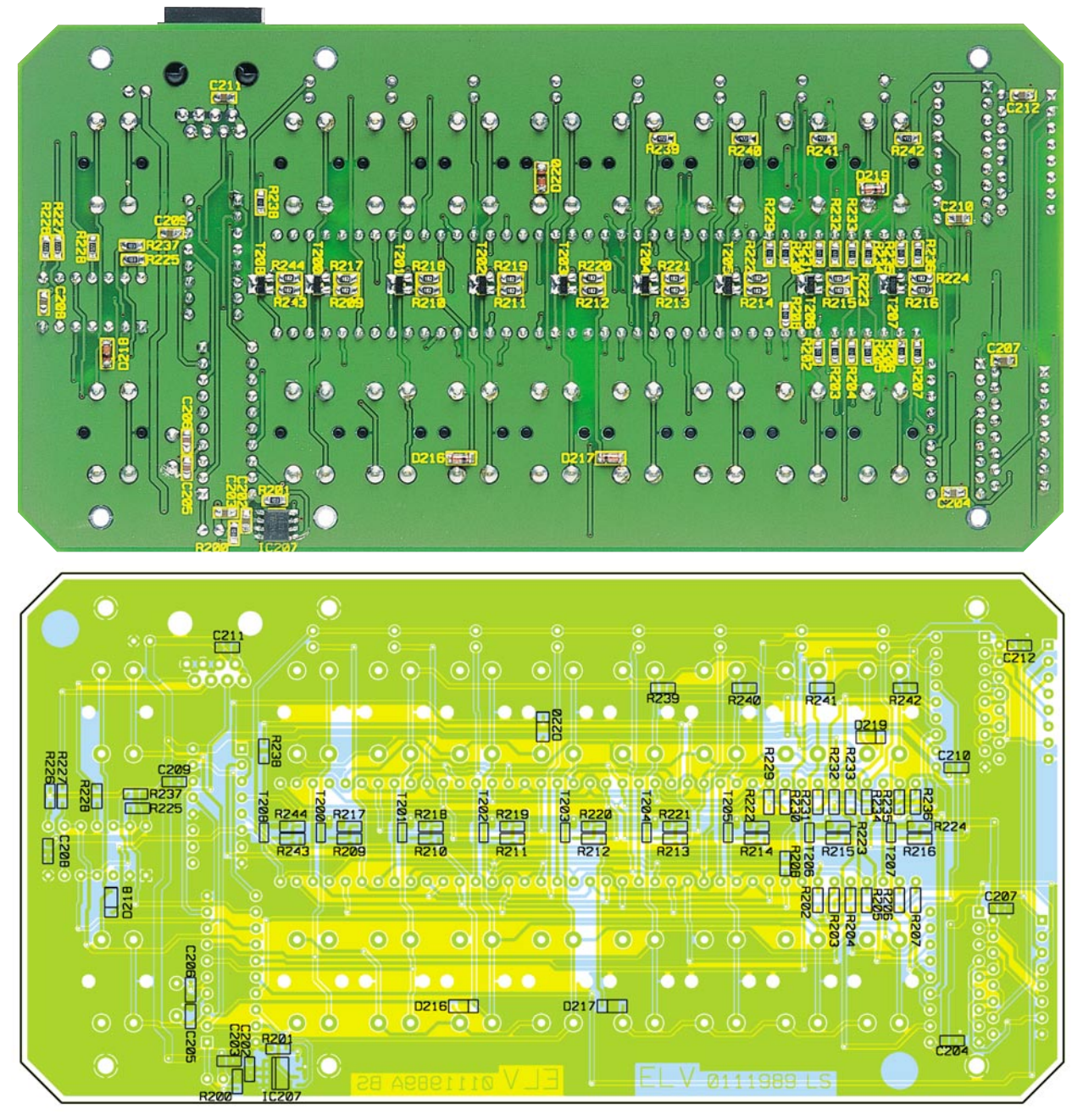

**Ansicht der fertig bestückten Platine der Bedieneinheit mit zugehörigem Bestückungsplan von der Lötseite**

Bei der Bestückung der bedrahteten Bauteile sind zunächst die Elektrolyt-Kondensatoren polungsrichtig einzulöten. Die Einbaulage der Transistoren T 2 und T 3

wird, genauso wie bei den beiden integrierten Spannungsreglern IC 14 und IC 15,

#### *Stückliste: Audio-Video-Kreuzschienenverteiler Bedieneinheit AVC 88*

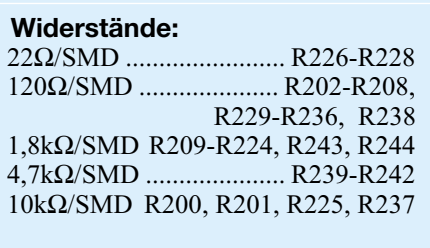

#### **Kondensatoren:**

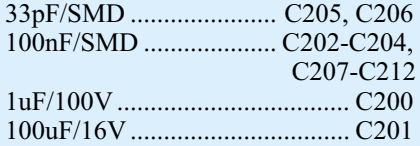

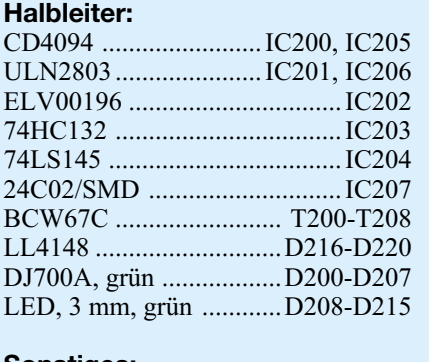

**Sonstiges:** Quarz, 12 MHz .......................... Q200

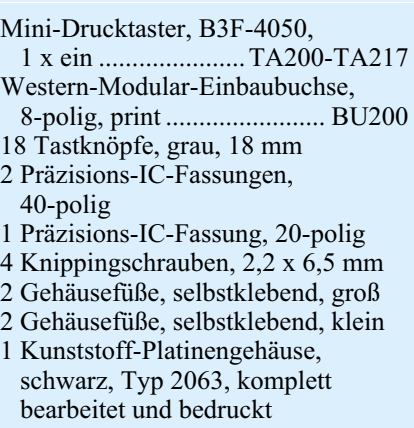

**Ansicht der fertig bestückten Platine der Videoeinheit des AVC 7088**

durch die Pinanordnung vorgegeben. Die übrigen Spannungsregler IC 1 bis IC 3 im TO-220-Gehäuse sind so tief wie möglich stehend einzusetzen, wobei die dickere Linie im Bestückungsdruck die Lage des Kühlflansches kennzeichnet.

 Der integrierte Schaltkreis MAX 4456 ist das zentrale Bauteil der Videomatrix, der in den zugehörigen PLCC-44-Sockel, welcher zuvor in die entsprechende Position von IC 5 einzulöten ist, gesteckt wird. Hier gibt die abgeschrägte Gehäuseecke am IC die Lage vor, die schon beim Einbau des Sockels genau einzuhalten ist. Das IC lässt sich nämlich nur in exakt einer Orientierung in den Sockel setzen, das Drehen des ICs um 90° oder 180°, wie es bei "normalen" DIP-Gehäusen noch machbar ist, ist hier unmöglich. Da sich das Wiederauslöten eines irrtümlich falsch ausgerichteten PLCC-44-Sockels nur mit großer Mühe bewerkstelligen lässt, muss die Polung sehr sorgsam geprüft werden.

Die Cinch-Buchsen und die 8-polige Western-Modular-Buchse müssen vor dem Verlöten exakt ausgerichtet werden, damit beim späteren Einbau ins Gehäuse keine Probleme auftreten. Auch der Schalter S 1 hinten rechts auf der Platine ist genau auszurichten.

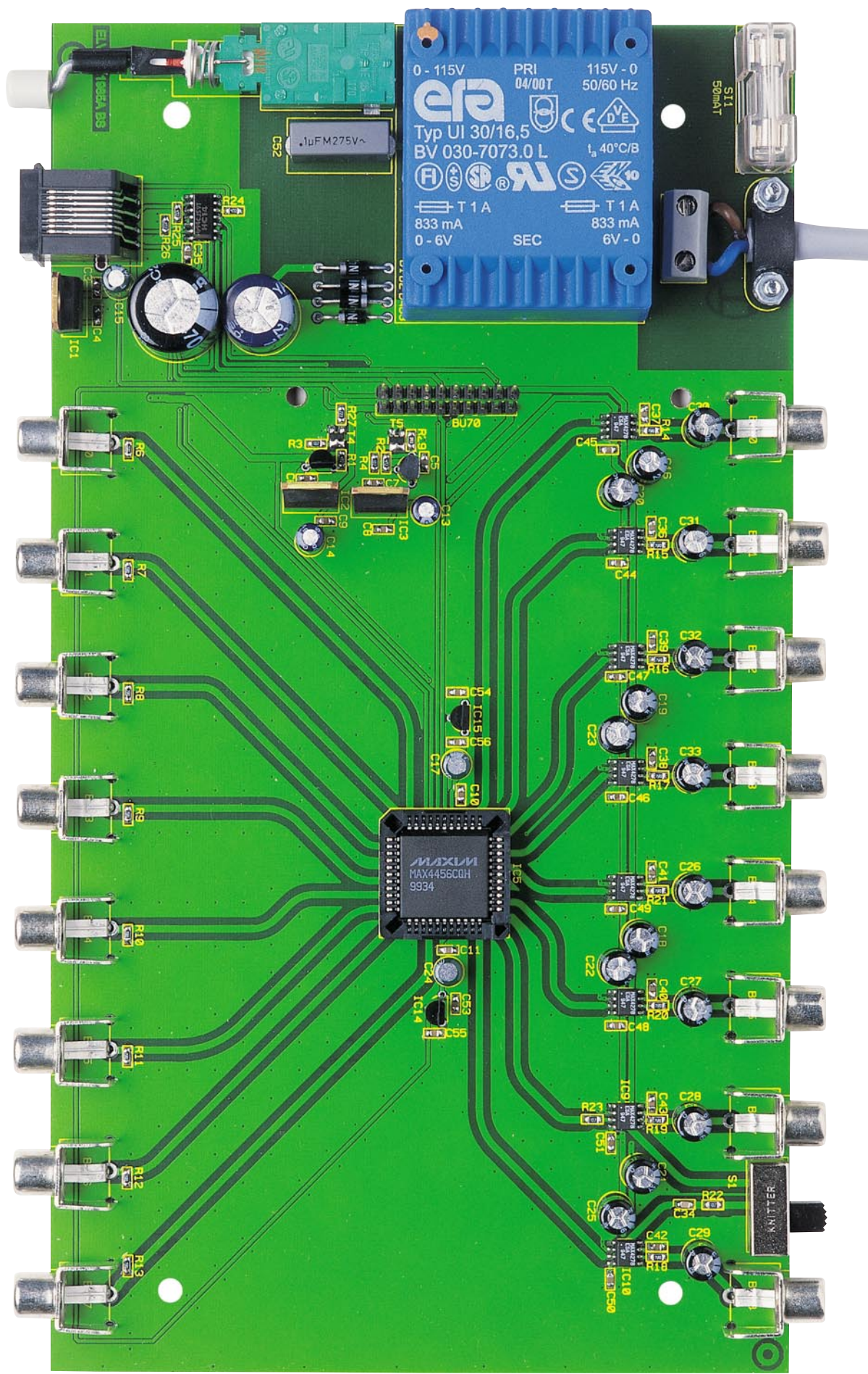

**Bestückungsplan der Videoeinheit des AVC 7088**

Anschließend sind Netzschalter, Netzanschlussklemme, Trafo und Platinensicherungshalter zu bestücken. Letzterer ist gleich mit der zugehörigen Sicherung zu versehen und mittels Abdeckhaube berührungssicher zu machen. Auch der Netzschalter ist für die spätere Endmontage vorzubereiten. Dazu wird zunächst die Verlängerungsachse gemäß Abbildung 7 gebogen und einseitig mit dem Druckknopf versehen. Das auf die andere Seite aufzusteckende Adapterstück rastet dann auf dem Netzschalter ein. Die Übergänge zwischen Netzschalter und Adapter, Adapter und Schubstange sowie Schubstange und Tastkappe sind jeweils mit Sekundenkleber zu sichern.

Vor der abschließenden Bestückung der Stiftleiste ist die Zugentlastung der Netzzuleitung vorzubereiten. Dazu werden zwei Schrauben M3 x 12 mm von der Lötseite durch die entsprechenden Bohrungen gesteckt. Auf der Bestückungsseite ist dann die Zugentlastungsschelle mit Hilfe zwei zugehöriger M3- Muttern und unterlegten Fächerscheiben zunächst nur locker zu verschrauben.

Die elektrische Verbindung zwischen der Basisplatine und der im folgenden zu bestückenden Audioplatine erfolgt über die mit BU 70 bezeichnete

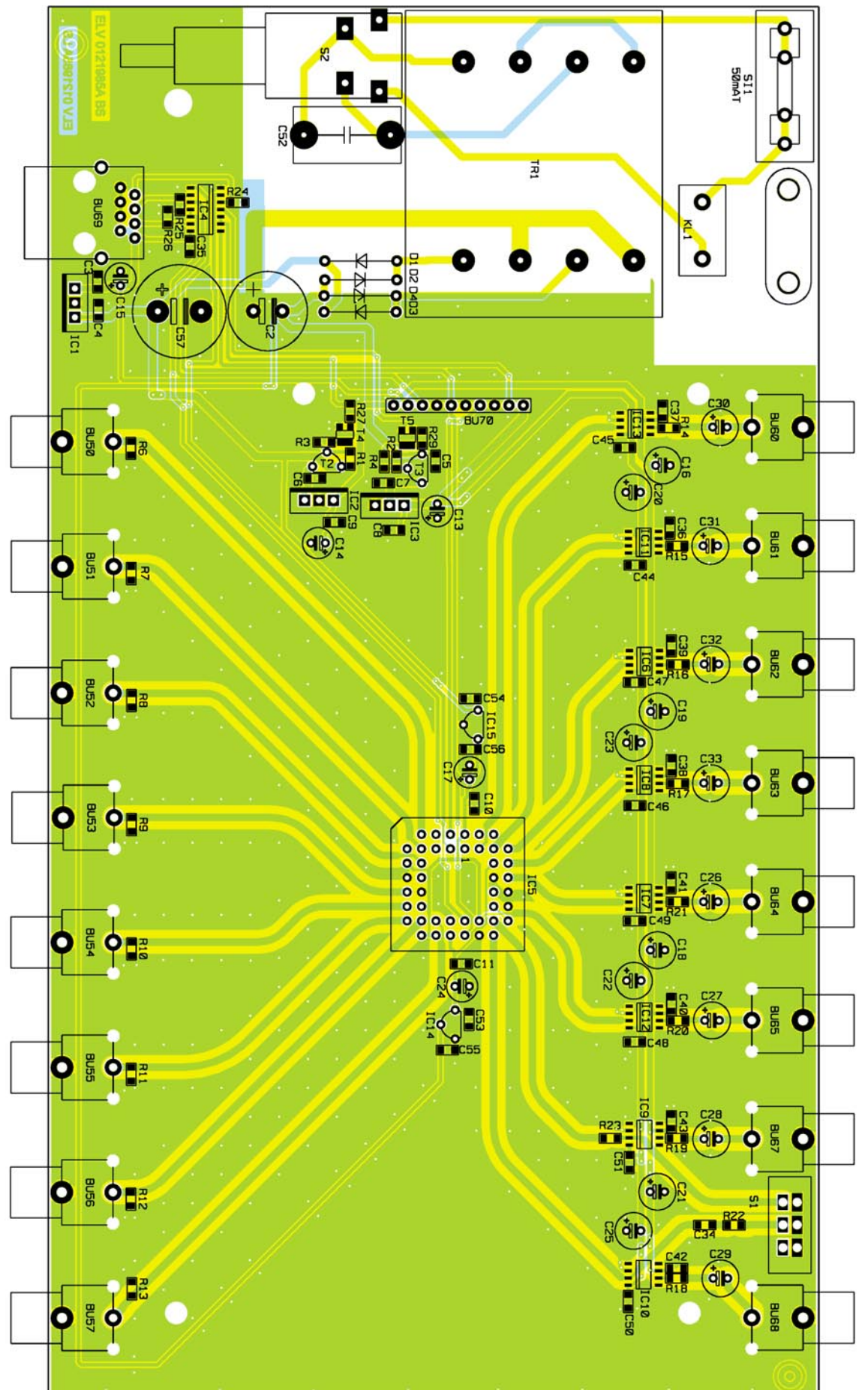

### *Audiotechnik*

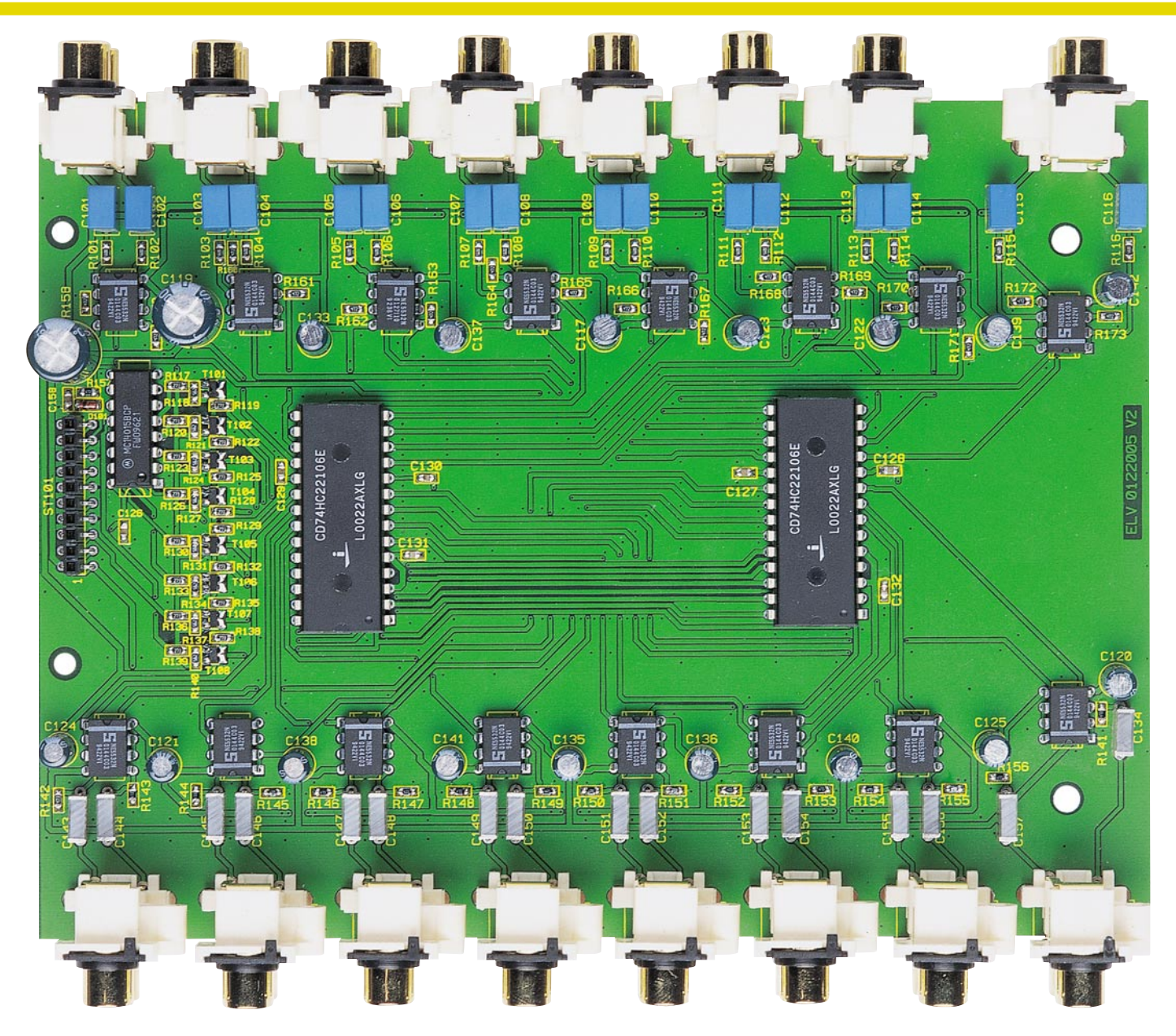

**Ansicht der fertig bestückten Audioplatine des AVC 7088**

Stiftleiste, die so einzusetzen ist, dass der Distanzhalter direkt auf der Platine aufliegt.

Auch beim Aufbau der Audioplatine werden zunächst die SMD-Widerstände und SMD-Kondensatoren eingelötet. Bei der Bestückung der SMD-Diode ist wiederum die Polung zu beachten – der Ring auf dem Bauteil kennzeichnet die Katode und muss mit der Marke im Bestückungsdruck übereinstimmen. Die Transistoren können nur richtig gepolt eingelötet werden, da die Orientierung von der Padanordnung des Bauteils vorgegeben wird. Bei den Kondensatoren sind nur die Elektrolyt-Typen unter Beachtung der Polung einzusetzen. Die richtige Polung der im nächsten Schritt zu bestückenden ICs ergibt sich, wie oben beschrieben, aus dem Bestückungsdruck.

Das Gegenstück zur Stiftleiste BU 70 auf der Videoplatine bildet die durchsteckbare Buchsenleiste, die in ST 101 einge-

setzt wird. Den Abschluss der Platinenbestückung bildet der Einbau der 16 Cinch-Anschlussterminals. Hier ist bei der Montage darauf zu achten, dass sie in beide Richtungen senkrecht zur Platine stehen und dass der Kunststoffkörper auf der Platine aufliegt.

Damit sind alle Platinen bestückt und es folgt der Einbau der Komponenten ins Gehäuse. Zuvor ist es jedoch ratsam, alle Platinen auf korrekte Bestückung und saubere Lötungen insbesondere auf Lötzinnbrücken hin zu prüfen.

#### **Gehäuseeinbau**

Beginnend mit der Endmontage der Bedieneinheit ist hier die Platine in die Unterhalbschale zu legen und anschließend mit 4 Knippingschrauben 2,2 mm x 6,5 mm zu fixieren. Nach dem Aufstecken der Tastkappen auf die Taster wird das Gehäuse

mit dem Aufsetzen des Gehäuseoberteiles geschlossen. Dabei sind die LEDs jeweils durch die zugehörigen Bohrungen zu führen.

Die Basiseinheit des ELV-Kreuzschienenverteilers AVC 7088 findet im Gehäuse der ELV-7000er-Serie Platz. Die beiden hier unterzubringenden Platinen sind in Sandwich-Bauweise angeordnet, um sie mit relativ wenig mechanischem Aufwand montieren zu können.

Im ersten Arbeitsschritt werden die beiden Platinen miteinander verbunden. Mechanisch geschieht dies mit den 3 Zylinderkopfschrauben M3 x 35 mm, die von unten durch die entsprechenden Bohrungen in der Basisplatine zu stecken sind. Von oben wird je eine 25-mm-Distanzrolle und eine 1,5-mm-Polyamid-Scheibe auf die Schraubengewinde aufgesetzt. Beim Aufstecken der Audioplatine muss darauf geachtet werden, dass die Pins der Stift-

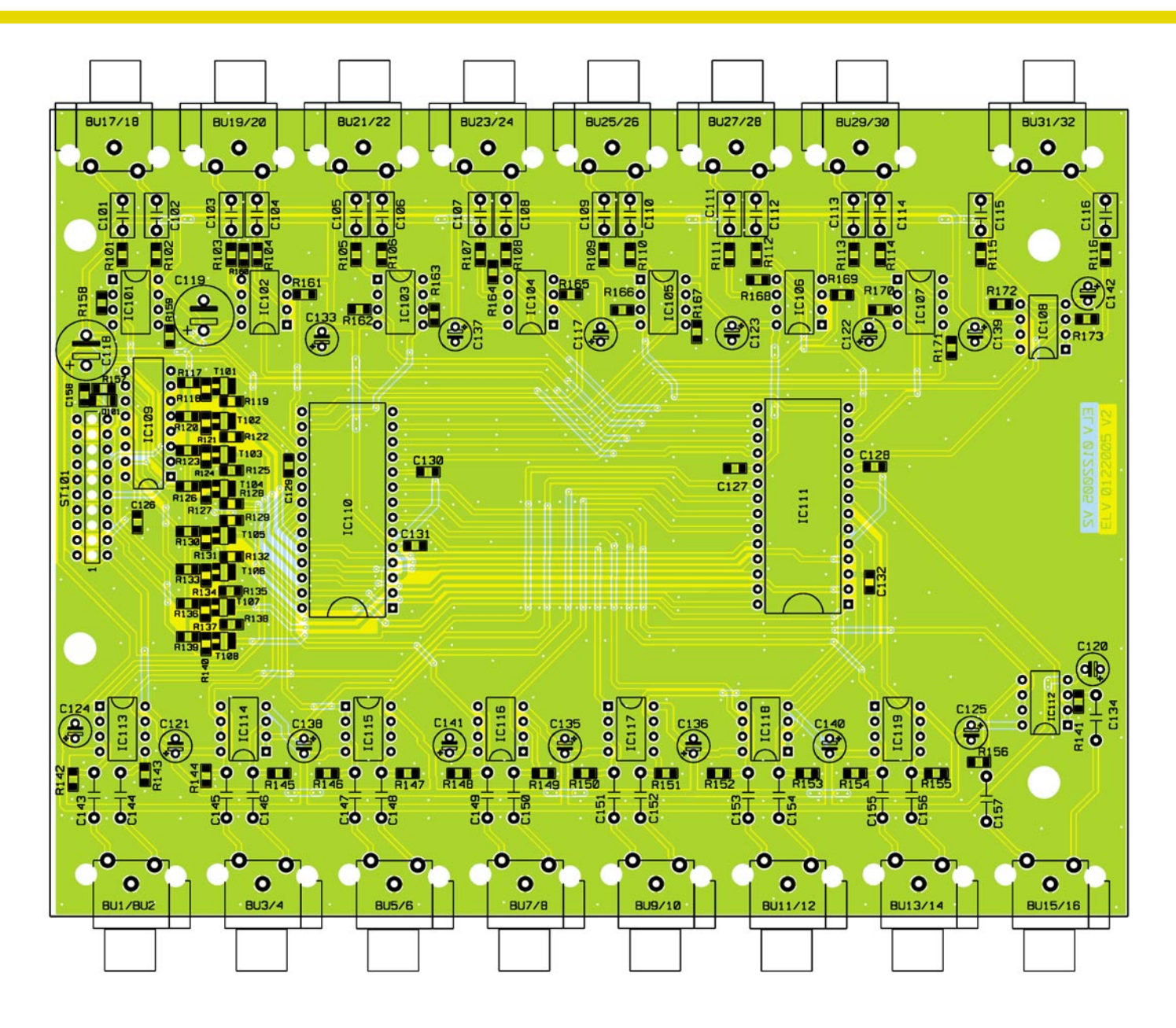

#### **Bestückungsplan der Audioplatine des AVC 7088**

leiste der Basisplatine in die zugehörigen Öffnungen der durchsteckbaren Buchsenleiste der Audioplatine einfassen. Die Schraubenköpfe ragen bei korrektem Sitz etwa 5 mm aus den Bohrungen der Audioplatine heraus. Gehalten wird diese Verbindung dann mittels Fächerscheiben und zugehörigen Muttern, die aufzusetzen, zunächst aber nur handfest anzuziehen sind.

Bevor dieses Sandwich nun ins Gehäusechassis eingesetzt werden kann, sind Frontplatte und Rückwand aufzusetzen. Bei der Rückwandmontage ist dabei noch eine Vorarbeit in Form des Anbringens der Netzleitung zu leisten. Dazu ist die 230-V-Netzzuleitung auf einer Länge von 25 mm von der äußeren Ummantelung zu befreien. Die Leiterenden sind dann auf 5 mm abzuisolieren und jeweils mit einer Aderendhülse zu versehen. Alsdann ist das so vorbereitete Kabelende von außen durch die in die Rückwand eingesetzte Kabel-

durchführungstülle und unter den auf der Platine befindlichen Zugentlastungsbügel zu führen. Dabei werden die einzelnen Adern der Leitung in die zugehörigen Klemmen der Schraubklemmleiste KL 1 eingeführt und festgeschraubt. Das Netzkabel ist dann so weit unter den Bügel der Zugentlastung zu schieben, bis der äußere Kabelmantel auf der Klemmenseite ca. 2 mm herausragt. Durch das Festziehen des Zugentlastungsbügels auf der Platine wird die Netzzuleitung in ihrer Position fixiert.

Alsdann kann nach der Frontplatte auch die Rückwand auf die Cinch-Buchsen aufgesetzt werden. Sind Platinen, Front- und Rückplatte so weit bearbeitet, kann der Einbau der Einheit ins Gehäuse erfolgen. Dazu werden die 4 Gehäusebefestigungsschrauben M4 x 70 mm von unten durch eine Gehäusehalbschale gesteckt, und die so vorbereitete Bodeneinheit ist mit dem Lüftungsgitter nach vorne weisend auf die Arbeitsplatte zu stellen. Auf der Innenseite der Gehäusehalbschale folgt auf jede Schraube eine 2,5 mm starke Kunststoffscheibe.

Anschließend ist das komplette Chassis der Basiseinheit des ELV AVC 7088 einschließlich Frontplatte und Rückwand von oben über die Schrauben abzusenken. Liegen Front- und Rückplatte korrekt in ihren Führungsnuten, folgt auf die beiden hinteren oben herausstehenden Schrauben je eine M4 x 45-mm-Abstandsrolle, eine 1,5-mmund eine 2,5-mm-Kunststoffscheibe sowie eine Distanzrolle M4 x 10 mm in angegebener Reihenfolge. Bei den beiden vorderen Schrauben wird anstelle der 1,5-mm-Distanzrolle die 30 mm x 245 mm messende Stützplatte aufgesetzt. Diese minimiert später die mechanische Beanspruchung der Lötstellen der 2fach-Cinch-Anschlussterminals beim Einstecken der Cinch-Stecker. Bei den hinteren Buchsen geschieht

#### *Stückliste: Audio-Video-Kreuzschienenverteiler AVC 7088 Basisgerät*

#### **Widerstände:**

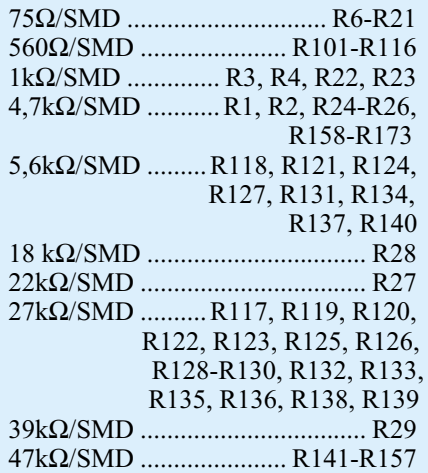

#### **Kondensatoren:**

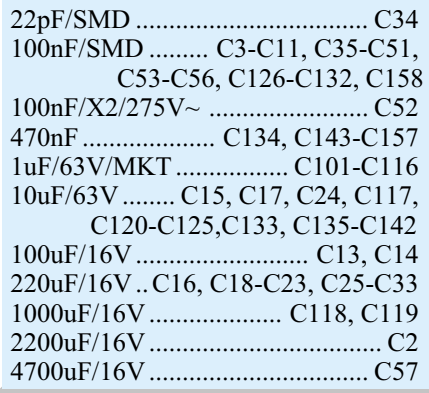

dies mit Hilfe der von außen durch die Rückwand zu drehenden schwarzen Knippingschrauben (2,9 mm x 13 mm).

Abschließend muss die Audioplatine noch so ausgerichtet werden, dass die beiden Gehäusebefestigungsschrauben exakt senkrecht stehen können – das Festziehen der 3 M3-Muttern, die die Verbindung zwischen Audio- und Basisplatine sichern, fixiert diese Position.

Da der ELV-Kreuzschienenverteiler keine Abgleichpunkte besitzt, wird das Gehäuse vor der Inbetriebnahme geschlossen. Die obere Gehäusehalbschale ist mit dem Lüftungsgitter nach hinten weisend aufzusetzen und in jeden Montagesockel wird eine M4-Mutter eingelegt. Mit Hilfe eines kleinen Schraubendrehers müssen die Gehäu-

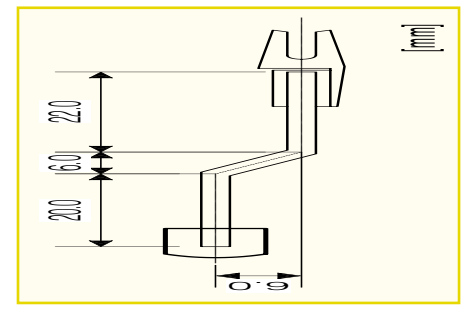

**Bild 7: Schubstange des Netzschalters**

#### **Halbleiter:**

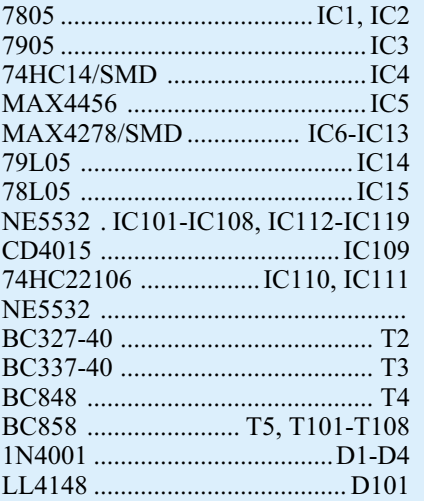

#### **Sonstiges:**

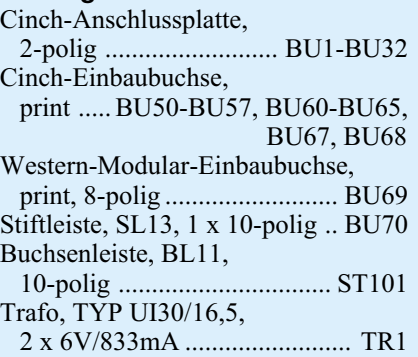

seschrauben nacheinander ausgerichtet werden, bevor sie festgezogen werden. In die unteren Montagesockel ist zur Abdeckung des Schraubenkopfes je ein Fußmodul mit zuvor eingestecktem Gummifuß zu drücken, während die oberen Montageöffnungen mit den Abdeckmodulen bündig zu verschließen sind. Damit ist der Gehäuseeinbau soweit abgeschlossen und es folgt die erste Inbetriebnahme.

#### **Inbetriebnahme**

Die Inbetriebnahme des ELV AVC 7088 mit zugehörigem Bedienteil beschränkt sich auf eine einfache Funktionskontrolle.

auf allen Kanälen einen Querstrich dar. Artikels ("ELVjournal" 1/2001) zu finden Dies ist aber nur nach dem ersten Einschal-<br>Dies ist aber nur nach dem ersten Einschal-<br>ten so, denn sobald eine Programmierung ist die detai Dazu wird zunächst mit der 8-poligen Western-Modular-Anschlussleitung die Verbindung zwischen den beiden Komponenten hergestellt. Nach dem Einschalten des Basisgerätes leuchten zunächst alle Segmente der 7-Segment-Anzeige auf. Nach einigen Sekunden wird dieser Segmenttest verlassen und die Anzeige stellt auf allen Kanälen einen Querstrich dar. Dies ist aber nur nach dem ersten Einschalten so, denn sobald eine Programmierung vorgenommen wird, wird diese nach dem Wiedereinschalten aus dem EEPROM ausgelesen.

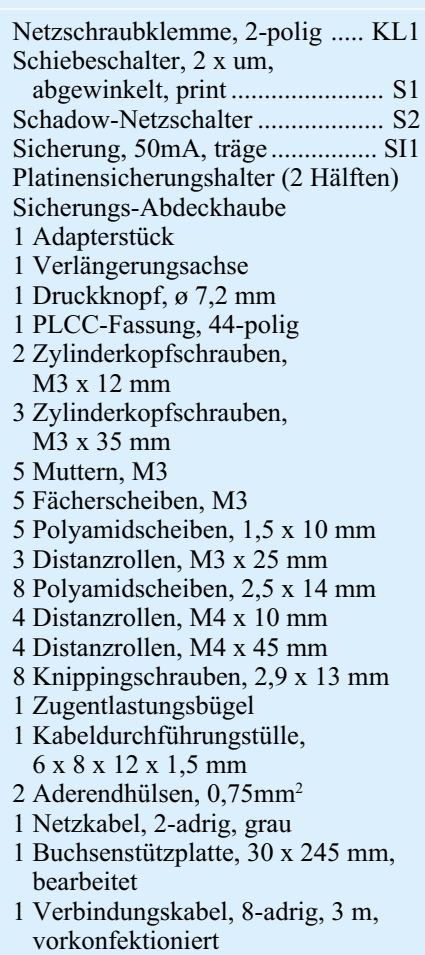

Die Querstriche zeigen an, dass keine Verbindung geschaltet ist. Um die Funktion aller Signalwege zu testen, ist es sinnvoll, die Ausgänge mit den "gleichnamigen" Eingängen zu verschalten; auf der Anzeige sind die Werte 1, 2, 3 usw. zu lesen. Da hier nicht die gesamten Leistungsdaten, wie sie in den technischen Daten angegeben sind, geprüft werden müssen, reicht es aus, die Funktionsprüfung des Analogteiles mit einem Sinussignal (Frequenz:  $20$  kHz, Amplitude: 1  $V_{ss}$ ) durchzuführen. Dieses Signal muss nacheinander auf jeden Eingang, sowohl Audio als auch Video, gegeben werden, wobei das Ausgangssignal am zugehörigen Ausgang mit einem Oszilloskop zu messen ist. Wer diesen messtechnischen Aufwand nicht treiben kann oder möchte, der kann das Gerät selbstverständlich auch sofort in seine TV- und Video-Anlage einbauen und die Funktion so mit realen Bild- und Tonsignalen prüfen. Die Hinweise zur Installation und Bedienung, die im Teil 1 des Artikels ("ELVjournal" 1/2001) zu finden sind, sollten dabei beachtet werden. Damit ist die detaillierte Beschreibung zum neuartigen ELV-Audio-Video-Kreuzschienenverteiler abgeschlossen, und dem Einsatz<br>steht nichts mehr im Wege steht nichts mehr im Wege.

## **Safety First - Neue Sicherheit beim Messen**

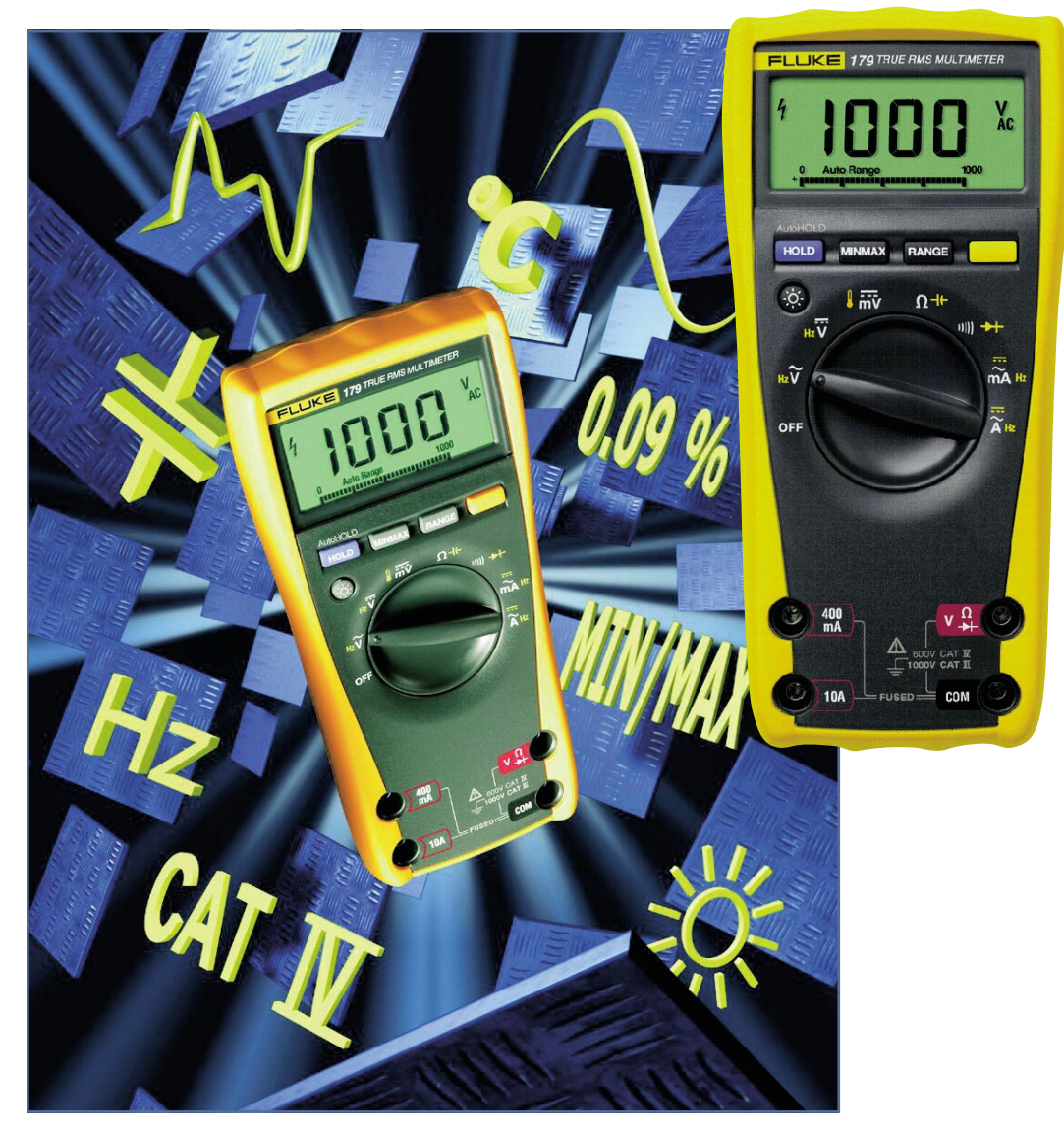

*Mobile Digitalmultimeter müssen heute ganz anderen Anforderungen genügen als noch vor ein paar Jahren: störverseuchte Messumgebungen, die immer wichtigeren Echteffektivmessungen von Wechselgrößen, zerstörerische Hochspannungsspitzen und Transienten "aus dem Nichts" und der geforderte Einsatz innerhalb neuer Überspannungskategorien sind heute Faktoren, denen moderne und professionell einsetzbare Messgeräte standhalten müssen. Wir diskutieren diese Anforderungen am praktischen Beispiel der neuen Digitalmultimeterserie 170 von Fluke.*

#### **Neues vom Multimeter**

Die Zeiten, da ein Multimeter von den Profis verächtlich "Schätzeisen" genannt wurde, sind sicher vorbei. Heute ziehen die handlichen und mobilen Geräte in

Bereiche ein, die vor einigen Jahren noch undenkbar waren und durch spezielle und den Anforderungen an die jeweilige Aufgabe genau angepasste Spezialmessgeräte abgedeckt wurden. Man denke da nur an die Produktion und den Installationsund Wartungsbereich. Hier gab und gibt es deutliche Forderungskataloge an die Messgerätehersteller, etwa bei Arbeiten unter höheren Spannungen allgemein und unter der Gefahr von Hochspannungsspitzen und Transienten im Besonderen. Dazu kommen zunehmend auch erhöhte Anforderungen an die eigentlichen "Mess-

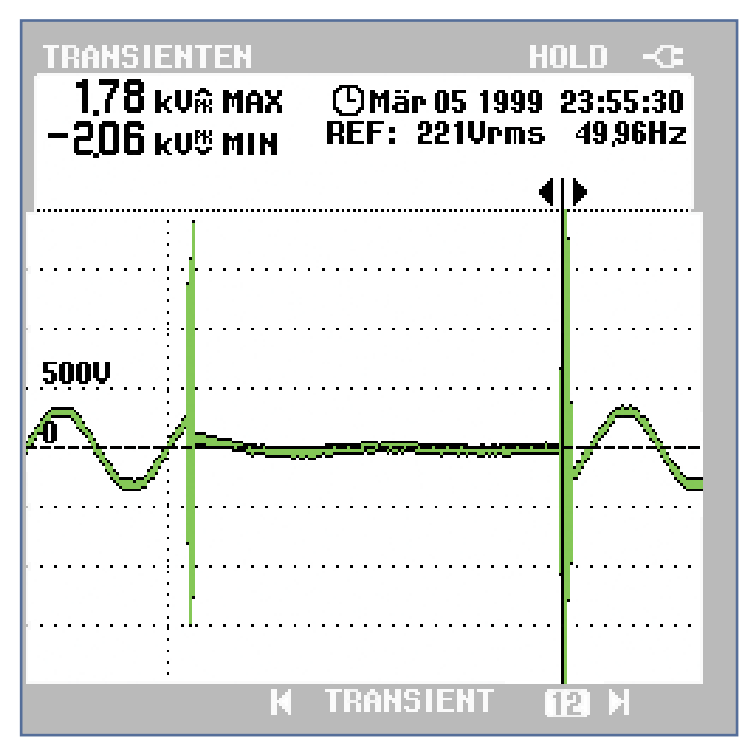

**Bild 1: Solche Transienten treten typischerweise bei kurzen Netzunterbrechungen auf und erreichen Spannungsspitzen von über 2 kV. Diese führen häufig zu Gerätezerstörungen und können Multimeter zur Explosion bringen.**

fähigkeiten" des Multimeters, sprich, es muss aus dem am Messort vorhandenen

Gemisch von Spannungsformen diejenige herausfiltern, die für die Auswertung interessant ist und diese mit exaktem Wert darstellen.

Wenn man sich dabei vergegenwärtigt, dass es heute z. B. kaum noch Stromversorgungsschaltungen gibt, die reine Signalformen wie sinus- oder rechteckförmige Spannungen erzeugen/verarbeiten, sondern wir es in aller Regel mit kompliziert geformten, impulsförmigen Spannungsverläufen zu tun haben, die zudem auch noch ein weites Frequenzspektrum überstreichen, ahnt man, welche Aufgaben ein modernes Multimeter etwa im Service zu erfüllen hat. Da gerät ein einfacher Effektivwertgleichrichter, wie er in vielen RMS-Multimetern zu finden ist, sehr leicht ins Hintertreffen, sobald das Signal nicht rein sinusförmig ist und sich außerhalb des in den Spezifikationen eingegrenzten Frequenzbereiches bewegt. Die Folge sind mindestens falsche Messwertanzeigen, im Ernstfall können dabei extrem zu geringe Anzeigen den Techniker in Sicherheit wiegen, obgleich die wahre Spannung vielleicht das Vielfache beträgt. Welche Folgen das in einer getakteten Stromversorgung hat, muss man sich nicht lange ausmalen...

Denn gerade hier lauern ungeahnte Gefahren, die erstens dringend erkannt werden und vor denen zweitens die Techniker gewarnt und geschützt werden müssen.

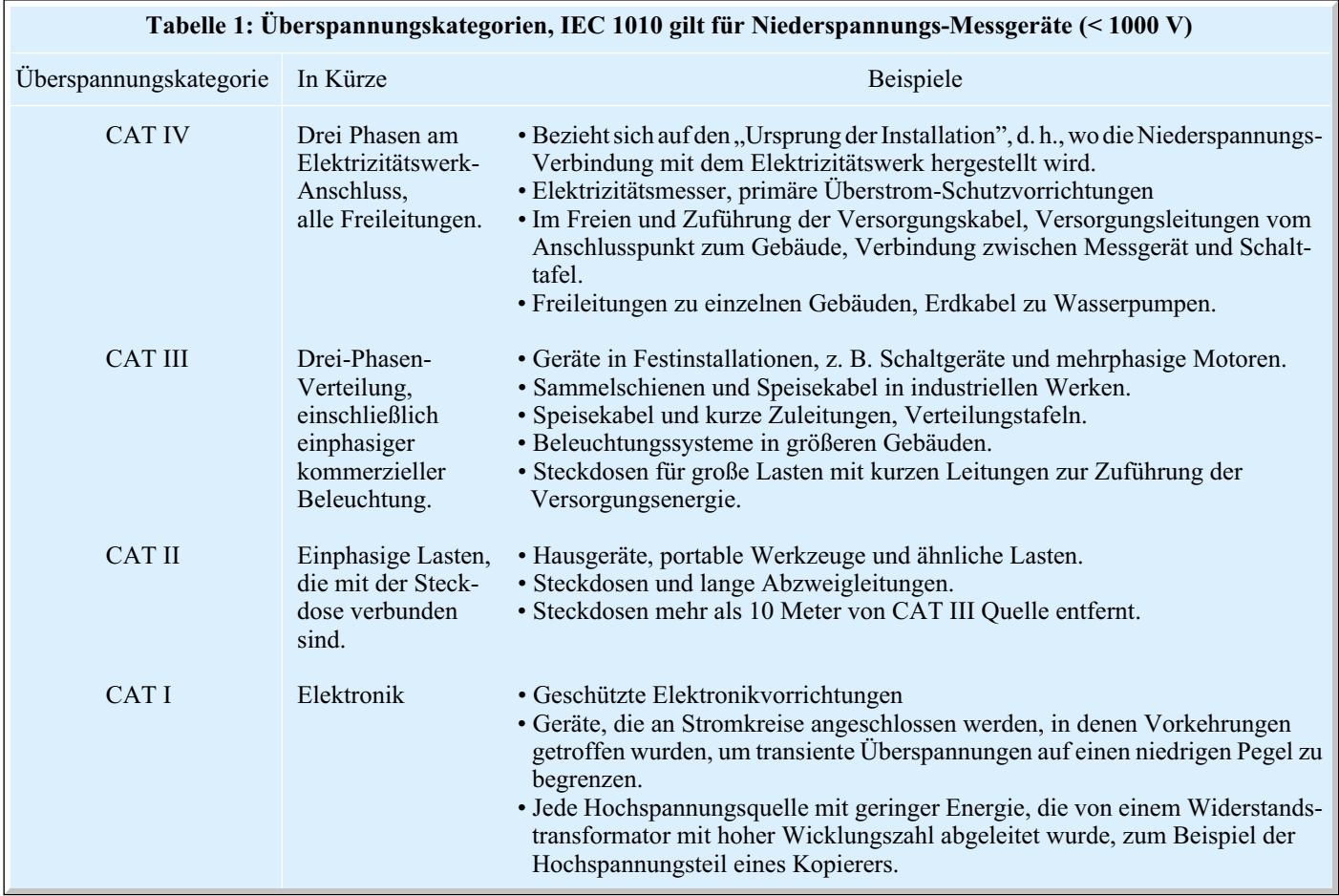

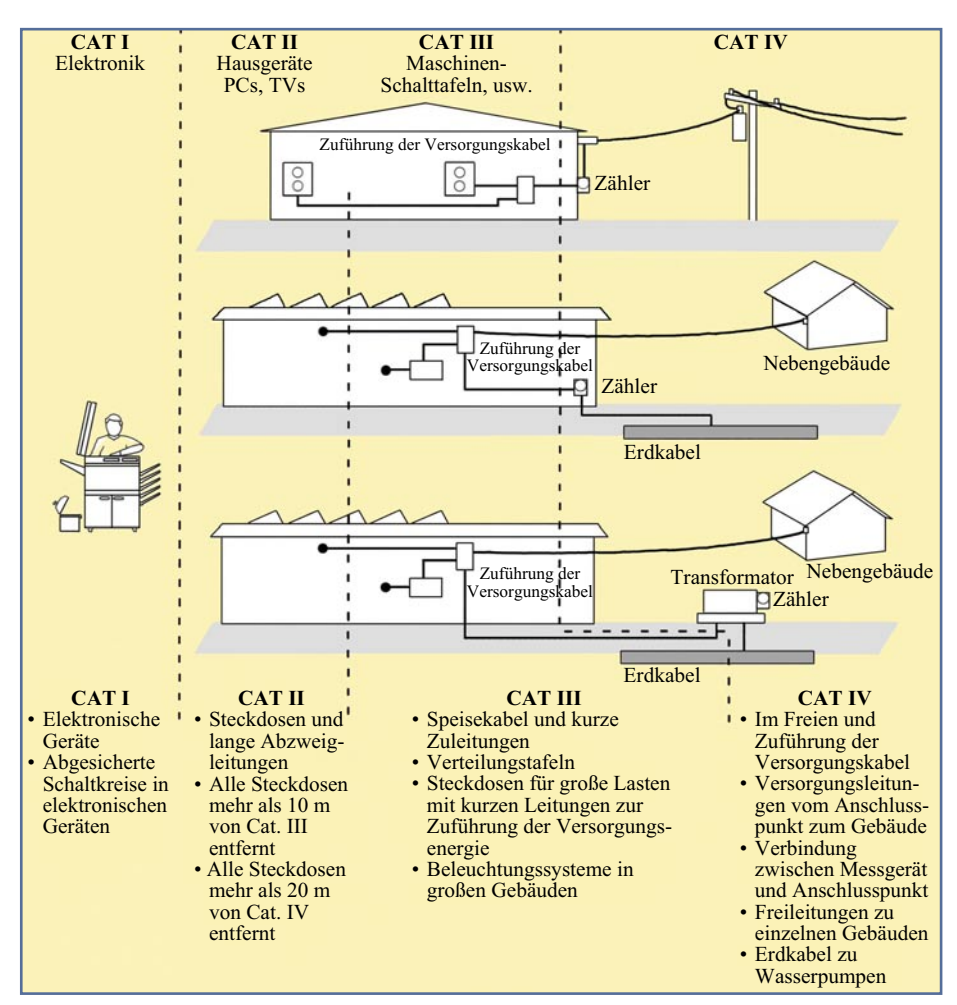

**Bild 2: Aufteilung der Arbeitsumgebungen in Kategorien.**

Denn gerade in hochenergetischen Schaltungen sind Transienten (das sind sehr kurze, messtechnisch nur sehr schwer zu erfassende Überspannungsimpulse) besonders gefährlich, da diese Schaltungen zur hohen Überspannung auch noch hohe Ströme liefern können, die im harmlosen Fall zur Zerstörung des Multimeters, im schlimmsten Falle zum Tode des Technikers führen. Führt ein solcher Transient mit dem Background des lieferbaren hohen Stroms zu einem Lichtbogen, ist das Resultat meist eine Lichtbogen-Explosion, einem Ereignis, das heute unter den veränderten Arbeitsbedingungen des Technikers öfter Verletzungen bedingt als der "übliche" elektrische Schlag.

Solche Transienten werden heute in der Gefahrenwirkung deutlich höher eingestuft als herkömmliche "einfache" Überspannungen, da sie plötzlich, sehr kurz und sehr energiereich auftreten, etwa durch Schalthandlungen im Stromnetz (Abbildung 1), durch das Schalten leistungsfähiger Verbraucher wie Motoren oder durch die gar nicht so seltenen Blitzeinschläge, die sich sehr weiträumig im Netz ausbreiten und den Techniker an eigentlich sicheren Or-

ten, etwa am 230-V-Netz eines Gebäudes, unvermittelt treffen.

#### **IEC 1010 mit neuen Kategorien**

Deshalb hat man sich seitens der IEC, der "International Electrotechnical Commission" des Problems angenommen und seit einiger Zeit einen neuen Industriestandard, die IEC-Norm 1010 (heißt in Europa EN 61010) festgesetzt, der den neuen Bedingungen für den Einsatz von

**Bild 3: Strom mit dieser Signalform kann nur mit einem Messgerät mit Echteffektivwertfunktion richtig gemessen werden.**

Multimetern bis 1000 V gerecht wird.

Nach dieser Norm ausgeführte Multimeter weisen sowohl einen verbesserten Transientenschutz als auch leistungsfähige Schutzeinrichtungen gegen Fehlbedienungen, etwa Einspeisung einer zu hohen Spannung, hoher Restladung eines Kondensators oder einer hohen Spannung in den Bereichen Strommessung, Widerstandsmessung, Durchgang usw. auf. Dabei erkennt man, dass es heute vermehrt nicht nur um einen maximalen, konstanten Spannungsbereich, sondern um die Fähigkeit, eine Kombination von konstanter Spannung und transienter Überspannung auszuhalten, geht. Welche Extreme dabei sogar nur bei Einschalten einer kleinen Motorlast auftreten können, ist in Abbildung 1 gut zu sehen. Für ein ungenügend gegen Transienten abgesichertes Messgerät ohne Sicherung mit hohem Löschvermögen ist hier der GAU programmiert.

Der wohl wichtigste Begriff für das Verständnis der neuen Normen ist die Überspannungskategorie. Die Norm IEC 1010 definiert die Kategorien I bis IV, sicher besser geläufig als CAT I/II/III/IV. Diese Überspannungskategorien kennzeichnen die Arbeitsumgebungen, denen das Messgerät ausgesetzt ist.

Die Einteilung beruht auf der Tatsache, dass ein gefährlicher, hochenergetischer Transient, zum Beispiel ein Blitz, durch die Impedanz des Gesamtsystems vom Energieerzeuger bis zum Verbraucher abgeschwächt bzw. gedämpft wird. So bezieht sich also eine höhere Überspannungskategorie auf eine elektrische Umgebung, in der eine höhere Leistung zur Verfügung steht und höher energetische Transienten möglich sind. Dabei gilt für die praktische Arbeit die Faustregel: Je näher man an einer Stromversorgungsquelle arbeitet, desto höher ist die zu berücksichtigende Kategorie und auch die Wahrscheinlichkeit des Auftretens von Transienten. Außerdem ergibt sich aus den bisherigen Ausführungen eine weitere Regel, die besagt,

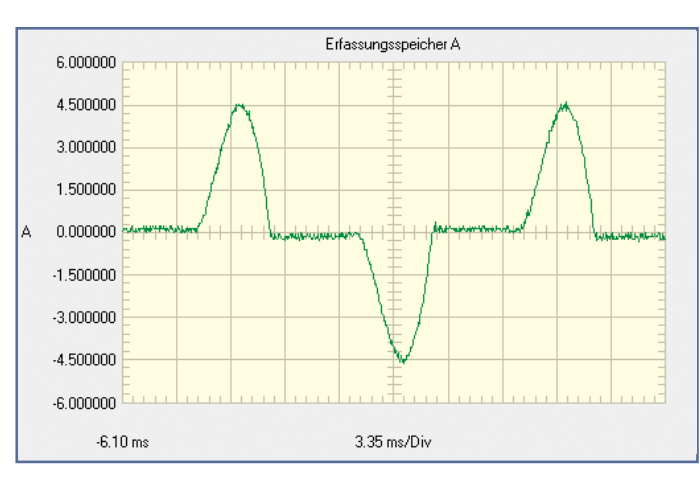

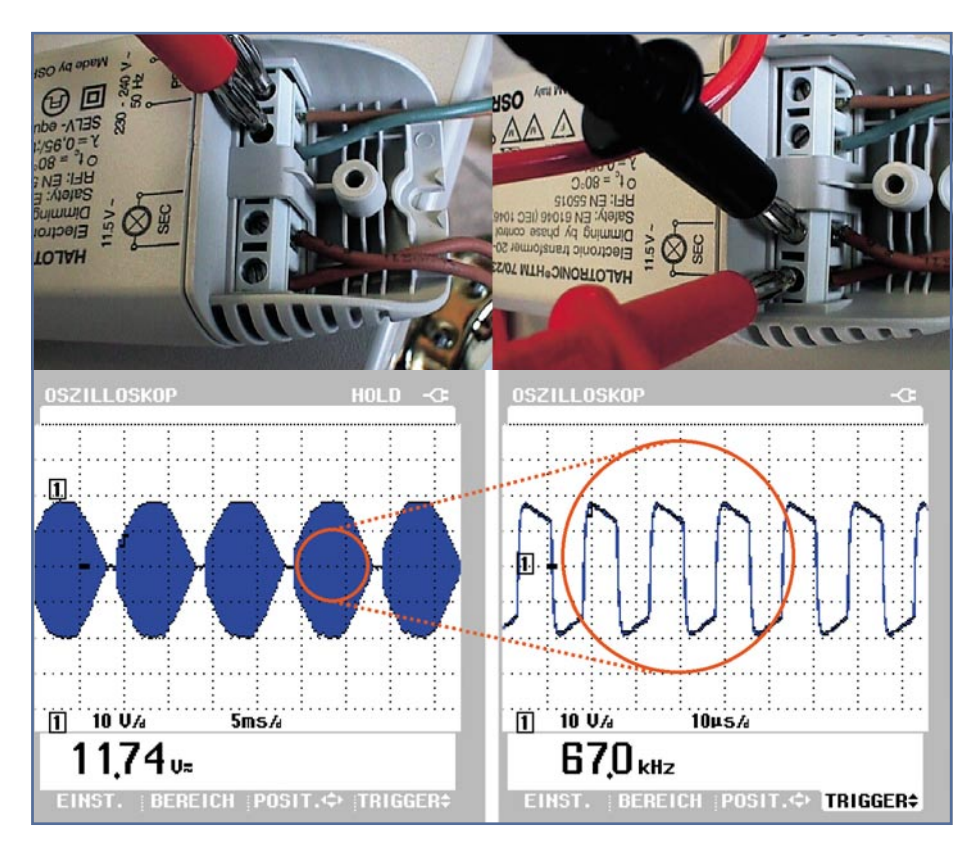

**Bild 4: Sieht einfach aus, ist aber mit herkömmlichen RMS-Multimetern kaum zu erfassen. So sieht ein übliches Ausgangssignal von elektronischen 12-V-Halogentrafos aus. Erst die hohe Schaltfrequenz von 67 kHz ermöglicht die kompakte Bauform bei hoher Leistung.**

gendwo als Idealfall in Sinusform auftreten. Genau darauf setzen herkömmliche, mittelwertbildende Effektivwert-Messschaltungen, bei anderen Signalformen versagen diese - es ergeben sich Messfehler mit Abweichungen bis zu 50 % (nach unten). Das bedeutet in der Praxis nicht nur falsche Messwerte, sondern unter Umständen sogar unerkannt bleibende Überspannungen mit allen denkbaren Folgen...

Zur Erinnerung: Wenn man von Wechselstromwerten spricht, meint man normalerweise den Effektivwert (Root Mean Square, quadratischer Mittelwert) des Stroms. Dieser Wert entspricht einem Gleichstrom, der an einem Widerstand die gleiche Wärmeenergie erzeugt wie der gemessene Wechselstrom. Die gängigste Methode zur Messung dieses Effektivwertes mit einem Multimeter besteht darin, den Wechselstrom gleichzurichten, den Mittelwert des gleichgerichteten Signals zu bestimmen und dann das Ergebnis mit dem Faktor 1,1 zu multiplizieren. Dieser Faktor stellt das konstante Verhältnis zwischen dem Mittelwert der gleichgerichteten Signale und dem Effektivwert einer reinen Sinuswelle dar.

Wenn die Signalform jedoch nicht vollständig sinusförmig verläuft, gilt dieser Zusammenhang nicht mehr. Abbildung 3

je höher der am Messpunkt zur Verfügung stehende Kurzschlussstrom, desto höher ist die Anforderung an das Messgerät bezüglich der Überspannungskategorie. So ist also die Arbeit an einem an einer Netzsteckdose im Gebäude angeschlossenen Gerät relativ weniger durch Transienten gefährdet als etwa an einem Freileitungskabel, das zu einem Nebengebäude führt. Während für erstere Arbeit CAT I/II genügen, ist für die Arbeit an der Freileitung zwingend ein Messgerät mit CAT IV einzusetzen, um sicher arbeiten zu können.

Innerhalb der einzelnen Kategorien wird zusätzlich in Spannungsklassen unterteilt, z. B. 600 V oder 1000 V. Wie sich die Überspannungskategorien in welchen Arbeitsumgebungen einteilen, ist in Tabelle 1 sowie Abbildung 2 aufgeführt. Beide geben dem Praktiker einen schnellen und gründlichen Überblick über die Überspannungskategorien.

#### **Messen, nicht schätzen**

Auch das Einsatzgebiet des Multimeters selbst stellt heute völlig neue Anforderungen an dessen Vermögen, genau den Wert anzuzeigen, den man auch messen will. Dies betrifft nahezu alle Messungen von Wechselgrößen, die heute kaum noch ir-

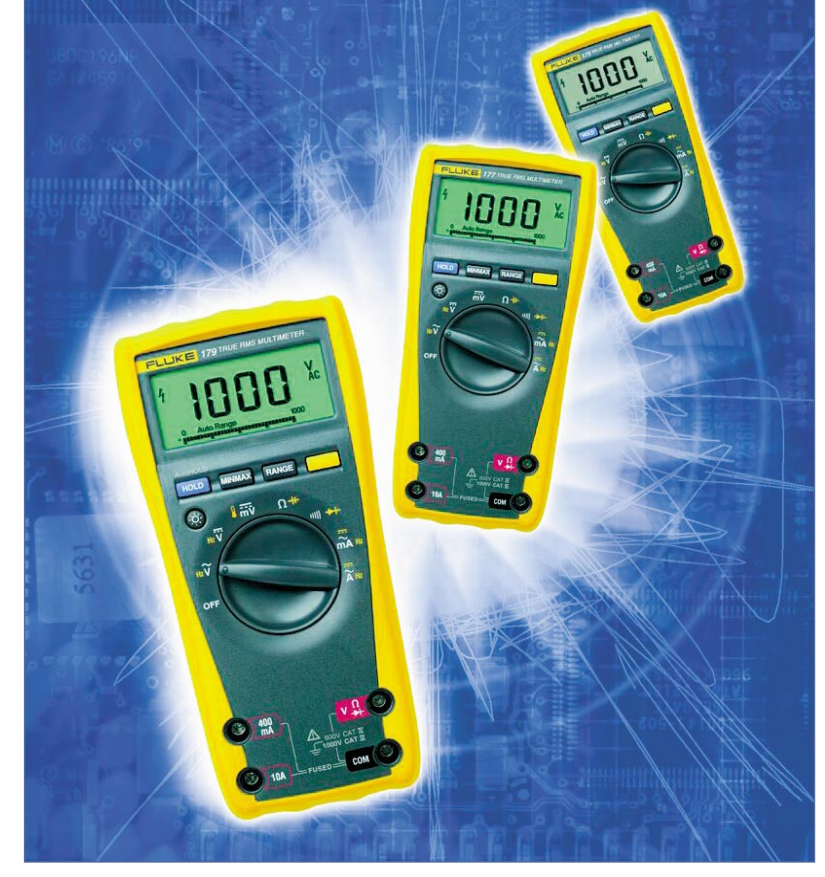

**Bild 5: Die FLUKE-Multimeter der Serie 170 erfüllen die Anforderungen der EN 61010 und weisen einen hochwirksamen Transientenschutz auf.**

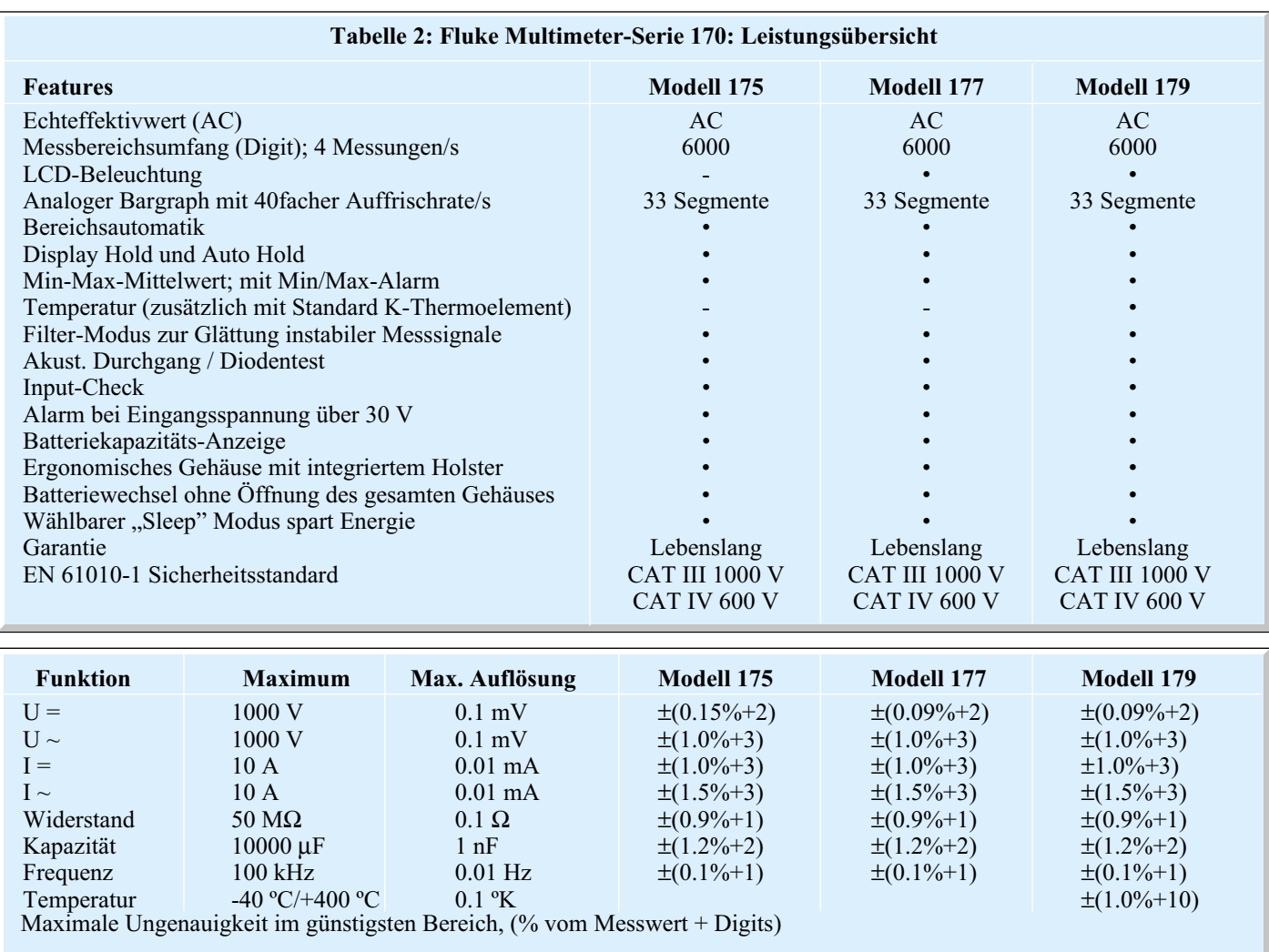

zeigt eine solche, für RMS-Multimeter nicht mehr exakt messbare Signalform.

Hier setzen neue Echteffektiv-Messschaltungen an, die es ermöglichen, den tatsächlichen, effektiven Wert von Wechselgrößen anzuzeigen, und zwar unabhängig davon, ob die Signalform sinusförmig oder getaktet ist. Damit sind dann auch komplizierte Messaufgaben bequem lösbar, wie eine solche z. B. in Abbildung 4 für ein Halogenlampen-Schaltnetzteil dargestellt ist. Man versuche einmal, die dort gezeigte Messung mit einem herkömmlichen Multimeter exakt durchzuführen! Denkt man an die heutige Vielzahl solcher getakteten Schaltungen, etwa in der Computer- oder Motorantriebs-Technik, ist die Echteffektiv-Messung in allen Bereichen bis hinab zur anspruchsvollen Hobbyelektronik unumgängliches Feature neuer Multimeter-Generationen.

#### **Multimeter-Reihe 170 von FLUKE**

Genau dem entspricht die neue Multimeter-Reihe 170 von FLUKE (Abbildung 5), die dieses Feature bietet und exakt nach den vielfältigen modernen Anforderungen

von Anwendergruppen konzipiert wurde. Sie wendet sich an Industrietechniker, Elektriker, Elektroniker und Ingenieure, die sich an hohen Qualitätsnormen orientieren und deren Arbeitsumgebung von relativ "sauberen" Bereichen bis hin zu den widrigsten Umgebungsbedingungen reicht.

Neben der Echteffektivmessfunktion für Wechselspannungen und -ströme weisen die Messgeräte, deren technische Daten und Leistungsmerkmale in Tabelle 2 aufgeführt sind, selbstverständlich zahlreiche Automatik- und Komfortfunktionen wie Min-/Max-/Mittelwertaufzeichnung, Auto Hold, Display Hold auf. Kennzeichnend ist auch die sehr hohe Aktualisierungsrate der beleuchtbaren Digitalanzeige von 4 x je Sekunde, während die analoge Bargraphanzeige 40 x je Sekunde aktualisiert wird. Auch die hohe Grundgenauigkeit von 0,09 % (0,15 % bei Modell 175) entspricht dem hohen Niveau dieser Multimeter.

Eines der gravierendsten Features der Multimeter-Serie ist wohl die Anpassung an die diskutierte Norm EN 61010. Die Geräte entsprechen den Kategorien CAT IV bis 600 V und CAT III bis 1000 V - die höchste Spezifikation, die es für Multimeter gibt. Alle Eingänge überstehen Spannungsspitzen bis 8 kV und Fluke setzt Sicherungen bis 100 kA Löschvermögen ein.

Schließlich sorgt ein neues, extrem robustes Holsterdesign für mechanische Sicherheit des Messgerätes auch unter rauen Bedingungen (z. B. gezielte Kraftverteilung über das gesamte Gehäuse bei Aufprall), zum Wechseln der Batterie und zum Nachkalibrieren (Closed-Case-Kalibrierung) muss das Gehäuse nicht mehr geöffnet werden, die Gehäuse sind staubdicht und spritzwassergeschützt. Die lebenslange Herstellergarantie erhält die Investition über eine lange Betriebszeit.

Damit steht dem Elektroniker jetzt eine Messgerätegeneration zur Verfügung, die die härteren Anforderungen an moderne Multimeter, wie wirksamen Transientenschutz und die Überspannungsfestigkeiten, nach CAT III/IV erfüllt.

#### **Literatur:**

Dr.-Ing. Bodo Appel, FLUKE GmbH Deutschland: "Neue Anforderungen an Multimeter"

Dr.-Ing. Bodo Appel, FLUKE GmbH Deutschland: "Sicherheit beim Messen"

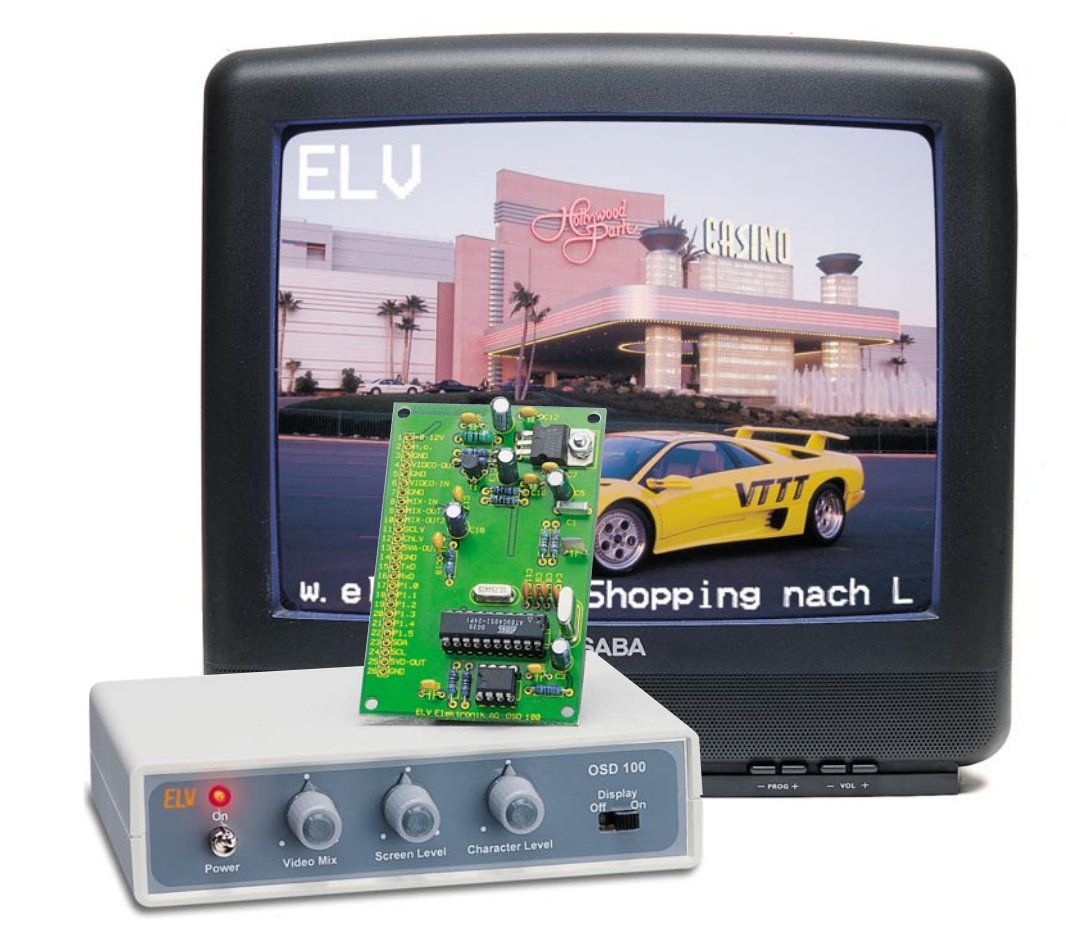

## **On-Screen-Texteinblendung OSD 100**

*Vielfach wünscht man sich die Einblendung von Meldungen und Texten in eine laufende Video- bzw. Fernsehbildanzeige, etwa für die Signalisierung von Alarmzuständen oder zur Unterstützung des angezeigten Bildes. Das OSD (On Screen Display)-Modul erlaubt diese Einblendung auf einfachste Weise. Die Ansteuerung erfolgt über eine serielle Schnittstelle wahlweise durch einen PC oder einen Mikrocontroller. Ein selbst erstellter Text kann in einem EEPROM auf dem Modul gespeichert werden, sodass auch ein Stand-alone-Betrieb des Moduls möglich ist.*

#### **Anzeigenvielfalt für alle Fälle**

Irgendeine zusätzliche optische Signalisierung in ein laufendes Videobild einzublenden - dazu denkbare Anlässe gibt es viele. Dies kann die Einblendung eines Alarmsignals genauso sein wie die optische Klingelsignalisierung, eine Zustandswarnmeldung oder eine (aktuelle) Zusatzinformation etwa im Verkaufs-, Ausstellungs- und Messebereich, z. B. durch eine eingeblendete Laufschrift zur Aufmerksamkeitssteigerung.

Das hier vorgestellte OSD-Modul macht die Lösung dieser vielfältigen Aufgaben recht einfach möglich, da es sich um ein offenes, universell zu programmierendes,

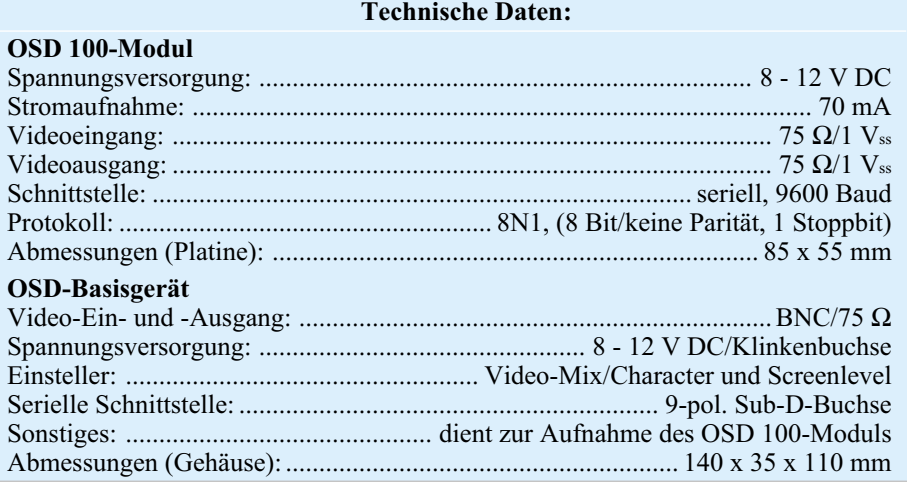

#### **Leistungsmerkmale OSD 100-Modul**

- Darstellung: 28 Zeichen x 11 Zeilen
- Zeichensatz mit 128 Zeichen (ASCII und Sonderzeichen)
- 4 verschiedene Schriftgrößen wählbar
- Texthintergrund für jede Zeichenposition wählbar
- Farbdarstellung möglich (nur im Local-Mode)
- Laufschrift (max. 40 Zeichen), Position ist frei wählbar
- Transparenz der eingeblendeten Schrift gegenüber dem Hintergrundbild einstellbar
- Stand-alone-Betrieb möglich (Daten werden aus dem EEPROM gelesen)
- Automatische Umschaltung zwischen Mix- und Local-Mode bei Erkennung eines Videosignals
- Steuerung durch PC oder Mikrocontroller mittels serieller Schnittstelle

modulares System handelt, das sowohl von einer eigenen Mikrocontroller-Anwendung als auch von jedem normalen Windows-Rechner aus einfach zu steuern ist.

Alternativ dazu kann man auch einen kompletten Text in einem nichtflüchtigen Speicher ablegen und ihn später bei Bedarf aufrufen.

Wahlweise ist eine reine (Farb-) Texteinblendung auf dem Bildschirm oder eine gemischte Darstellung vom laufenden Videobild und Text möglich, wobei die Transparenz des überlagerten Textes definierbar ist. Auch die Helligkeit des Textzeichens bzw. des Texthintergrundes ist einstellbar.

Die Textdarstellung erfolgt mit max.

11 Zeilen zu je 28 Zeichen, es steht ein Zeichensatz mit insgesamt 128 Zeichen zur Verfügung. 4 verschiedene Schriftgrößen sind ebenso wählbar wie der Texthintergrund für jedes Zeichen, blinkende Zeichen und eine frei positionierbare Laufschrift mit max. 40 Zeichen. Durch die Nutzung der ASCII-Sonderzeichen sind auch zahlreiche symbolische Anzeigen möglich, so z. B. kann man mit den Zeichen 72H bis 77H eine Bargraph-Level-Anzeige realisieren.

Durch den Einsatz eines speziellen OSD-Chips kann diese Aufgabe mit sehr geringem Schaltungsaufwand gelöst werden. Der Chip wird lediglich durch eine minimal konfigurierte Mikroprozessor-Anordnung ergänzt, die die Steuerung des OSD-Chips und die Kommunikation zwischen programmierender Einheit (Rechner, Mikrocontroller) übernimmt.

Diese Konfiguration ist allein für sich mit einer nur minimalen Außenbeschaltung bereits lauffähig und über eine Steckerleiste in eigenen Applikationen gut zu integrieren. Für den universellen Einsatz wird es um ein so genanntes Basisgerät ergänzt, das sowohl das eigentliche OSD-Modul als auch zahlreiche Bedien-, Anschluss- und Kommunikationskomponenten, darunter eine vollwertige RS-232- Schnittstelle, enthält.

So ist ein äußerst universeller Einsatz des OSD-Moduls möglich. Der Steuerprozessor des OSD-Moduls ist dazu gesockelt, sodass es jederzeit möglich ist, eine neue Firmware oder eine eigene Software-Applikation einzusetzen. Der eingesetzte Textspeicher, ein nichtflüchtiges EEPROM, ermöglicht die selbst langjährige Speicherung von einmal einprogrammierten Texten, damit ist die Anordnung auch beliebig mobil einsetzbar.

In einer folgenden Ausgabe des "ELVjournals" stellen wir ergänzend dazu eine komfortable Windows-Software vor, die das Programmieren der Texte noch we-

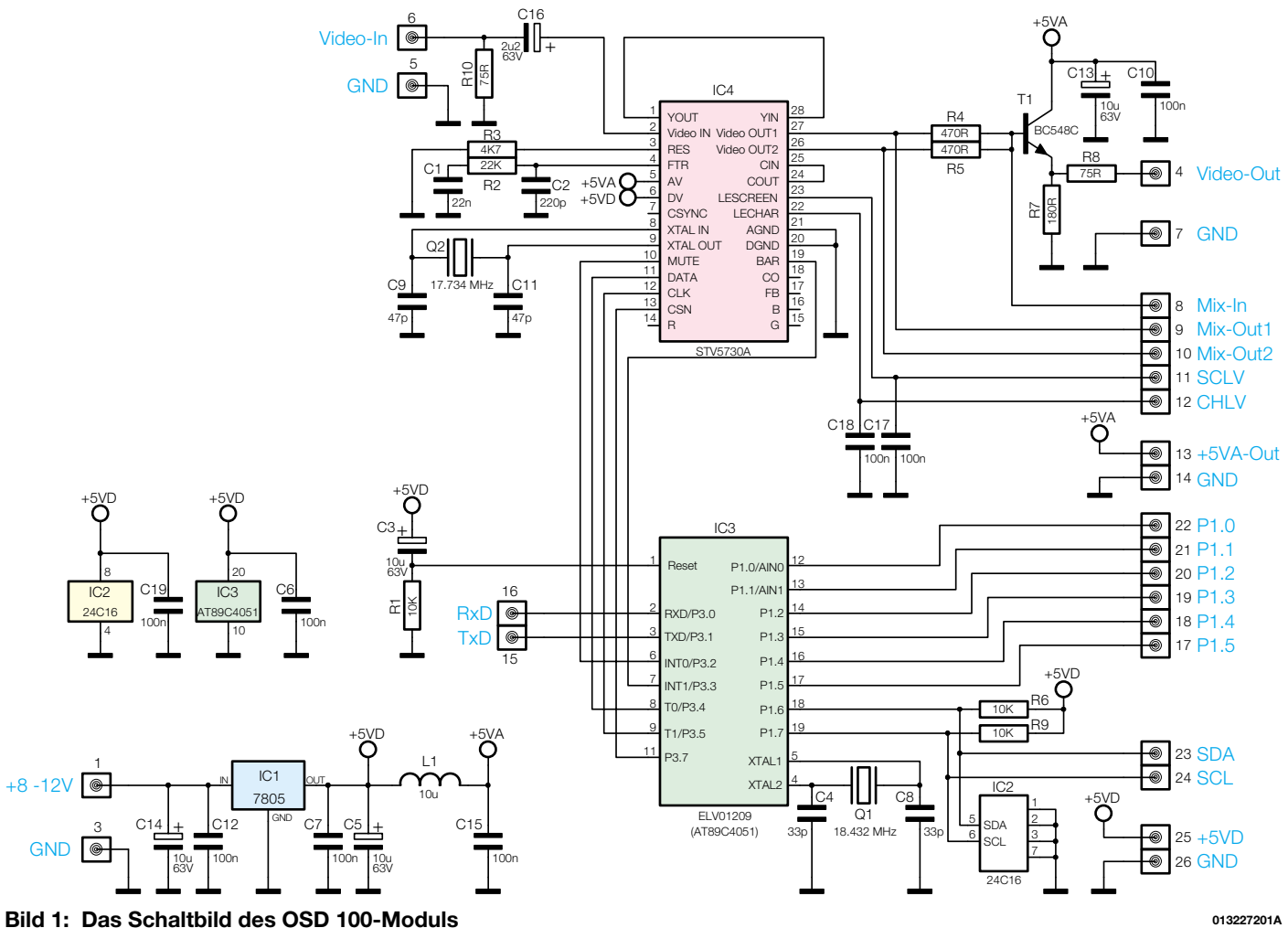

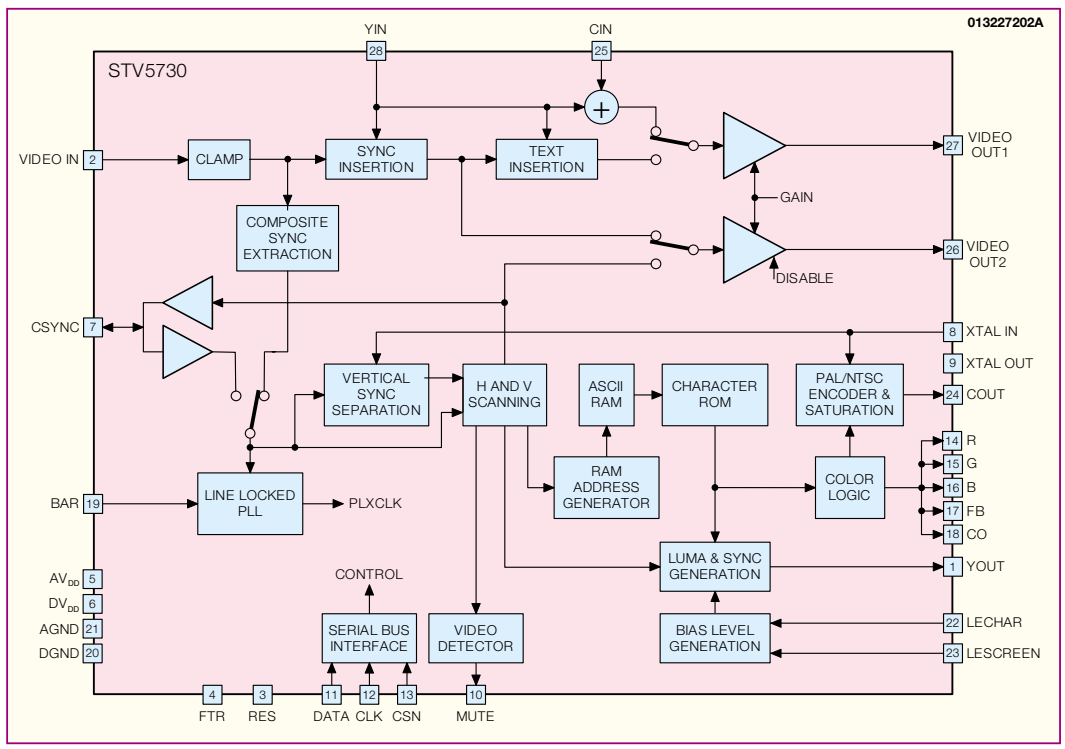

**Bild 2: Blockschaltbild des OSD-Chips STV5730**

sentlich vereinfacht. Bereits aber im hier vorgestellten Ausbaustand ist das OSD-Modul recht einfach, z. B. über das in jedem MS-Windows vorhandene Programm "Hyper Terminal", programmierbar. Das folgende Windows-Programm wird den Benutzer durch seine intuitive und grafisch orientierte Bedienbarkeit weiter entlasten.

#### **Das OSD 100-Modul**

Das Schaltbild des OSD 100-Moduls ist in Abbildung 1 dargestellt. Herzstück ist

der OSD-Chip vom Typ STV 5730, der alle notwendigen Signale zur Texteinblendung erzeugt. Wie man im Blockschaltbild des STV 5730 (Abbildung 2) erkennen kann, ist dessen "Innenleben" sehr komplex, weshalb wir uns bei der Beschreibung der Funktion auf das Wesentliche und für den Benutzer Wichtige beschränken wollen. Weitergehende Informationen findet der Interessierte über die am Ende

> UB  $8 - 15$

BU1

S1

des Artikels aufgeführten Internet-Links zum STV 5730.

Das externe Videosignal, das an Pin 6 des Moduls zugeführt wird, gelangt über den Koppelkondensator C 16 auf den Videoeingang (Pin 2) von IC 4. Die weitere Signalbearbeitung wird intern von IC 4 durchführt, das dabei folgende Aufgaben übernimmt:

- Synchronisierung des internen Oszilla-

1

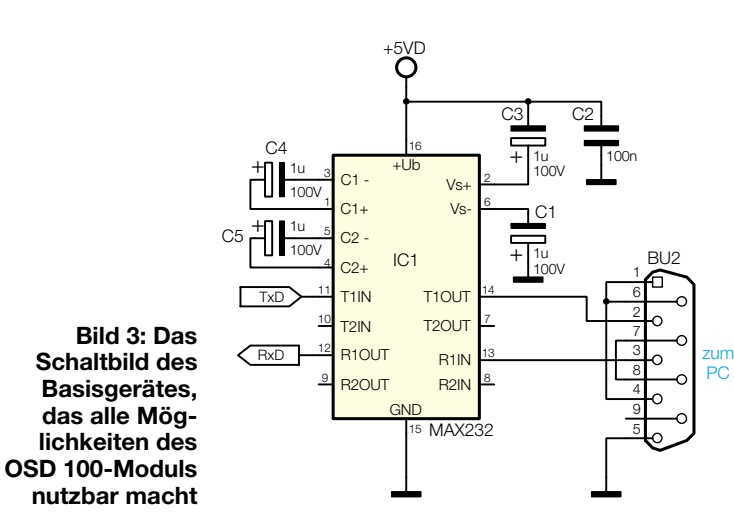

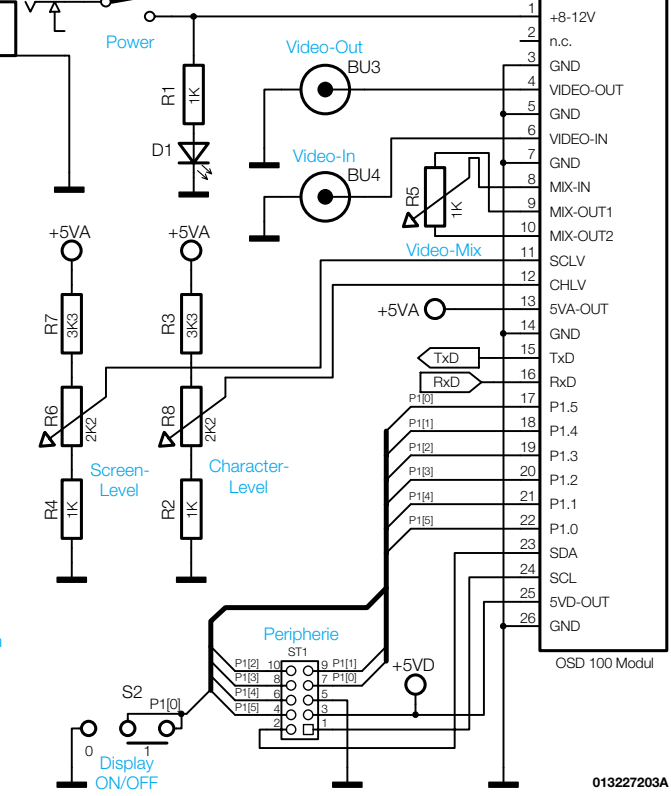

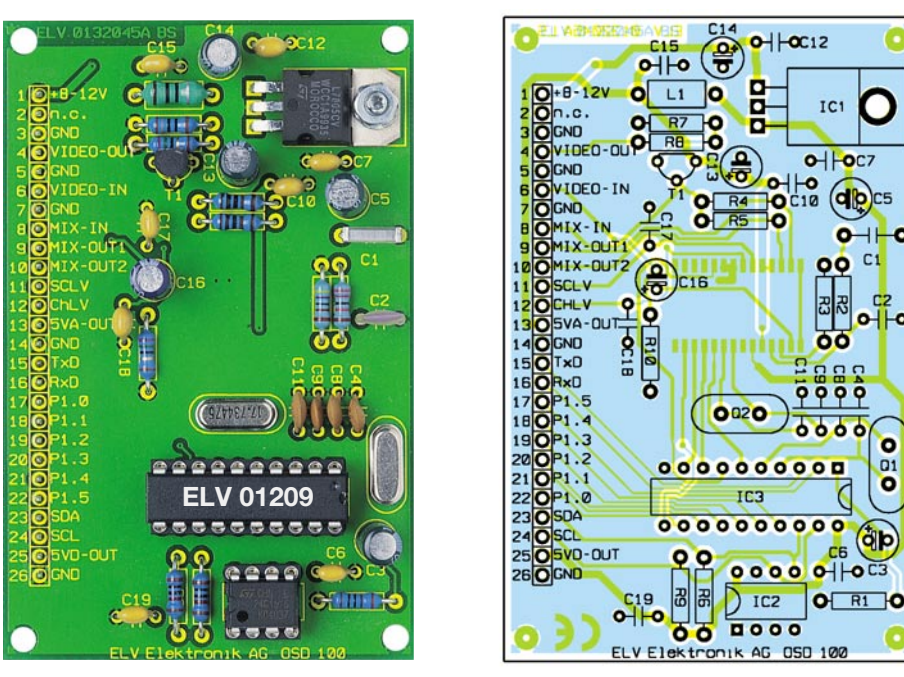

**Ansicht der fertig bestückten Platine des OSD-Moduls mit zugehörigem Bestückungsplan, oben von der Bestückungsseite, unten von der Lötseite.**

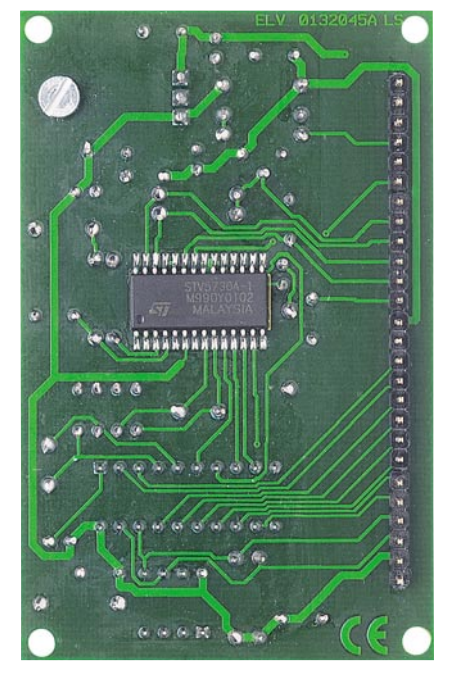

tors mit dem externen Videosignal durch eine PLL-Schaltung (im Mix-Mode-Betrieb),

- Generierung aller Videosignale, die zur Textdarstellung erforderlich sind und
- Einblendung der Textdaten in das Videobild.

IC 4 stellt zwei Videoausgänge zur Verfügung (Pin 26 und Pin 27), wobei der Ausgang "Video Out 2" (Pin 26) das Videosignal ohne eingeblendeten Text ausgibt. Mit den beiden Widerständen R 4 und R 5 werden die beiden Signale gemischt und auf die Basis des Impedanzwandlers T 1 gegeben. Über den Widerstand R 8 gelangt das Videosignal auf den Anschlusspunkt Pin 4. Durch das Verhältnis der Widerstände R 4 und R 5 wird der Grad der

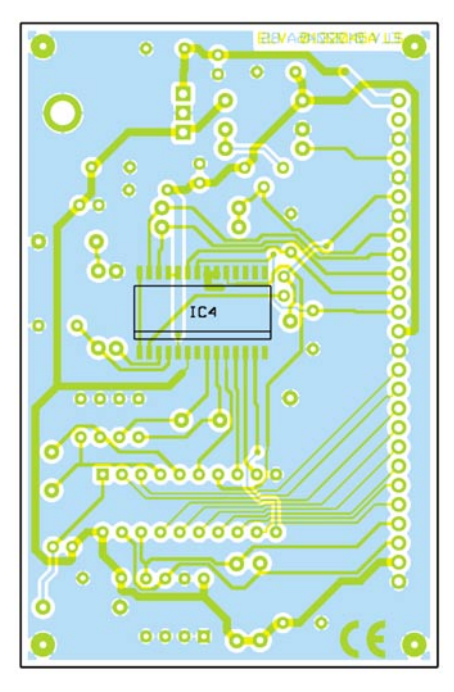

Einblendung (Durchsichtigkeit des Textes) festgelegt. An die Anschlusspunkte Pin 8 bis Pin 10 kann man ein externes Poti (1 KΩ) anschließen, mit dem dann der Einblendungsgrad jederzeit stufenlos veränderbar ist. In diesem Fall werden die Widerstände R 4 und R 5 fortgelassen.

An die Eingänge "SCLV" (Pin 11) und "CHLV" (Pin 12) kann man eine externe Spannung einspeisen, mit der die Helligkeit des Textzeichens bzw. des Hintergrundes eingestellt werden kann.

Durch den internen Videodetektor von IC 4 wird registriert, ob ein externes Videosignal anliegt oder nicht. Das daraus erzeugte Schaltsignal steht am Ausgang "Mute" Pin 10 zur Verfügung. Durch Auswertung bzw. ständige Kontrolle dieses Ausgangs ist so eine automatische Mode-Umschaltung realisierbar. Bei fehlendem Videosignal kann die PLL-Schaltung nicht einrasten, da ja kein Referenzsignal zur Verfügung steht. In diesem Fall lässt sich IC 4 in den so genannten Local-Mode schalten, es erfolgt allein eine Ausgabe der erzeugten Texte an den Bildschirm. Dabei werden alle Taktsignale aus der Quarzfrequenz 17,734 MHz (Q2) abgeleitet. Durch Teilung der Oszillatorfrequenz durch den Faktor 4 erhält man die exakte Farbträgerfrequenz von 4,433619 MHz, die für die Farbdarstellung notwendig ist.

ᆧ

 $C<sub>1</sub>$ 

ō

 $\bullet$ 

 $Q1$  $\bullet$ 

dlo)

Seine Steuerbefehle erhält IC 4 von IC 3, einem Mikroprozessor vom Typ AT89C4051. Dieser wandelt die über seinen seriellen Eingang (RxD) ankommenden seriellen Zeichen und Befehle in Steuerbefehle für IC 4 um. Am selbst programmieren dieses Prozessors Interessierte finden einen Internet-Link zum Hersteller ATMEL am Ende des Artikels.

Für die Speicherung der jeweils empfangenen Textseite steht ein EEPROM (IC 2) zur Verfügung, das auch bei Wegfall

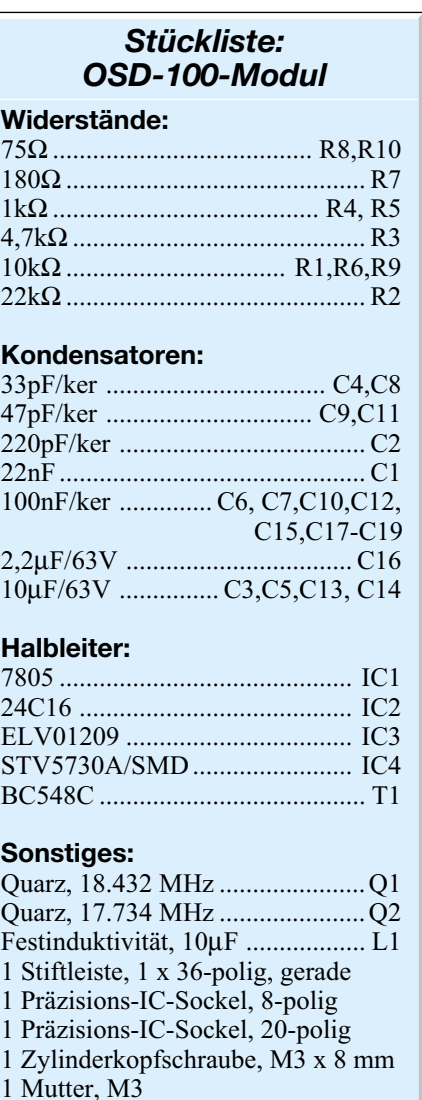

1 Fächerscheibe, M3

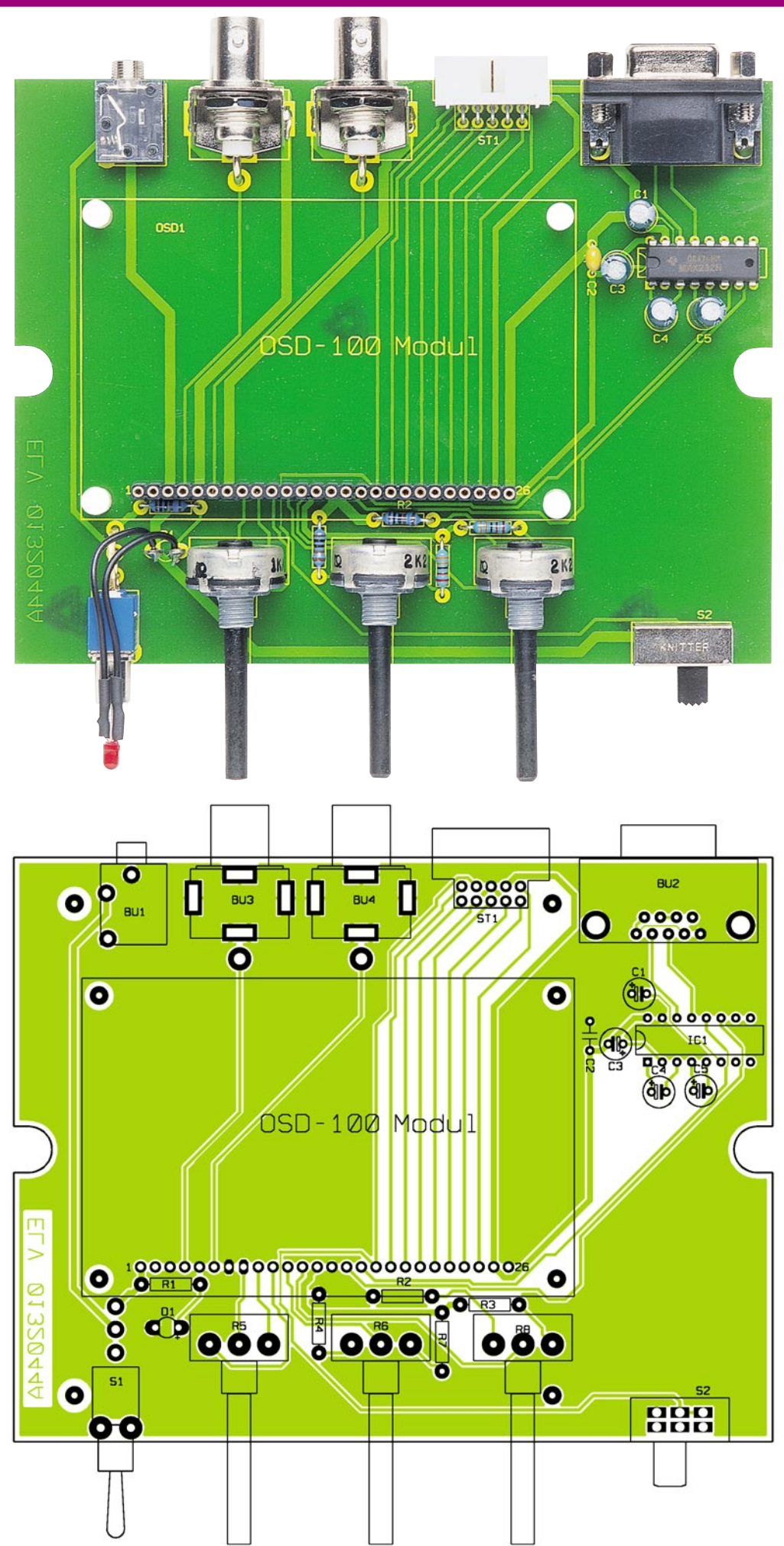

**Ansicht der fertig bestückten Platine der OSD-Basisplatine mit zugehörigem Bestückungsdruck**

#### *Stückliste: OSD 100-Basisgerät*

#### **Widerstände:**

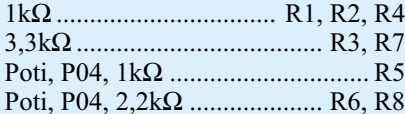

#### **Kondensatoren:**

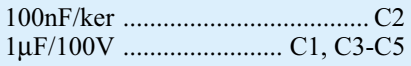

#### **Halbleiter:**

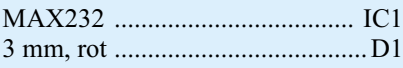

#### **Sonstiges:**

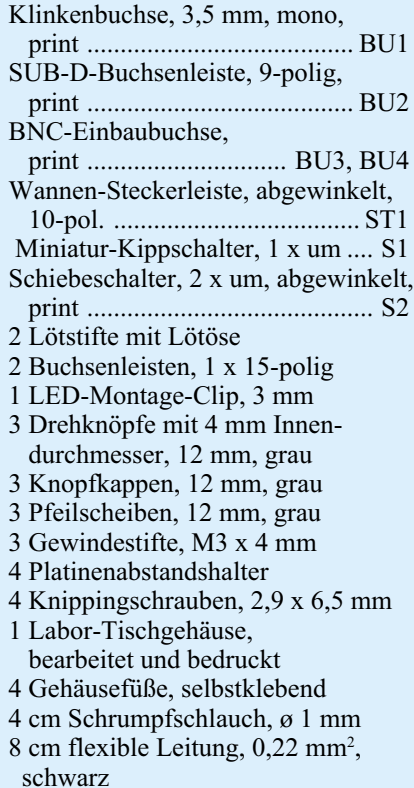

der Betriebsspannung die Daten dauerhaft erhält.

Durch den Spannungsregler IC 1 wird die an Pin 1 (+) und Pin 3 (-) angeschlossene Betriebsspannung (8 - 12 V DC) auf 5 V stabilisiert.

Das komplette Modul ist über eine Stiftleiste einfach in vorhandene Applikationen integrierbar, kann aber genauso einfach auf die folgend beschriebene Basisplatine aufgesteckt werden.

#### **Das OSD-Basisgerät**

Das OSD-Basisgerät ermöglicht die besonders einfache Inbetriebnahme und den universellen Betrieb des OSD-Moduls, da sie alle denkbaren peripheren Kom-

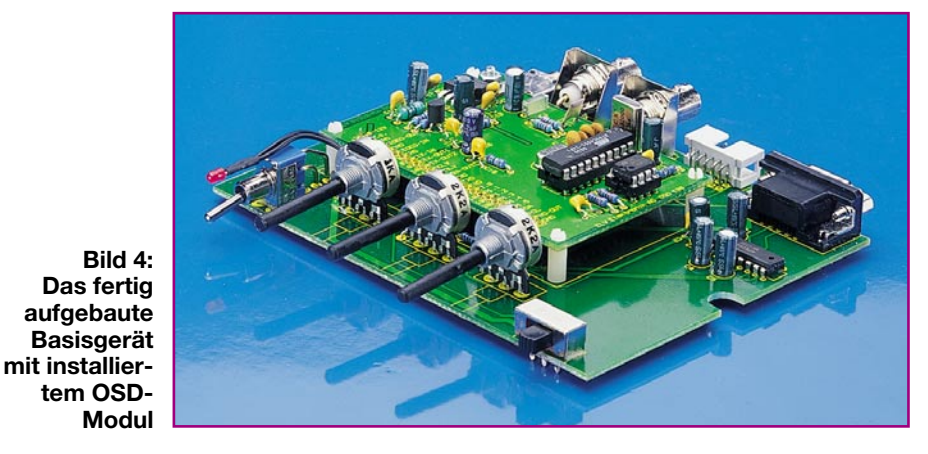

ponenten zu dessen Betrieb bereits enthält. Wie man im Schaltbild (Abbildung 3) erkennt, wird das OSD-Modul über eine 26-pol. Steckverbindung angeschlossen.

Über die Buchse BU 1 erfolgt die Spannungsversorgung des Gerätes. Die Leuchtdiode D1 zeigt dabei den Betriebszustand an. Die drei Potis R 6 (Screen Level), R 8 (Character Level) und R 5 (Video-Mix) sind optionale Erweiterungen, die zusätzliche Einstellmöglichkeiten erlauben:

- R 5 dient der Mischung zwischen Videobild und Text (Durchsichtigkeit)
- R 6 legt die Helligkeit des Texthintergrunds und
- R 8 legt die Helligkeit der Zeichen fest. Mit dem Schalter S 2 kann die Textein-
- blendung ein- bzw. ausgeschaltet werden.

Das IC 1 vom Typ MAX232 ist ein Schnittstellenwandler, der die genormte serielle Kommunikation mit einem PC (BU 2) als RS-232-Schnittstelle erlaubt. Diese benötigt Spannungen von +12 V und -12 V, die IC 1 intern generiert. Die vom PC kommenden Daten (Pin 3, BU 2) werden in TTL-Pegel umgewandelt und gelangen dann an den Pin 16 (RxD) des OSD-Moduls und folgend an den seriellen Eingang des Steuerprozessors IC 3.

Für eventuelle zukünftige und eigene Erweiterungen sind die nicht benutzten Portausgänge des Prozessors (IC 3, OSD-Modul) über den Steckkontakt ST 1 nach außen geführt.

#### **Der Nachbau der Komponenten**

#### **Das OSD-Modul**

Für den Nachbau steht eine doppelseitige Platine mit den Abmessungen 85 x 55 mm zur Verfügung. Die obere Seite der Platine ist fast vollständig als Massefläche ausgeführt und trägt so dazu bei, Störeinstrahlungen, wie sie ja insbesondere in Mikrorechner-Umgebungen bzw. anderen getakteten Schaltungen auftreten, wirkungsvoll zu unterdrücken.

Die Bestückung erfolgt in gewohnter Weise anhand der Stückliste und des Be-

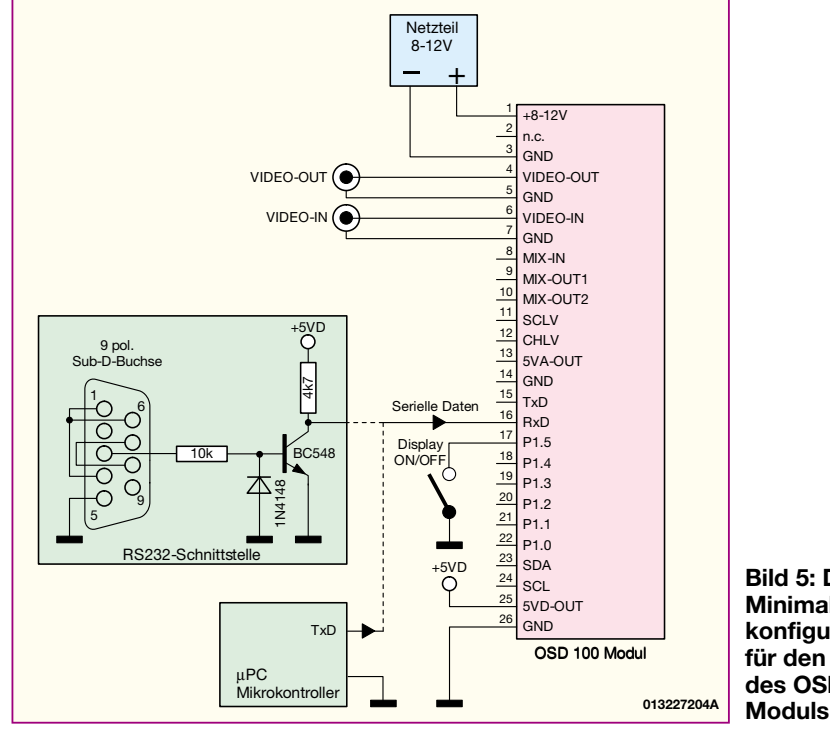

**Bild 5: Die Minimalkonfiguration für den Betrieb des OSD 100-** stückungsplans. Wir beginnen die Bestückung mit dem Einlöten von IC 4, der sich auf der Platinenunterseite befindet und in SMD-Technik ausgeführt ist. Zum Verlöten ist ein Lötkolben mit sehr schlanker Spitze notwendig. Wie bei allen Halbleitern und Elkos ist unbedingt auf die richtige Einbaulage bzw. Polung zu achten, die bei SMD-ICs an einer abgeflachten Gehäuseseite zu erkennen ist, an der sich Pin 1 befindet. IC 4 wird nun zunächst an die richtige Position gebracht und nach Aufbringen von wenig Zinn auf eine Pin-Lötfläche an einer Ecke nur der zugehörige Anschlusspin angelötet. Nach Überprüfung der korrekten Position werden die restlichen Pins angelötet, wobei man das IC zunächst an den vier Ecken anlöten sollte, um jedes Verrutschen oder Verdrehen auszuschließen. Sollte sich beim Löten eine Lötzinnbrücke zwischen zwei Anschlusspins ergeben (was auch einem SMD-Erfahrenen durchaus passiert), kann man diese leicht mit Entlötlitze wieder entfernen.

Kommen wir nun zur Bestückung der bedrahteten Bauteile auf der Platinenoberseite. Nach dem Verlöten der Anschlüsse auf der Platinenunterseite (Lötseite) werden überstehende Drahtenden jeweils mit einem Seitenschneider sauber abgeschnitten.

Das Bestücken beginnt mit den Widerständen und der Drossel L 1, gefolgt von den Kondensatoren und Elkos, wobei bei diesen auf die richtige Polung zu achten ist (Minuspol am Gehäuse gekennzeichnet). Besonderes Augenmerk ist auf die Bestückung der Quarze zu richten. Diese sind mit dem Gehäuse plan auf die Platine aufzusetzen, bevor die Anschlüsse verlötet werden.

Für IC 2 und IC 3 sind entsprechende IC-Sockel einzusetzen.

Der Spannungsregler (IC 1) wird nach Abwinkeln seiner Anschlüsse im Abstand von 2,5 mm zum Gehäusekörper um 90 Grad nach hinten liegend montiert und mit einer Schraube M3 x 8 mm, Fächerscheibe und Mutter auf der Platine festgeschraubt, bevor man die Anschlüsse verlötet (siehe auch Platinenfoto).

Zum Schluss erfolgt das Bestücken der Stiftleiste, die von der Lötseite her in die Platine eingesetzt wird. Hier ist auf gerades Einsetzen (plane Auflage des Körpers auf der Platine) und kurze Lötzeiten (der Kunststoffkörper der Stiftleiste erwärmt sich schnell und verformt sich dann leicht) zu achten.

**Hinweis!** Soll ein externes Poti für die Video-Mix-Funktion angeschlossen bzw. das OSD-Modul im Basisgerät betrieben werden, dann entfallen die beiden Widerstände R 4 und R 5 auf dem OSD-Modul.

#### **Das OSD-Basisgerät**

Die Bestückung der Basisplatine erfolgt

#### **Tabelle 1: Befehlstabelle für die Datenübertragung zum OSD-Modul Befehl Beschreibung**<br>( $Mx$ )  $x = 0$  **Local** $x = 0$  Local-Mode: (Videosignal wird vom OSD 100 generiert -Farbdarstellung möglich)  $x = 1$  Mix-Mode: (externes Videosignal wird mit Texteinblendung überlagert)  $x = 2$  Auto-Erkennung (Grundeinstellung): Bei fehlendem externen Videosignal wird automatisch in den Local-Mode geschaltet. **(Nxyz)** Zeichengröße festlegen  $x = 0$ : Zeile 1  $x = 1$ : Zeile 2 bis 10  $x = 2$ : Zeile 11<br> $y =$  horizont y = horizontaler Zoomfaktor 0..3<br>z = vertikaler Zoomfaktor 0..3 vertikaler Zoomfaktor 0..3  $(Kx)$   $x = 0$  OSD Text aus  $x = 1$  OSD Text ein (Grundeinstellung) **(Vx)** Videoverstärkung  $x = 0$  Verstärkung 0 dB  $x = 1$  Verstärkung 6 dB (Grundeinstellung) **(Yx)** Videopegel (Helligkeit für Zeichen und Hintergrund)  $x = 0$  intern (Grundeinstellung)  $x = 1$  extern: Pegel wird durch eine Gleichspannung an SCLV und CHLV eingestellt **(Fxxyy)** Anzeigenfenster positionieren  $xx = 1.63$ : vertikale Position (default 30)  $yy = 6.63$ : horizontale Position (default 30) **(C)** Löscht den Bildschirm (RAM) und setzt den Cursor nach oben links **(Lx)** x = 0 Laufschrift deaktivieren  $x = 1$  Laufschrift aktivieren **(A1)** Folgende Zeichen als Laufschrift darstellen (**Achtung!** Max. 40 Zeichen) **(A0xx)** Texteingabe für Laufschrift abgeschlossen xx = Zeile, in der die Laufschrift dargestellt werden soll **(Sx)** x = Hintergrundfarbe (nur für Local-Mode)  $0 =$ schwarz; 1 = blau;  $2 =$  grün; 3 = cyan; 4 = rot; 5 = magenta; 6 = gelb; 7 = weiß **(Ix)** x = Zeichenhintergrundfarbe ( nur für Local-Mode) 0 = schwarz; 1 = blau; 2 = grün; 3 = cyan; 4 = rot; 5 = magenta; 6 = gelb; 7 = weiß **(Zx)** Farbe für alle folgenden Zeichen (nur für Local-Mode)  $x = Zeichenfarbe$  $0 =$  schwarz;  $1 =$  blau;  $2 =$  grün;  $3 =$  cyan;  $4 =$  rot;  $5 =$  magenta;  $6 =$  gelb;  $7 =$  weiß **(Rx)** Zeichenrandfarbe setzen x = Zeichenfarbe  $0 =$ schwarz;  $1 =$ blau;  $2 =$ grün;  $3 =$ cyan;  $4 =$ rot;  $5 =$ magenta;  $6 =$ gelb;  $7 =$ weiß **(Txx)** Gibt Sonderzeichen anhand der Code-Nr. aus (siehe Tabelle) Wert für xx wird in Hexadezimal-Form angegeben z.B. (T6E) gibt das Sonderzeichen 6Eh aus **(Bx)** Blinkmodus  $x = 0$  alle folgende Zeichen blinken  $x = 1$  Blinkmodus ausgeschaltet **(Hx)** Zeichenhintergrund  $x = 0$  ausschalten  $x = 1$  einschalten **(J1)** Alle jetzt folgenden Daten (Befehle und Zeichen) werden im EEPROM abgespeichert **(J0)** Ab hier werden Zeichen und Befehle nicht mehr im EEPROM abgespeichert **Achtung!** Max. 2000 Zeichen können gespeichert werden  $x = ASCII-Zeichen$ Zeichen wird auf der Position geschrieben, an der sich der Cursor befindet

**#** Togglefunktion für Cursor:  $#$  = Cursor sichtbar  $→$   $#$  = Cursor nicht sichtbar

in gleicher Weise wie beim OSD-Modul. Eine gute Orientierungshilfe bildet auch hier das Platinenfoto. Bei den mechanischen Bauteilen (Buchsen, Schalter) ist darauf zu achten, dass diese plan auf der Platine aufliegen, um spätere mechanische Belastungen der Anschlüsse beim Betätigen bzw. Stecken auszuschließen.

Zum Anschluss der Leuchtdiode D 1 werden die Anschlusspunkte auf der Platine mit Lötstiften bestückt, um eine Platzierung der Leuchtdiode in der Frontplatte zu vereinfachen. Für den Anschluss der Leuchtdiode gilt: der längere Anschluss ist die Anode (+).

Zur Aufnahme des OSD-Moduls dient eine 26-pol. Buchsenleiste, die aus zwei 15-pol. Buchsen zusammengesetzt ist. Eine der beiden Buchsenleisten ist dazu zuvor von 15 auf 11 Pole zu verkürzen. Dies kann durch Abkneifen der überflüssigen Pins mit einem scharfen Seitenschneider erfolgen.

Zur sicheren mechanischen Befestigung des OSD-Moduls befinden sich auf der Platine vier Bohrungen, in die Platinenabstandshalter aus Kunststoff eingesetzt werden. Eine Verschraubung ist nicht notwendig, da die Kopfenden der Abstandshalter in Snap-in-Technik ausgeführt sind und so einen festen Halt des OSD-Moduls gewährleisten. Abbildung 4 zeigt das Basisgerät mit installiertem OSD-Modul.

Nachdem alle Bauteile und das OSD-Modul bestückt sind, wird die Basisplatine zusammen mit Front- und Rückplatte in die Gehäuseunterschale des Platinengehäuses gesetzt und mit vier Knippingschrauben befestigt.

Die Leuchtdiode wird vor Einsetzen in die Frontplatte mit einem zweiadrigen Anschlusskabel versehen. Hierzu sind die Anschlussbeine der LED auf ca. 4 mm zu kürzen und jeweils ein 3 cm langes Stück Litze anzulöten. Über die Lötstellen wird dann kurzes Stück Schrumpfschlauch geschoben, das einen Kurzschluss zwischen den LED-Anschlüssen verhindern soll. Zur Befestigung der LED in der Frontplatte dient ein LED-Befestigungsclip, der von der Vorderseite her in die Frontplatte eingesetzt wird. Anschließend können die beiden Anschlusskabel mit den Lötstiften auf der Platine verlötet werden.

Die vorn aus der Frontplatte herausragenden Potiachsen sind mit einem kräftigen und scharfen Seitenschneider auf 10 mm zu kürzen und mit jeweils einem Drehkopf zu versehen.

Damit ist der Aufbau abgeschlossen und das Gehäuseoberteil wird mit zwei Knippingschrauben auf dem Unterteil befestigt.

#### **Inbetriebnahme**

Wie schon erwähnt, ist zum Betrieb des OSD 100-Moduls das OSD-Basisgerät nicht zwingend erforderlich. Dies ist dann der Fall, wenn man das Modul in eigene Applikationen integrieren möchte. Das ist durch seine modulare Bauart mit Stiftleisten-Anschluss bequem möglich. In Abbildung 5 ist der minimale Schaltungsaufwand dargestellt, der zum Betrieb notwendig ist.

Zur Steuerung ist auf jeden Fall eine serielle Verbindung zu einem Host-Rechner (PC oder Mikrocontroller) erforderlich. Soll eine serielle Verbindung zu einem anderen Mikrocontroller hergestellt werden, kann dies ohne zusätzliche Elektronik geschehen, da die meisten Controller an ihrer seriellen Schnittstelle mit 5-V-Logik arbeiten. Zum Betrieb mit einem PC über die RS-232-Schnittstelle muss eine Invertierung und Pegelanpassung vorgenommen werden. Dies kann im einfachsten Fall ein Transistor mit ein paar zusätzlichen Bauteilen sein, wie es in Abbildung 4 dargestellt ist. Eleganter ist der Einsatz des bekannten Schnittstellenwandlers MAX 232 (siehe Schaltbild OSD-Basisge-

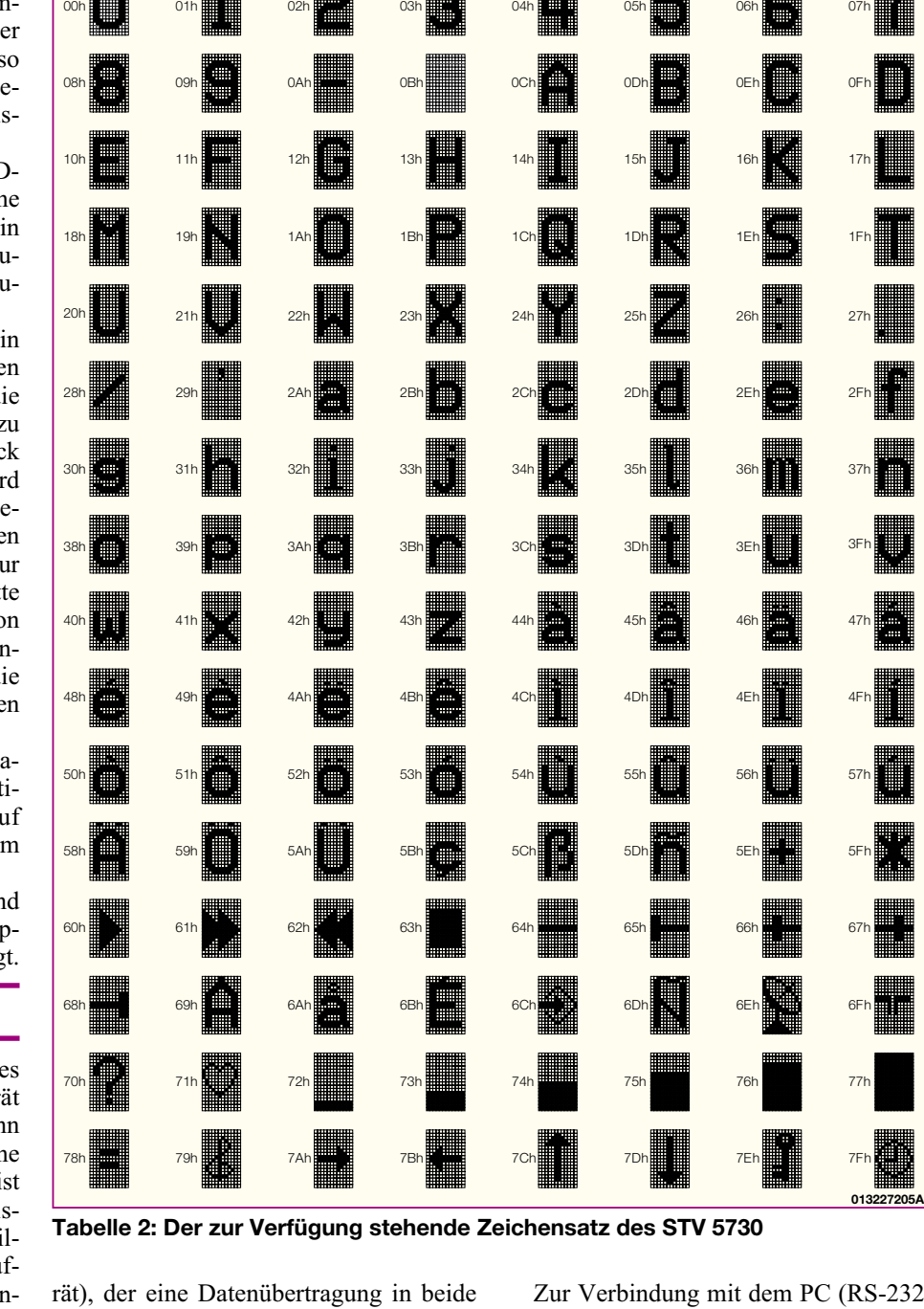

Richtungen (Senden und Empfangen) erlaubt. Für die Einstellung verschiedener Parameter wie z. B. Characterlevel (Zeichenhelligkeit) kann man, wie es im Schaltbild des Basisgerätes (Abbildung 3) dargestellt ist, optional entsprechende Potentiometer anschließen.

Entscheidet man sich für den Einsatz des OSD-Basisgerätes, werden alle zur Verfügung stehenden Einstell- und Anschlussmöglichkeiten voll ausgeschöpft. Für den Video-Ein- und -Ausgang stehen BNC-Buchsen zur Verfügung.

Sollen die auch im Videobereich sehr oft vorkommenden Cinchstecker angeschlossen werden, kann man kleine preiswerte Adapter (Cinchkupplung auf BNC-Stecker) verwenden.

Zur Verbindung mit dem PC (RS-232- Schnittstelle) wird ein normales 9-poliges ("serielles") Verbindungs-Kabel mit Sub-D-Stecker und Buchse verwendet.

Da auf dem OSD-Modul eine Spannungsstabilisierung auf die 5-V-Betriebsspannung erfolgt, darf die Eingangsspannung auch unstabilisiert sein (z. B. 12-V-Steckernetzteil).

#### **Bedienung**

Für die Einbindung in eigene Applikationen sind die folgend genannten Bedingungen für das Übertragungsprotokoll einzuhalten und für die Befehle die Befehlstabelle (Tabelle 1) heranzuziehen.

Als Bediensoftware auf einem PC kann nahezu jedes beliebige Terminalprogramm

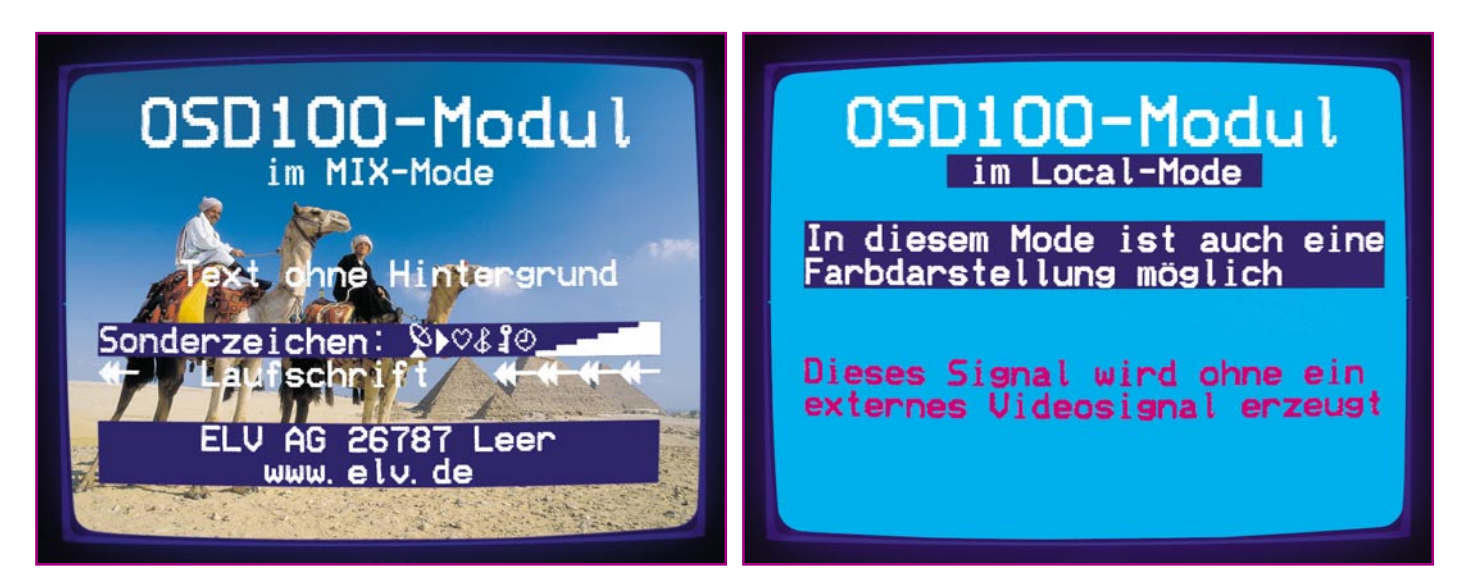

**Bild 6: Die Bildschirmfotos zeigen die beiden möglichen Betriebsarten des OSD 100-Moduls: Mix-Mode und Local-Mode (Erläuterung siehe Text).**

verwendet werden. Gut geeignet ist z. B. das in jedem Windowspaket bereits enthaltene Programm "HyperTerminal".

Um eine korrekte Kommunikation mit dem OSD-Modul zu gewährleisten, sind folgende Parameter für das Übertragungsprotokoll einzustellen:

- COM 1 oder COM 2 (je nach verwendeter serieller Schnittstelle des PCs);

- Protokoll: 9600 Baud,
- Parität: keine;
- 1 Stoppbit;
- Hardwareprotokoll: keine.

Die Terminal-Emulation kann auf ANSI oder VT100 gestellt werden. Damit das eingetippte Zeichen auch auf dem Monitor des PCs erscheint, ist der Menüpunkt "lokales Echo" zu aktivieren (Häkchen). "Zeichenverzögerung" **muss** auf 1 ms eingestellt sein. Nachdem diese Einstellungen vorgenommen worden sind, kann mit der Texteingabe begonnen werden.

Die für die Kommunikation verfügba-

#### **Links zu den Herstellern der verwendeten Schaltkreise**

Datenblatt STV5730 http://eu.st.com/stonline/books/pdf/ docs/1178.pdf

Applikation STV5730 http://eu.st.com/stonline/books/pdf/ docs/1113.pdf

Datenblatt AT89C4051 http://www.atmel.com/atmel/acrobat/ doc1001.pdf

Adobe Acrobat Reader (Betrachter für PDF-Dateien) http://www.adobe.com/products/acrobat/readstep.html

ren Befehle sind in der Befehlstabelle (Tabelle 1) dargestellt.

Normale ASCII-Zeichen werden direkt auf den Bildschirm weitergeleitet.

Eine Befehlssequenz beginnt immer mit einem "(" (Klammer auf) und endet mit einem ")" (Klammer zu). Der eigentliche Befehl beginnt mit einem Großbuchstaben, gefolgt von einem oder mehreren Parametern, die durch den Platzhalter x, y oder z gekennzeichnet sind.

Der Befehl für die Festlegung der Zeichengröße sieht beispielsweise wie folgt aus: **(Nxyz).** Der Platzhalter "x" gibt an, welche Zeile bzw. Zeilen angesprochen werden sollen (0 für Zeile 1, 1 für die Zeilen 2 bis 10, 2 für die Zeile 11). Hier sei noch anzumerken, dass die Zeichengröße nicht für jede Zeile verändert werden kann, sondern in die beschriebenen drei Bereiche unterteilt ist. Das "z" gibt den vertikalen und das "y" den horizontalen Zoomfaktor an. Die Erklärungen zu den einzelnen Parametern sind jeweils in der rechten Seite der Tabelle erläutert.

Sollen die Sonderzeichen dargestellt werden, erfolgt dies mit dem Befehl (Txx). Für "xx" wird der hexadezimale Wert angegeben, den man dem Zeichensatz (Tabelle 2) entnehmen kann. Durch den Tastenbefehl ..#" erfolgt das Ein- bzw. Ausblenden des Cursors auf dem Bildschirm.

Es besteht auch die Möglichkeit, eine komplette Textseite mit max. 2000 Zeichen (inklusive Befehlszeichen) im EEPROM des OSD-Moduls abzuspeichern. Hierzu wird der Anfang mit " $(J1)$ " und das Ende der zu übertragenden Daten mit "(J0)" gekennzeichnet. Alle Zeichen und Befehle, die sich zwischen diesen beiden Befehlen befinden, werden in das EEPROM geschrieben und nach dem Ausund Einschalten des OSD-Moduls auf dem Bildschirm dargestellt. Die Daten bleiben dauerhaft erhalten, bis sie durch neue Daten überschrieben werden. Ein blockweises Beschreiben und Abrufen des EEPROMs ist nicht möglich, es ist stets nur ein komplettes Textfile beschreib- und auslesbar. Hat man eine Textseite abgespeichert, kann das OSD 100 auch ohne PC im Stand-alone-Modus arbeiten. Mit dem Schalter "Display ON/OFF" ist dann der Text bei Bedarf in das laufende Videobild einblendbar. Abbildung 6 zeigt die beiden möglichen Betriebsarten des Moduls im Mix-Mode, also als Einblendung in ein laufendes Videobild und im Local-Mode (farbige Textdarstellung).

Bei der Programmierung der Laufschrift ist darauf zu achten, dass die maximale Stringlänge 40 Zeichen betragen darf. Es wird keine Längenüberprüfung vorgenommen, sodass ein zu langer String die Anfangsdaten wieder überschreibt! Die Position, in welcher Zeile die Laufschrift erscheinen soll, ist frei wählbar.

Man kann mit einem Editorprogramm (z. B. "Wordpad") auch eine Scriptdatei erstellen, die dann mit dem Terminalprogramm über den Menüpunkt "Textdatei senden" via serieller Schnittstelle zum OSD-Modul geschickt wird. So lassen sich auf einfachste Weise verschiedene Textseiten erstellen, die als schnell aufrufbare Scriptdatei im Rechner gespeichert sind und eine schnelle Anpassung der Texte an neue Ereignisse, ggf. sogar online, erlauben.

Damit ist die Beschreibung der On-Screen-Texteinblendung OSD 100 sowie seiner Bedienung abgeschlossen. Wie bereits erwähnt, folgt in einer der nächsten Ausgaben des "ELVjournals" eine speziell hierfür entwickelte Windows-Software, die die Programmierung des Moduls noch ein-<br>facher und komfortabler macht. facher und komfortabler macht.

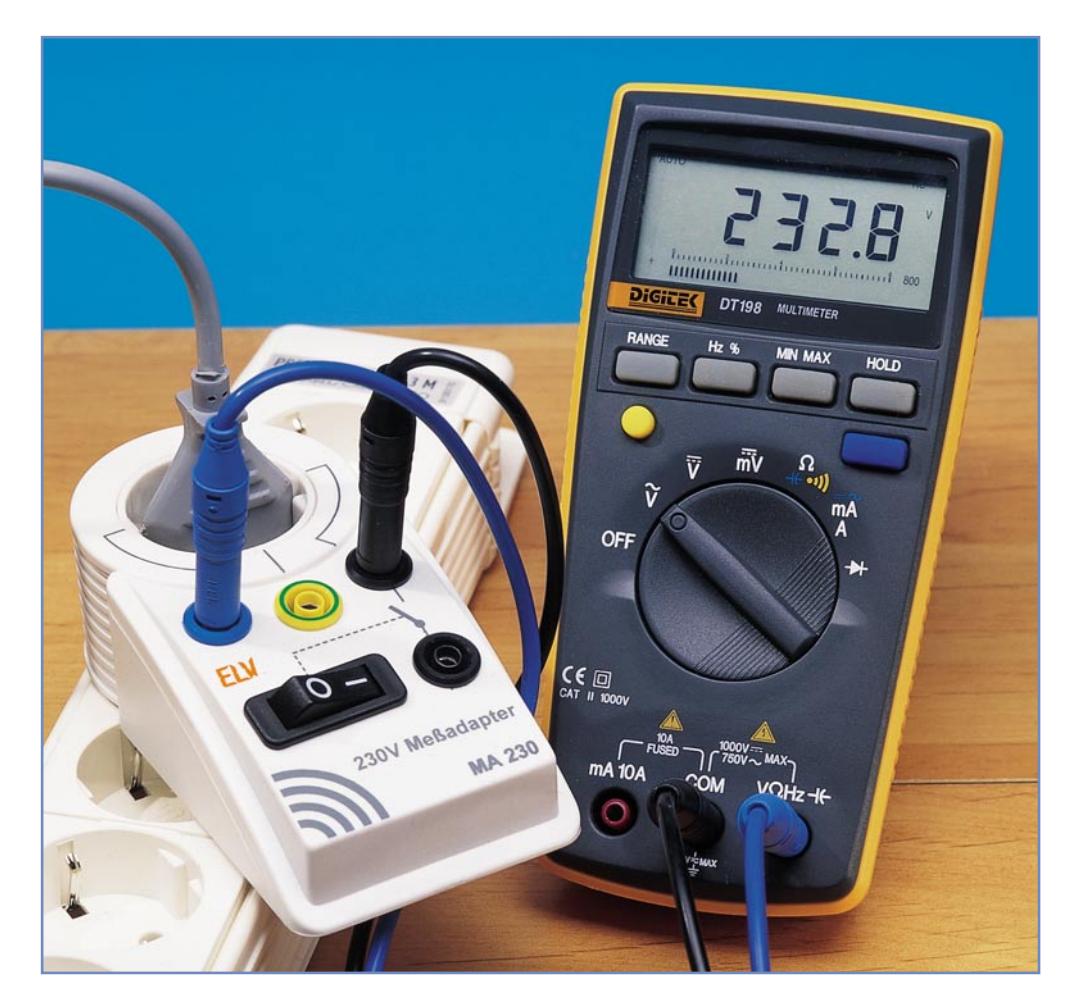

## **Netzspannung gefahrlos messen - 230-V-Messadapter MA 230**

*Messungen in einem unter Spannung stehenden Netzstromkreis bergen erhebliche Gefahren, erst recht, wenn es gilt, einen Stromkreis für die Strommessung mit einem Multimeter aufzutrennen. Unser 230-V-Messadapter schafft durch die Ausstattung mit entsprechenden Sicherheitsbuchsen Abhilfe und ermöglicht sicheres Arbeiten an Netzstromkreisen.*

#### **Entschärfter Anschluss**

Wer schon einmal den Laststrom eines Netzverbrauchers mittels eines Multimeters messen wollte, kennt das Problem. Bei Verbrauchern mit einem Netzstecker ist es nicht einfach, eine Stelle zu finden, an der eine Ader aufgetrennt und das Amperemeter zwischengeschaltet werden kann. Man gerät leicht in die Versuchung, den Netzstecker auf den Arbeitstisch zu legen, ihn mittels Abgreifklemmen zu kontaktieren und mit Amperemeter und Netzsteckdose zu verbinden. Dabei ist die lebensgefährliche Netzspannung dann über unisolierte und mechanisch unsichere Verbindungen

frei auf dem Arbeitstisch "abgreifbar". Jetzt eine unbedachte Bewegung, und man wird im einfachsten Fall im Dunkeln stehen und im schlimmsten den Laststrom nie mehr erfahren...

Lustig ist das Thema jedoch generell nicht! Der fahrlässige Umgang mit Netzspannung kostet jährlich Hunderte Menschenleben, lässt verheerende Brände ausbrechen und richtet erhebliche sonstige Sachschäden, z. B. durch Stromausfall und Geräteschäden an.

Nicht umsonst sind die diesbezüglichen Sicherheitshinweise fester Bestandteil jeder Bedienanleitung eines entsprechenden Messgerätes oder solcher Veröffentlichungen wie dieser. Arbeiten an Netzspannungskreisen dürfen nur von Personen ausgeführt werden, die aufgrund ihrer Ausbildung dazu befugt sind.Während man allgemein vor hohen Spannungen einen entsprechend hohen Respekt hat, verliert sich dieser oft bei der "harmlosen" 230-V-Netzspannung. Wohl, weil nahezu jeder in der einen oder anderen Form damit "Bekanntschaft" geschlossen hat und diese meist glimpflich verlaufen ist. Ein kurzer Mus-

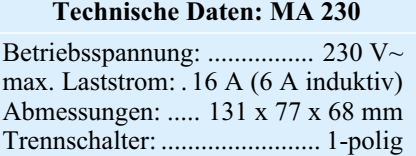

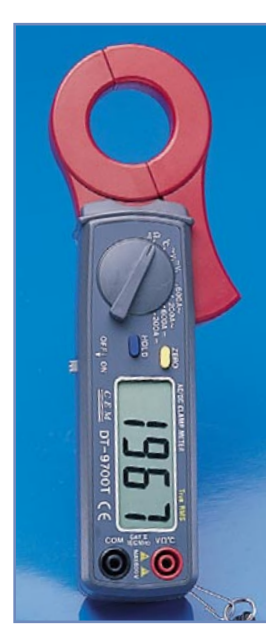

**Zangenmultimeter - Insbesondere für die Messung von hohen Strömen an frei zugänglichen Adern geeignet.**

**Bild 1:**

kelschock, der darauf folgende Schreck und vielleicht ein paar Stunden oder Tage leichte Muskelschmerzen und erhöhter Puls - wenn es so abgeht, ist man noch einmal davon gekommen. Was aber, wenn das Herz doch nicht so ganz in Form ist oder man es nicht mehr schafft, die Finger rechtzeitig vom spannungsführenden Teil zu lösen...?

Deshalb sind, sofern man das überhaupt aufgrund einer entsprechenden elektrotechnischen Ausbildung darf, sichere Arbeitsmittel das A und O beim Hantieren an Netzstromkreisen. Sofern man z. B. täglich mit Installationen umgehen muss, die Kabel entsprechend zugänglich sind und es sich nicht um das Messen sehr geringer Ströme handelt, lohnt sich die Anschaffung eines Zangenmultimeters, das das berührungslose und ungefährliche Messen auch an unisolierten Leitern erlaubt (Abbildung 1). Doch oft ist ein solches Gerät nicht unmittelbar einsetzbar bzw. die Anschaffung lohnt sich für gelegentliche oder Labormessungen nicht. Dann tritt das entsprechend spannungsfeste Multimeter in Aktion, das zudem meist den Vorteil hat, auch sehr geringe Ströme messen zu können.

Hier jedoch beginnt die Gefahr, wie

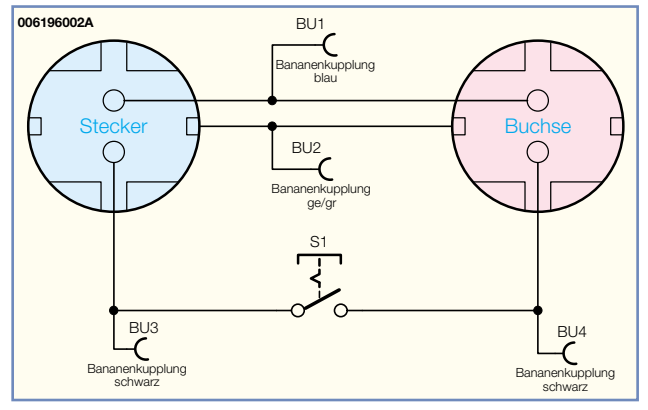

**Bild 2: Schaltbild des MA 230**

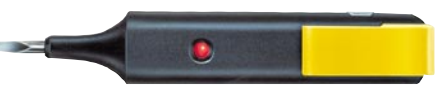

**Bild 3: Universaltester, damit lässt sich u. a. die Phasenlage feststellen.**

bereits geschildert, durch flexible und oft genug unisolierte Verbindungen über Messleitungen, Krokodilklemmen usw.

Durch den 230-V-Messadapter MA 230, der im bewährten ELV-Stecker-Steckdosengehäuse untergebracht ist, lassen sich Messungen an Netzspannung wesentlich sicherer durchführen. Er gewährleistet zunächst durch die feste Stecker-Steckdosen-Kombination eine sichere Verbindung zwischen Stromnetz und Verbraucher. Alle 3 Adern der Netzzuleitung sind über Sicherheitsbuchsen zugänglich. Wie im Schaltbild des MA 230 in Abbildung 2 zu sehen ist, kann man über einen Schalter

eine Ader der Netzleitung unterbrechen, wodurch über eine weitere Sicherheitsbuchse gefahrlos ein Amperemeter einschleifbar ist. Auf diese Weise sind jetzt sehr einfach Spannungs-, Strom- und Leistungsmessungen an Netzverbrauchern möglich. Voraussetzung ist natürlich der Einsatz entsprechend spannungsfester und isolierter Messleitungen und Anschlussstecker zwischen Messadapter und Messgerät.

Es ist zu beachten, dass die Farbe der blauen und schwarzen Buchsen des MA 230 keinen Aufschluss über die Zuordnung zu Phase (L) und Nulleiter (N) gibt. Je nachdem, wie der MA 230 in die Netzsteckdose gesteckt wird (z. B. kann man die Richtung bei einem Anschluss an eine Verlängerungsleitung kaum festlegen), kann die Zuordnung variieren. Auch die Führung von Null- und Außenleiter im Steckdosensys-

tem des Gebäudes kann variieren, obwohl eine fachgerechte Installation so ausgeführt sein sollte, dass die Lage des Außenleiters ("Phase") in einem Objekt einheitlich ist (z. B. immer am linken Steckkontakt einer Steckdose). Die jeweilige Phasenlage, sofern von Interesse, lässt sich leicht mit einem handelsüblichen Phasenprüfer (Abbildung 3) ermitteln.

Der Anschluss der Mess-

leitungen an den MA 230 erfolgt entsprechend der Gehäusebedruckung, die zeigt, welche Buchsen welcher Netzader zugeordnet sind. Die obere schwarze Buchse ist dabei mit dem Buchsenkontakt (Steckdose) und die untere schwarze Buchse mit dem Steckerkontakt des MA 230 verbunden. Zwischen diesen beiden Buchsen erfolgt das Einschleifen des Multimeters zur Strommessung.

Der MA 230 ist für ohmsche Lasten bis 16 A und für induktive Lasten bis 6 A ausgelegt.

#### **Nachbau**

Vor dem Nachbau des Gerätes ist der folgende Hinweis unbedingt zu beachten.

**Achtung:** Aufgrund der im Gerät frei geführten lebensgefährlichen Netzspannung dürfen Aufbau und Inbetriebnahme

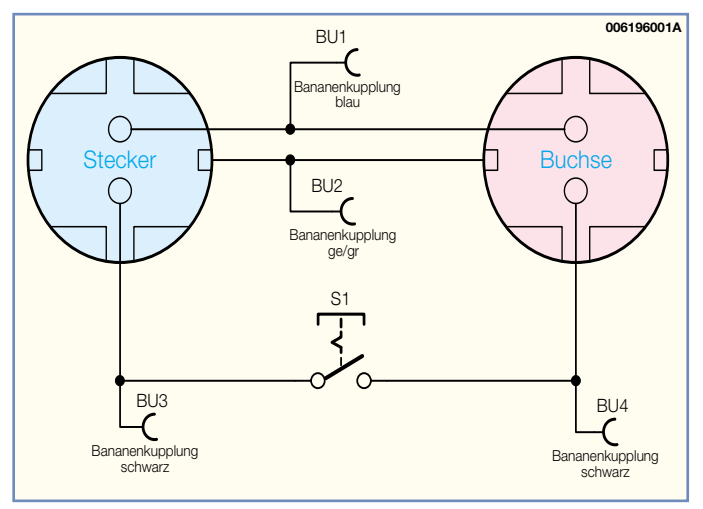

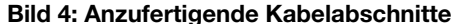

nur von Fachkräften vorgenommen werden, die aufgrund ihrer Ausbildung dazu befugt sind. Die einschlägigen Sicherheitsund VDE-Bestimmungen sind unbedingt zu beachten.

Zuerst werden die Sicherheits-Bananenbuchsen in die vorgesehenen Gehäusebohrungen eingesetzt und fest mittels der Unterlegscheibe und der Mutter mit dem Gehäuse verschraubt. In die linke Bohrung wird die blaue Buchse, in die mittlere Bohrung die gelb/grüne und in die beiden rechten Bohrungen werden die beiden schwarzen Buchsen eingesetzt. Die Kontaktzungen der Buchsen sollten dabei etwa waagerecht im Gehäuse angeordnet sein (Gehäuse hochkant gesehen).

Nun ist der Schalter mit der ..0"-Beschriftung nach links unter leichtem Druck in die entsprechende Aussparung des Gehäuses einzusetzen.

Bevor die Verkabelung erfolgt, fertigt man zunächst die in Abbildung 4 gezeigten Kabelabschnitte an. Danach sind zuerst Kabel Nr. 1 und Nr. 2 gemeinsam mit reichlich Lötzinn an die Buchse BU 4 an-

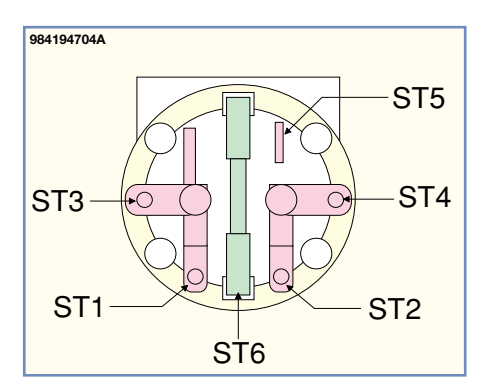

**Bild 5: Anschlussbelegung der Steckereinheit**

zulöten. Nun folgt das Anlöten von Kabel Nr. 3 und Nr. 4 an Buchse BU 3. Schließlich werden Kabel Nr. 5 an BU 2 und das auf 8 mm abisolierte Ende von Kabel Nr. 6 an BU 1 angelötet. Danach überzieht man diese Lötstellen mit 1,5 cm langen Schrumpfschlauchstücken und schrumpft diese mit einem Heißluftföhn oder einem Gaslötbrenner mit Heißluftaufsatz vorsichtig fest.

Nun werden die anderen Kabelenden mit den jeweiligen Anschlüssen verbunden, wobei die Litze immer durch die vorgesehene Kontaktöffnung geführt und um den Kontakt gebogen wird, sodass sich das Kabelende nicht lösen kann. Als Orientierung bei der Verkabelung dienen sowohl Abbildung 5 mit der Zuordnung der Kontaktbezeichnungen als auch Abbildung 6 mit der Innenansicht der fertig verdrahteten Einheit.

Begonnen wird mit den Kabeln Nr. 2 und Nr. 4, die man mit jeweils einem Kontakt des Schalters verbindet. Nun kann Kabel Nr. 1 mit dem Kontakt ST 4 der Steckereinheit, Kabel Nr. 3 mit dem Kontakt ST 2 und Kabel Nr. 5 mit ST 6 verbunden und festgelötet werden. Das auf 30 mm abisolierte Ende von Kabel Nr. 6 führt man

#### *Stückliste: MA 230*

#### **Sonstiges:**

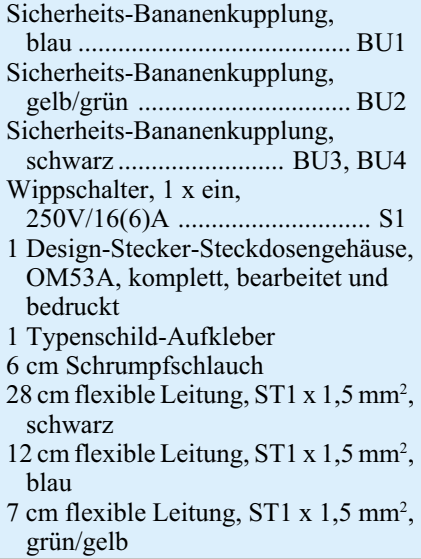

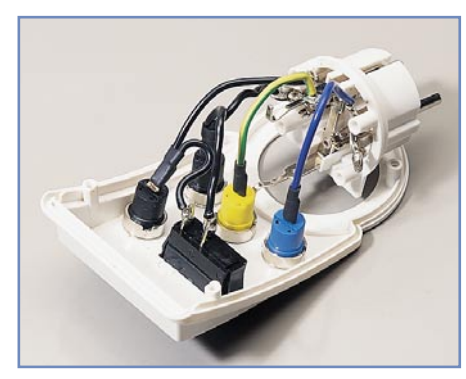

**Bild 6: Verdrahtung des MA 230**

von der Unterseite her in ST 1 ein, schiebt es dann von oben durch ST 3 und biegt es um. Anschließend erfolgt auch an diesen beiden Kontakten das Verlöten mit ausreichend Lötzinn. Damit das Gehäuse später einfach zu schließen ist, sollte man die Kontaktzunge der unteren Buchse BU 3 leicht nach oben biegen.

Bevor die so fertiggestellte Einheit in die Gehäuseunterschale eingesetzt wird,

gen als auch das saubere Verlöten zu kontrollieren. Jetzt wird die Steckereinheit, mit der abgeflachten Seite nach oben weisend, in die untere Halbschale gepresst, bis ein Einrasten zu spüren ist. Bevor man nun den Steckdoseneinsatz einbaut, ist zunächst die Kindersicherung wie folgt zu montieren: Sie wird so auf die Achse in der Steckdosenabdeckung aufgesetzt, dass die abgeschrägten Seiten des Kunststoffteiles zur Steckdose hin weisen. Dann erfolgt der Einbau der Druckfeder, wobei bei korrekter Montage die Löcher des Steckdoseneinsatzes durch die Laschen der Kindersicherung abgedeckt sind. Abschließend wird die Abdeckplatte aufgesetzt und die komplettierte Steckdosenabdeckung vorsichtig in das Gehäuse eingesetzt. Dabei ist darauf zu achten, dass die vier Führungsstifte in die entsprechenden Gegenlöcher fallen. Die Montage ist damit beendet und das Gehäuse wird nun

mit 4 Schrauben geschlossen.

Im praktischen Einsatz sollte man, noch bevor der MA 230 in eine Netzsteckdose

**Einsatz des MA 230**

gesteckt wird, das Messgerät an den Messadapter anschließen. Dies darf nur über so genannte Schiebehülsenstecker bzw. Messleitungen mit diesen erfolgen, da nur sie einen wirklichen Berührungsschutz gewährleisten. Denn muss man etwa später unter Spannung um-, ab- oder anstecken, bietet nur die Schiebehülse, die beim Herausziehen aus der Buchse automatisch über den blanken Teil des Steckers zurückgleitet, Berührungsschutz.

Vor dem Anstecken der Messleitungen ist das Multimeter in die entsprechende Betriebsart zu schalten, und die Messleitungen sind in der Reihenfolge Multimeterbuchse, MA-230-Buchse einzustecken.

Für Strommessungen ist das Multimeter zwischen die obere und untere schwarze Buchse zu schalten und der Schalter des MA 230 auf "0" zu stellen. Weiterhin ist hier die maximale Strombelastbarkeit und die maximale Dauerstrombelastung des jeweiligen Multimeters zu beachten, um keine Geräteschäden zu riskieren.

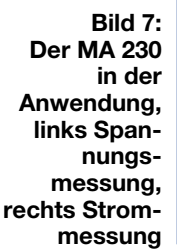

sind nochmals sowohl die Kabelverbindun-

In Abbildung 7 sind die beiden Hauptbetriebsarten des MA 230 zu sehen, links Spannungsmessung, rechts Strommessung. Über entsprechend spannungsfeste Mess-

leitungen sind an den MA 230 auch andere Messgeräte, wie z. B. Datenlogger, etwa zum Aufzeichnen des Spannungsverlaufes, zum Feststellen von Transienten usw. anschließbar. Abbildung 8 zeigt eine solche Messanordnung mit dem galvanisch getrennten Messwandler GMW 100 und dem Datenlogger PCD 100 aus dem "ELV-<br>iournal" 2/2001 journal" 2/2001.

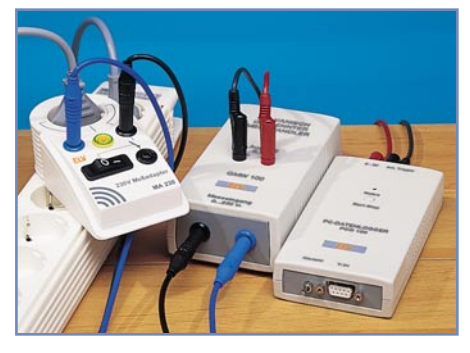

**Bild 8: Aufzeichnung der Netzspannung mit dem Datenlogger PCD 100 über den MA 230 und dem GMW 100**

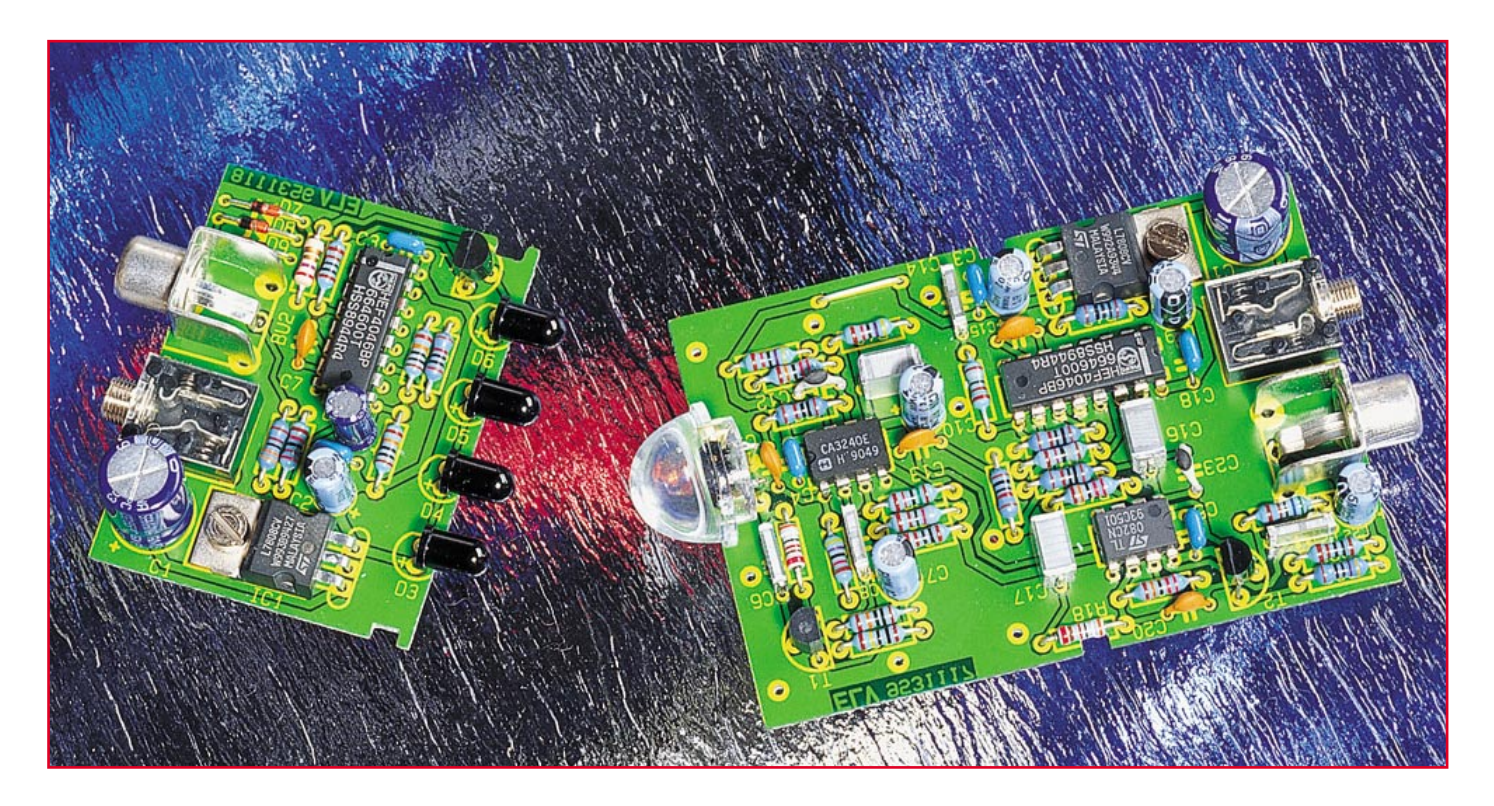

## **Opto-Sensoren**

*Opto-elektronische Sensoren sind in nahezu allen Bereichen der Elektronik zu finden. Von der Infrarot-Fernbedienung im Bereich der Unterhaltungselektronik, über Messaufgaben im Labor und in der Industrie bis hin zur Datenübertragung im Kommunikationsbereich kommen optische Sensoren zum Einsatz. Dieser Artikel verschafft einen Überblick über die Einsatzbereiche, den Aufbau und die Funktionsweise von unterschiedlichen Sensoren.*

#### **Einsatzmöglichkeiten**

Die Einsatzmöglichkeiten für opto-elektronische Sensoren sind derart vielfältig, dass es unmöglich ist, in diesem Artikel auf alle Möglichkeiten einzugehen. Anhand von ausgesuchten Beispielen entsteht jedoch ein guter Einblick in diese interessante Thematik.

 Der häufigste Einsatzfall für Opto-Sensoren ist sicherlich im Bereich der Unterhaltungselektronik zu finden, wo heutzutage nahezu jedes Gerät mit einer Infrarot-Fernbedienung ausgestattet ist. Das von der Infrarot-Fernbedienung abgestrahlte Licht im nicht sichtbaren Bereich wird von einem Infrarot-Sensor in Form einer Fotodiode oder eines Fototransistors detektiert und in elektrische Signale gewandelt, die dann von der nachgeschalteten Elektronik verarbeitet werden.

Wie bei den Fernbedienungen arbeiten auch viele andere Systeme mit Licht im nicht sichtbaren Infrarotbereich. So wer-

den mit Infrarotlicht sowohl digitale Daten in unterschiedlichster Form als auch Audiosignale übertragen. Zur schnellen und unkomplizierten Datenübertragung sind heute viele Computer und Handys mit Infrarot-Schnittstellen ausgestattet.

Ein weiteres Beispiel für den Einsatz von Infrarotlicht ist die frequenzmodulierte Audioübertragung, die ohne weiteres auch in HiFi-Qualität möglich ist.

Viele moderne Rauchmelder arbeiten mit Infrarotlicht nach dem Streulicht-Prinzip. Bei diesem Verfahren sind die Sendediode und die Fotozelle so angeordnet, dass nur von Rauchteilchen gestreutes Licht auf die Fotozelle fallen kann. Auch elektronische Flammenmelder arbeiten oft auf opto-elektronischer Basis und reagieren auf die von den Flammen ausgehende Infrarotstrahlung.

Helligkeitssensoren, z. B. zur Steuerung von Lichtanlagen, arbeiten hingegen vorwiegend mit Licht im sichtbaren Bereich. Das Gleiche gilt auch für viele Messein-

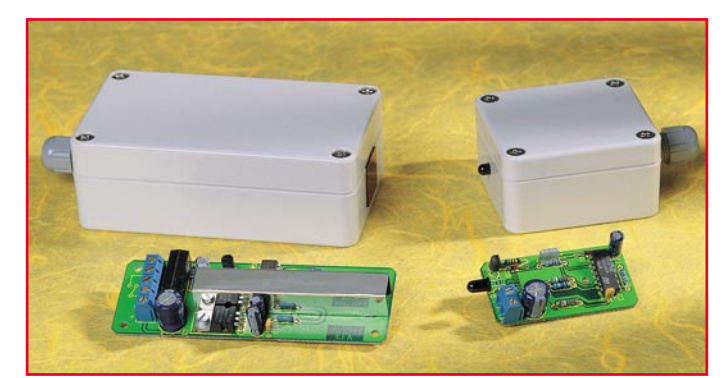

**Bild 1: Die ELV-Lichtschranke für Alarmanwendungen arbeitet mit moduliertem Infrarotlicht.**

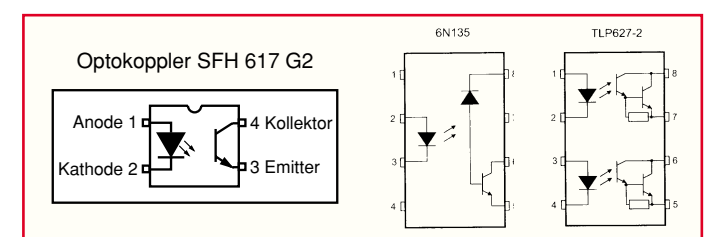

#### **Bild 2: Optokoppler, von denen auch mehrere in einem Gehäuse untergebracht sein können, dienen zur galvanischen Trennung.**

richtungen, z. B. zur Erfassung der Umgebungshelligkeit in Wetterstationen oder in der Fotografie.

Vom Aufbau besteht häufig kein wesentlicher Unterschied zwischen den Sensoren zur Erfassung der Umgebungshelligkeit und den Sensoren für den Infrarotbereich. Meistens sind die Infrarot-Sensoren nur mit einem zusätzlichen Tageslichtfilter aus Infrarot durchlässigem Kunststoff ausgestattet.

Ein weiterer interessanter Einsatzbereich für Optosensoren ist die Sicherheitstechnik, wo Lichtschranken als Alarmmelder zum Einsatz kommen. Die in Abbildung 1 dargestellte ELV-Lichtschranke für Alarmanwendungen ist dafür ein Beispiel. Werden bei einer derartigen Lichtschranke als Lichtquelle Laser eingesetzt, so sind ganze Gebäudefronten oder Grundstücksgrenzen mit einem einzigen Sensor zu überwachen.

Auch innerhalb von vielen elektronischen Schaltungen und Geräten kommen opto-elektronische Bauelemente zum Einsatz. Ein gutes Beispiel dafür sind Optokoppler (Abbildung 2), die vorwiegend zur galvanischen Trennung eingesetzt werden. Bei diesem Bauelement sind dann die lichtemitierende Diode und die Empfangseinheit in einem gemeinsamen Gehäuse untergebracht. Häufige Einsatzgebiete sind z. B. primär getaktete Netzteile, wo im Bereich des Regelkreises Optokoppler die galvanische Trennung zwischen der Primär- und Sekundärseite übernehmen und im Bereich von galvanisch getrennten Schnittstellen zu finden sind.

Zur mechanischen Positions-Erkennung kommen üblicherweise Gabellichtschranken zum Einsatz. Des Weiteren werden diese besonders robusten Bauelemente oft auch zur kontaktlosen Drehzahlmessung eingesetzt. Gabellichtschranken arbeiten nahezu ausnahmslos mit Infrarotlicht.

Ein weiteres Opto-Element mit integriertem Sender und Empfänger ist der Opto-Reflex-Koppler in Abbildung 3, der die Detektierung von Objekten über die Refle-

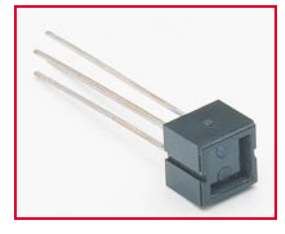

**Bild 3: Zur Objekterkennung dienen Opto-Reflex-Koppler.**

xion des IR-Strahls vornimmt. Opto-Reflex-Koppler arbeiten üblicherweise im Entfernungsbereich von wenigen mm.

Im digitalen Audiobereich erfolgt die Verkopplung von verschiedenen Audiogeräten mit Hilfe von

Kunststoff-Lichtwellenleitern. Auch hierbei ist Licht das Übertragungsmedium, jedoch wird es nicht durch die Luft, sondern durch eine flexible dünne Kunststofffaser vom Sender zum Empfänger geleitet. Da hierdurch gleichzeitig eine galvanische Trennung zwischen den Komponenten entsteht, spielen Massepotential-Differenzen keine Rolle mehr. Vom Übertragungskabel geht keine Störung aus und in "störstrahlungsverseuchter" Umgebung kann keine Störeinkopplung auf die Übertragungsleitung erfolgen. In Abbildung 4 sind die im digitalen Audiobereich

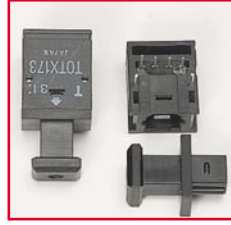

**Bild 4: Diese Transmitter und Receiver werden bei Lichtwellenleitern in der digitalen Audiotechnik eingesetzt.**

üblicherweise verwendeten Transmitter und Receiver zu sehen, die Datenraten bis zu 6 MBit/s verarbeiten können.

Auch die Übertragung von herkömmlichen, analogen Signalen mittels abgeschirmter Leitungen kann in der Praxis bei größeren Entfernungen mit einer ganzen Reihe an Problemen behaftet sein. Bei Potentialdifferenzen verursachen Ausgleichströme dann über die Abschirmung der NF-Leitung Brummstörungen. Des Weiteren sind Störeinkopplungen direkt auf das Kabel möglich. Mit den in Abbildung 5 dargestellten Schaltungen können analoge Audiosignale über mehr als 100 Meter störsicher und potentialfrei übertragen werden.

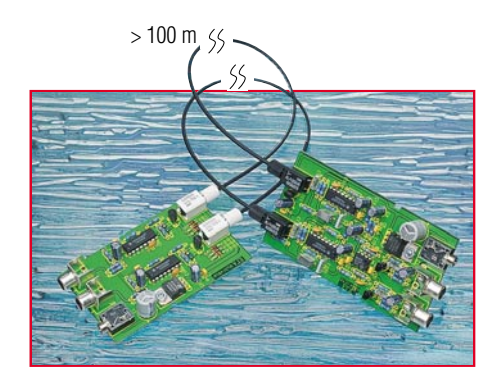

**Bild 5: Schaltung zur potentialfreien Übertragung von analogen Audiosignalen über Lichtwellenleiter bis zu Längen von mehr als 100m.**

Nachdem wir einige Einsatzmöglichkeiten für opto-elektronische Bauelemente betrachtet haben, kommen wir nun zu den eigentlichen Sensoren.

#### **Fotowiderstand**

Der Fotowiderstand, auch LDR (Light Dependend Resistor) genannt, ist eines der ältesten und einfachsten optischen Sensoren und besteht aus Halbleiter-Mischkristallen ohne PN-Übergang. Da keine Sperrschicht vorhanden ist, kann ein LDR wie ein lichtabhängiger Widerstand betrachtet werden. Fotowiderstände sind sowohl für den sichtbaren Lichtbereich als auch für den Infrarotbereich herzustellen. Während im sichtbaren Lichtbereich Cadmiumsulfit als Halbleitermaterial verwendet wird, nutzt man für eine höhere Empfindlichkeit im Infrarotbereich Bleisulfit oder Bleiselenit.

Der Widerstandswert eines LDRs sinkt grundsätzlich bei Lichteinfall, da dann im Bauelement freie Ladungsträger erzeugt werden.

Während der Widerstandswert im abgedunkelten Zustand je nach Aufbau bis hin zu einigen MΩ betragen kann, sinkt der Wert bei Lichteinfall (je nach Lichtmenge) auf einige 100 Ω. Bei extremem Lichteinfall sind sogar Werte unterhalb 100  $\Omega$ möglich.

Der Aufbau eines LDRs ist in Abbildung 6 skizziert. Zwischen 2 Kupferkämmen auf einer isolierten Trägerplatte befindet sich das lichtabhängige Halbleitermaterial, meistens Cadmiumsulfit.

Der Nachteil dieses Materials ist jedoch die hohe Trägheit, sodass die Grenzfrequenz nur bei wenigen Hz liegt. Ein weiterer störender Effekt ist das Nachdriften des Widerstandswertes nach einer Helligkeitsänderung, sodass Präzisionsmessungen nahezu unmöglich sind. Aufgrund der störenden Effekte wurde der Fotowiderstand durch modernere Bauelemente, wie die Fotodiode und den Fototransistor, fast vollständig verdrängt. Vorwiegend zu finden sind Fotowiderstände noch in Dämmerungsschaltern, wo die Trägheit und das Nachdriften keinen Nachteil hat.

#### **Fotodiode**

Der am häufigsten verwendete optische

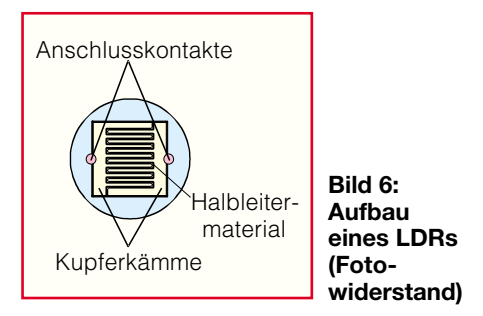

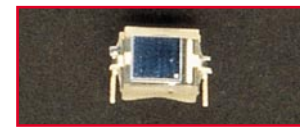

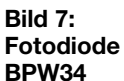

Sensor ist die Fotodiode (Abbildung 7), die je nach Anwendungszweck mit unterschiedlichen elektrischen Parametern hergestellt wird. Die höchste spektrale Empfindlichkeit kann dabei, je nach Ausführung, sowohl im sichtbaren Lichtbereich als auch im Infrarotbereich liegen. Fotodioden für den Infrarotbereich sind meistens mit einem als Tageslichtfilter dienenden Gehäuse ausgestattet.

Von der elektrischen Betriebsweise her sind Fotodioden sowohl im Diodenbetrieb (mit Vorspannung) als auch im Elementbetrieb (ohne Vorspannung) zu verwenden.

Im Elementbetrieb wird die Fotodiode dann als Stromgenerator, der die Strahlungsenergie in eine direkt proportionale elektrische Energie umwandelt, genutzt. Bei den meisten Fotodiodentypen besteht zwischen dem Fotostrom und der Beleuchtungsstärke über 8 und mehr Zehnerpotenzen ein linearer Zusammenhang. Ohne externe Spannungsquelle wird eine optische Energie in eine elektrische Energie umgewandelt.

Der Kurzschlussstrom eines Fotoelements steigt linear mit der Beleuchtungsintensität und der bestrahlten Fläche. In der gleichen Weise arbeiten auch fotovoltaische Solarzellen als Fotoelement.

Durch Anlegen einer Spannung in Sperrrichtung können Fotoelemente auch im Diodenbetrieb genutzt werden.

Für die exakte Messung der Lichtintensität ist die Proportionalität zwischen dem optischen Signal und dem elektrischen Signal wichtig.

Eine speziell für Messaufgaben im sichtbaren Spektralbereich konzipierte Silizium-Fotodiode steht unter der Typenbezeichnung BPW21 (Abbildung 8) zur Verfügung. Diese Fotodiode, die z. B. auch in verschiedenen ELV-Schaltungen zum Einsatz kommt, ist mit einem auf die Augencharakteristik des Menschen angepassten Bewertungsfilter ausgestattet. Das Diagramm in Abbildung 9 zeigt die relative spektrale Empfindlichkeit dieses Sensors, die im Bereich von 350 nm bis 820 nm liegt. Der unterhalb von 400 nm liegende

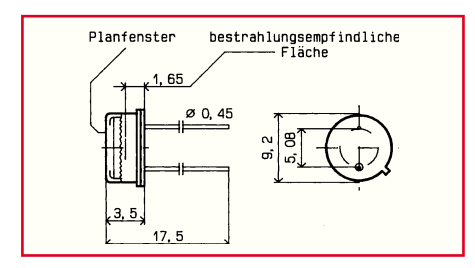

**Bild 8: Mechanischer Aufbau der Fotodiode BPW 21 zur Tageslicht-Erfassung.**

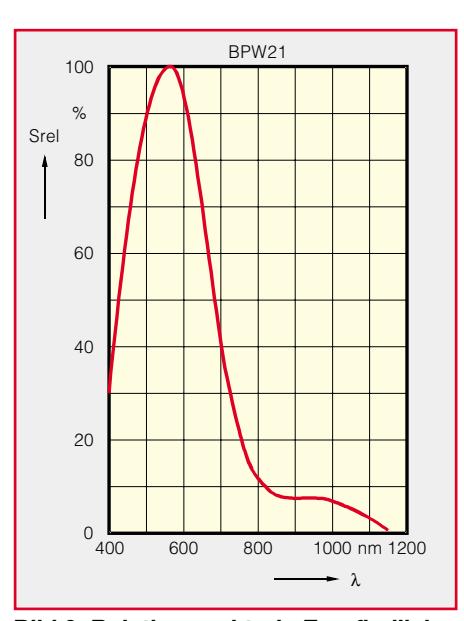

**Bild 9: Relative spektrale Empfindlichkeit der Fotodiode BPW 21.**

Ultraviolettbereich und der über 800 nm liegende Infrarotbereich werden vom menschlichen Auge nicht mehr wahrgenommen. Laut Datenblatt ist der Fotostrom der BPW21 im Bereich von 10<sup>-2</sup> bis 10<sup>5</sup> Lux absolut linear.

Ein weiteres Beispiel für eine Silizium-Pin-Fotodiode ist die BPW34 (Abbildung 7), die wahlweise ohne Tageslichtfilter unter der Bezeichnung BPW34B und mit Tageslichtfilter unter der Bezeichnung BP34F zur Verfügung steht. Die spektralen Empfindlichkeiten der beiden Varianten dieser Fotodiode sind in Abbildung 10 dargestellt.

#### **Fototransistor**

Ein Fototransistor ist im Grunde genommen nichts anderes als eine Fotodiode (Kollektor-Basis-Diode) mit nachgeschaltetem Transistor als Verstärker. Fototransistoren

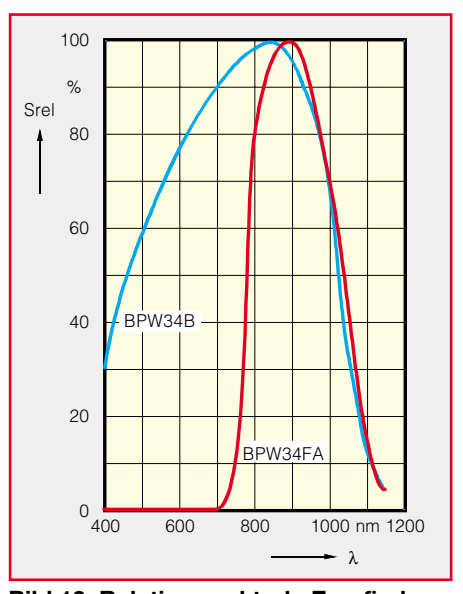

**Bild 10: Relative spektrale Empfindlichkeit der Fotodiode BPW 34 mit und ohne Tageslichtfilter.**

stehen sowohl mit Basisanschluss (zur externen Einstellung des Arbeitspunktes) als auch in zweipoliger Ausführung zur Verfügung.

Auch wenn die Fotoempfindlichkeit im Vergleich zu den Fotodioden geringer ist, wird dies durch die Stromverstärkung, die üblichweise zwischen 100 und 1000 liegt, mehr als ausgeglichen. Besonders vorteilhaft sind Fototransistoren in Verbindung mit Digitalschaltungen zu nutzen, da die externe Beschaltung sich dann meistens nur noch auf einen einzigen Kollektorwiderstand beschränkt.

Im dynamischen Verhalten sind Fototransistoren jedoch erheblich langsamer als Fotodioden. Ein Beispiel für den Einsatz eines Fototransistors ist der ELV-Screencheck SC 200, dessen Messbereich von ca. 20 Hz bis 200 Hz reicht. Mit dem Screen-Check kann die aktuelle Bild-Wiederholfrequenz eines Monitors ermittelt werden.

#### **IR-Empfänger-Module**

Für den Fernbedienungseinsatz kommen heute in den meisten Anwendungsfällen integrierte Empfängerbausteine zum Einsatz, die aus einer Fotodiode mit integriertem Verstärker und allen zur Demodulation erforderlichen Komponenten bestehen. Diese Bausteine sind dann speziell für den Fernbedienungseinsatz konzipiert und haben eine hohe Stör-Unempfindlichkeit, insbesondere gegenüber Leuchtstofflampen und getakteten Leuchtstofflampen (Energiesparlampen).

Weit verbreitet ist der IR-Empfängerbaustein SFH 506 von Siemens, der mit der TSOP17xx-Serie von TEMIC pin- und funktionskompatibel ist. Abbildung 11

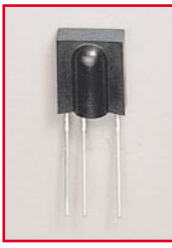

**Bild 11: Infrarot-Empfänger der TSOP17xx-Serie von TEMIC (baugleich mit der SFH-506-Serie von Siemens.**

zeigt diesen Baustein, der in einem 3-poligen Kunststoffgehäuse untergebracht ist, das gleichzeitig als Filter dient und für eine Wellenlänge von 950 nm im Infrarotbereich optimiert ist.

Neben der Fotodiode und dem Vorverstärker sind im Gehäuse noch die automatische Verstärkungsregelung, ein Bandpassfilter und der Demodulator integriert. Das Blockdiagramm in Abbildung 12 zeigt die interne Struktur des SFH 506, dessen TTL- und CMOS-kompatibler Ausgang aktiv low ist.

Insgesamt stehen 6 unterschiedliche Varianten des SFH 506 zur Verfügung, die auf eng tolerierte Trägerfrequenzen von 30 kHz, 33 kHz, 36 kHz, 38 kHz, 40 kHz und 56 kHz abgestimmt sind. Dadurch wird eine beson-

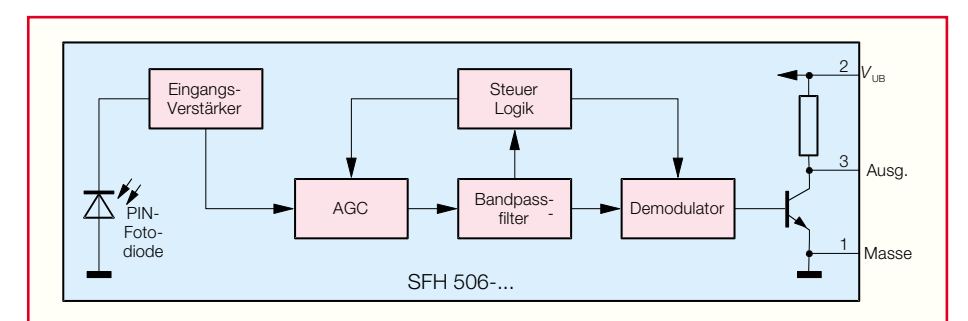

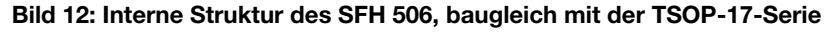

ders hohe Störsicherheit gegenüber Fremdlicht-Beeinflussungen erreicht.

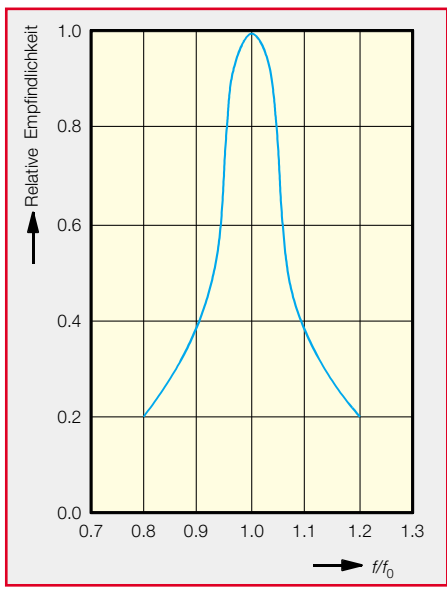

**Bild 13: Abhängigkeit der relativen Empfindlichkeit der SFH-506-Empfänger-Serie von der Trägerfrequenz.**

In Abbildung 13 ist die Abhängigkeit der relativen Empfindlichkeit dieses Bausteins von der Trägerfrequenz zu sehen. Wenn die Trägerfrequenz z. B. um 20 % vom jeweiligen Sollwert abweicht, beträgt die Empfindlichkeit des Bausteins nur noch 20 % des Maximalwertes. Bei genau abgestimmter Trägerfrequenz hingegen sind mit diesem Baustein Reichweiten von bis zu 30 Metern möglich.

Die am Ausgang des SFH 506 zur Verfü-

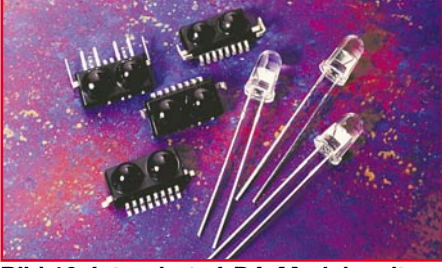

**Bild 16: Integrierte IrDA-Module mit Sender und Empfänger im Vergleich zu IR-Sendedioden.**

**TFDS 4000** ner IR-Diode abgung gestellten demodulierten Daten können direkt einem Mikrocontroller zur Verfügung gestellt werden. Wichtig ist dabei eine störungsfreie Versorgungsspannung des Bausteins, die z. B. mit einem zusätzlichen Siebglied erreicht werden kann. Das obere Diagramm in Abbildung 15

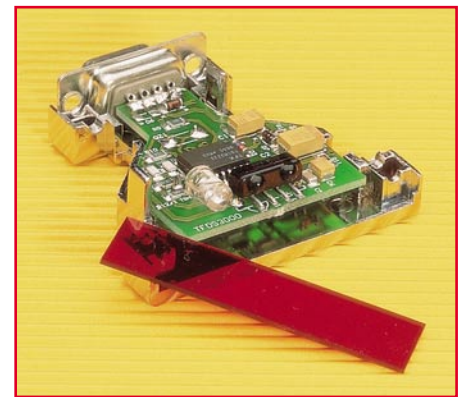

**Bild 17: Dieses kompakte, externe IrDA-Modul ermöglicht mit der entsprechenden Software eine drahtlose Datenübertragung.**

PCs sind heute mit so genannten IrDA (Infrared Data Association) -Schnittstellen ausgestattet, über die eine schnelle bidirektionale Daten-Kommunikation möglich ist.

Integrierte Transceiver-Bausteine hal-

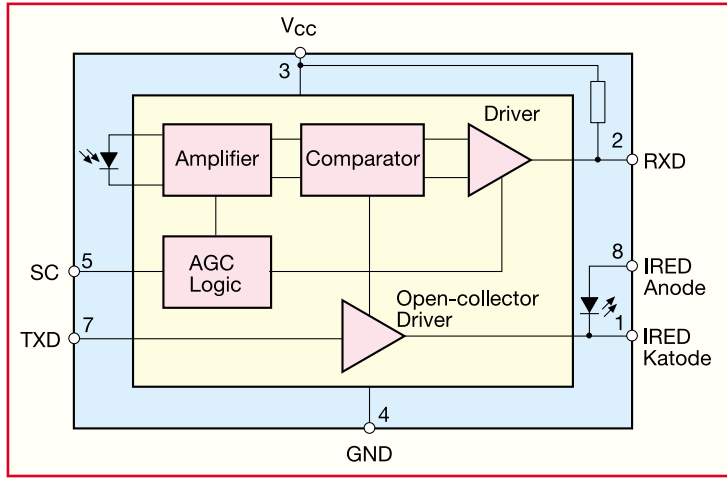

zeigt das von ei- **Bild 18: Blockschaltbild des integrierten IrDA-Transceivers** 

gestrahlte Infrarotsignal und das untere Diagramm die daraus resultierende demodulierte Information.

#### **IrDA-Schnittstellen**

Viele moderne Laptops, Handys und

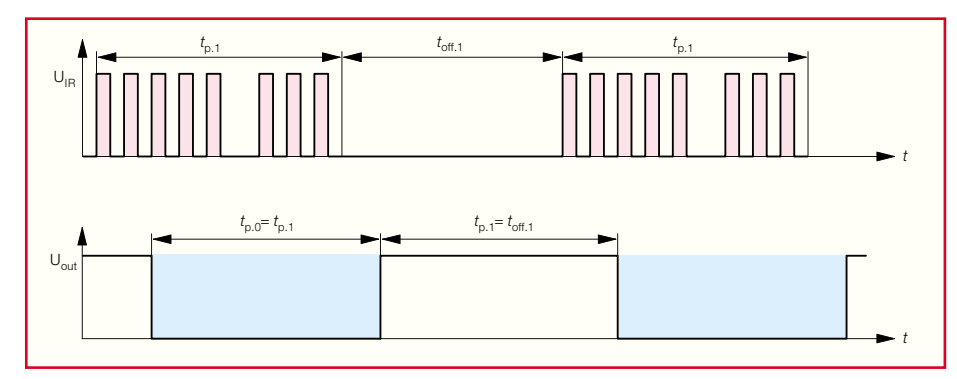

**Bild 15: Das von einer Fernbedienung abgestrahlte Infrarot-Signal (oben) und das daraus resultierende demodulierte Signal.**

ten auch hier den Schaltungsaufwand in Grenzen. Üblicherweise sind IrDA-Schnittstellen für Datentransferraten bis zu 115,2 kBit/s konzipiert. Integrierte Transceiver-Bausteine im Vergleich zu Standard-IR-Sendedioden sind in Abbildung 16 zu sehen. Mit einer Zusatz-Sendediode, wie in dem kompakten, externen IrDA-Modul in Abbildung 17, sind dann Reichweiten bis zu 10 Metern möglich. Das Blockschaltbild in Abbildung 18 zeigt die internen Stufen des TFDS4000 von TEMIC, mit dem verschiedene Applikationen mit wenig Aufwand zu realisieren sind.

Weitere interessante, integrierte Opto-Sensoren sind Licht zu Frequenzumsetzer oder z. B. IR-Licht zu Spannungs-Konverter. In diesem Baustein, der z. B. von Texas Instruments angeboten wird, ist dann neben der IR-Diode eine Operationsverstärker-Stufe mit allen erforderlichen externen<br>Komponenten integriert Komponenten integriert.

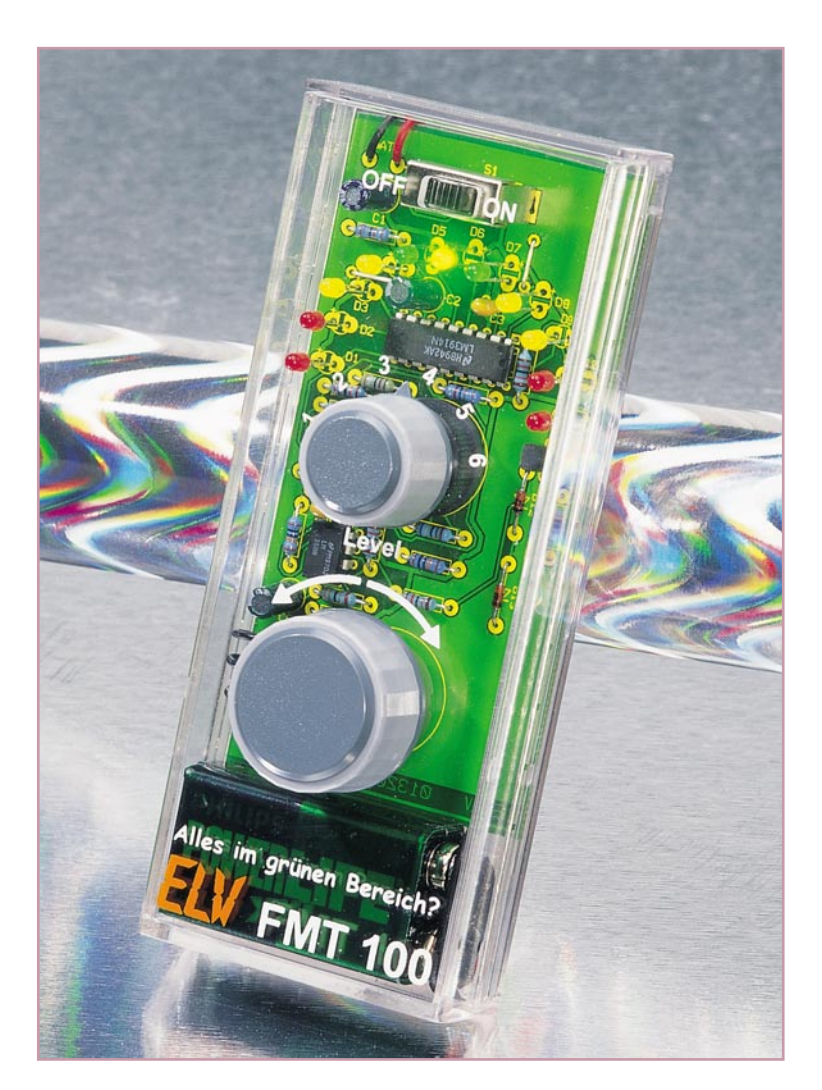

## **Alles im grünen Bereich? Feinmotorik-Trainer FMT 100**

*Nicht nur als Kinderspiel, etwa bei langen Autofahrten, sondern auch für das Training des Reaktionsvermögens und des Fingerspitzengefühls von Erwachsenen, etwa in Wartezeiten oder zur kurzweiligen Entspannung, ist dieses kleine Geschicklichkeitsspiel gedacht, das durch den Batteriebetrieb überall spielbar ist. Es ahmt das Gefühl beim Balancieren eines Gegenstandes auf der Fingerspitze nach, indem per Drehknopf eine elfteilige, mehrfarbige LED-Anzeige, die ein reges "Eigenleben" entwickelt, allein auf die Anzeige "Grün-Mitte" eingestellt werden muss. Hört sich einfach an, erfordert aber gehöriges Fingerspitzengefühl, einiges Training und wird durch 6 Level immer schwieriger.*

#### **LEDs mit Eigenleben**

Das Spiel ist vergleichbar mit dem beliebten Balancieren eines Besens auf der Fingerspitze, was je nach eigener Geschicklichkeit mehr oder weniger Zeit an Übung erfordert.

Der Besen ist hier lediglich durch eine Reihe von roten, gelben und grünen LEDs ersetzt, wobei mit einem Poti versucht werden muss, die mittlere grüne LED zum Leuchten zu bringen. Diese an sich einfache Zielsetzung wird durch die ausgeklügelte Schaltung des Spiels jedoch zunächst immer wieder vereitelt, denn die geringste Bewegung des Potis führt zu einer extremen Gegenreaktion der LED-Kette, sie schlägt weit über den gesuchten Punkt hinaus aus und bleibt nicht so schnell in der gewünschten Mitte stehen. Nur mit Gefühl erreicht man tatsächlich ein exaktes Stehenbleiben

in der Mitte und dies auch nur für kurze Zeit, bevor das Ganze wieder aus dem Gleichgewicht gerät. Dies ruft ganz schnell die oben erwähnte Assoziation an das bekannte Balancieren des Besens hervor.

#### **Technische Daten: FMT 100**

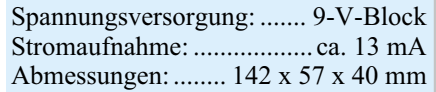
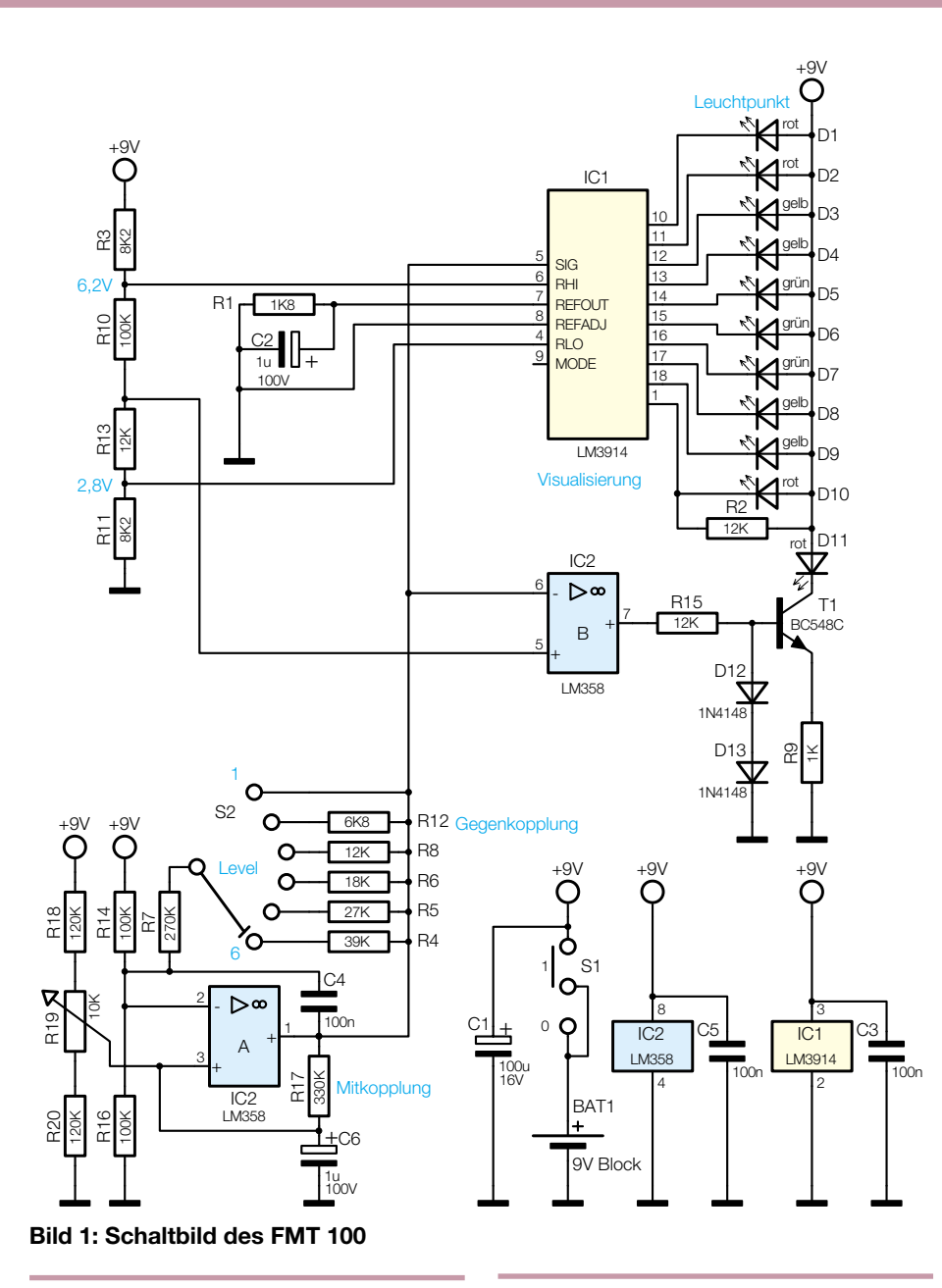

#### **Der Spielablauf**

Beim Start des Spiels leuchtet zunächst eine der roten LEDs eines Anschlags auf. Nun dreht der Spieler das Poti in die Richtung, in die sich das LED-Leuchten bewegen soll. Doch Vorsicht, sobald sich das Licht bewegt, muss man sehr schnell und feinfühlig gegensteuern, sonst bewegt sich das Licht sofort zum entgegengesetzten Anschlag. Je weiter das Leuchten von der Ruheposition entfernt ist, desto schneller bewegt es sich! Hat man es geschafft, für ca. 10 Sekunden im grünen Bereich zu bleiben, so sollte man mit dem Drehschalter die nächste der insgesamt 6 Schwierigkeitsstufen auswählen und in Angriff nehmen. Da das Verhalten der Schaltung, von außen gesehen, relativ unkalkulierbar erscheint, entscheidet tatsächlich nur die eigene Geschicklichkeit und Sensibilität, wie schnell man das jeweils nächste Ziel erreicht.

#### **Schaltung**

Die Schaltung besteht einerseits aus dem eigentlichen Geschicklichkeits-Teil und andererseits einem Teil zur Visualisierung des Spiels.

Kernstück des Geschicklichkeits-Teils ist der Operationsverstärker IC 2 A. Mit dem Drehschalter S 2 und den Widerständen R 12 und R 4 bis R 8 wird die Verstärkung und damit die Schwierigkeitsstufe eingestellt. Im Idealfall, also wenn die mittlere grüne LED D 6 leuchtet, liegt an Pin 2 über dem Spannungsteiler aus R 14, R 16 und R 7 (Stufe 1) die halbe Betriebsspannung. Ist mit dem Spannungsteiler aus R 18, R 19 und R 20 an Pin 3 eine Spannung in gleicher Höhe eingestellt, befindet sich die Verstärkerschaltung im Gleichgewicht. Am Ausgang des IC 2 A an Pin 1 liegt dann ebenfalls die halbe Betriebsspannung, die auf die Auswerteschaltung aus IC 2 B und IC 1 gelangt. Diese besteht aus einer Anordnung von Komparatoren, die jeweils eine der Leuchtdioden D 1 bis D 11 entsprechend der Spannung an Pin 1 von IC 2 A ansteuern. Der effektive Aussteuerbereich der Anzeigenschaltung liegt dabei etwa zwischen 2,8 V und 6,2 V. Der Schaltungsteil mit IC 2 B und T 1 ist zusätzlich zur zehnstufigen LED-Auswerte- und Anzeigenschaltung notwendig, um beidseits der grünen "Ziel-LED" jeweils 5 LEDs anordnen zu können.

In der Praxis gelingt es nun aber nicht ohne weiteres, mit R 19 an Pin 3 des IC 2 A genau die halbe Betriebsspannung einzustellen, denn der Operationsverstärker versucht ständig, über den Gegenkoppelwiderstand die Differenz zwischen halber Betriebsspannung und der mit R 19 eingestellten Spannung auszugleichen. Über den Mitkoppelwiderstand R 17 und C 6 wird diese verstärkte Abweichung jedoch langsam auf Pin 3 zurückgeführt, wodurch die Spannungsdifferenz immer größer wird, sofern nicht mit R 19 gegengesteuert wird. Je größer der gewählte Gegenkoppelwiderstand ist, desto größer wird auch die Verstärkung des Operationsverstärkers und damit die Schwierigkeit, mit R 19 das Verhalten der Schaltung auszugleichen.

Die Spannungsversorgung der Schaltung erfolgt durch eine 9-V-Blockbatterie, deren Spannung mit C 1 gegen kurzzeitige Einbrüche durch die LED-Belastung gepuffert wird.

#### **Nachbau**

Der Nachbau erfolgt mit konventionellen Bauelementen auf einer einseitig zu bestückenden Platine mit den Abmessungen 108 x 54 mm.

Anhand der Stückliste und des Bestückungsplans beginnt die Bestückung mit dem Einsetzen der beiden Brücken, gefolgt von den Dioden, den Widerständen und den Kondensatoren (außer Elkos). Bei den Dioden ist auf die polrichtige Einbaulage zu achten (Gehäusering markiert die Katode).

Nach dem Verlöten der Anschlüsse auf der Lötseite sind überstehende Drahtenden mit einem Seitenschneider unmittelbar an den Lötstellen abzuschneiden, ohne diese dabei selbst zu beschädigen.

Nun erfolgt das Bestücken der ICs. Auch bei diesen ist auf die richtige Einbaulage laut Bestückungsplan zu achten (Gehäusekerbe bzw. Punkt bei Pin 1). Danach sind die Elkos (polrichtig, Elkos sind am Minuspol gekennzeichnet) , T 1, der Batterieclip sowie S 1 und S 2 zu bestücken.

Den Abschluss der Bestückung bilden die Leuchtdioden D 1 bis D 11. Sie sind ebenfalls polrichtig und in der farblichen Reihenfolge entsprechend Schaltung einzusetzen. Der längere Anschluss ist die Anode, er gehört in die mit Plus markierte

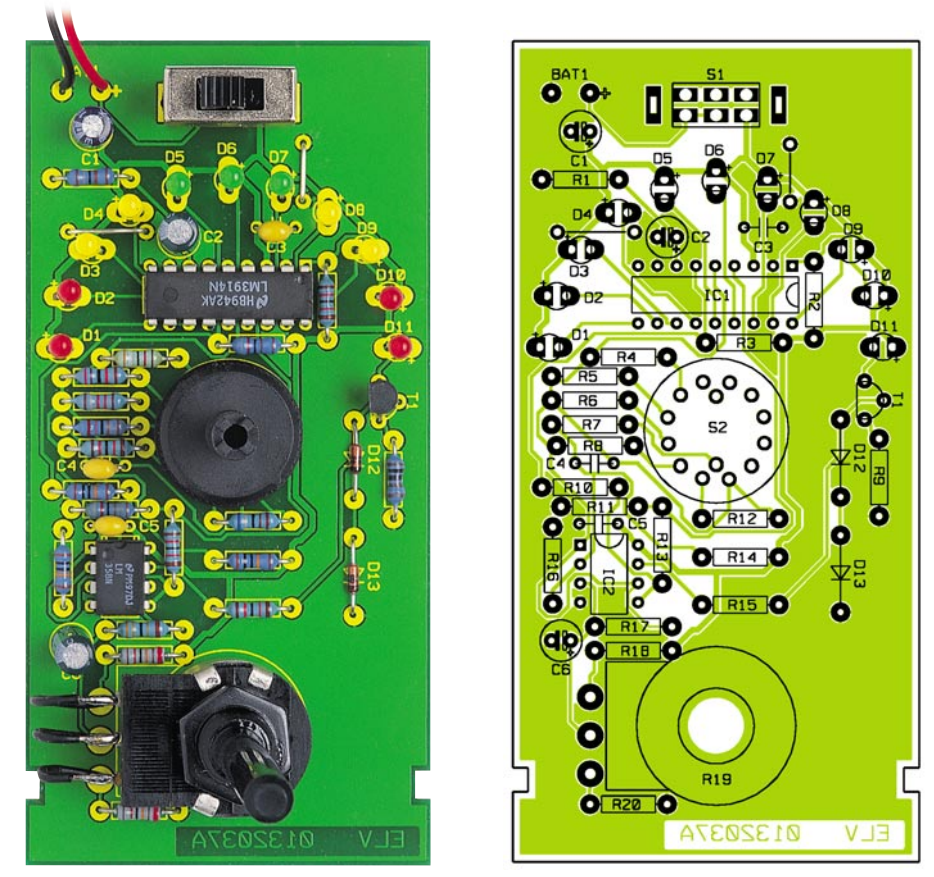

**Ansicht der fertig bestückten Platine des FMT 100 mit zugehörigem Bestückungsplan**

Bestückungsbohrung. Die LEDs sind mit einem Abstand von 14 mm (Oberkante des Diodenkörpers) zur Platine zu bestücken und exakt gerade auszurichten, um eine saubere Optik zu erreichen.

Als nächstes wird das Poti R 19 für die Montage vorbereitet. Hierzu werden drei 30-mm-Litzenstücke zugeschnitten und beidseitig 3 mm abisoliert. An jedem Anschlusspin von R 19 wird nun eines dieser Litzenstücke angelötet.

Jetzt folgt die Befestigung des Potis R 19 in der hierfür vorgesehenen Bohrung des Gehäuseoberteils. Dies erfolgt, wie in Abbildung 2 gezeigt, mittels zweier Muttern so, dass das Poti nicht weiter als 14 mm in das Gehäuse hineinragt, dieses Maß aber andererseits maximal ausnutzt, um später ein möglichst bündiges Anliegen des Drehknopfes auf dem Gehäuse zu erreichen. Die drei 30-mm-Litzenstücke sind anschlie-

ßend in den zugehörigen Bohrungen der Platine zu verlöten.

Zur Montage des Gerätes wird nun die Platine kopfüber in das Gehäuseoberteil gelegt. Dabei müssen die Aussparungen der Platine in die Führungsnoppen des Gehäuses greifen. Nach dem polrichtigen Einlegen einer 9-V-Batterie erfolgt das Verschließen des Gehäuses durch Aufschieben des Gehäuseunterteils bis zum Anschlag. Dabei werden die Platine und die Batterie automatisch fixiert.

Abschließend sind die beiden Achsen von S 2 und Poti R 19 so weit zu kürzen, dass sie nicht mehr als 10 mm aus dem Gehäuse herausragen und mit den entsprechenden Drehknöpfen zu versehen. Der kleinere Knopf (ø 21 mm) gehört auf S 2 und der größere (ø 29 mm) auf das Poti R 19.

Bei letzterem sollte man den Pfeil der

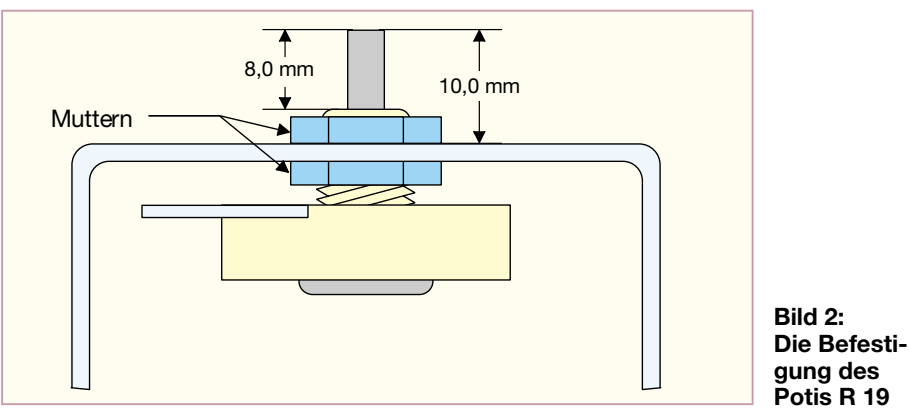

#### *Stückliste: Feinmotorik-Trainer FMT 100*

#### **Widerstände:**

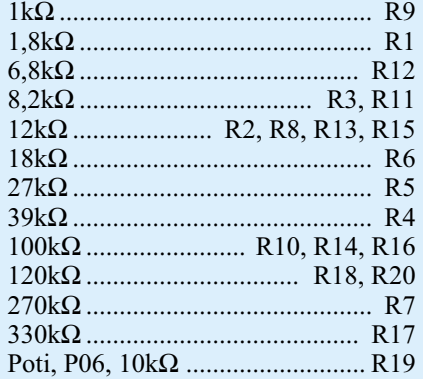

#### **Kondensatoren:**

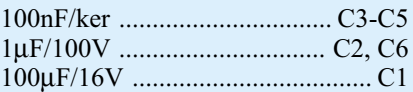

#### **Halbleiter:**

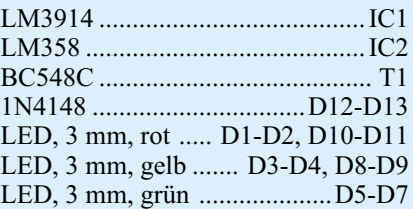

#### **Sonstiges:**

Schiebeschalter, 2 x um, hoch, print ............................................ S1 Miniatur-Präzisionsdrehschalter, 2 x 6 Stellungen .......................... S2 1 9-V-Batterieclip 1 Sechskantmutter für Poti P06 1 Drehknopf, 29 mm, grau 1 Drehknopf, 21 mm, grau 1 Knopfkappe, 29 mm, grau 1 Knopfkappe, 21 mm, grau 1 Pfeilscheibe, 29 mm, grau 1 Pfeilscheibe, 21 mm, grau 2 Gewindestifte mit Spitze, M3 x 4 mm 1 Profilgehäuse, glasklar, bearbeitet und bedruckt 1 Typenschild-Aufkleber 4 cm Schaltdraht, blank, versilbert 9 cm flexible Leitung, ST1 x 0,22 mm<sup>2</sup>, schwarz

Pfeilscheibe entfernen, da dieser bei der Bedienung irritieren könnte.

Nach der Montage erfolgt eine Funktionsprobe des Gerätes. Nach dem Einschalten sollte eine der äußersten roten LEDs leuchten und das Licht sich bei Betätigen des Potis in die Drehrichtung bewegen.

Ist die Funktionsprobe zufriedenstellend verlaufen, kann das kleine Spielgerät für die erste Spielrunde in Betrieb genommen<br>werden. werden.

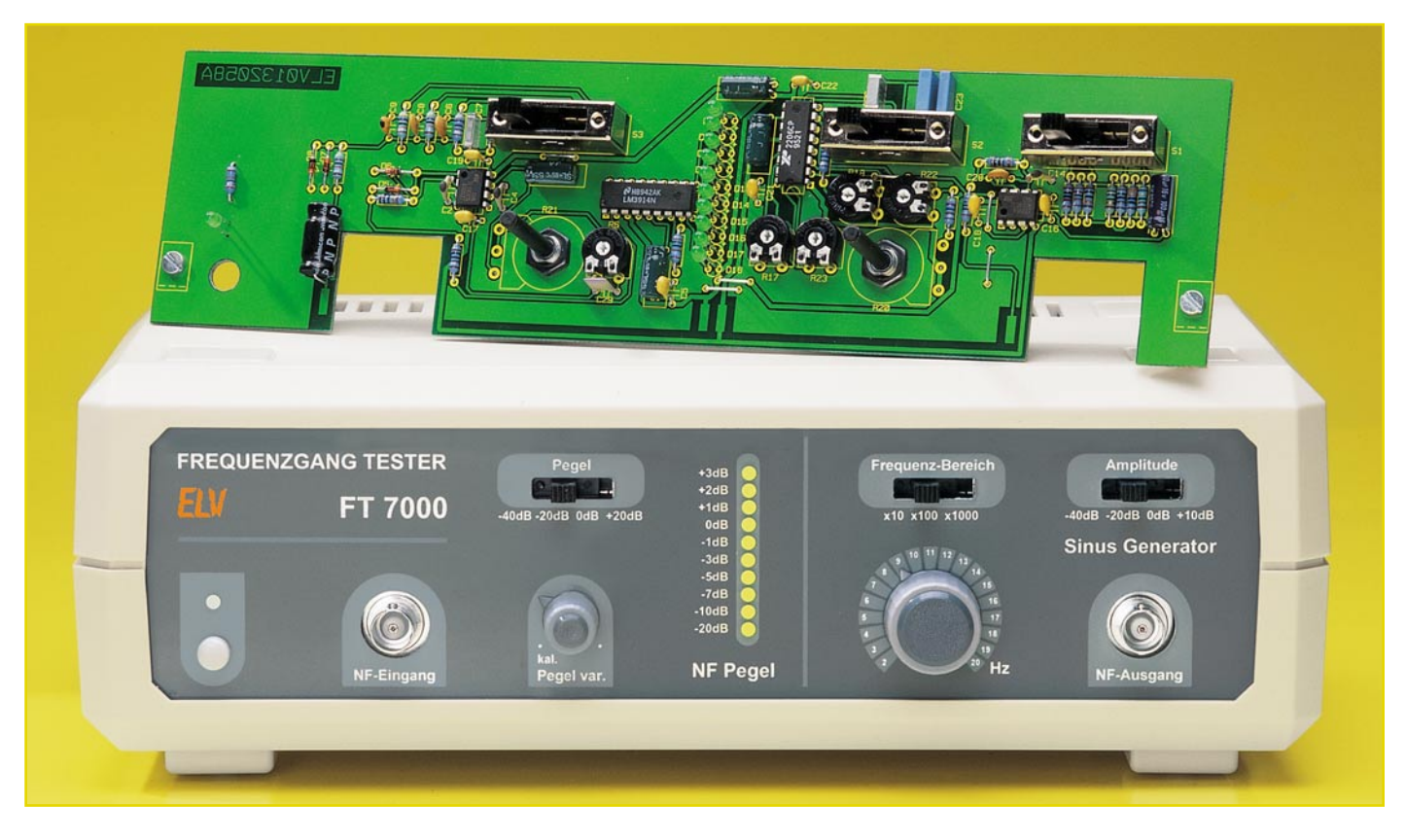

### **Frequenzgang-Tester FT 7000**

*Ausgestattet mit einem von 20 Hz bis 20 kHz variablen Pegeltongenerator und einem VU-Meter mit einem Messbereich von -20 dB bis +3 dB ist der Frequenzgang-Tester im Audiogeräteservice vielseitig einsetzbar.*

#### **Allgemeines**

Im Bereich der Audiotechnik spielt der Frequenzgang von Verstärkern, Vorverstärkern, Filtern, Klangregelstufen sowie anderen aktiven und passiven Stufen eine wichtige Rolle.

Zur Überprüfung des Frequenzgangs ist am Eingang des Prüfrings ein in der Frequenz varibales Audio-Signal mit stabiler Ausgangsamplitude anzulegen und am Ausgang des Prüflings wird dann die Amplitude des Ausgangssignals bei verschiedenen Frequenz-Einstellungen gemessen.

Das Eingangssignal des Prüflings liefert ein im Frequenzgang-Tester integrierter Sinusgenerator mit stabiler Ausgangsamplitude, dessen Frequenz von 20 Hz bis 20 kHz in 3 Bereichen schaltbar und mit Hilfe eines Einstellpotis jeweils innerhalb eines Bereiches stufenlos einstellbar ist. Die Ausgangsamplitude ist dabei in 4 Stufen schaltbar, wobei 0 dB 775 mV entsprechen. Als weitere Ausgangsamplituden stehen +10 dB, -20 dB und -40 dB zur Verfügung. Die

 $ELV$ journal  $3/01$  39

Ausgangsimpedanz des Sinusgenerators beträgt ca. 600 Ω.

Das Ausgangssignal des Prüflings wird widerum dem Eingang des Frequenzgangtesters zugeführt und gelangt zunächst auf einen Eingangsverstärker, dessen Empfindlichkeit in 20-dB-Stufen von - 40 dB bis + 20 dB veränderbar ist.

Die Pegelanzeige erfolgt mit Hilfe von 10 Leuchtdioden im Bereich von - 20 dB bis + 3 dB, wobei der besonders interessante Bereich von - 1 dB bis + 3 dB mit 1-dB-Auflösung angezeigt wird.

Neben der kalibrierten, auf NF-Normpegel (0 dB) bezogenen Anzeige, ist für relative Verstärkungsmessungen der Pegel des VU-Meters mit Hilfe eines Potis stufenlos einstellbar.

Neben der Überprüfung des Frequenzgangs kann das Gerät im praktischen Ein-

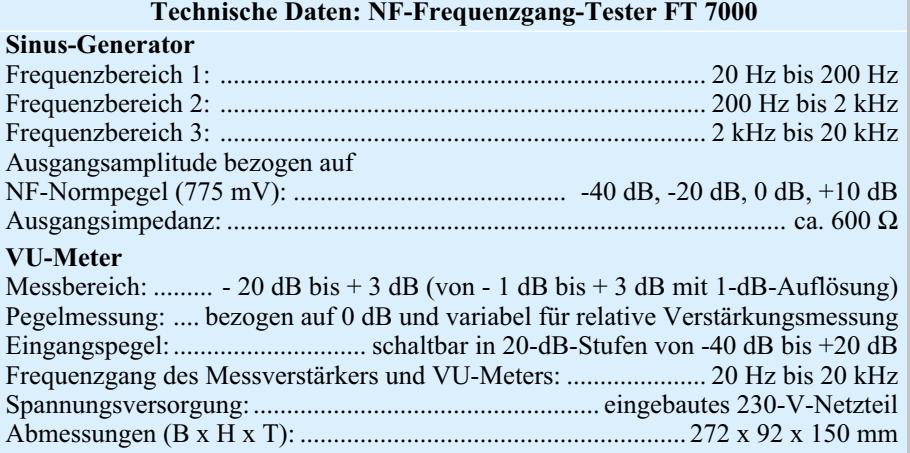

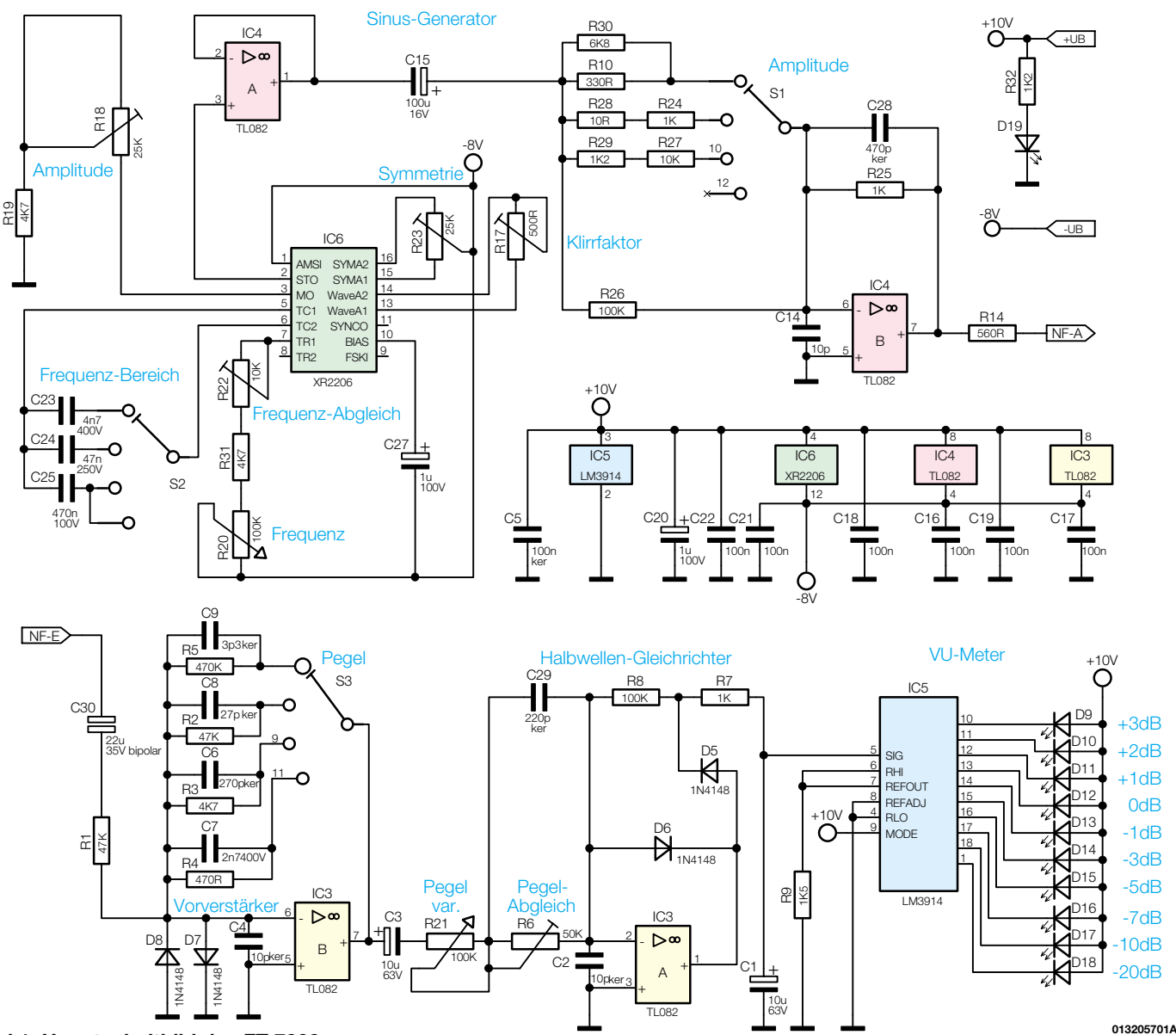

**Bild 1: Hauptschaltbild des FT 7000**

satz auch als NF-Signalverfolger mit optischer Pegelanzeige genutzt werden. Der eingebaute Sinusgenerator ist darüber hinaus auch als universelle Audio-Signalquelle zu nutzen. Die Stromversorgung des Gerätes erfolgt über einen eingebauten Netztransformator direkt aus dem 230-V-Wechselspannungsnetz.

#### **Bedienung**

Mit dem auf der Frontplatte links unten angeordneten Druckschalter wird der FT 7000 eingeschaltet. Die Frontplatte teilt sich im Wesentlichen in die beiden Funktionsblöcke VU-Meter und Pegelton-Generator.

Betrachten wir zuerst den auf der rechten Frontplattenhälfte angeordneten Pegelton-Generator, dessen Bedienelemente aus einem Poti und zwei Schiebeschaltern bestehen.

Die Ausgangsfrequenz des Pegelton-Generators ist mit dem Schiebeschalter

"Frequenz-Bereich" in drei Stufen schaltbar und innerhalb des jeweiligen Bereichs mit dem darunter angeordneten Einstellpoti stufenlos variierbar. Somit kann im ersten Bereich die Frequenz von 20 Hz bis 200 Hz, im zweiten Bereich von 200 Hz bis 2 kHz und im obersten Bereich von 2 kHz bis 20 kHz eingestellt werden.

Der Ausgangspegel, d. h. die Ausgangsamplitude des Sinussignals, wird mit dem oben rechts angeordneten Schiebeschalter in vier feste dB-Abstufungen eingestellt. Bezogen auf den NF-Normpegel von  $775 \text{ mV} \triangleq 0$  dB stehen Ausgangspegel von  $-40$  dB,  $-20$  dB, 0 dB und  $+10$  dB zur Verfügung. Ausgekoppelt wird das Sinussignal an der BNC-Buchse "NF-Ausgang".

Im linken Bereich der Frontplatte befindet sich das VU-Meter mit einstellbarer Eingangs-Empfindlichkeit. Je nach Ausgangsamplitude des Prüflings ist eine Dämpfung oder Verstärkung des Eingangssignals erforderlich, wozu ein Schiebeschalter und ein Einstellpoti zur Verfügung stehen. Mit

dem Schiebeschalter ist der Eingangspegel in 20-dB-Abstufungen von -40 dB bis +20 dB veränderbar. Das darunter angeordnete Einstellpoti befindet sich am Linksanschlag in der Stellung "Kal.". In dieser Poti-Stellung muss bei 775-mV-Eingangssignal von der LED-Balkenanzeige 0 dB angezeigt werden, wenn sich der Schiebeschalter "Pegel" ebenfalls in der Schalterstellung 0 dB befindet. Für relative Verstärkungsmessungen ist die Anzeige des VU-Meters mit dem Poti in einem Bereich von ca. 12 dB einstellbar. Die Eingangsimpedanz des VU-Meters beträgt ca. 47 kΩ.

#### **Schaltung**

Das Gesamtschaltbild des FT 7000 ist in zwei Teilschaltbilder gegliedert, die sich an den Leiterplatten des Gerätes orientieren. Im Hauptschaltbild (Abbildung 1) sind sämtliche Komponenten dargestellt, die sich auf der Frontplatte befinden, während Abbildung 3 die auf der Basisplatine befindlichen

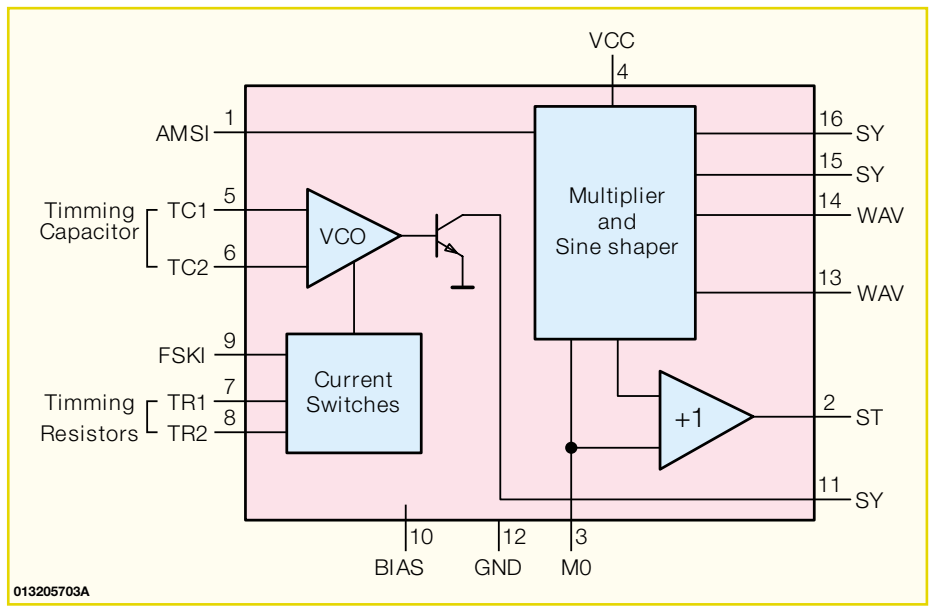

**Bild 2: Interner Aufbau des XR 2206**

Bauelemente des Netzteils und die Ausgangsbuchsen zeigt. Die detaillierte Schaltungsbeschreibung beginnen wir nun mit dem Hauptschaltbild in Abbildung 1.

#### **Sinus-Generator**

Im oberen Bereich des Hauptschaltbildes ist der Sinusgenerator dargestellt, der mit dem altbekannten Funktionsgenerator-Baustein XR 2206 aufgebaut ist. Dieser Baustein benötigt nur wenige externe Komponenten und liefert über den gesamten Audio-Frequenzbereich ein amplitudenstabiles Sinussignal. Das Blockschaltbild in Abbildung 2 zeigt den internen Aufbau dieses ICs, der neben dem Sinussignal auch eine dreieckförmige Ausgangsspannung und ein Rechtecksignal liefern kann, die jedoch im FT 7000 nicht benötigt werden.

Um den gesamten Audio-Frequenzbereich zu überstreichen ist es erforderlich, den an Pin 5 und an Pin 6 angeschlossenen externen, frequenzbestimmenden Kondensator umzuschalten. Dies erfolgt mit Hilfe des 4-stufigen Schiebeschalters S 2, von dem 3 Stufen genutzt werden. Je nach Frequenzbereich liegt somit zwischen Pin 5 und Pin 6 des XR 2206 der Kondensator C 23, C 24 oder C 25.

Die Frequenz-Feinabstimmung wird mit dem auf der Frontplatte zur Verfügung stehenden Einstellpoti R 20 vorgenommen, sodass insgesamt die Einstellbereiche von 20 Hz bis 200 Hz, von 200 Hz bis 2 kHz und von 2 kHz bis 20 kHz zur Verfügung stehen. Der Einstelltrimmer R 22 dient in diesem Zusammenhang zum Abgleich der max. Frequenz, d. h. wenn sich das Einstellpoti R 20 am Rechtsanschlag befindet.

Mit Hilfe des an Pin 13 und Pin 14 angeschlossenen Einstelltrimmers R 16 kann der Klirrfaktor des Sinussignals auf Minimum abgeglichen werden und der Trimmer R 23, angeschlossen an Pin 15 und Pin 16 des Bausteins, bestimmt die Symmetrie des Ausgangssignals.

Mit dem an Pin 3 angeschlossenen Einstelltrimmer R 18 erfolgt der Amplitudenabgleich des an Pin 2 zur Verfügung stehenden Sinus-Ausgangssignals.

Das an Pin 1 von IC 4 A anstehende Sinussignal wird mit C 15 gleichspannungsmäßig entkoppelt auf den nachfolgenden invertierenden Verstärker gegeben, der mit IC 4 B und externen Komponenten aufgebaut ist.

Der Eingangswiderstand dieser Verstärkerstufe ist mit dem Schiebeschalter S 1 in vier Stufen veränderbar, sodass wir je nach gewünschter Ausgangsamplitude eine Verstärkung oder Dämpfung des Sinussignals erhalten. Die Verstärkung bzw. die Dämpfung der Eingangsstufe wird vom Verhältnis des Rückkopplungs-Widerstandes R 25 zum schaltbaren Eingangswiderstand bestimmt. In unserer Schaltung ist es vorteilhaft, anstatt des Widerstandes im Rückkopplungszweig den Eingangswiderstand umzuschalten, da dann im Umschaltmoment am Ausgang keine Spannungsspitzen entstehen.

Ausgekoppelt wird letztendlich das Sinussignal über R 14 an der BNC-Buchse BU 100, die sich auf der Basisplatine (Abbildung 3) befindet.

#### **VU-Meter**

Das VU-Meter zur Pegelanzeige ist im unteren Bereich des Hauptschaltbildes zu sehen. Hier gelangt das vom Prüfling kommende Audiosignal auf die Eingangs-BNC-Buchse BU 101 (Abbildung 3) und von der Buchse über den bipolaren Elko C 30 direkt auf den mit IC 3 B und externer Beschaltung aufgebauten invertierenden Eingangsverstärker. Ein DC-Offset am Ausgang des Prüflings führt somit nicht zur Verfälschung des Messergebnisses.

Die Verstärkung bzw. Dämpfung der mit IC 3 B aufgebauten Stufe ist nun abhängig vom Gegenkopplungswiderstand, der mit Hilfe des 4-stufigen Schiebeschalters S 3 veränderbar ist. Während die Verstärkung +20 dB beträgt, wenn R 5 im Rückkopplungszweig liegt, stellt sich mit R 4 im Rückkopplungszweig eine Signaldämpfung von 40 dB ein.

Am Ausgang des Vorverstärkers gelangt das Signal dann über einen mit IC 3 A aufgebauten Präzisions-Halbwellengleichrichter auf das mit IC 5 realisierten VU-Meter (Volume-Unit-Meter). Die Pegelanzeige kann wahlweise im kalibrierten oder im variablen Modus arbeiten. Im kalibrierten Mode (Poti-Linksanschlag) wird bei 775 mV NF-Eingangssignal 0 dB auf der Balkenanzeige angezeigt, wenn sich der Schiebeschalter S 3 in der Schalterstellung 0 dB befindet. Der variable Mode hingegen ist für relative Verstärkungsmessung vorgesehen. Hier kann in Kombination mit dem Schiebeschalter S 3 bei nahezu jedem Eingangspegel die Anzeige auf einen gewünschten Wert eingestellt werden, um dann die Verstärkung oder Dämpfung einer Stufe oder eines Gerätes zu ermitteln.

Um z. B. einen 30-dB-Verstärker zu überprüfen, wäre es sinnvoll, die Anzeige auf -10 dB einzustellen und mit Hilfe des Schiebeschalters S 3 eine Dämpfung von 20 dB vorzunehmen.

Doch betrachten wir zuerst die Funktionsweise des Halbwellen-Gleichrichters, dessen Verstärkung von R 21 sowie R 6 bis R 8 abhängig ist. Über D 5 und R 7 wird der Filterelko C 1 auf den Spitzenwert der NF-Spannung aufgeladen und über die Reihenschaltung aus R 7 und R 8 wieder entladen. Aufgrund der Dimensionierung erhalten wir somit einen Spitzenwertgleichrichter.

Das Poti R 21 befindet sich bei der max. Widerstandseinstellung in der kalibrierten Stellung (am Linksanschlag). In dieser Potistellung erfolgt dann der Abgleich des VU-Meters mit dem Trimmer R 6 (0-dB-Anzeige bei der 0-dB-Schalterstellung von S 3 und 775-mV-Eingangssignal).

Das gleichgerichtete NF-Signal gelangt vom Ausgang des Gleichrichters direkt auf den Eingang (Pin 5) des Anzeigebausteins IC 5. Chipintern erfolgt der Vergleich der gleichgerichteten NF-Spannung mit den Referenzspannungen eines integrierten logarithmischen Spannungsteilers, dessen Fußpunkt (Pin 4) an der Schaltungsmasse und dessen oberer Abgriff (Pin 6) an einer chipinternen Referenzspannung (Pin 7) von 1,25 V liegt.

Der durch die 10 Leuchtdioden fließende Konstantstrom wird von der Belastung der Referenzspannungsquelle und somit

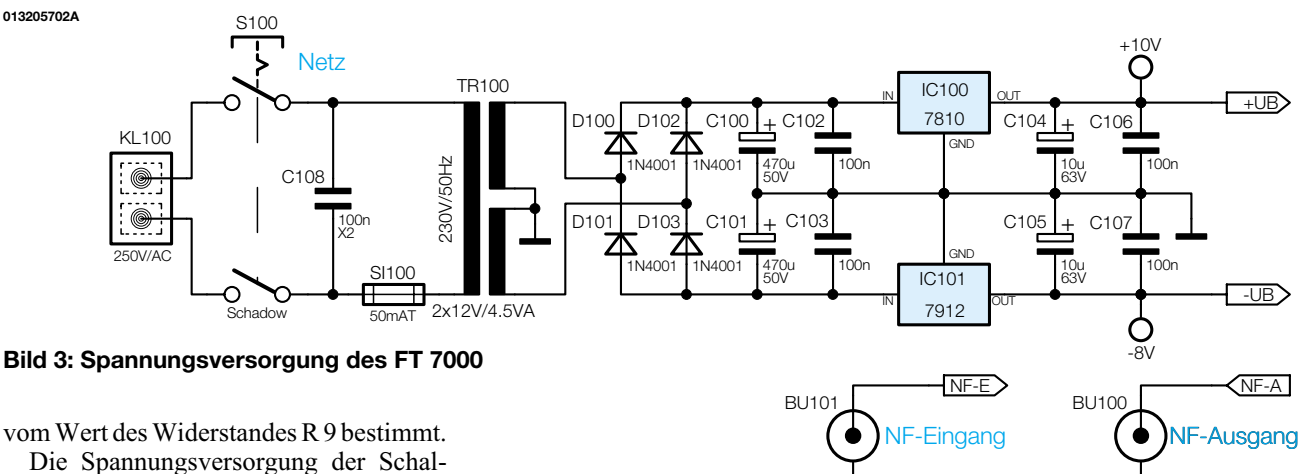

tung erfolgt mit einer positiven Spannung von 10 V und einer negativen Spannung von 12 V, die vom Netzteil auf der Basisplatine bereitgestellt werden. Die im mittleren Bereich des Hauptschaltbildes eingezeichneten Keramik-Kondensatoren C 5, C 16 bis C 19 sowie C 21, C 22 und der Elko C 20 sind zur Abblockung direkt an den Versorgungspins der einzelnen integrierten Schaltkreise positioniert.

#### **Spannungsversorgung**

Die Spannungsversorgung des FT 7000 erfolgt direkt aus dem 230-V-Wechselspannungsnetz. In Abbildung 3 ist die Schaltung des auf der Basisplatine untergebrachten Netzteils zu sehen. Die 2-adrige Netzzuleitung wird an die 2-polige Schraubklemme KL 100 angeschlossen. Von hier aus gelangt die Netz-Wechselspannung über den 2-poligen Netzschalter S 100 und die Feinsicherung SI 100 direkt auf die primäre Wicklung des Netz-Transformators TR 100.

Die beiden identisch aufgebauten Sekundärwicklungen versorgen zwei mit D 100 bis D 103 aufgebaute Mittelpunkt-Zweiweg-Gleichrichterschaltungen. C 100 dient zur Pufferung der unstabilisierten positiven Spannung und C 101 zur Pufferung der unstabilisierten negativen Versorgungsspannung. Beide unstabilisierten Spannungen werden direkt auf den Eingang des jeweiligen Spannungsreglers geführt, wobei C 102 und C 103 zur HF-Störunterdrückung dienen.

Am Ausgang der Festspannungsregler erhalten wir dann die stabilisierten Spannungen +10 V und -12 V, wobei C 104 und C 105 die Schwingneigungsunterdrückung an den beiden Reglern übernehmen. C 106 und C 107 dienen jeweils am Festspannungsregler-Ausgang zur HF-Abblockung.

#### **Nachbau**

Der praktische Aufbau des FT 7000 ist einfach, da ausschließlich konventionelle, bedrahtete Bauelemente zum Einsatz kommen.

BNC Print

**Wichtiger Hinweis:** Da es sich beim FT 7000 um ein netzbetriebenes Gerät mit freigeführter Netzspannung auf der Basisplatine handelt, dürfen Aufbau und Inbetriebnahme nur von Fachkräften durchgeführt werden, die aufgrund ihrer Ausbildung dazu befugt sind. Die geltenden VDEund Sicherheitsbestimmungen sind dabei unbedingt zu beachten. Insbesondere ist es bei der Inbetriebnahme zwingend erforderlich, zur sicheren galvanischen Trennung einen entsprechenden Netz-Trenntransformator vorzuschalten.

Um sich mit den erforderlichen Arbeiten vertraut zu machen, ist es empfehlenswert, zuerst die hier vorliegende Nachbauanleitung komplett durchzulesen.

Beim Bestücken der einzelnen Komponenten wird genau nach Stückliste und Bestückungsplan vorgegangen, wobei zur weiteren Orientierung der Bestückungsdruck auf der Leiterplatte dient. Zuerst wird die Basisplatine aufgebaut, wobei im Wesentlichen nur die Komponenten des Netzteils zu bestücken sind.

#### **Aufbau der Basisplatine**

Auf der Basisplatine beginnen wir die Aufbauarbeiten mit dem Einlöten der an der Katodenseite (Pfeilspitze) durch einen Ring gekennzeichneten Dioden. Diese werden zuerst auf Rastermaß abgewinkelt, dann von oben durch die zugehörigen Platinenbohrungen geführt, an der Lötseite leicht angewinkelt und verlötet. Die überstehenden Drahtenden sind, wie bei allen nachfolgend zu bestückenden Komponenten, direkt oberhalb der Lötstelle abzuschneiden.

Nun werden die beiden Festspannungsregler jeweils mit einer Schraube M3 x 8 mm, einer Zahnscheibe und einer M3- Mutter liegend auf die Platine montiert. Erst danach erfolgt das Verlöten der Anschlussbeinchen an der Platinenunterseite.

Die sechs Keramik-Abblock-Kondensatoren sind mit möglichst kurzen Anschlüssen einzulöten, und beim Einbau der vier Elektrolyt-Kondensatoren (C 100, C 101, C 106, C 107) ist unbedingt die richtige Polarität zu beachten.

BNC Print

Besondere Sorgfalt ist beim Verarbeiten der netzspannungsführenden Komponenten erforderlich. Hier beginnen wir mit der Schraubklemme KL 100 und dem Netzschalter, die vor dem Festlöten mit viel Lötzinn plan auf der Platinenoberfläche aufliegen müssen. Das Gleiche gilt für den X-2-Kondensator C 108 und den Netz-Transformator.

Danach wird der aus zwei Hälften bestehende Sicherungshalter eingelötet und gleich mit der zugehörigen Feinsicherung bestückt. Als Berührungsschutz wird eine Kunststoffabdeckung aufgesetzt.

Nach dem Einlöten der beiden BNC-Buchsen, unter Verwendung von viel Lötzinn, werden im vorderen Bereich der Basisplatine zwei Metall-Winkel montiert, an die später die Frontplatine anzuschrauben ist. Die Befestigung der Winkel an der Basisplatine erfolgt jeweils mit einer Schraube M3 x 6 mm, Zahnscheibe und **Mutter** 

#### **Aufbau der Frontplatine**

Die Bestückungsarbeiten der Frontplatine beginnen mit dem Einlöten von fünf Brücken aus versilbertem Schaltdraht, die zuvor auf Rastermaß abzuwinkeln sind.

Danach sind die 1%-igen Metallfilm-Widerstände an der Reihe. Nach dem Abwinkeln auf Rastermaß werden die Anschlussbeinchen durch die zugehörigen Platinenbohrungen geführt, leicht angewinkelt und nach dem Umdrehen der Platine festgelötet.

Es folgen in der gleichen Weise die Dioden, wobei die korrekte Polariät zu beachten ist. Wie auf der Basisplatine sind auch hier die Keramik-Kondensatoren mit kurzen Anschlussbeinchen zu bestücken.

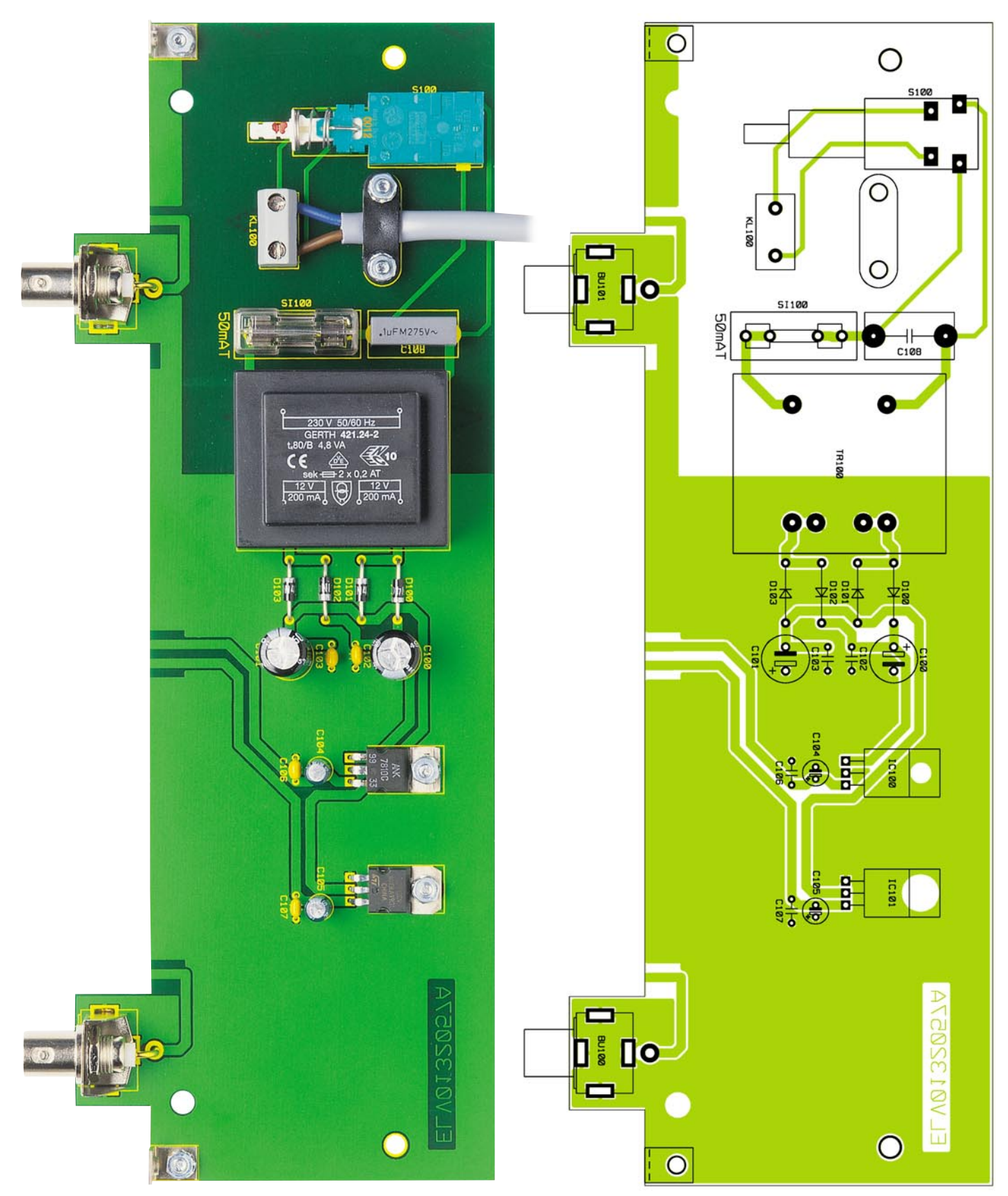

**Ansicht der fertig bestückten Basisplatine des FT 7000 mit zugehörigem Bestückungsplan (Originalgröße: 246 x 90 mm)**

Alsdann sind alle überstehenden Drahtenden mit einem scharfen Seitenschneider direkt oberhalb der Lötstelle abzuschneiden und im Anschluss hieran die Folien-Kondensatoren einzubauen.

Jetzt sind die Einstelltrimmer, die beim Lötvorgang nicht zu heiß werden dürfen,

und die integrierten Schaltkreise einzubauen. Die ICs sind so zu bestücken, dass die Gehäusekerbe des Bauelements mit dem Symbol im Bestückungsdruck übereinstimmt.

Die drei Schiebeschalter mit jeweils vier Schalterstellungen müssen vor dem Verlöten der Anschlüsse plan auf der Platinenoberfläche aufliegen.

Mit Ausnahme des bipolaren Elkos C 30 sind beim Einbau aller weiteren Elektrolyt-Kondensatoren die korrekte Polarität und die liegende Einbauposition zu beachten. Elkos sind üblicherweise am Minuspol gekennzeichnet.

Vor dem Einsetzen der beide Einstellpotis R  $20$  und R  $21$  sin die Anschlussschwerter im recl ten Winkel, d. h. in Richtur Potiachse, abzuwinkeln. Er nach dem Festschrauben des Potis an der Platine erfolgt das Verlöten der Anschlussschwerter.

Die 10 Leuchtdioden benöt gen eine Einbauhöhe von 13 mm, gemessen von der LED-Spitz bis zur Platinenoberfläche.

Beim Einlöten ist die korrek Polarität zu beachten, wobei zu Orientierung die Anodenseite ei längeres Anschlussbeinchen aufweist.

Nun ist es empfehlenswer eine komplette Überprüfung der beiden Leiterplatten hinsichtlic Löt- und Bestückungsfehler vorzunehmen.

Über die beiden, bereits montierten, Metallwinkel der Basi platine werden die Leiterplatte im rechten Winkel miteinande verschraubt. Sämtliche korre pondierende Leiterbahnen un auch insbesondere die Masseflächen werden danach unter Zugabe von ausreichend Lötzir miteinander verlötet.

Die Schubstange des Netzschalters ist gemäß Abbildung 4 zu kürzen und mit einem Kuns stoff-Verbindungsstück zum Einrasten auf den Netzschalter z bestücken. Danach ist der zuge hörige Druckknopf aufzusetzen.

Im nächsten Arbeitsschri wird die Netzzuleitung für die Montage vorbereitet. Dazu wir auf  $15$  mm Länge die äußer Ummantelung entfernt und d beiden 15 mm langen Innenader auf 7 mm Länge abisoliert. D abisolierten Kabelenden sin danach zu verdrillen und Ade endhülsen aufzuquetschen.

Danach wird die Netzzule tung mit einer Knickschutztül von außen durch die Gehäuse rückwand geführt, und nac Anschluss der Netzzuleitung an die Schraub-Klemmleist KL 100 wird die äußere Ummantelung mit einer Zugentlas tungsschelle und zwei Schrauben  $M3 \times 12$  mm, die von unte durch die zugehörigen Platinenbohrungen zu führen sind, festgesetzt. Dabei ist jeweils zwischen den Befestigungsmutter und der Kabelschelle eine M3- Zahnscheibe erforderlich.

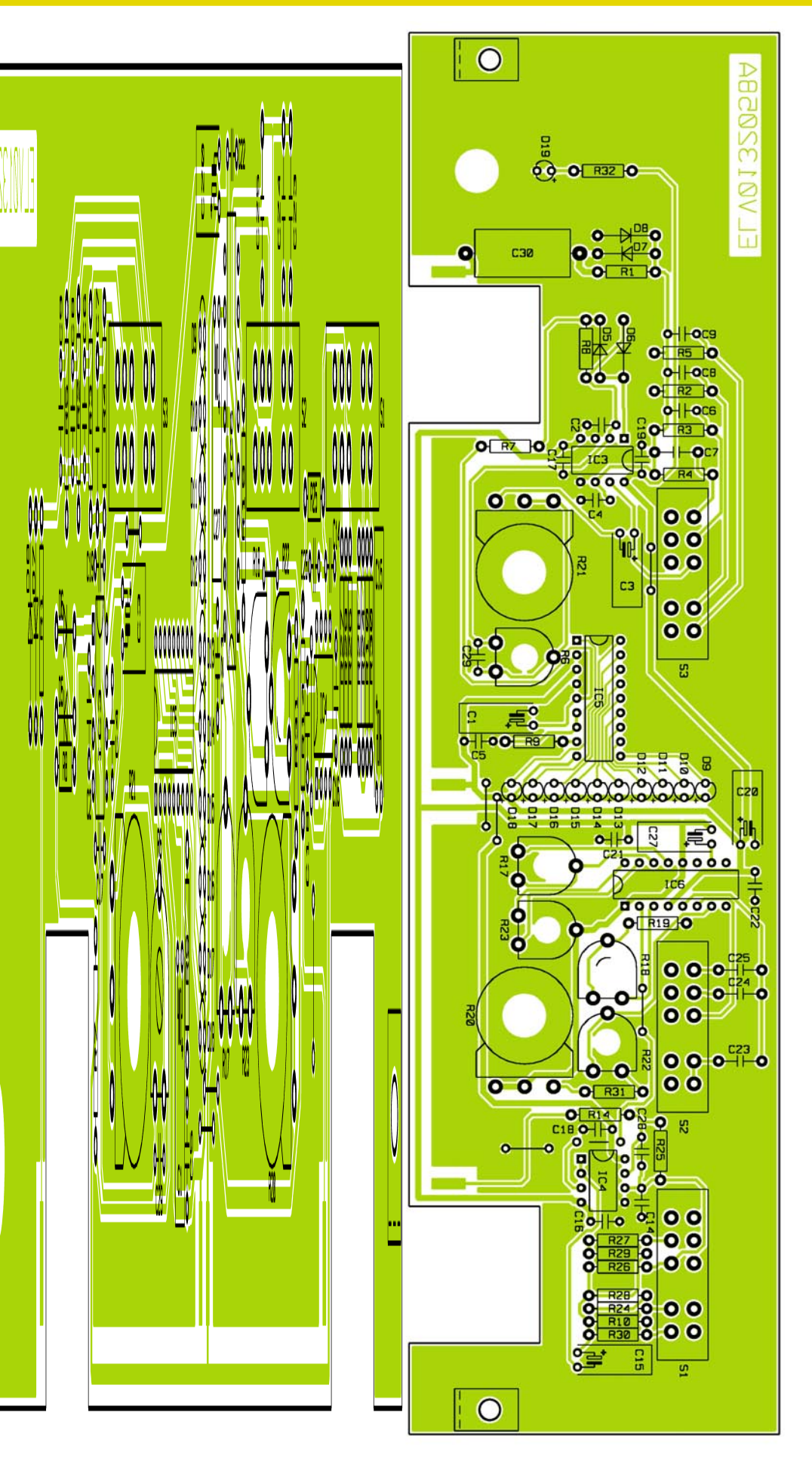

**Ansicht der fertig bestückten Frontplatine des FT 7000 mit zugehörigem Bestückungsplan**

#### *Stückliste: Frequenzgangtester FT 7000*

#### **Widerstände:**

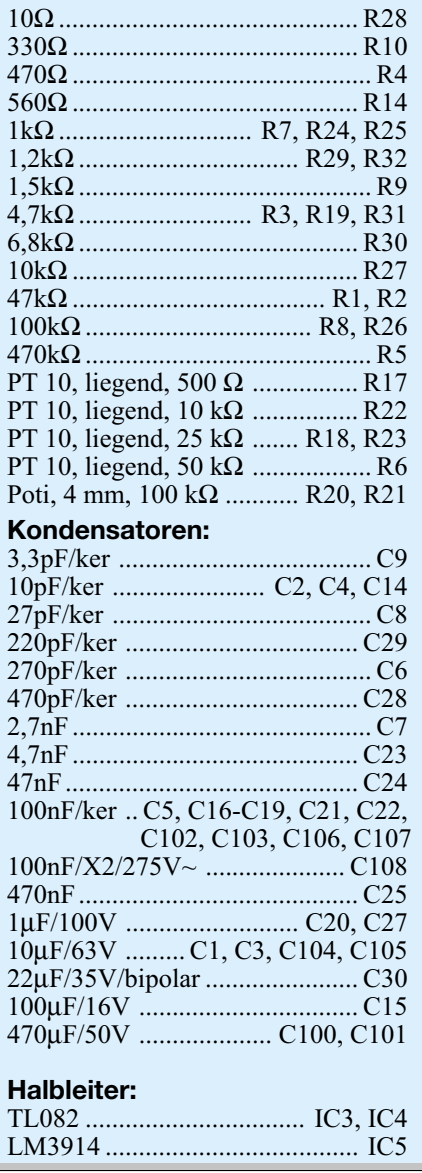

#### **Gehäuseeinbau und Abgleich**

Durch die vier äußeren Montagesockel der Gehäuse-Unterhalbschale (Lüftungsgitter weist nach hinten) sind von unten vier Schrauben M4 x 70 mm zu führen. Die vorderen beiden Schrauben werden danach jeweils mit einer 1, 5 mm dicken Polyamidscheibe und einem 5 mm langen Abstandsröllchen bestückt. Die hinteren beiden Schrauben erhalten je zwei 1,5 mm dicke Polyamidscheiben und ein 60 mm langes Abstandsröllchen. Zwischen den

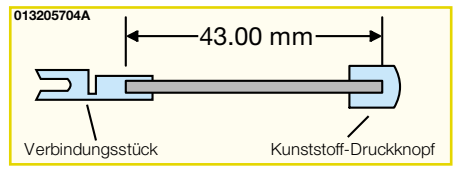

**Bild 4: Die Schubstange des Netzschalters**

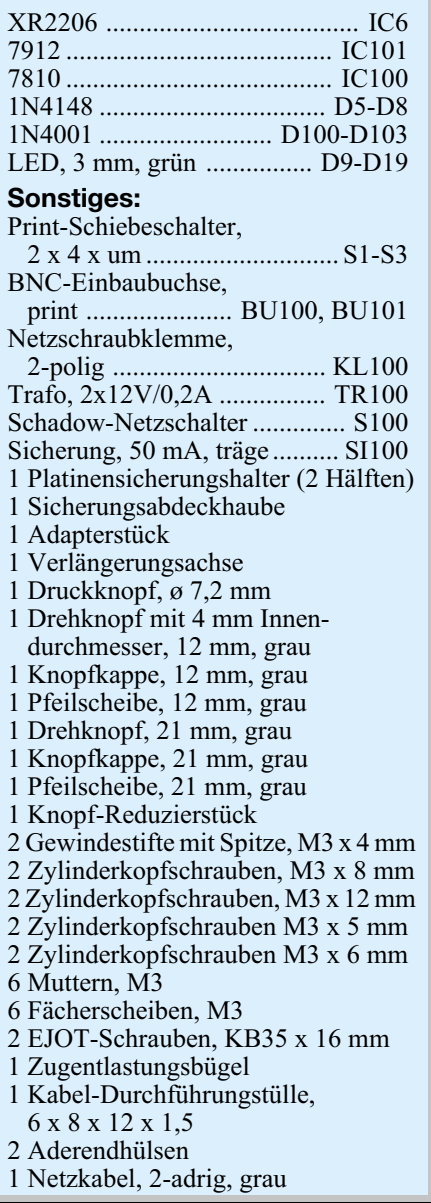

beiden mittleren Schraubdomen und der Leiterplatte gehört jeweils eine 1,5 mm dicke Polyamidscheibe und ein 5 mm langes Abstandsröllchen.

Nun wird das komplette Chassis mit Front- und Rückplatte in die Gehäuse-Unterhalbschale abgesenkt. Die Front- und Rückplatte müssen dabei mit ihrer Unterkante gut in die Führungsnuten der Gehäuseunterhalbschale einrasten.

Alsdann wird das Chassis mit zwei EJOT-Schrauben KB 35 x 16 mm, die in die mittleren Schraubdome zu schrauben sind, festgesetzt. Auf die aus der Platine ragenden Befestigungsschrauben wird jeweils ein 55 mm langes Abstandsröllchen aufgesetzt.

Nun kann unter Verwendung eines Netz-Trenntransformators die erste Inbetriebnahme und der Abgleich des Gerätes erfolgen, wobei wir die Abgleicharbeiten mit dem Sinusgenerator beginnen. Dazu wird das Frequenz-Einstellpoti an den Rechtsanschlag gebracht und mit Hilfe des Bereichsschalters der obere Frequenzbereich ausgewählt. Der Abgleich der maximalen Ausgangsfrequenz von 20 kHz ist mit R 22 vorzunehmen, wobei die Messung mit einem Frequenzzähler oder einem Oszilloskop an der Ausgangsbuchse erfolgen soll.

Danach wird mit R 17 die Sinus-Kurvenform optimiert, d. h. auf geringsten Klirrfaktor eingestellt. Wenn ein Klirrfaktormessgerät zur Verfügung steht, leistet es dabei gute Dienste, ansonsten sollte der Abgleich mit einem Oszilloskop vorgenommen werden.

Mit dem Symmetrie-Einstelltrimmer R 23 erfolgt eine weitere Optimierung des Klirrfaktors.

Steht weder ein Klirrfaktormessgerät noch ein Oszilloskop zur Verfügung, werden diese beiden Einstelltrimmer einfach in Mittelstellung gebracht. Nun ist nur noch mit R 18 die Ausgangsamplitude abzugleichen. Dazu wird eine Frequenz von ca. 200 Hz eingestellt und der Amplitudenschalter in die Schalterstellung 0 dB gebracht. Das Ausgangssignal ist mit einem Oszilloskop oder einem Multimeter im Wechselspannungsbereich zu überprüfen und mit R 18 auf 775 mV $_{\text{eff}}$  = 2,19 Vss einzustellen.

Der nun folgende Abgleich des VU-Meters ist sehr einfach. Sowohl der Pegelschalter des VU-Meters als auch der Amplitudenschalter des Sinusgenerators sind in die 0-dB-Schalterstellung zu bringen, und das Einstellpoti "Pegel Var." wird an den Linksanschlag, d. h. in die kalibrierte Einstellung gebracht. Danach wird der NF-Ausgang des Sinusgenerators mit dem NF-Eingang des VU-Meters verbunden und mit dem Einstelltrimmer R 6 die Balkenanzeige auf exakt 0 dB abgeglichen. Der komplette Abgleich des FT 7000 ist damit abgeschlossen.

Zur Endmontage wird das Gehäuseoberteil mit nach hinten weisenden Lüftungsschlitzen bis zum sicheren Einrasten aufgesetzt. In jedem oberen Montagesockel ist eine M4-Mutter einzulegen, und nach Ausrichten der Montageschrauben mit einem Schraubendreher wird das Gehäuse fest verschraubt.

Die oberen quadratischen Gehäusevertiefungen werden jeweils mit einem Abdeckmodul bestückt, und in die Fußmodule ist vor dem Einsetzen in die zugehörigen Gehäusevertiefungen des Gehäuseunterteils jeweils ein Gummifuß einzusetzen. Im letzten Arbeitsschritt sind dann nur noch die Potiachsen auf die erforderliche Länge (ca. 10 mm außerhalb der Frontplatte) zu kürzen und jeweils mit dem zugehörigen Drehknopf zu bestücken. Nun ist das FT 7000 zur Frequenzgang-Überprüfung<br>an Audioschaltungen einsatzbereit. an Audioschaltungen einsatzbereit.

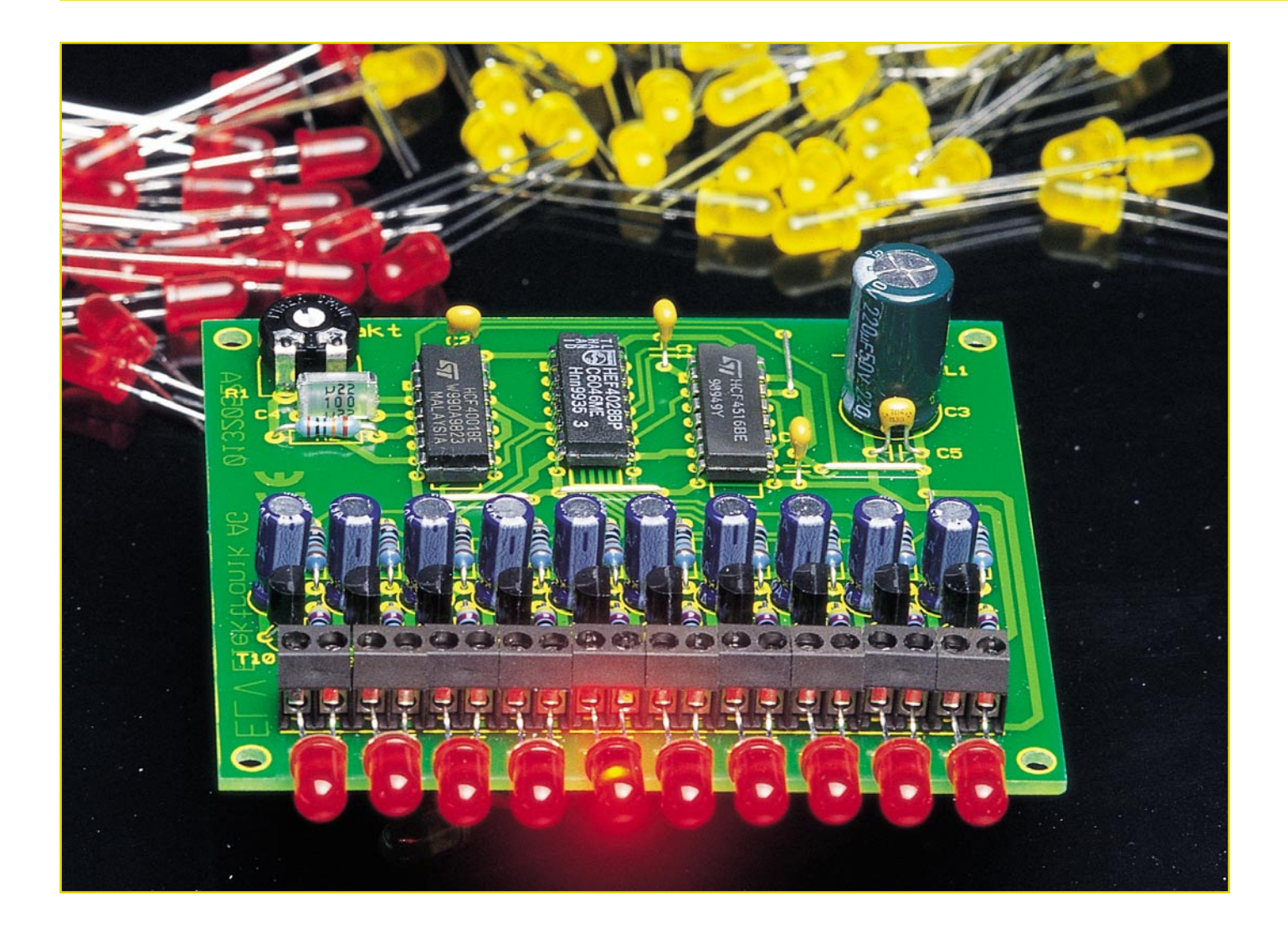

## **10-Kanal-Lauflicht mit "Knight-Rider"-Effekt KL 10**

*Nicht nur Fans von David Hasselhoff kennen den legendären Lichteffekt, bei dem ein Leuchtpunkt sich schnell hin und her bewegt und dabei einen "Lichtschweif" hinter sich her zieht. Auch in Diskotheken oder als Reklamebeleuchtung findet man diesen Effekt. Unser kleines Lauflicht bildet ihn originalgetreu nach, wobei sich die Geschwindigkeit des wandernden Leuchtpunkts zusätzlich einstellen lässt.*

#### **Wie Hasselhoffs KITT...**

Fans der Fernsehserie "Knight Rider" lieben es, Hasselhoffs "intelligentes" KITT-(Car), das durch den legendären Lichteffekt ein "Gesicht" zu seiner Sprachausgabe bekommt. Der "Knight-Rider-Effekt" besteht aus einem schnell hin und her wan-

dernden Leuchtpunkt, der stets einen "Schweif" hinter sich her zieht, ein interessantes Lichtschauspiel, das man vielfach auch mit anderen Anwendungen, z. B. in der Werbung oder im Showgeschäft, zu sehen bekommt.

Dass dieser Lichteffekt mit relativ einfachen Mitteln nachvollziehbar ist, zeigt unser Lauflicht.

#### **Technische Daten: KL 10**

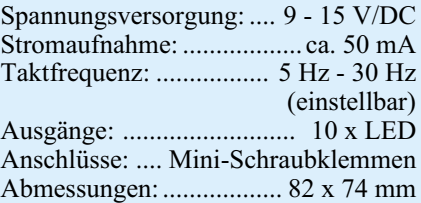

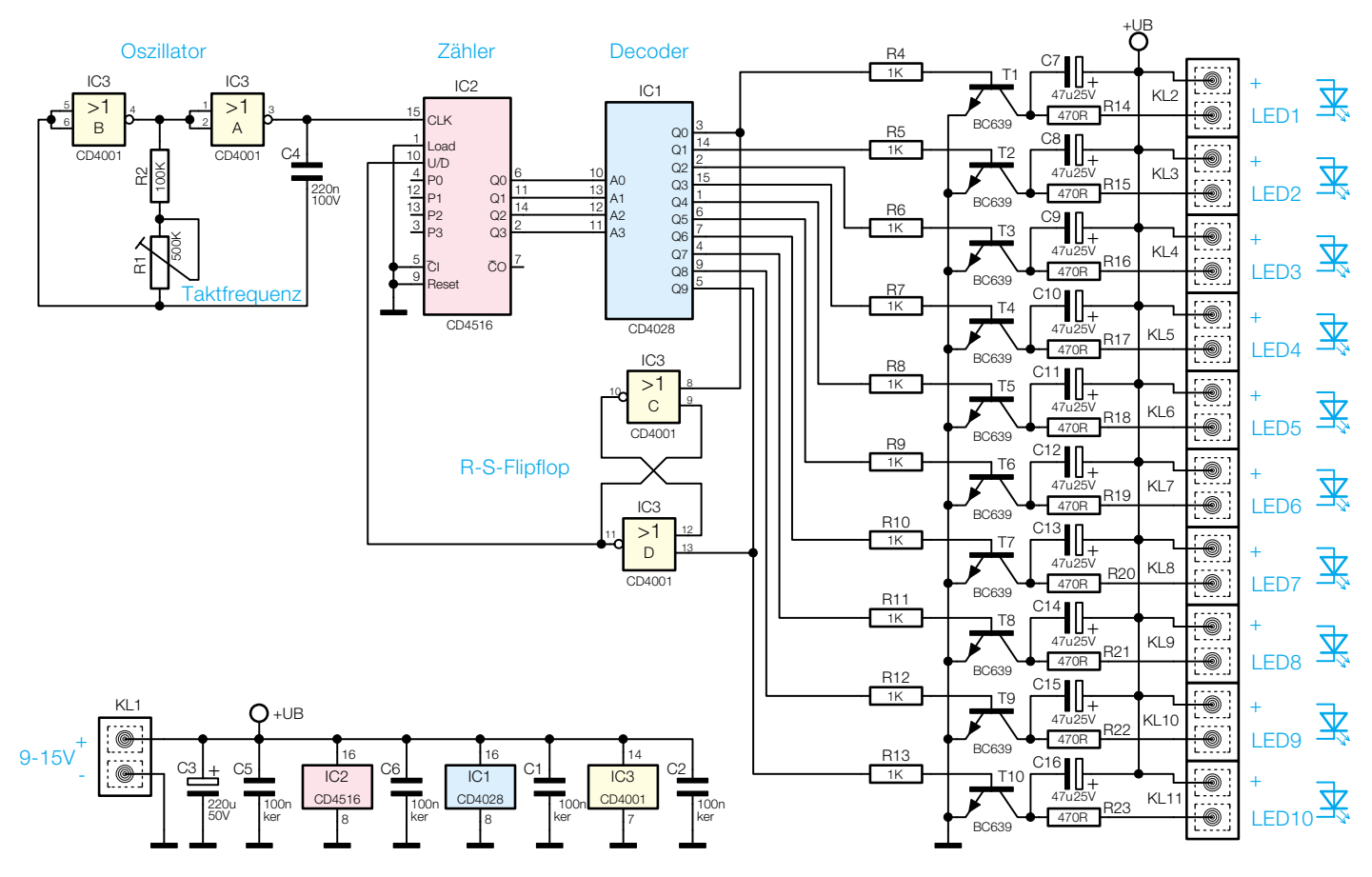

**Bild 1: Schaltbild des 10-Kanal-Lauflichts**

 Das Nachleuchten der LEDs zur Erzeugung des "Schweifs" wird einfach durch Elkos am Ausgang jeder Schaltstufe realisiert, die eine LED für eine gewisse Zeit nachleuchten lassen.

Die Leuchtpunkt-Durchlaufgeschwindigkeit ist einstellbar, sodass man auf diese Weise entweder den Original-Effekt oder weitere interessante Effektabläufe erzeugen kann. Die Schaltung lässt Möglichkeiten zur Modifikation ganz nach gewünschtem Ergebnis offen.

So kann man z. B. auch mehr als 10 LEDs anschließen, den Nachleuchteffekt verstärken, verringern oder ganz fortfallen lassen.

Aufgrund des

herkömmlichen Aufbaus und des ausschließlichen Betriebs mit Kleinspannung ist die Effektschaltung auch sehr gut als Einsteigerprojekt geeignet.

#### **Schaltung**

Die aus handelsüblichen Standard-CMOS-Bausteinen in herkömmlicher Technik aufgebaute Schaltung des Lauflichtes ist in Abbildung 1 dargestellt.

Die beiden Gatter IC 3 A und IC 3 B

bilden einen Oszillator, dessen Frequenz mit dem Trimmer R 1 in einem Bereich von 5 Hz bis 30 Hz einstellbar ist. Seine Ausgangsfrequenz steht an Pin 3 (IC 3 A) zur Verfügung. Sie steuert einen Aufwärts/ Abwärts-Zähler (IC 2) vom Typ CD 4516. Bei jeder positiven Flanke der Taktfrequenz schreitet der Zählerstand von IC 2 um eins weiter. Über den Steuereingang U/D (Pin 10) kann die Zählrichtung vorgegeben werden. Bei High-Pegel an U/D ist gang eine Transistor-Schaltstufe (T 1 bis T 10) nachgeschaltet ist. Die Vorwiderstände (R 14 bis R 23) für die LEDs sind bereits auf der Platine integriert. Hierdurch können die LEDs direkt an die Klemmen KL 2 bis KL 11 angeschlossen werden. Mit den Elkos C 7 bis C 16 wird eine gerade ausgeschaltete LED jeweils für ein paar Millisekunden weiter mit Spannung versorgt, wodurch der Nachleuchteffekt entsteht.

> Kommen wir nun zur Steuerung der Zählrichtung, die dafür sorgt, dass der Leuchtpunkt hin und her wandert. Hierfür ist das mit den beiden Gattern IC 3 C und IC 3 D realisierte RS-Flipflop zuständig.

*Einfach aufzubauende Schaltung, mit der sich der bekannte "Knight-Rider"-Effekt realisieren lässt.*

> die Zählrichtung "Aufwärts", bei Low-Pegel an U/D hingegen wird der Zählerstand jeweils um eins herabgezählt.

> Die vier binären Ausgänge von IC 2 (Q 0 bis Q 3) werden mit Hilfe des nachgeschalteten BCD/Dezimal-Decoders IC 1 in ein dezimales Format umgewandelt. Je nach binärem Code an den Eingängen A 0 bis A 3 wird einer der zehn Ausgänge auf High-Pegel geschaltet. Der Ausgangsstrom dieser Ausgänge reicht zur Ansteuerung der LEDs nicht aus, weshalb jedem Aus

Bei einem Zählerstand von " $0$ " (Q 0/ IC 1  $=$  High) bzw. "9" (Q 9/ IC 1= High) wird das Flipflop gesetzt bzw. zurückgesetzt. Dessen Ausgang steuert wiederum den UP/DOWN-Eingang (Pin 10) von IC 2 an und bestimmt somit die jeweilige Zählrichtung.

Die Spannungsversorgung der Schaltung erfolgt über die Klemme KL 1. Hier ist eine stabilisierte Gleichspannung in einem Bereich von 9 V bis 15 V einzuspeisen.

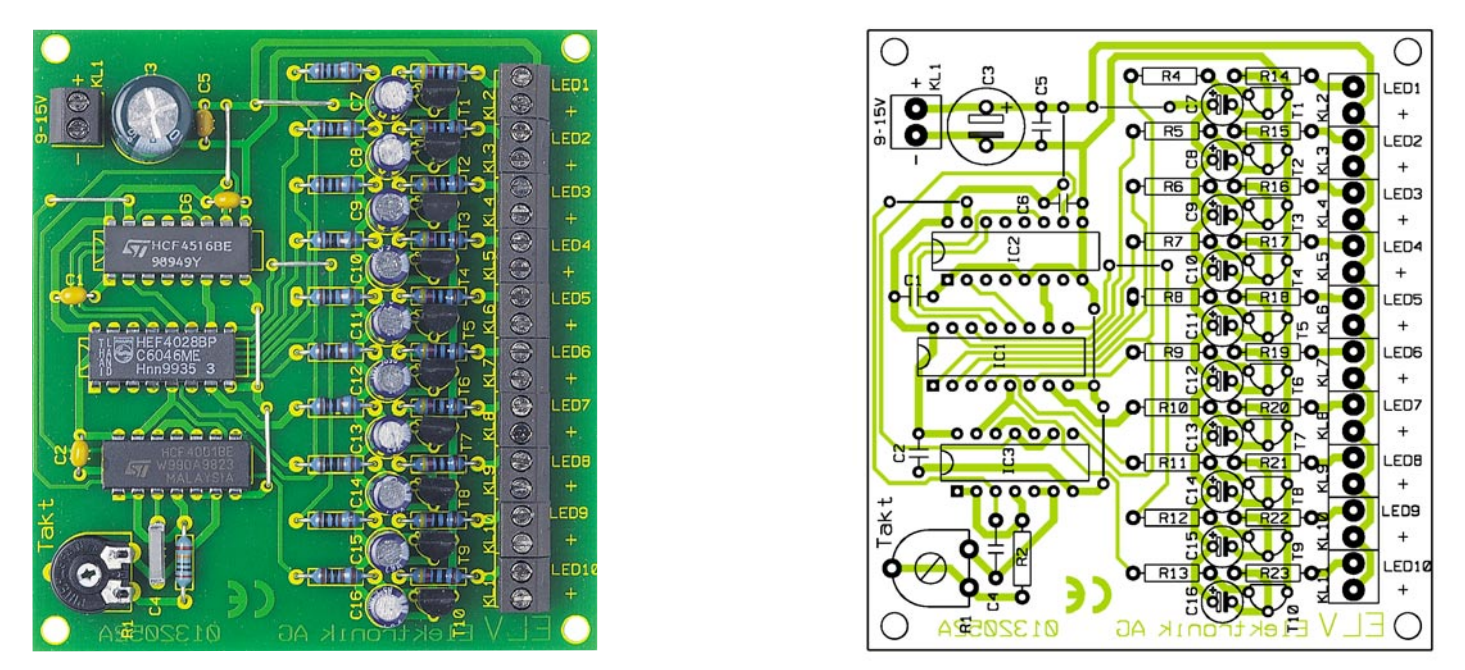

**Ansicht der fertig bestückten Platine des 10-Kanal-Lauflichts mit zugehörigem Bestückungsplan**

#### **Nachbau**

Durch den ausschließlichen Einsatz von bedrahteten Bauteilen und einer einseitig zu bestückenden Platine gestaltet sich der Nachbau recht einfach und ist auch vom Einsteiger leicht zu bewältigen.

Die Bestückungsarbeiten sind wie gewohnt anhand der Stückliste und des Be-

### *Stückliste: 10-Kanal-Lauflicht mit Knight-Rider-Effekt*

#### **Widerstände:**

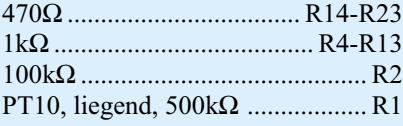

#### **Kondensatoren:**

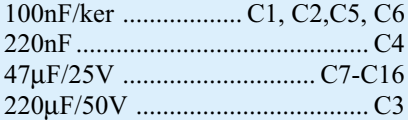

#### **Halbleiter:**

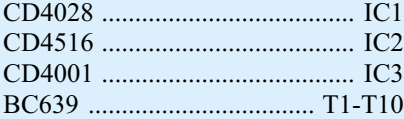

 $L1-KL11$ 

#### **Sonstiges:**

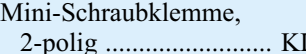

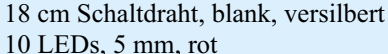

stückungsplans durchzuführen, beginnend mit den Drahtbrücken. Die Bauteile werden gemäß der Stückliste und des Bestückungsplans auf die Platine gesetzt. Auch das Platinenfoto gibt hierzu Hilfestellung. Nach dem Verlöten auf der Platinenunterseite sind überstehende Drahtenden mit einem Seitenschneider abzuschneiden, ohne die Lötstelle selber zu beschädigen.

Bei den Halbleitern und den Elkos ist

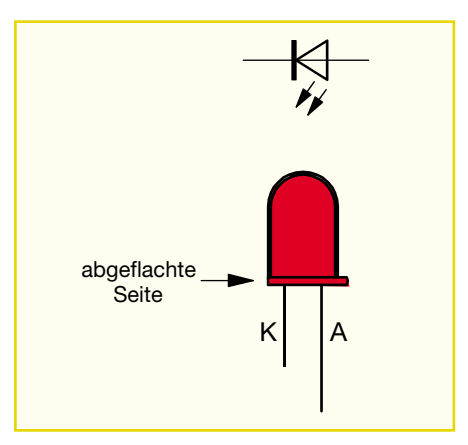

**Bild 2: Anschlussbelegung einer LED**

auf die richtige Einbaulage bzw. Polung zu achten. Bei den ICs befindet sich bei Pin 1 eine Gehäuseeinkerbung, die Elkos sind am Minuspol gekennzeichnet.

Die Transistoren sind so einzusetzen, wie die Gehäusesilhouette im Bestückungsdruck gekennzeichnet ist.

Für die Ein- und Ausgänge sind Mini-Schraubklemmen einzusetzen, die eine schnelle und bequeme Installation erlauben, wenn z. B. die LEDs abgesetzt von der Platine montiert werden.

Auch beim Anschluss der LEDs ist auf Polrichtigkeit zu achten. Die meisten LEDs sind mit einem längeren Anschlussbein versehen, das den Anodenanschluss (+) darstellt (siehe Abbildung 2).

Abschließend sollen noch ein paar Möglichkeiten zur Modifikation der Schaltung aufgezeigt werden. Es können an jedem Ausgang auch zwei LEDs angeschlossen werden, die dann allerdings in Reihe zu schalten sind (siehe Abbildung 3).

Die Vorwiderstände (R 14 bis R 23) sind dann entsprechend auf ca. 330 Ω abzuändern. Natürlich können LEDs je nach Typ auch mit einem höheren Strom betrieben werden (max. 50 mA), wodurch eine gewisse Helligkeitssteigerung erreicht wird. Ab einem bestimmten Strom nimmt die Helligkeit einer LED allerdings nicht mehr zu.

Das die Betriebsspannung liefernde Netzgerät ist auf den Gesamtstrombedarf der Schaltung (ca. 50 mA) auszurichten, z. B. ein Steckernetzgerät mit 12 V/300 mA.

Wer keinen Nachleuchteffekt mag, lässt bei der Bestückung einfach die Elkos C 7 bis C 16 weg. Alternativ kann man durch Vergrößern der Elkos die Nachleuchtzeit<br>auch verlängern auch verlängern.

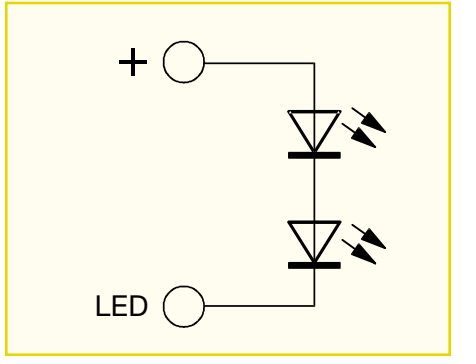

**Bild 3: Reihenschaltung zweier LEDs**

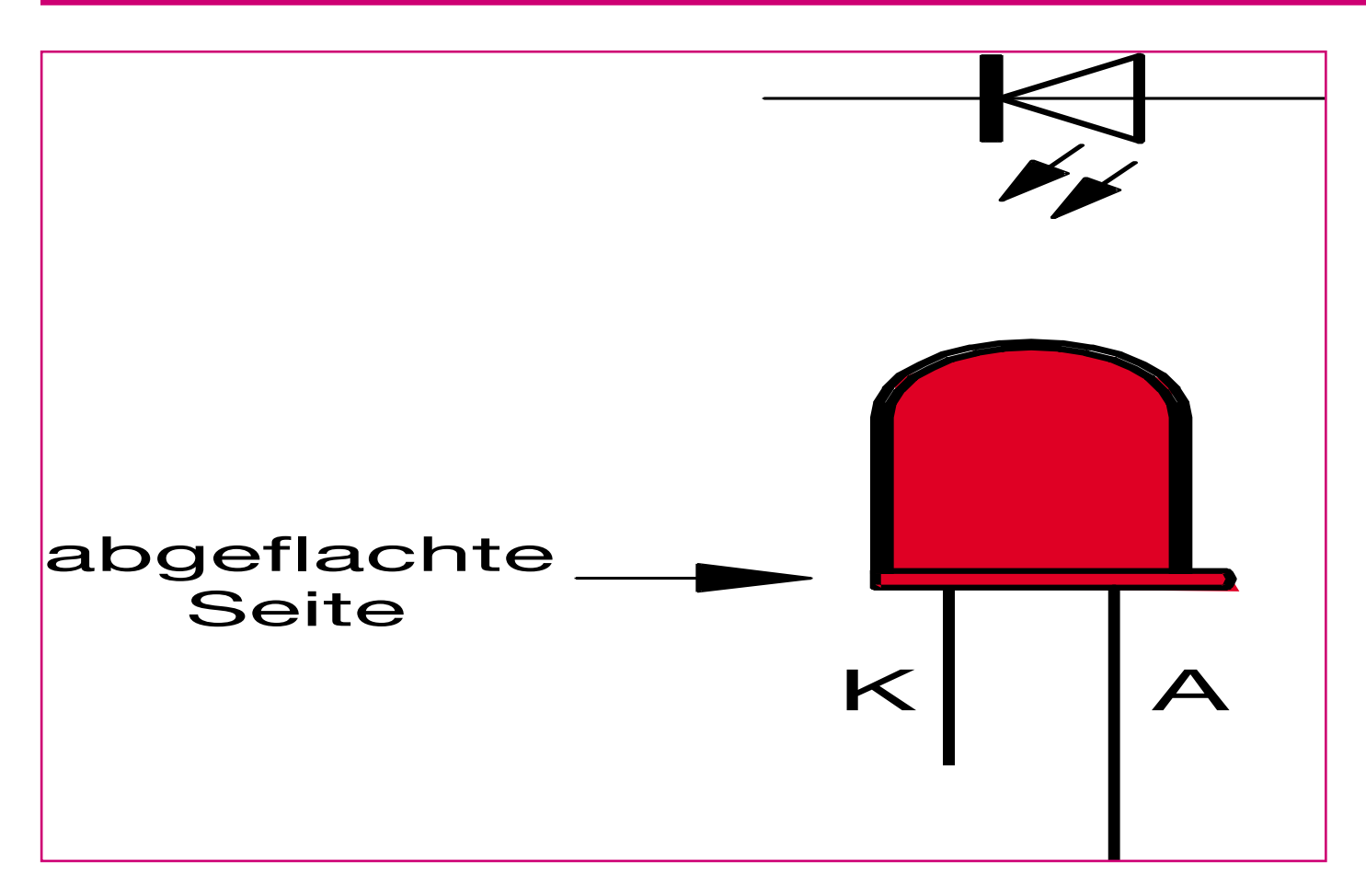

### **TAC 100 - Profi-Zugangskontrollsystem für den Privatbereich Teil 2**

*Sicherheits- und Zugangstechnik, die bisher nur für viel Geld und im kommerziellen bzw. gewerblichen Bereich verfügbar war, ist angesichts gestiegener Sicherheitsbedürfnisse auch für den Einsatz durch den privaten Anwender vielfach dringend notwendig. Mit dem neuen professionellen ELV-Zugangskontrollsystem TAC 100 bekommt nun auch dieser Anwenderkreis eine solche Technik, die zudem hiermit sehr preiswert erhältlich ist, in die Hand. Endlich erfüllt sich der Traum für jedermann, bequem schlüssellos die Haustür öffnen und sein Heim noch effektiver gegen "unberechtigten Zugang" sichern zu können. Der zweite Teil beschreibt die Programmierung und Installation des Systems.*

#### **Komfortables Management**

Bereits nach einem Blick in die technischen Daten des TAC 100 findet man eine beeindruckende Liste von Features. Die Konfiguration dieser Features erfolgt über das Terminal, das den gesamten Dialog mit

dem Benutzer führt. Sie kann nur nach manuellem Einstellen des Programmiermodus mittels Jumpern auf der Platine des Hauptprozessors vorgenommen werden.

Insgesamt stehen 15 Speicherplätze zur Verfügung, ebenso viele Benutzer sind möglich. Auf jedem Speicherplatz können eine Transponder-Identifikation, ein Zugangscode, die Freigaberechte der Schaltfunktion und ein Zeitkonto abgelegt werden. So kann man für jeden Benutzer auch unterschiedliche Zugangsrechte und Zugangsbedingungen festlegen.

Nachfolgend geben wir einen Überblick über die umfangreichen Programmiermöglichkeiten. Auf eine detaillierte Beschreibung der dazu erforderlichen Bedienschritte verzichten wir jedoch hier, da einerseits diese den Umfang dieses Artikels sprengen würde und andererseits an dieser Stelle aus Sicherheitsgründen keine Bedienungsanleitung für Unbefugte gegeben werden soll (auch wenn es ohne ein Herankommen an die Inneneinheit absolut nicht möglich ist, das Gerät zu programmieren).

Im Normalzustand (Betrieb) zeigt das Display Uhrzeit, Wochentag und Datum an.

Nach der Aktivierung des Konfigurationsmodes entweder durch eine Codeeingabe, den Transponder oder beides kombiniert, ist aus diesem heraus eine Eingabe der individuellen Daten für jeden Speicherplatz möglich.

Im Konfigurationsmode kann man zunächst mit den Tasten "\*" oder "#" alle Einstellungen nacheinander aufrufen und bei Bedarf entsprechende Eingaben vornehmen:

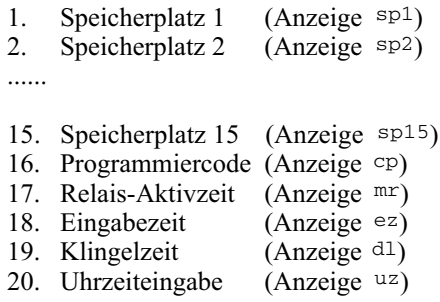

#### **Programmiercode (CP)**

Hier erfolgt die Kontrolle bzw. Eingabe des Codes, der zum Programmieren des Gerätes im Zusammenspiel mit dem richtig gesteckten Programmierjumper erforderlich ist. Er ist nicht mit dem Zugangscode zu verwechseln und kann völlig anders aussehen als dieser!

Zeigt das Display unten links "CP" an und man betätigt eine Zifferntaste, wird ein eventuell schon vorhandener Code gelöscht und ein neuer Code kann eingegeben werden. Je nach Wunsch ist festlegbar, ob allein dieser Code als Berechtigung zum Programmieren reichen oder ob er nur im Zusammenhang mit dem Transponder die Programmierung ermöglichen soll. Gibt man keinen Code ein, so erfolgt die Freischaltung allein mit dem Transponder. Dieser kann dann allerdings nicht für den

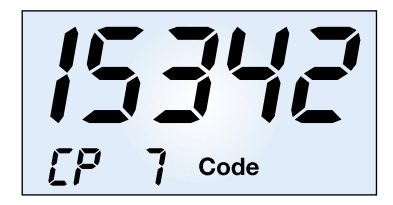

**Bild 8: Eingabe des Programmiercodes mit zusätzlicher Aktivierung der Transponderfunktion.**

täglichen Gebrauch verwendet werden, sondern ist gesondert an einem sicheren Ort aufzubewahren. Jeder Transponder ist also tatsächlich nur für eine Funktion einsetzbar - aus Sicherheitsaspekten wichtig! In Abbildung 8 ist die Codeeingabe mit zusätzlicher Aktivierung der Transponderfunktion zu sehen.

#### **Relais-Aktivzeit (MR)**

Diese Option ermöglicht die Einstellung, wie lange das Relais nach Aktivierung angezogen bleiben soll. Dies kann ja je nach Anwendung unterschiedlich lange gewünscht sein. Es sind Werte zwischen 0 s und 99,5 s definierbar, wobei ein Wert von 0 s bedeutet, dass das Relais bei jeder Codeeingabe seinen Schaltzustand wechselt (Toggle-Betrieb). Ein aktiviertes Relais (Kontakt je nach Anwendungswunsch als NC- oder NO-Kontakt beschaltbar) wird im Display mit -1- angezeigt, eine Deaktivierung (Abfallen) mit -0-. Abbildung 9 zeigt die Displayansichten für eine Aktivzeit von 3 s und jeweils die Anzeigen für die beiden Schaltzustände des Relais.

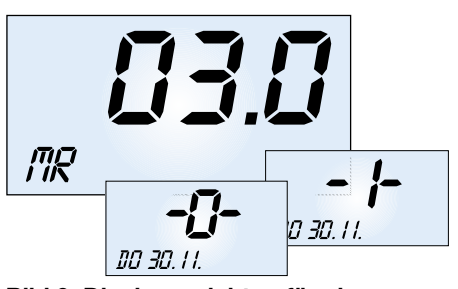

**Bild 9: Displayansichten für eine Relais-Aktivzeit von 3 s und die beiden Schaltzustände des Relais.**

#### **Eingabezeit (EZ)**

Eingabezeit bedeutet, dass bei der Eingabe von Codes und Befehlen im Betrieb die hier definierbare Zeit zwischen den einzelnen Tastenbetätigungen nicht überschritten werden darf. Anderenfalls schaltet das Gerät die Anzeige automatisch wieder zur Uhrzeit- und Datumsanzeige zurück. So bleibt die Anzeige nicht stehen, falls man eine Eingabe nicht zu Ende ausgeführt hat. Definierbar ist ein Zeitraum zwischen 3 s und 99,5 s. In Abbildung 10 ist eine Eingabezeit von 5 s definiert. Man muss hier also die jeweils nächste Taste innerhalb 5 s betätigen.

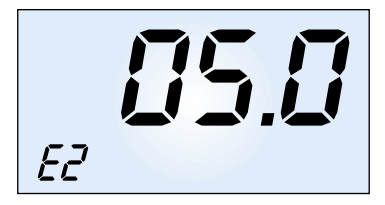

**Bild 10: So wird die maximale Eingabezeit zwischen den einzelnen Tastenbetätigungen festgelegt.**

#### **Klingelzeit (DL)**

Diese Funktion erhöht den Komfort der Klingelanlage. Die hier festgelegte Zeit ist die, für die eine am Klingel-Schaltausgang angeschlossene Klingel (oder äquivalente Signaleinrichtung) bei Druck auf den Klingelknopf aktiviert wird. Damit kann man z. B. Sturmklingeln verhindern, denn das Schaltrelais fällt nach der definierten Zeit ab, auch wenn der Klingelknopf weiter gedrückt wird. Man muss ihn erst erneut betätigen, um das Relais auszulösen. Der entgegengesetzte Fall liegt vor, wenn ein Besucher nur kurz klingelt, man aber die Klingel infolge von Hörbehinderung, großem Lärm (z. B. in einer Werkstatt) oder weitläufigem Gelände nicht sofort hört. Hier kann man das Klingeln durch Eingabe einer entsprechenden Zeit verlängern.

Die Klingelzeit ist zwischen 0,5 und 99,5 s einstellbar. Bei einer Einstellung von 0 s bleibt das Relais so lange aktiv, wie die Taste gedrückt wird, maximal jedoch für 20 s, um Sturmklingeln zu unterdrücken. Abbildung 11 zeigt einen eingestellten Wert von 10 s.

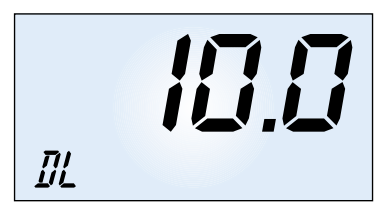

**Bild 11: Sturmklingelsperre - hier ist eine maximale Klingelzeit von 10 s eingestellt. Danach schaltet das Relais die Klingel ab.**

#### **Uhrzeit-/Datums-Eingabe (UZ)**

Die Uhrzeit ist die Grundlage des gesamten Zeitmanagements des Systems. Deshalb muss diese bei der Inbetriebnahme eingegeben werden, sie erscheint neben dem Datum und dem Wochentag im Normalmodus ständig im Display des Terminals. Sie ist in der Reihenfolge hh:mm einzugeben.

Danach erfolgt mit der Taste ← der Wechsel zur Datumseingabe, die in der Form T:M, wie in Abbildung 12 gezeigt, vorgenommen wird. Schließlich ist die Eingabe des aktuellen Wochentags möglich.

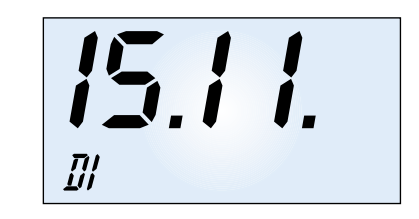

**Bild 12: Uhrzeit, Wochentag und Datum steuern das Zeitregime des Systems.**

#### **Zugangscode definieren (SP)**

Wie erwähnt, kann für jeden der 15 Speicherplätze ein Benutzer definiert werden, der zu anderen Nutzern unterschiedliche Zugangsberechtigungen zugewiesen bekommen kann. Zeigt das Display unten links "SP x" an  $(x = 1...15)$  und man betätigt eine Zifferntaste, wird ein eventuell schon vorhandener Zugangscode gelöscht und ein neuer Code kann eingegeben werden. Die Übernahme der neuen Einstellung erfolgt dann mit der Entertaste. Je nach Wunsch ist festlegbar, ob allein dieser Code als Zugangsberechtigung reichen soll oder er nur im Zusammenhang mit dem Transponder den Zugang ermöglicht. Gibt man keinen Code ein, so erfolgt die Freischaltung allein mit dem Transponder, der in dem Erfassungsbereich gehalten wird. In Abbildung 13 ist die Codeeingabe für Speicherplatz 15 mit zusätzlicher Aktivierung der Transponderfunktion zu sehen.

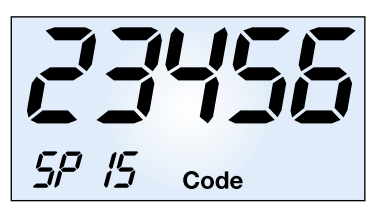

**Bild 13: Eingabe des Zugangscodes mit zusätzlicher Aktivierung der Transponderfunktion.**

#### **Das Zeitkonto**

Unter Zeitkonto versteht man eine bei Bedarf jedem Speicherplatz einzeln zuzuordnende Zeitspanne innerhalb eines Tages (24 h) bzw. einer Reihe von festzulegenden Tagen, in der allein der jeweilige Benutzer zugangsberechtigt ist. Außerhalb dieser Zeitspanne erfolgt keine Aktivierung des Schaltausgangs, auch wenn alle sonstigen Zugangsbedingungen erfüllt sind.

Für die Programmierung sind nach Anwahl der Zeitkonto-Option (Anzeige "Zeitkonto") die Start- (An) und Endzeit (En) des Zeitkontos einzugeben, wie Abbildung 14 im Beispiel für eine Anfangszeit zeigt.

Die für das Zeitkonto aktiven Tage sind einzeln innerhalb eines Wochenrhythmus aktivier- und deaktivierbar. Dabei zeigt ein Schaltsymbol den definierten Zustand an (Abbildung 15).

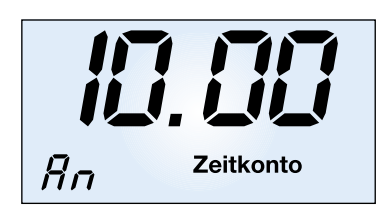

**Bild 14: Das Zeitkonto beschränkt Zugangszeiten für Nutzer - hier das Beispiel für eine Anfangszeit.**

**Bild 17: Die Grundschaltungen einer Klingel- bzw. Klingel-/ Türöffner-Anlage.**

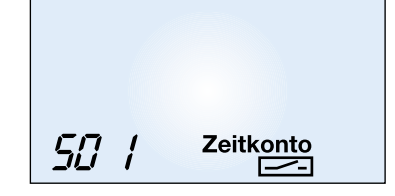

**Bild 15: Der Zugang ist für jeden Nutzer und jeden Wochentag getrennt aktivier- oder sperrbar.**

#### **Erweiterte Schaltfunktionen**

Für jeden Speicherplatz sind erweiterte Schaltfunktionen des Schaltrelais ("Türöffner-Relais") programmierbar. So kann man das Schaltrelais dauernd ein- oder ausschalten, aber auch ein Umschalten bei jeder Transponder- bzw. Codeeingabe (Toggle-Funktion) veranlassen. Dazu ist im Rahmen der Programmierung die gewünschte Taste rechts im Tastenfeld zu bedienen. Die Einstellung wird im Display mit dem entsprechenden Tastensymbol quittiert:

Taste/Symbol "C⇔" - Dauernd ein Taste/Symbol "C⇒" - Dauernd aus Taste/Symbol "C⇔" - Toggle-Funktion

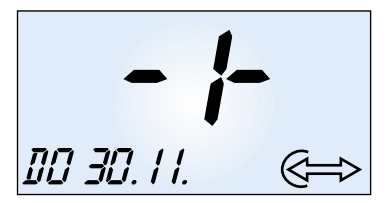

**Bild 16: Die erweiterten Schaltfunktionen ermöglichen die Auslösung von besonderen Schaltzuständen des Relais.**

Bei der späteren Bedienung ist also vor der Eingabe des Zugangscodes bzw. Transponderbedienung die entsprechende Taste zu drücken, falls man diese Sonderfunktion benötigt. Ansonsten wird das normale Schaltregime, wie bei "Relais-Aktivzeit" beschrieben, ausgeführt (Zeitsteuerung). Abbildung 16 zeigt das Display mit aktivierter Toggle-Funktion und Bestätigung des aktuellen Schaltzustands Ein (-1-).

#### **Installation - ganz einfach!**

Wie bereits mehrfach erwähnt, ist die Einbindung des TAC 100 in eine vorhan-

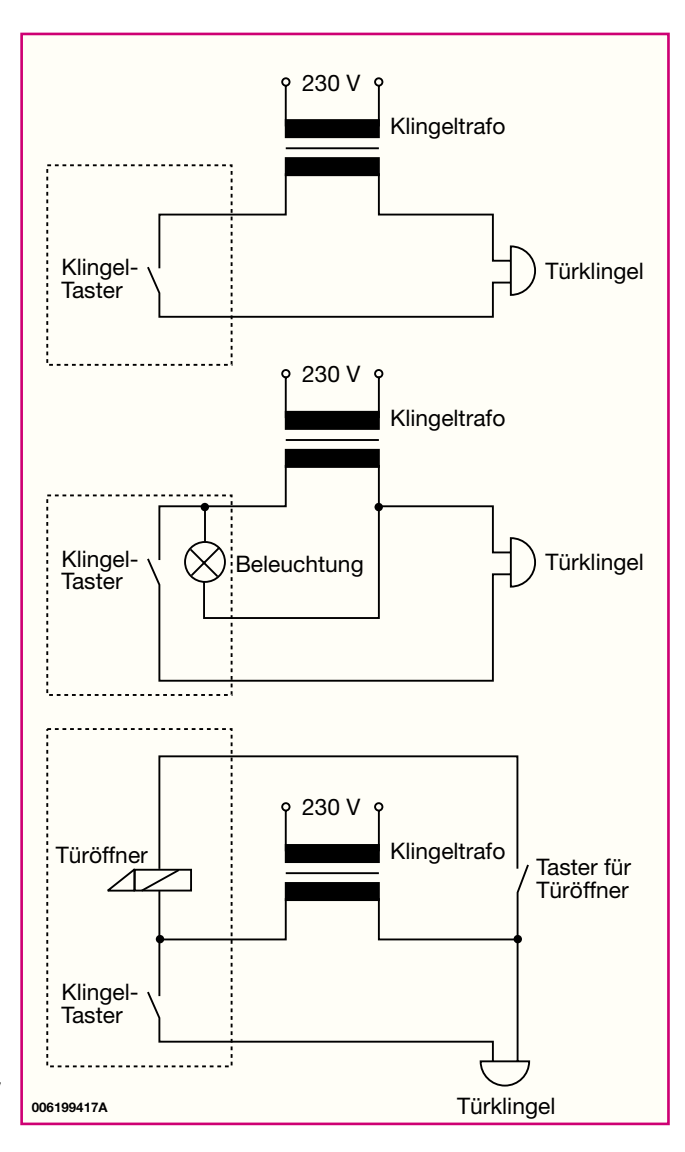

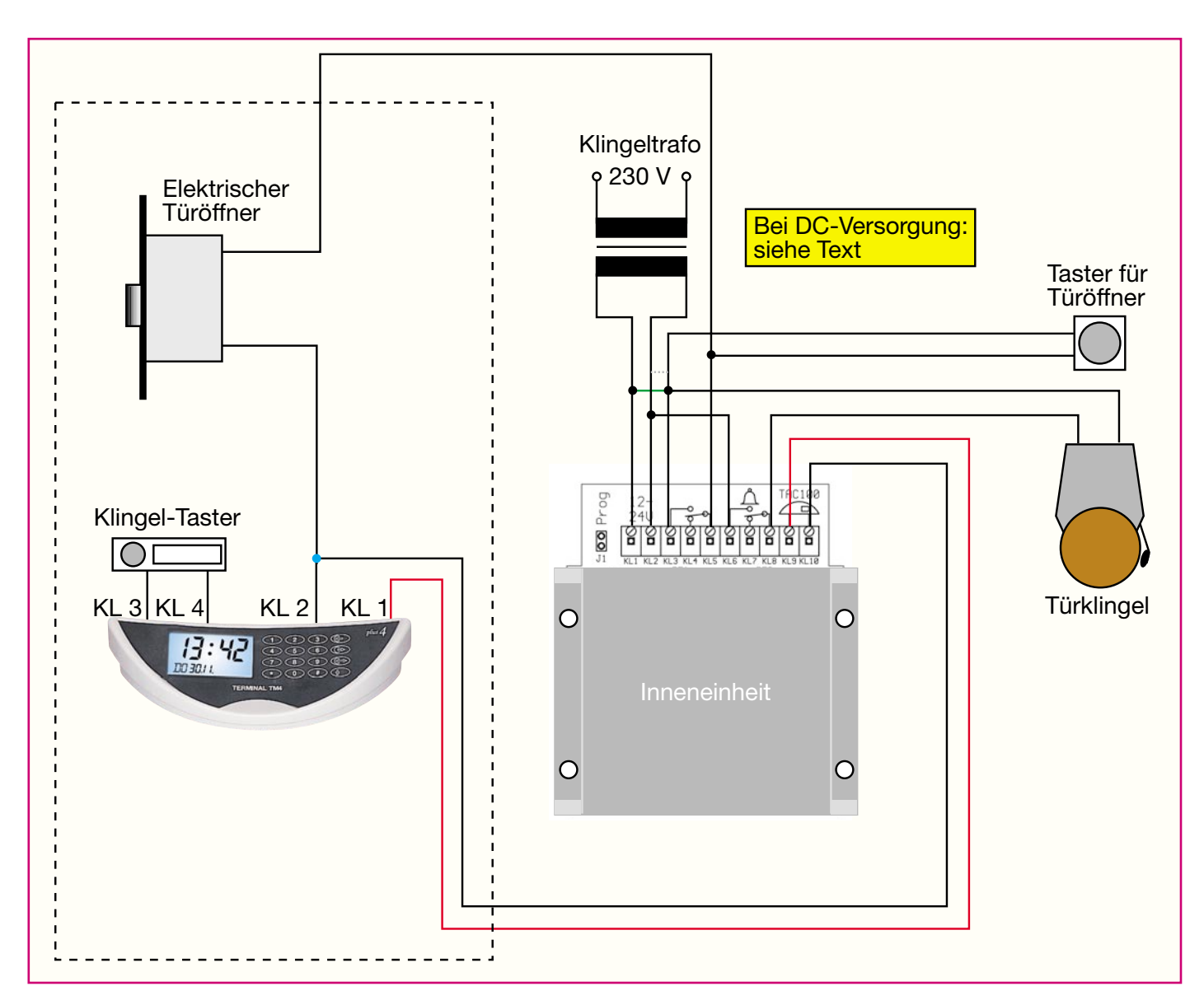

**Bild 18: Die konkrete Einbindung des TAC 100 in eine Klingelanlageninstallation.**

dene Türklingelanlage recht einfach, es erfolgt keine zusätzliche Verkabelung, abgesehen von eventuellen Verlängerungen, notwendig.

Bevor wir uns der eigentlichen Installa-

tion des Zugangskontrollsystems widmen, wollen wir einen Blick auf die allgemeine Installationstechnik im Haus werfen.

Übliche Klingelinstallationen basieren auf einer 2- bis 3-Draht-Leitung. Ein vo-

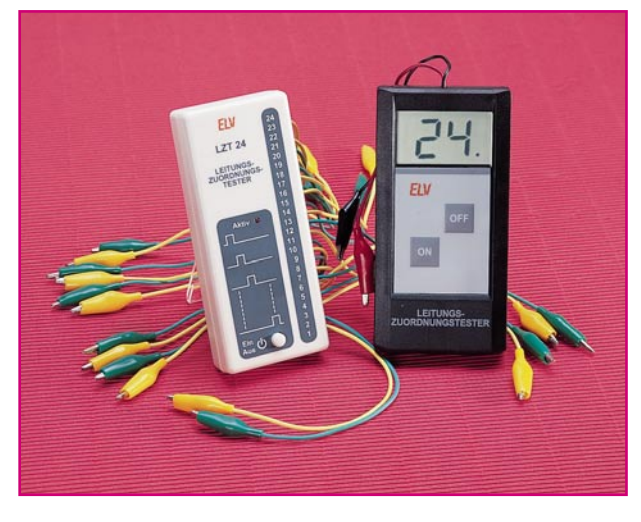

**Bild 19: Intelligente Leitungstester erleichtern die Zuordnung der einzelnen Adern der Hausinstallation, da hierzu keine Hilfsperson und keine zusätzliche Bezugsmasse benötigt wird.**

rausschauender Installateur wird grundsätzlich mindestens 3-4 Leitungen vorgesehen haben, um die Optionen "Beleuchtete Klingel", "Elektrischer Türöffner", "Türsprechanlage" oder "Zweite Klingel" (z. B. für den Nachwuchs) überhaupt ohne besondere Schaltungskniffe (Diodenentkopplung) nachrüsten zu können.

Abbildung 17 zeigt die Grundschaltungen für eine einfache Klingelanlage mit und ohne Klingelknopf-Beleuchtung sowie eine kombinierte Klingel-/Türöffner-Anlage. Diese Schaltung sieht grundsätzlich auch nicht anders aus, wenn eine Türsprechanlage oder eine zusätzliche Türklingelbeleuchtung installiert sind - hier gibt es nur zusätzliche Adern, die wir für das TAC 100 nicht benötigen.

Wie einfach das TAC 100 in eine solche Klingelanlage einzubinden ist, kann man in Abbildung 18 sehen. Um tatsächlich die übliche 3-Draht-Schaltung (inklusive Türöffner) aufrecht erhalten zu können, sind

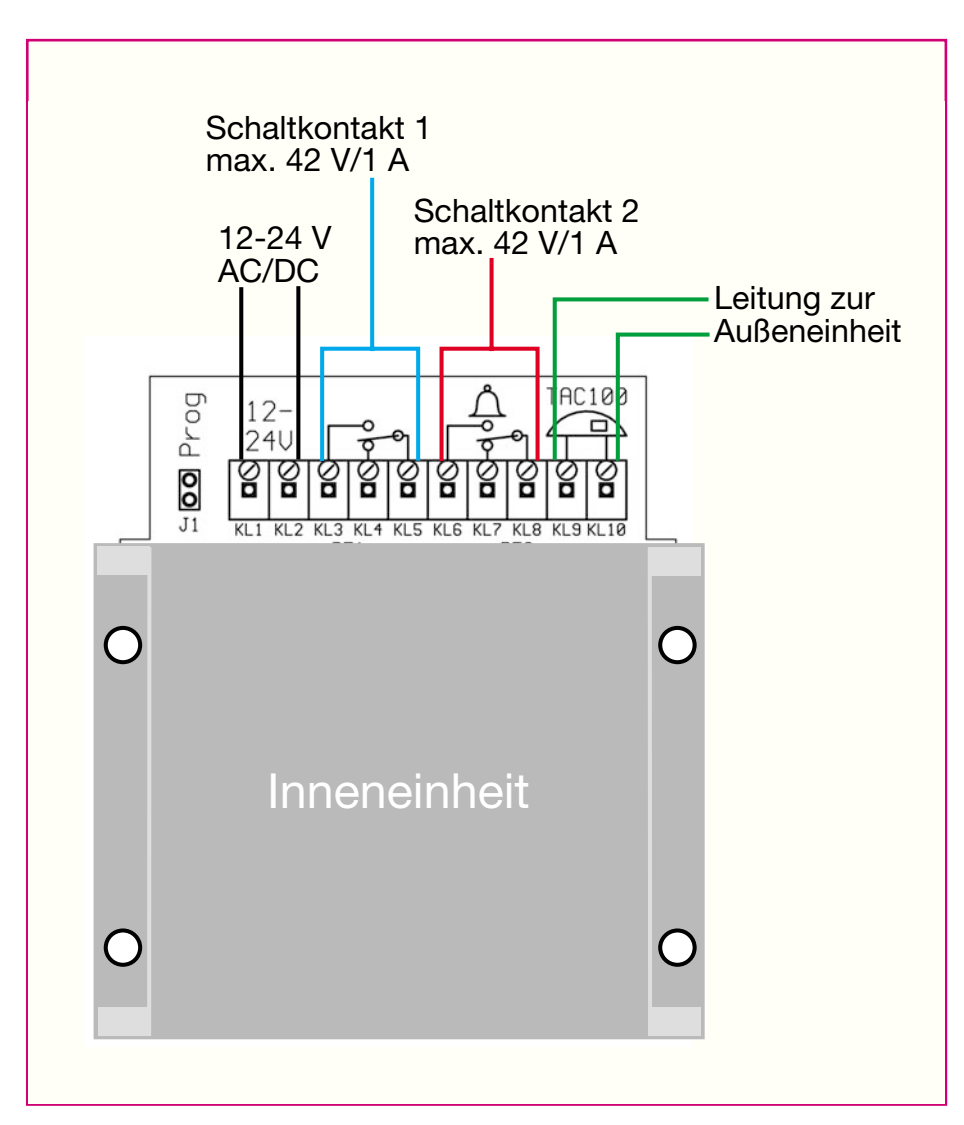

**Bild 20: Die Anschlussbeschaltung der Inneneinheit.**

die in der Schaltung angegebenen Konventionen zu den Klemmenbeschaltungen einzuhalten. Versorgt man das System mit Gleichspannung, ist die folgende Polung am Spannungsversorgungs-Eingang einzuhalten, um den gemeinsamen Bezugspunkt KL 10 für Außeneinheit und Türöffner auf Masse zu legen: + an KL 1; – an KL 2. Dann ist die grüne gezeichnete Verbindung zum Relaiskontakt für den Türöffner zu realisieren. Wird, was ohne weiteres möglich ist, die Gleichspannung umgekehrt gepolt an KL 1 und KL 2 gelegt, so ist statt der grünen Verbindung die grau gestrichelte Verbindung zum Relaiskontakt herzustellen. Ebenso kann die Leitung zwischen Innen- und Außeneinheit beliebig gepolt sein, jedoch muss die gemeinsame Leitung zum Türöffner immer mit KL 10 an der Inneneinheit verbunden sein.

Das Ganze sieht komplizierter aus, als es praktisch zu realisieren ist. Es sind an der Tür zunächst lediglich die Leitungen zum Klingelknopf aufzutrennen und an KL 3/4 der Außeneinheit anzuschließen. Dann er-

mittelt man die ehemals gemeinsam für Türöffner und Klingelknopf dienende Ader, schließt diese z. B. an KL 2 der Außeneinheit an, und schließlich erfolgt der Anschluss der zweiten, ehemals zum Klingelknopf führenden Ader an KL 1. Die dritte Ader, die vom Türöffner zu dessen Betätigungstaste führt, bleibt im Türbereich unberührt.

Die Inneneinheit des TAC 100 wird, wie bereits erwähnt, an einer leitungstechnisch günstigen Stelle, etwa unmittelbar am Verteiler für Klingel und Türöffner, angebracht.

Noch ein abschließender Praxistipp zur Installation: Da die Verkabelung im Haus über mehrere Verteiler geführt sein kann, sind die Leitungen anhand der Leitungsfarben, insbesondere bei älteren Installationen, kaum nachvollziehbar. Hier hilft also nur Messen. Das kann bequem und ohne Hilfsperson bei von der Netzspannung getrenntem Klingeltrafo mittels eines Leitungszuordnungstesters erfolgen, etwa des LZT 24 von ELV (Abbildung 19).

Damit ist auch die Installation bereits

abgeschlossen und die Programmierung entsprechend den vorangegangenen Ausführungen kann beginnen.

#### **Universeller Einsatz**

Wie bereits kurz diskutiert, beschränkt sich der Einsatzbereich des TAC 100 keinesfalls nur auf den als Türöffnersystem. Durch die beiden universell nutzbaren Schaltausgänge sind auch vielfältige andere Anwendungen denkbar, wo der Zugang oder das Schalten einer Einrichtung oder Maschine nur einem begrenzten und autorisierten Personenkreis möglich sein soll. Deshalb ist die allgemeine Beschaltung der Inneneinheit noch einmal in Abbildung 20 gezeigt.

Die beiden Schaltausgänge sind als potentialfreie Relaiskontakte mit einer maximalen Belastbarkeit von 42 V/1 A ausgeführt, die sich sowohl zum direkten Schalten von Niederspannungsverbrauchern als auch zum Ansteuern von Schalteingängen in Steuerschaltungen oder zum Ansteuern eines Leistungsrelais/-schützes eignen. Sie sind wahlweise als Öffner oder Schließer beschaltbar.

Schaltausgang 1 ist der durch die Zugangskontrolle gesteuerte Schaltausgang, während Schaltausgang 2, originär für das Ansteuern der Klingel vorgesehen, als allgemeiner, ja auch in einem Zeitregime programmierbarer Schaltkontakt, einsetzbar ist. So kann er z. B. eine Alarmierung bei einem Unfall oder einer Fehlfunktion einer Maschine auslösen, die für eine Alarmzeit bis zu 99,5 s programmierbar ist. Dann ist statt des Klingeltasters z. B. ein normaler Notfalltaster an den Klingeltastereingang der Außeneinheit anschließbar. Dort kann man aber genauso gut einen Alarmausgang einer Maschine oder den Schaltkontakt eines Bewegungsmelders, einer Lichtschranke o.ä. Sicherheitseinrichtungen anschließen, sofern es sich um einen potentialfreien Schließerkontakt handelt. Auch die Parallel- oder Reihenschaltung mehrerer Alarmkontakte ist möglich. So ist durchaus die Parallelschaltung eines Klingeltasters und eines Schaltausgangs eines Bewegungsmelders möglich, um etwa gleichzeitig das Betreten eines überwachten Areals angezeigt zu bekommen. Zahlreiche weitere Anwendungen sind denkbar, wenn man die umfangreichen Programmiermöglichkeiten der Schaltausgänge und der Zugangskontrolle betrachtet.

Nachdem wir nun alle Vorzüge, die Einsatzmöglichkeiten und die Installation dieses intelligenten Zugangskontrollsystems besprochen haben, wenden wir uns im dritten Teil schließlich der Schaltungstechnik und dem Nachbau des<br>TAC 100 zu TAC 100 zu.

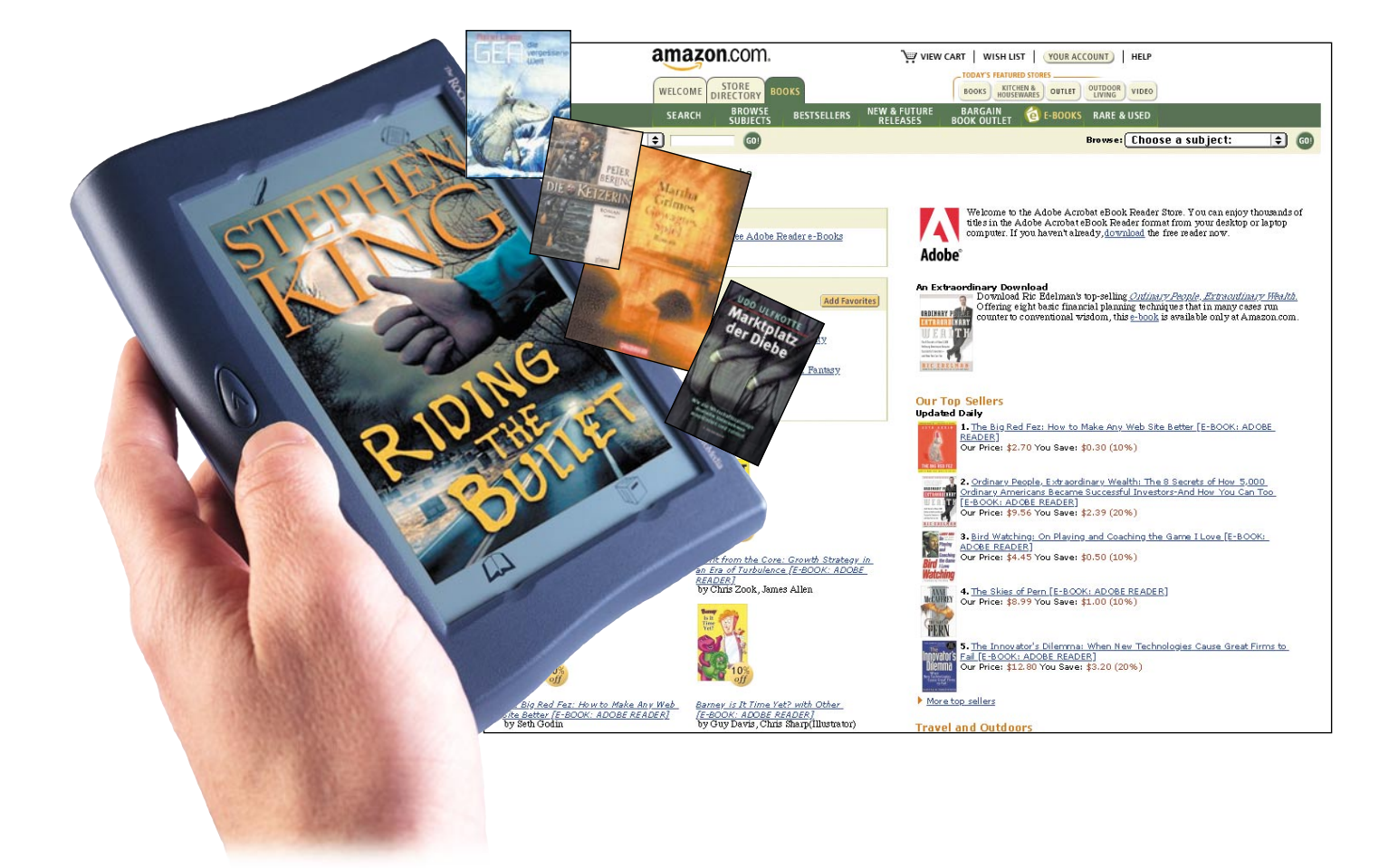

# **Stephen King, Karl May und die Zeitung vom Chip kommt das E-Book?**

*Das elektronische Buch nimmt mit Unterstützung der großen Software-Anbieter langsam Gestalt an. Es wird aus dem Internet mit Daten gefüttert, kommt in den verschiedensten Formen daher und bietet zukünftig zumindest eine Ergänzung des Printmediums. Wir betrachten den Entwicklungsstand, die Verfügbarkeit der Daten und wagen einen Blick in die Zukunft des Themas.*

#### **Digital lesen**

Wohl, seit es Computer gibt, existiert der Wunsch, Dokumente, Zeitungen und gar Bücher auf dem Bildschirm lesen zu können - das spart die Meter im Bücherregal, meinen die Digital-Puristen. Dem Bücherwurm indes schaudert es bei dem Gedanken, seinen geliebten Lesestoff vielleicht zukünftig mühsam von einem Bildschirm ablesen zu müssen - ohne die Haptik des Einbands, des Papiers, ohne das

Gefühl, ein richtiges, noch mit Druckerschwärze gedrucktes Buch nach guter, alter Gutenbergscher Art in der Hand zu halten. Man kann schon sicher sein, diese Form von Buch wird uns ewig erhalten bleiben, denn sie wird immer die Mehrzahl aller Bücherliebhaber begeistern.

Dennoch kann man genauso sicher sein, dass die elektronische Form des Buchs bzw. der Veröffentlichung zukünftig immer größere Leserkreise finden wird. Denn man muss schon deutlich unterscheiden zwischen den Wünschen der einen und der anderen potenziellen Leser. Jedes Medium hat seine Vor- und Nachteile. Das elektronische Buch glänzt derzeit vor allem mit dem Vorteil der besseren Mobilität gegenüber einem Bücherstapel und der schnellen Verfügbarkeit von neuem Lesestoff in der ganzen Bandbreite vom Roman bis zur aktuellen Börsenmeldung. Da kann man sich, vorausgesetzt, man verfügt am Ort des Aufenthalts über irgendeinen Internet-Zugang, auch dann noch Lesestoff beschaffen, wenn auch die letzte deutsche Zeitung am Urlaubsort ausverkauft ist, das mitge-

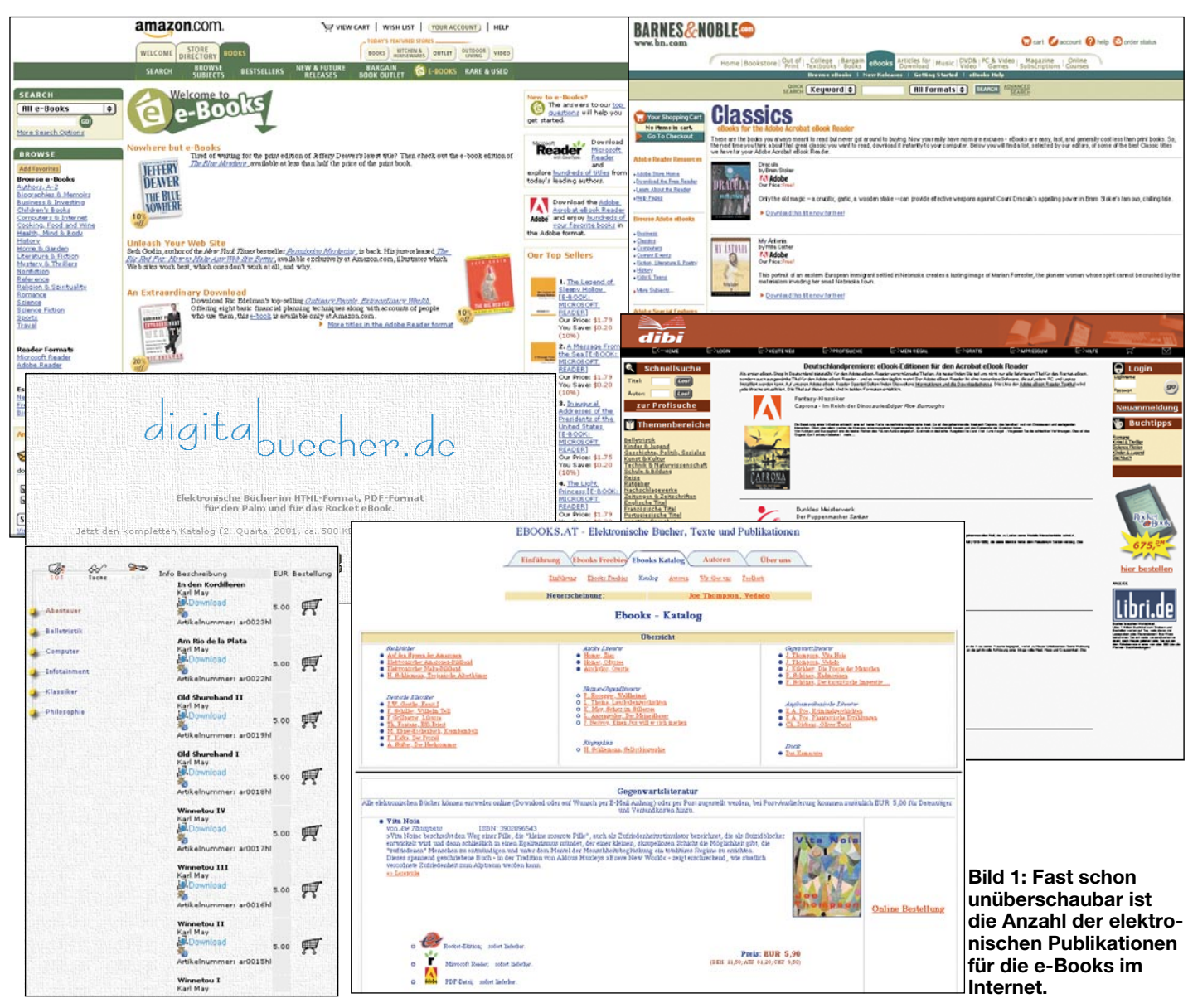

nommene Buch längst gelesen ist oder man ein solches bzw. den sonst vorsorglich gebunkerten Zeitschriftenstapel gar nicht mitnehmen kann. Das Internet ist hingegen nahezu überall auf der Welt verfügbar und man kann so z. B. täglich über die neuesten Nachrichten aus der Heimat per elektronischer Zeitung verfügen.

Der Schwerpunkt beim elektronischen Buch liegt derzeit jedoch in der Belletristik, dies haben viele Buchverlage bereits etwa seit zwei Jahren erkannt und unterstützen das Medium massiv durch den Vertrieb von tausenden Büchern aller Sparten neben den gedruckten Werken über das Internet. Nachdem zunächst vorwiegend englischsprachige Werke, etwa aus den Tiefen von "Amazon.com" erschienen, wendet sich seit dem Jahr 2000 auch die deutsche Verlegerszene massiv dem Thema zu.

#### **Digitaler Ruin programmiert?**

Einer der Auslöser des Booms war wohl

eine der unappetitlichsten Publikationen der letzen Jahre, das unsägliche Buch über die Abenteuer der Monica Lewinski unter dem Schreibtisch von Bill Clinton. Der Versuch ihres Verlages im Herbst 1999, das e-Book ganz kurz vor dem gedruckten Werk auf den Markt zu werfen, glückte, wohl, weil die ganze Story ohnehin fast live über das Internet lief.

Dennoch, gerade dieses Ereignis war es, das die Verlagsindustrie aufhorchen ließ und dieser Form von Publikation einen ersten Boom verschaffte. Der lief hardwaremäßig freilich noch ganz wesentlich über den herkömmlichen PC, denn es fehlte zu jener Zeit noch an wirklich vorzeigbaren Hardware-e-Books und an einer einheitlichen Softwareplattform zum Lesen der Bücher. Denn hier zeigte sich im Vorfeld der neuen Technologie ein Pferdefuß, in dem auch die Musikindustrie seit dem Aufkommen von MP3 und NAPSTER steht - wie will man verhindern, dass die elektronisch verbreiteten Werke zum Schaden der Autoren und Verlage ungebremst vervielfältigt werden? Das Problem stellt sich hier angesichts marginaler Autorenhonorare gegenüber der Musikindustrie verschärft dar. Während aus der Sicht der MP3-Kopierszene angesichts der trotzdem enormen Plattenverkäufe renommierter Musiker kaum ein Unrechtsbewusstsein vorhanden ist, wäre die unkontrollierte Vervielfältigung von literarischen Werken, die naturgemäß, lässt man einmal Ikonen wie Stephen King außen vor, kaum den Autoren ernähren, der Tod der Literatur.

Ergo stellte die Verlagsindustrie vorausschauend hohe Barrieren auf, um die unkontrollierte Vervielfältigung der Werke ihrer Autoren wirksam zu verhindern. Entsprechend lange dauerte es, bis renommierte Softwarehersteller wie Microsoft und Adobe Systems auf den Zug aufsprangen und so genannte E-Book-Reader anboten, die Kopier- und Druckversuche ganz unterdrücken oder nur zu wirklich unattraktiven Bedingungen häppchenweise zulassen.

Parallel zur Arbeit der Softwaregigan-

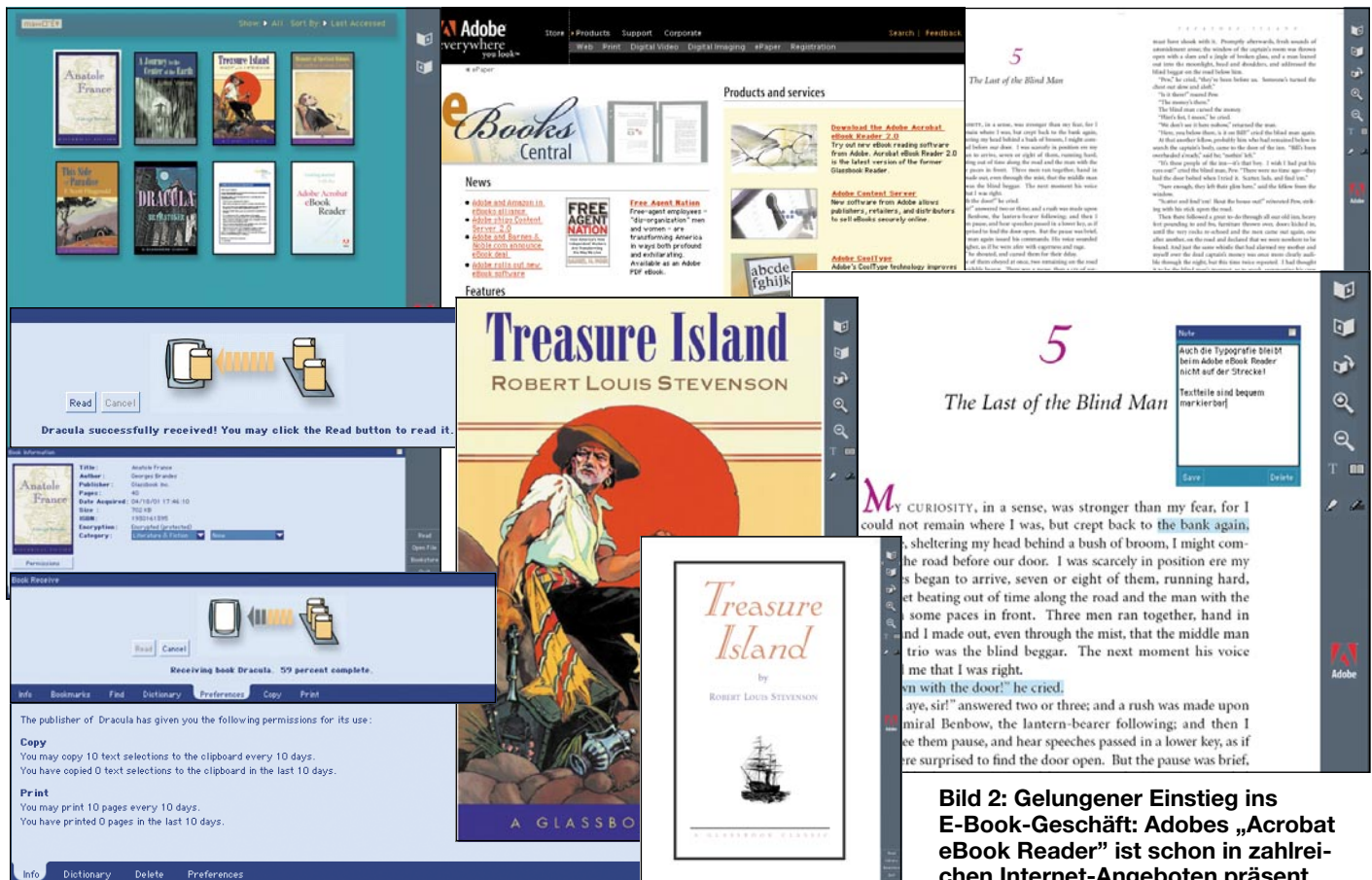

ten hat die Verlagsindustrie Gas gegeben und tausende Werke für relativ wenig Geld, ohne jedoch den Abstand zum gedruckten Werk zu groß werden zu lassen, in das Netz gestellt. Um den zukünftigen Nutzern das Thema appetitlicher anzurichten, findet man bei allen Anbietern, egal, ob diese als Buchverlage, Buchvertriebe, Soft- oder Hardwarehersteller auftreten, zahlreiche kostenlose Werke, mittlerweile auch in deutscher Sprache. Das reicht von Dracula, Sherlock Holmes oder Gullivers Reisen bis hin zu Andersens Märchen - eine renommierte Auswahl der Weltliteratur, die wohl sonst kaum noch ihren Weg in die nicht vorhandenen Bücherregale so mancher Generation finden würden (Abbildung 1).

Ob dagegen die Salamitaktik eines Stephen King greifen wird, dem Leser Kapitel für Kapitel erst nach Zahlung von Dollar für Dollar zugänglich zu machen, sei dahin gestellt. Autoren dieser Bekanntheit können sich derlei Extravaganzen wohl erlauben, der normale Autor benötigt dennoch das Know-how und das Marketinginstrument eines Verlages.

Je nach Strategie der Buchverlage werden die einmal bezogenen Werke auf einem Server des Verlages individuell für den jeweiligen Kunden gelagert oder auf der Festplatte des zum Herunterladen dienenden PCs. Bei ersterer Lösung muss das Lesegerät für unterwegs über ein integrier-

tes Modem verfügen, die zweite Lösung stellt erhöhte Anforderungen an die Kopiersicherheit der heruntergeladenen Datei. Das übliche Verfahren ist das der Bindung der Datei an das einmal angemeldete Lesegerät bzw. den über das Internet angemeldeten und über Passwort verifizierten Nutzer. Diese Dateien sind dann nicht oder nur unter Einschränkungen auf ein anderes Lesegerät ladbar, wobei manche Verfahren auch ein begrenztes, temporäres "Verleihen" der Schriften erlauben.

#### **Nicht nur Bücher**

Aber auch andere Publikationen als Bücher jeder Art werden mittlerweile für e-Book-Anwendungen verbreitet. Das sind z. B. Zeitungen und Zeitschriften, deutscher Vorreiter ist hier die "Financial Times Deutschland", aus Österreich kommt der bekannte "Standard" (kostenlos).

Leider ist allzu oft das Angebot an eine bestimmte Hard- und Software gebunden, sodass Besitzern anderer e-Books dieses Angebot nicht ohne weiteres zugänglich ist. Zunehmend jedoch gibt es Konvertierer und es setzen sich aller Voraussicht nach vor allem die beiden Standards "MS Reader" von Microsoft und "Acrobat eBook Reader" von Adobe Systems durch, blickt man in die Angebote der Verlage.

Andere Formate bedienen vor allem Spezialanwendungen, so z. B. für die klei-

### nen PDAs. Dafür sind deren Angebote aber **chen Internet-Angeboten präsent.**

auch oft kostenlos und ohne spezielles e-Book zu haben, man muss lediglich einen individuellen Account für das kleine Gerät anlegen, um an die Texte zu gelangen.

So wird das Medium "E-Book" auch für ganz andere Benutzerkreise interessant, an die zunächst eigentlich nicht unbedingt gedacht war: Zeitungsleser, Interessenten für Börsennachrichten, Fachartikel-Leser, Journalisten usw. Wie bequem ist es doch, etwa bei einer Konferenz die letzten Fachartikel zum besprochenen Thema im tragbaren Lesegerät parat zu haben...

#### **E-Book technisch**

Von einem ganz anderen Kaliber sind die "ausgewachsenen" E-Book-Reader. Sie sind Einzweckgeräte nur für die möglichst bedienungsfreie und großflächige Aufgabe, das Lesen dem eines herkömmlichen Buches immer ähnlicher zu machen. Sie dürfen dazu vor allem nicht schwer sein, müssen dennoch aber einen ausreichend großflächigen Bildschirm aufweisen, um dem Leser tatsächlich die gewohnte ganze Buchseite ohne mühsames Scrollen darstellen zu können. Das Problem scheint mit dem Vorhandensein großer LCD-Anzeigen gelöst, die Größe der Bildfläche und die Software des Gerätes kann sogar die gewohnte doppelseitige Darstellung der Buchseiten ermöglichen.

Sehr unterschiedlich sind die Darstellungsarten der Texte. Während es durchaus gut und sogar farbig illustrierte Werke gibt (wenigstens sind schon zahlreiche Cover in der Gestaltung dem herkömmlichen farbigen Bucheinband nachgebildet), die Reader die Möglichkeit verschiedener, individuell auswählbarer Zeichensätze bieten, manche Verlage mit typografisch vom Buchleser gewöhnter Feinheiten wie Kapitälchen, Einzügen usw. arbeiten, gehen andere wohl nach dem amerikanisch lässigen "good enough"-Prinzip vor - unsägliche Bleiwüsten ohne Ruhe- und Wechselpunkte für die Augen machen das Lesen ermüdend.

Das macht auch erklärlich, weshalb sich qualitätsorientierte deutsche Verleger noch nicht so verbreitet an das Thema wagen, trotzdem es z. B. zur Frankfurter Buchmesse bereits einen mit immerhin 150.000 DM ausgelobten Preis für gelungene E-Book-Werke gab.

#### **Mehrere Formate**

Doch zurück zur Technik. Derzeit bilden sich zwei Hauptformate für die elektronischen Bücher heraus, daneben gibt es weitere, allerdings proprietäre, also an bestimmte Geräte gebundene, Formate. Die meisten Verlage bieten ihren Kunden die Bücher sowohl im Adobe-PDF-Format als auch im Microsoft-Reader-Format an. Beide Formate sind auch auf IBM-konformen und Apple-PCs lesbar.

Bücher für das PDF-Format kann man mittels des kostenlosen "Adobe Acrobat eBook Reader" lesen (Abbildung 2). Adobe hat als Marktführer mit seinem universell les- und erzeugbaren PDF-Format den Zug der Zeit rechtzeitig erkannt und einen der renommiertesten e-Book-Hersteller, Glassbook, übernommen und sich damit eine recht ausgereifte Vertriebstechnologie gesichert. Der Vorteil ist die weite Verbreitung von PDF, das weltweit als Datenaustauschstandard gilt. Dadurch sind die PDF-Dateien auch auf vielen PDAs lad- und lesbar.

Der zweite große Standard stammt von Microsoft. Der ebenfalls kostenlose "Microsoft Reader" (Abbildung 3) ist XML/ HTML-basiert und zielte zunächst auf den PC-/Laptop-Besitzer. Es gibt allerdings inzwischen mehrere e-Book-Hersteller, die ihre Geräte für dieses Format auslegen.

Beide Leseformate glänzen inzwischen durch gute Lesbarkeit der Texte, Illustrationen sind zum Teil farbig dargestellt, man kann Anmerkungen vornehmen, Texte markieren, unterstreichen, Sprünge direkt zu markierten Lesestellen, Kapiteln vornehmen usw. Je nach e-Book-Modell lassen sich Seiten um 90 Grad drehen, z. B. für doppelseitige Darstellung. Das Kopieren oder Drucken ist nur sehr eingeschränkt

möglich, man kann z. B. 10 Seiten alle 10 Tage ausdrucken o.ä.

Ein weiteres, allerdings in Deutschland von den Verlagen bisher kaum angenommenes Verfahren heißt "RocketEdition" und ist an die von "Rocket" hergestellten e-Books gebunden, wobei es auch einen für PCs ladbaren, ebenfalls kostenlosen Reader namens "eRocket" gibt. Aufgrund der geschichtlichen Entwicklung ist das Format bisher nur im englischen Sprachraum zur Anwendung gekommen, wo bereits tausende Titel verfügbar sind.

#### **Gerätetechnik**

Parallel zu den Datenformaten ist im Jahr 2000/2001 nun auch Bewegung in die Gerätetechnik gekommen. Sie kommt in diesem Jahr in der zweiten, inzwischen sehr ausgefeilten und auch tatsächlich dem herkömmlichen Buch ähnlicheren Form auf den Markt.

#### **Gemstar Rocket e-Books**

Als derzeitiger Marktführer darf wohl Gemstar gelten, eine Firma, die aus der Fusion von Rocket e-Book und Softbook hervorgegangen ist und in Kooperation mit dem Home-Elektronik-Riesen Thomson erwartet, den Massenmarkt durch preislich attraktive Geräte und ein weit gestreutes Distributionssystem erobern zu können. Sie bietet die Rocket e-Books REB 1100 (Abbildung 4) und 1200 an, die wohl nach der Internationalen Funkausstellung auch in Deutschland auf den Markt kommen. Der derzeitige Preis (USA, Frühjar 2001) liegt zwischen 299 bis 699 US-Dollar. Die e-Books verfügen über ein drucksensitives, beleuchtbares 5,5"-Display (REB 1100: monochrom; REB 1200: Color), wiegen bereits unter 500 Gramm, haben die Größe eines ausgewachsenen Taschenbuchs (13 x 18 x 3,8 cm) und liegen dank teilweise lederähnlicher Oberfläche tatsächlich wie ein Buch in der Hand. Die interne Speicherkapazität beträgt 8 MB, dies entspricht ca. 20 Romanen in voller Länge. Sie ist mit Smart-Media-Cards, wie man sie aus der Digitalfotografie oder den PDAs her kennt, auf stattliche 64 MB erweiterbar. Beinhalten die Buchdateien Multimedia-Files, so werden diese auch abgespielt, z. B. Klangdateien. Der Akku reicht für eine Betriebszeit von bis zu 40 Stunden. Der Touch-Screen ermöglicht eine einfache Navigation, das Setzen von Lesezeichen, Unterstreichungen, das Vornehmen von Notizen und das Suchen. Die Schriftgrößen sind an das eigene Sehvermögen anpassbar und die Seitenorientierung ist auf Querformat umstellbar.

Über den Zugang zu "Gemstar eBook-Catalog" ist neben dem Laden der Bücher auch eine Importmöglichkeit von Fremdformaten, etwa der bisherigen, umfangreichen Rocket-Editionen, angedacht.

Dank des integrierten analogen Modems (33,6 kBaud, V.34) ist nach der Erstinstallation (über USB-Verbindung), bei der über die mitgelieferte CD-ROM u. a. der komplette, bei Gemstar und den angeschlossenen Buchhändlern verfügbare Bibliothekskatalog auf das e-Book geladen wird, kein PC mehr erforderlich. Das e-Book wird einfach an das Telefonnetz angeschlossen, wählt sich selbständig bei Gemstar ein und man kann nun über seinen Account entweder über die eigene, bereits bezahlte Bibli-

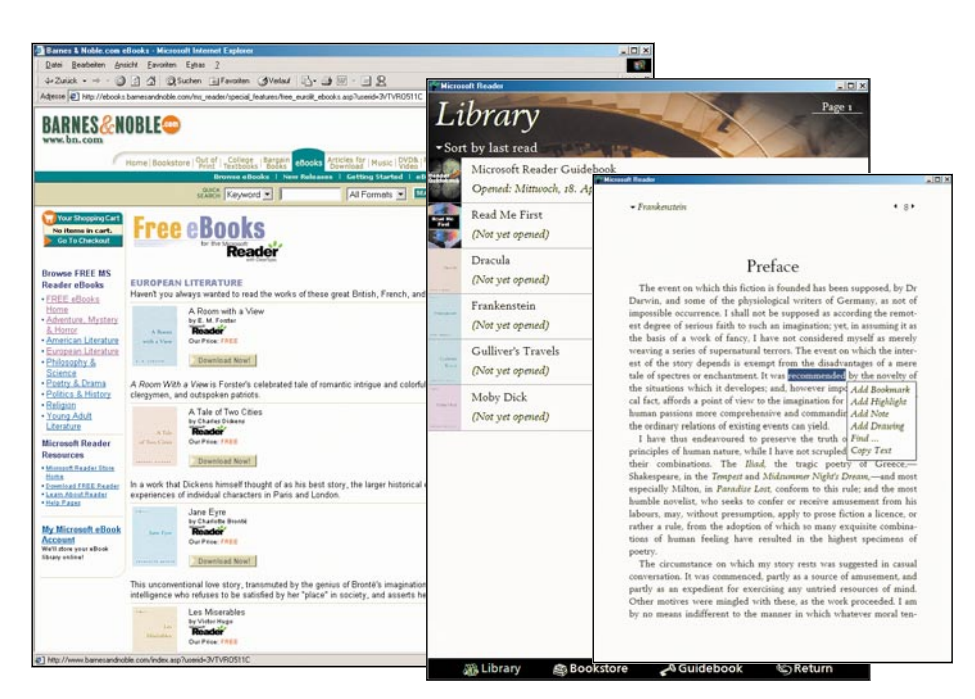

**Bild 3: Durch die vielen Windows-basierten PDA-Betriebssysteme auch bei** zahlreichen e-Books etabliert: der "Microsoft Reader".

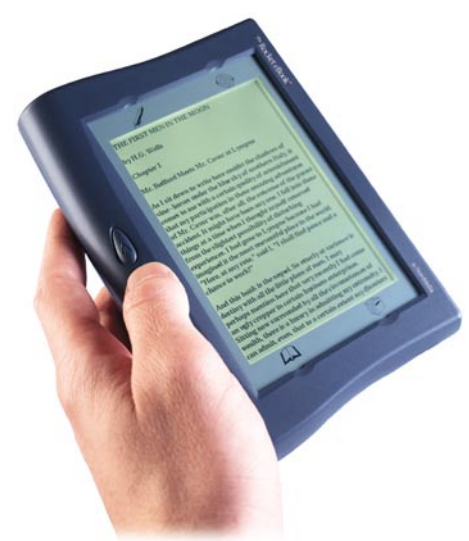

**Bild 4: e-Book im handlichen Taschenbuchformat: das Rocket REB 1100.**

othek verfügen oder neue Bücher laden. Über diesen Zugang gelangt man auch in die Filialen der das Format unterstützenden Online-Buchhändler.

In 2001 nehmen auch renommierte deutsche Verlage Angebote im Gemstar-eBook-Format auf, so die Holtzbrinck-Verlagsgruppe mit den Verlagen Alexander Fest, Argon, Rowohlt, S. Fischer, Droemer Weltbild und Kiepenheuer & Witsch. Hier werden neben Belletristik auch zahlreiche Sachbücher angeboten.

#### **Cytale Cybook**

Gegen den Quasi-Marktführer tritt zukünftig auch die französische Firma Cytale an, die ihrem "Cybook" (Abbildung 5) sogar noch eine Lederhülle spendiert und es damit einem echten Buch noch ähnlicher macht. Es weist fast A4-Format auf (210 x 265 x 37 mm), hat ein Touch-Screen-Farb-Display mit Hintergrundbeleuchtung, ein integriertes 56-kBaud-Modem und 15 MB internen Speicher, ausreichend für 15.000 Seiten. Der Hersteller spricht hier wohl zu Recht von der mobilen Wanderbibliothek. Bei Bedarf ist der Speicher über PCMCIA oder USB erweiterbar. Das Cybook ist besonders anschlussfreudig mit einer USB-Schnittstelle, einem PCMCIA-, einem IrDA- und einem seriel-

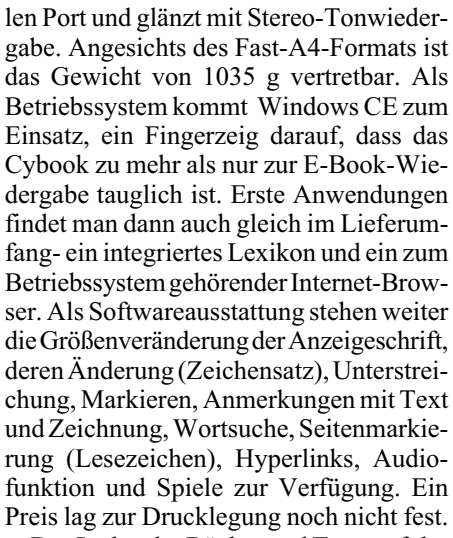

Das Laden der Bücher und Texte erfolgt im Microsoft-Reader-Standard, der Zugang zur eigenen Bibliothek erfolgt nicht via PC, sondern über die Datenverbindung zum Server des Herstellers, sodass kein Fremder auf die eigene Bibliothek zugreifen kann und ein illegales Weitergeben/Kopieren der Buchfiles nicht möglich ist. Verleiht er eines seiner Bücher jedoch, was Cytale erlaubt, ist es für diese Zeit nicht in seiner Bibliothek verfügbar. So ist sichergestellt, dass ein Titel tatsächlich zur gleichen Zeit nur von einem Leser genutzt werden kann - ganz genauso wie sonst auch, wenn man eines seiner Bücher verleiht.

#### **PDAs als e-Book**

Die immer beliebteren Palm-Computer, Handhelds, PDAs und wie sie noch heißen, bieten vielfach neben ihren Hauptfunktionen als Organizer, MP3-Player oder Mini-Bürocomputer die Möglichkeit, sich einzelne Publikationen oder gar ganze Bücher aus dem Netz zu laden und auf dem Bildschirm zu lesen. Für eine umfangreiche Buchlektüre sind freilich die Abmessungen der Displays etwas zu gering. Jedoch für das Lesen etwa von Nachrichten, Fachartikeln, Börsentickern usw. sind die kleinen Multitalente hervorragend geeignet. Herausragend sollen hier zwei typische Vertreter dieser Spezies betrachtet werden.

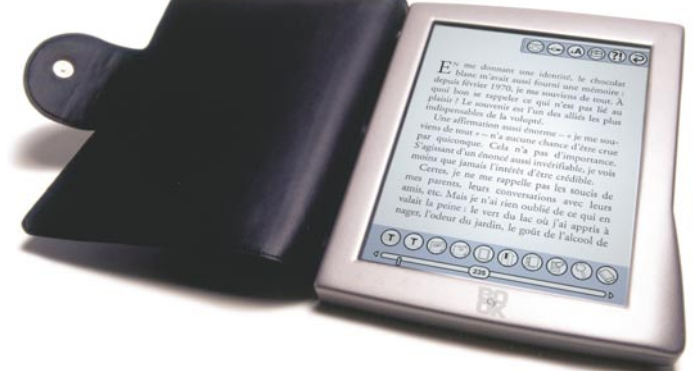

**Bild 5: Das "Cybook" von Cytale erreicht schon fast das A4- Format und ist edel verpackt.**

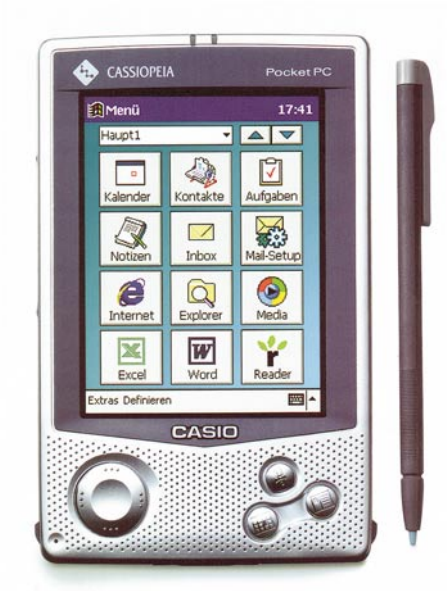

**Bild 6: PDA mit Farb-Display: der Cassiopeia E-125G kann auch E-Books im Microsoft-Reader-Format anzeigen.**

#### **Casio Cassiopeia E-125G**

Da wäre zum einen der Casio Cassiopeia E-125G zu nennen, ein High-End-Vertreter der PDAs, der über einen TFT-Farbbildschirm mit 10 cm Diagonale und einem leistungsfähigen Prozessorkern mit einem 150 MHz schnellen RISC-Prozessor verfügt (Abbildung 6). Dazu kommen 32 MB RAM, erweiterbar per Compact-Flash-Karte. Anschlussfreudig ist der Mini auch: es gibt eine RS-232-Schnittstellle, eine IrDA-Schnittstelle und über eine Docking-Station auch Kontakt per USB. Insbesondere der bis zu 115 kBaud schnelle IrDA-Port ermöglicht auch unterwegs über ein entsprechendes Handy den drahtlosen Kontakt ins Internet.

Für unsere e-Book-Geschichte ist die integrierte Microsoft-Reader-Funktion interessant, die den Zugang zu den entsprechenden e-Books im Internet öffnet und damit den kleinen Pocket-Computer zur wirklich universellen Informationsquelle macht.

#### **Franklin eBookMan**

Seit Februar 2001 im Handel, verspricht der eBookMan von Franklin, neue Meilensteine der multimedialen Nutzung von PDAs zu setzen. Der kleine PDA ermöglicht über die üblichen, ohnehin schon umfangreichen Organizer-Funktionen hinaus diverse weitere Multimedia-Funktionen, für die die Daten über die umfangreichen Internet-Seiten von Franklin geladen werden können (Abbildung 7).

Da ist zum Ersten der Einsatz als e-Book zu nennen. Das Gerät kann über seine USB-Schnittstelle und einen PC E-Books im Format Microsoft-Reader verwerten. Über die Franklin-Internetseiten sind so

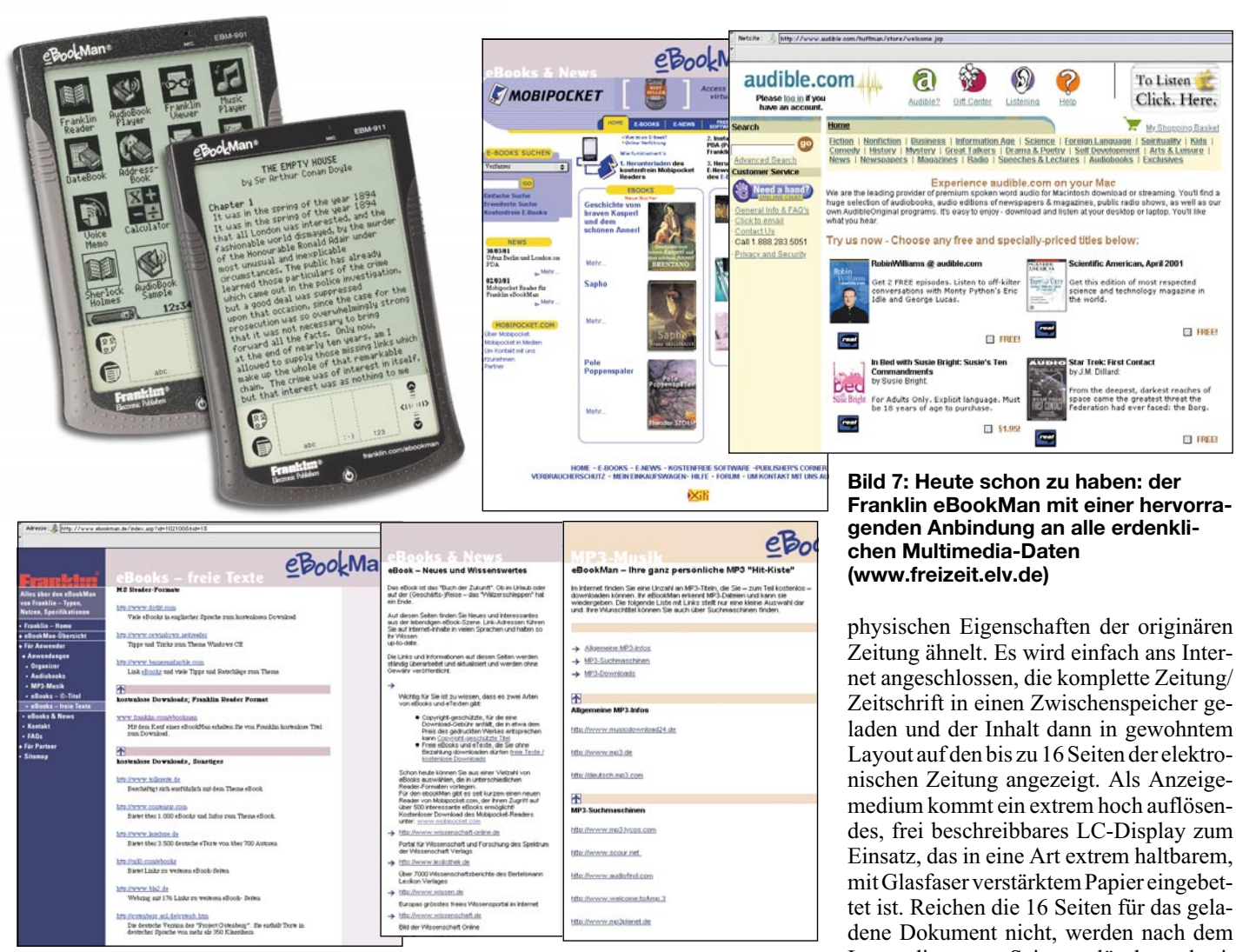

tausende Werke zugänglich, so z. B. auch umfangreiche Nachschlagewerke (www. ebookman.de). Aber auch andere Texte wie Wissensportale, Fachzeitschriften wie "Bilder der Wissenschaft" oder "GEO" sind hierüber zugänglich.

Noch weiter geht "Mobipocket", ein Portal mit einer kostenlosen Reader-Software für verschiedenste PDAs, so auch für den "eBookMan". Hierüber sind nahezu unendliche Mengen an Informationen wie Börseninformationen, News, Sportnachrichten, Zeitungen etc. zugänglich.

Vom "eBookMan" kann man sich aber auch Hörbücher, Gedichte, Zitate usw. vorlesen lassen. Auch diese sind in riesigen Mengen über das Franklin-Portal via "Audible.com" ladbar. Vor allem Fans von in Originalsprache gelesenen Werken kommen hier auf ihre Kosten.

Und schließlich kann der "eBookMan" auch MP3-Files laden und abspielen. Natürlich zeigt auch hier Franklin auf seinem Portal den Weg zu den Files.

Angesichts dieser Funktionalität überraschen dann der mögliche Einsatz als Diktiergerät, als Übersetzungscomputer und die optionale Speichererweiterung des wahlweise mit 8 oder 16 MB gelieferten

Gerätes per Multimedia-Card (bis 64 MB) kaum noch...

Ein interessantes Detail ist auch die modulare Erweiterbarkeit der Software. Der PDA wird quasi "nackt" ausgeliefert, mit einer Berechtigungssoftware zum Download der wirklich benötigten Einzelprogramme bei Franklin. Damit sind dem Nutzer keine festen Nutzungsarten vorgeschrieben, er muss den Speicher des Gerätes nicht mit nicht benötigten Programmen belasten und kann sich ein völlig individuelles Gerät konfigurieren.

Zum besseren Lesen vor allem der E-Books ist die Bildschirmdarstellung um 90 Grad schwenkbar.

#### **Die elektronische Zeitung**

Will man das Thema vollständig beleuchten, gehört auch die elektronische Zeitung dazu. Bereits vor einigen Jahren begann u. a. IBM mit einem Design-Entwicklungsprojekt dazu - das elektronische Pendant zur herkömmlichen Zeitung. Man strebt an, ein extrem dünnes, faltbares, damit noch besser tragbares, wie eine richtige Zeitung beidseitig lesbares, mehrseitiges Display zu entwickeln, das in seinen des, frei beschreibbares LC-Display zum Einsatz, das in eine Art extrem haltbarem,

dene Dokument nicht, werden nach dem Lesen die ersten Seiten gelöscht und mit neuem Lesestoff aus dem Speicher gefüllt. Einzelne Artikel können wahlweise online weiterversandt, gedruckt oder archiviert werden.

Das allerdings ist noch Zukunftsmusik, wenn auch eine sehr spannende...

Was bleibt als Fazit nach diesem Exkurs durch das Thema E-Book? Das Medium nimmt in diesem Jahr nach der Überwindung der jahrelangen Anlaufschwierigkeiten heftig Anlauf im Consumermarkt, es zielt zunächst auf alle potenziellen Nutzer, die technologisch weit vorn dabei sein wollen, viele Informationen benötigen, die tragbare Reisebibliothek immer dabei haben, über heimatsprachige Literatur und sonstige Informationen auch weitab von der Heimat sofort und online verfügen wollen.

Stoff zum Lesen gibt es genug - inklusive der vielen sonstigen Dokumente, Zeitungs- und Zeitschriftenartikel usw. gibt es bereits Millionen von Angeboten über das Internet, die nur auf Abruf warten.

So wird aus dem Oberbegriff "E-Book" jetzt ein neues, allumfassend informatives und unterhaltendes Medium, das wie das Internet bald aus unserem Leben nicht mehr<br>weozudenken ist wegzudenken ist.

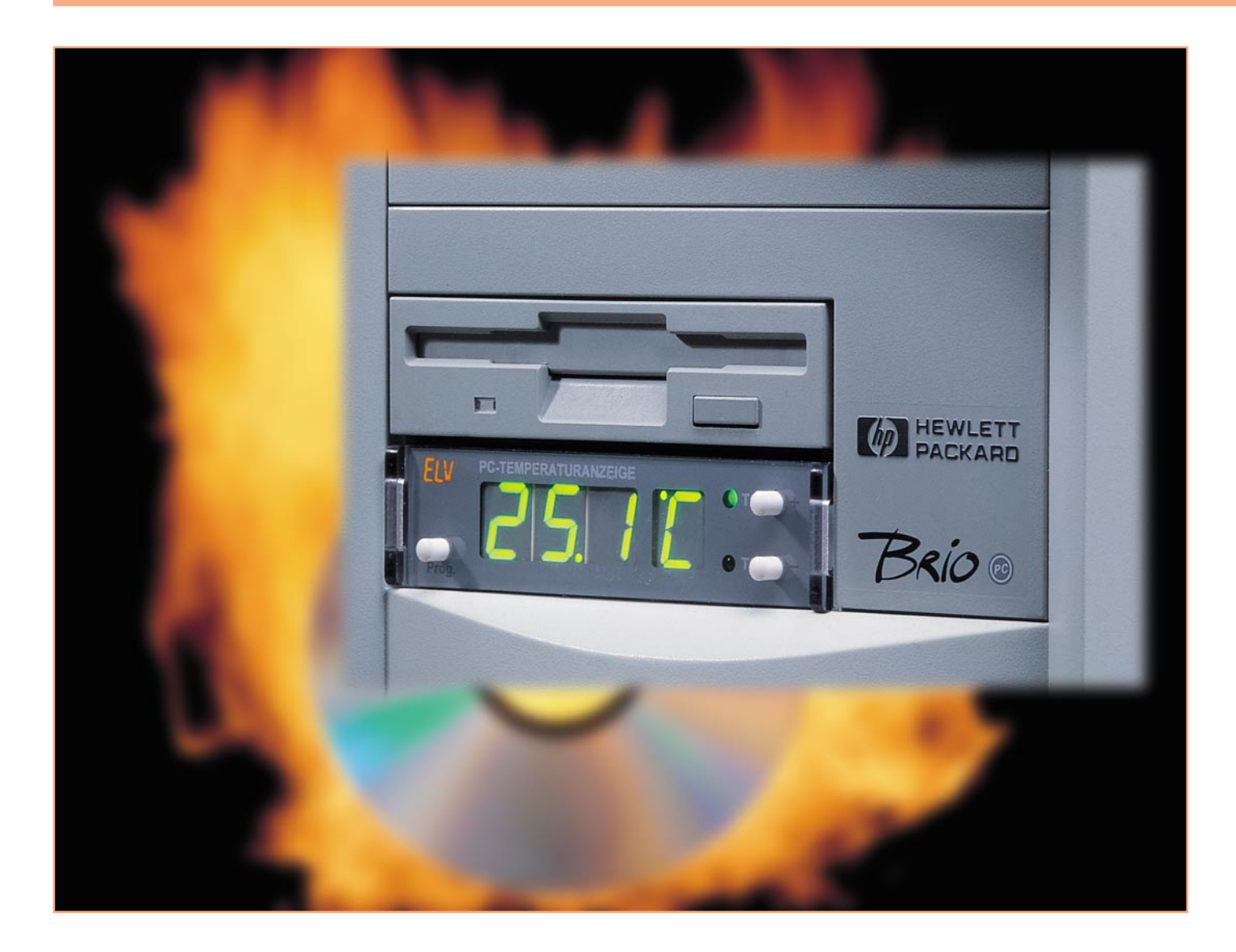

### **2-Kanal-Temperaturanzeige und Lüftersteuerung für PCs Teil 2**

*Computerkomponenten werden zunehmend schneller, leistungsfähiger und kompakter. Die durch die elektrischen Verluste verursachte Abwärme kann so schnell zu einem Hitzestau und damit zu Funktionsstörungen führen. Dieses 3,5"-Einschubmodul ermöglicht die permanente Temperaturüberwachung an zwei Messstellen im Rechnergehäuse und verbessert dadurch entscheidend die Betriebssicherheit. Im zweiten Teil des Artikels beschreiben wir den Nachbau und die Installation im PC.*

#### **Nachbau**

Die gesamte Schaltung der PC-Temperaturanzeige findet auf zwei doppelseitig zu bestückenden Platinen Platz. Trotz der Teil-SMD-Bestückung ist jedoch der Aufbau bei Vorhandensein geeigneter Werkzeuge einfach zu bewältigen. Nur der Controller IC 4 erfordert aufgrund des geringen Abstandes zwischen den Anschlusspins Erfahrung im Löten von SMD-Bauteilen. Außerdem benötigt man einen Lötkolben mit feiner Spitze, 0,5 mm starkes Lötzinn oder Lötpaste, eine Pinzette und eine Lupe. Die Montage aller anderen Bauteile sollte keine Probleme bereiten und verläuft in der gewohnten Reihenfolge.

Die Bestückung beginnt mit dem Controller, gefolgt von den anderen SMD-ICs. Die Kerbe bzw. der Markierungspunkt am Bauelement muss hierbei mit der Kennzeichnung im Bestückungsdruck übereinstimmen. Zunächst wird ein Lötpad an

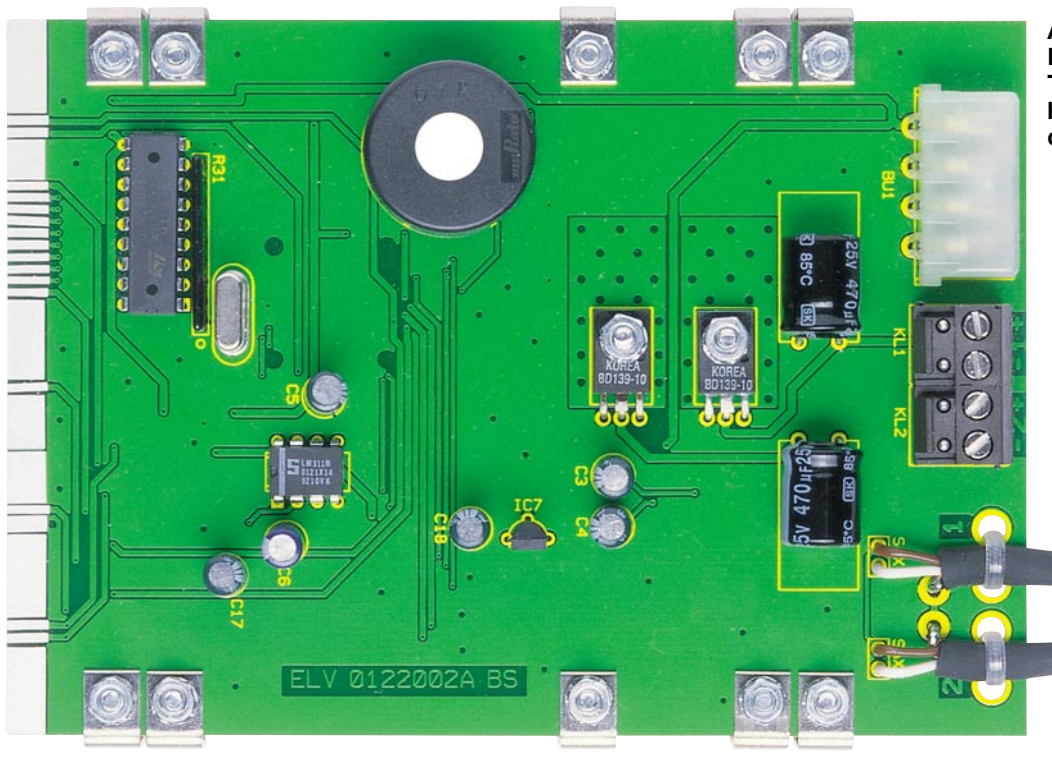

**Ansicht der fertig bestückten Basisplatine der PC-Temperaturanzeige mit zugehörigem Bestückungsplan von der Bestückungsseite**

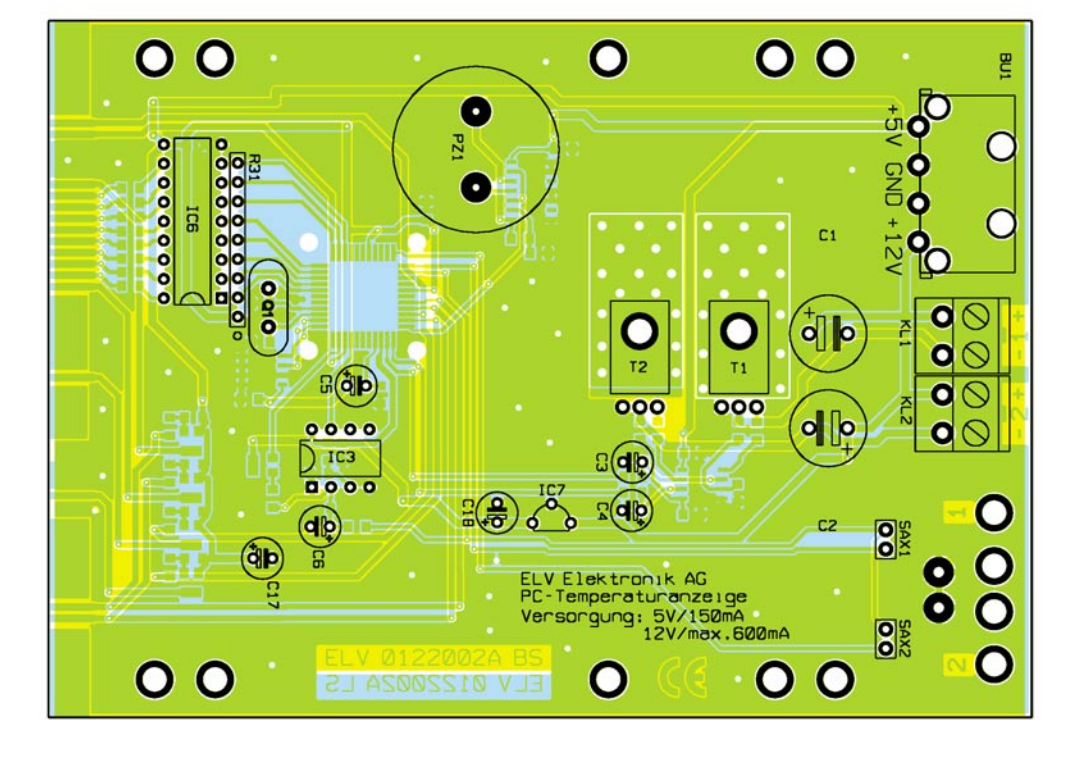

einer Ecke (z. B. Pin 1) verzinnt, dann das IC positioniert und durch erneutes Schmelzen des Zinns angelötet. Nach der Kontrolle und ggf. Korrektur der Position erfolgt nach Anlöten des gegenüberliegenden Pins zur Lagestabilisierung das Verlöten der restlichen Pins. Anschließend sollten noch einmal alle Lötstellen, z. B. mit einer Lupe, genauestens auf Zinn-Brücken untersucht werden, die sich leicht unter Zuhilfenahme von dünner Entlötlitze beseitigen lassen. Im nächsten Schritt folgen die Transistoren (T 3 bis T 7), die SMD-Kondensatoren und die Widerstände. Hier wird, wie bei

allen anderen SMD-Bauteilen auch, ein Pad vorverzinnt, das Bauteil mit einer Pinzette aufgesetzt, mit dem Lötkolben am vorverzinnten Pad befestigt und abschließend die anderen Anschlüsse verlötet. Da die Kondensatoren nicht mit einem Werteaufdruck versehen sind, empfiehlt es sich, diese erst kurz vor der Verarbeitung aus der Verpackung zu nehmen, um Verwechslungen vorzubeugen. Dies gilt auch für die bedruckten anderen Teile, die sonst leicht verloren gehen und aufgrund ihrer extrem geringen Abmessungen kaum wieder zu finden sind.

Alle weiteren Bauteile sind konventionell (bedrahtet) ausgeführt. Sie werden gemäß Bestückungsdruck von der Platinenoberseite aus eingesetzt, auf der Rückseite verlötet und die Anschlussdrähte direkt über den Lötstellen mit einem Seitenschneider abgeschnitten. Für die Leistungstransistoren ist eine liegende Montage vorgesehen, damit sie die verfügbare Bauhöhe nicht überschreiten. Deshalb sind bei T 1 und T 2 vor dem Einsetzen die Anschlussbeine im Abstand von 2,5 mm zur Gehäuseunterkante um 90° nach hinten abzuwinkeln. Die Transistoren werden mit Schrau-

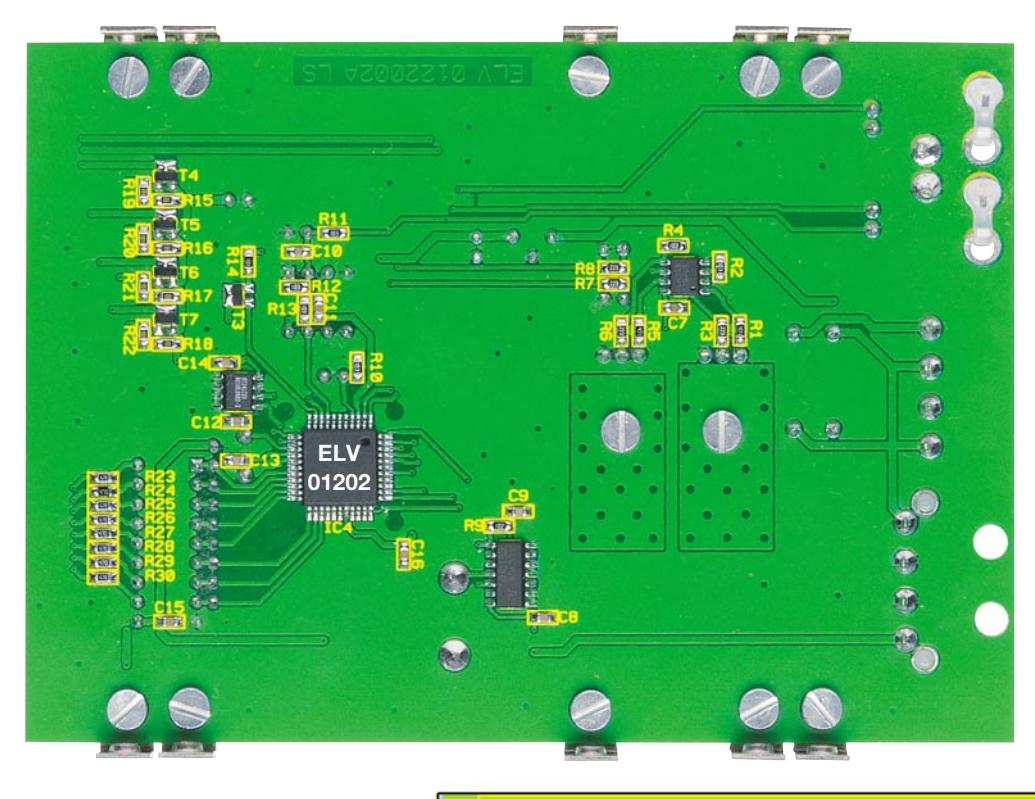

**Ansicht der fertig bestückten Basisplatine der PC-Temperaturanzeige mit zugehörigem Bestückungsplan von der Lötseite**

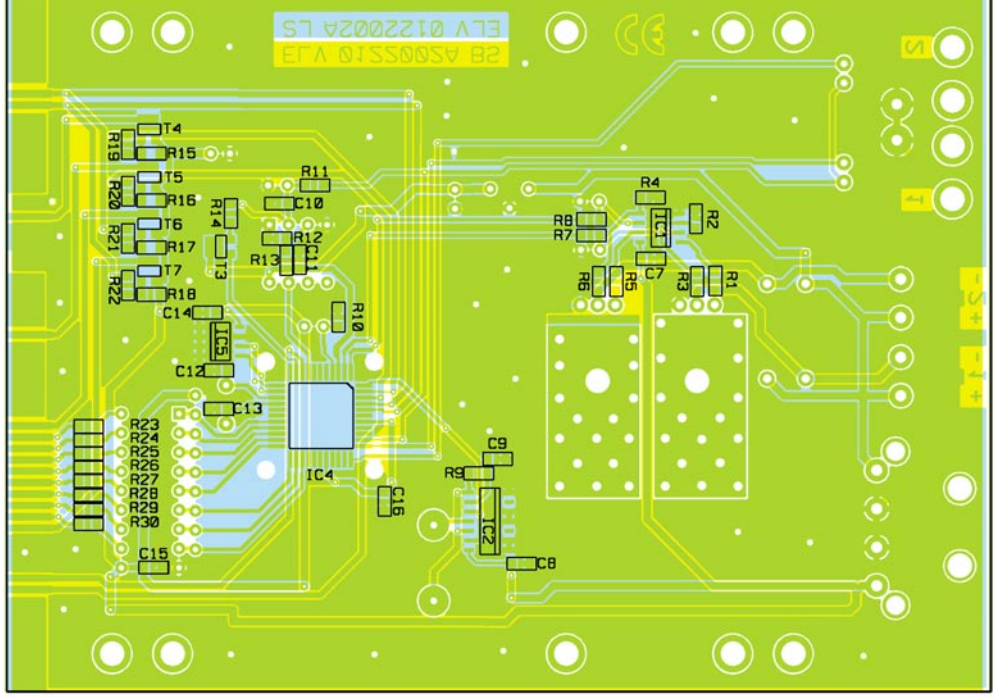

ben M3 x 8 mm, Zahnscheiben und M3- Muttern auf der Platine festgeschraubt und dann verlötet (s. auch Bestückungsfoto). Abhängig davon, ob die Bauhöhe der Elkos C 1 und C 2 14 mm überschreitet, ist für diese sowohl liegende (bei Bauteilhöhe >14 mm) als auch stehende Montage möglich. Bei der Montage der Elkos ist unbedingt auf korrekte Polung zu achten; dazu ist der Minusanschluss entsprechend gekennzeichnet. Der Abstand des Festspannungsreglers IC 7 (Unterkante Gehäuse) zur Platine darf maximal 4 mm betragen. Die Verbindungselemente BU 1, KL 1 und KL 2 sind mit ihrem Gehäuse bündig einzusetzen und unter Zuführung von genügend Zinn zu verlöten.

Auf der Anzeigenplatine sind nur wenige Bauteile zu bestücken. Begonnen wird hier mit dem Auflöten der SMD-Dioden auf der Platinenunterseite. Der Markierungsstrich (Katodenring) muss mit der Markierung im Bestückungsaufdruck übereinstimmen. Auch die Leuchtdioden, die mit einem Abstand von 7 mm (Gehäuseoberkante) zur Platinenoberfläche eingelötet werden, sind gepolt, das längere Anschlussbein kennzeichnet die Anode. Beim Einlöten der 7-Segment-Anzeigen ist auf die richtige Einbaulage zu achten. Während die drei ersten Anzeigen wie gewohnt mit dem Dezimalpunkt rechts unten montiert werden, ist die äußerste rechte Anzeige (D 14) auf dem Kopf stehend, d. h. mit dem Dezimalpunkt links oben einzusetzen, da der Dezimalpunkt zur Darstellung von "<sup>o</sup>" (Grad) dient.

Sind die Komponenten so weit montiert, erfolgt die Verbindung von Hauptplatine und Frontplatine. Hierzu werden zunächst durch die beiden Bohrungen in der Anzeigenplatine Lötstifte gesteckt. Dies erfolgt von der Vorderseite der Platine aus mit der stumpfen, langen Seite voran. Die Lötstifte dienen nur als Hilfsmittel zum senkrechten

#### *Stückliste: Temperaturanzeige für PCs TPC 100*

#### **Widerstände:**

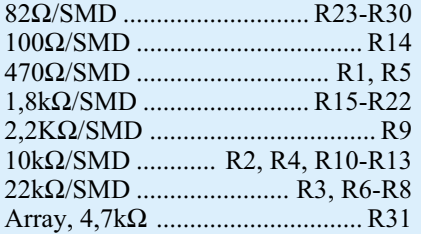

#### **Kondensatoren:**

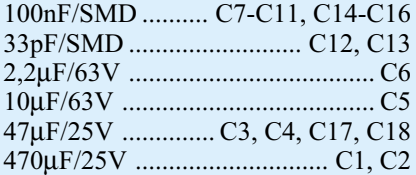

#### **Halbleiter:**

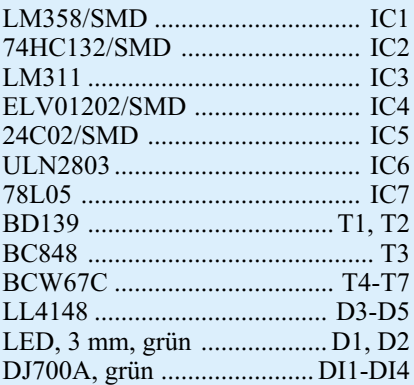

#### **Sonstiges:**

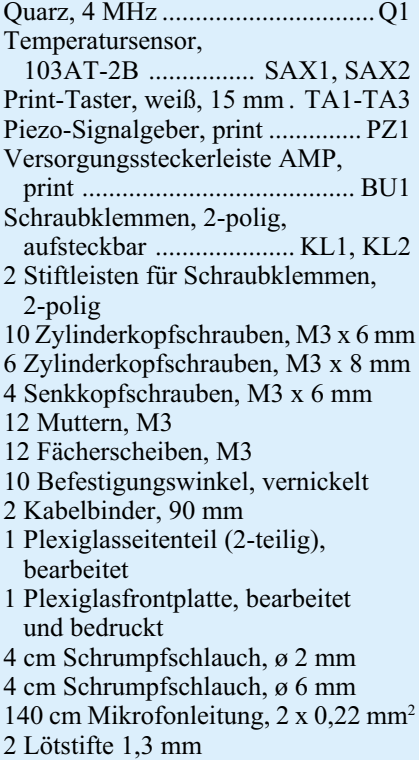

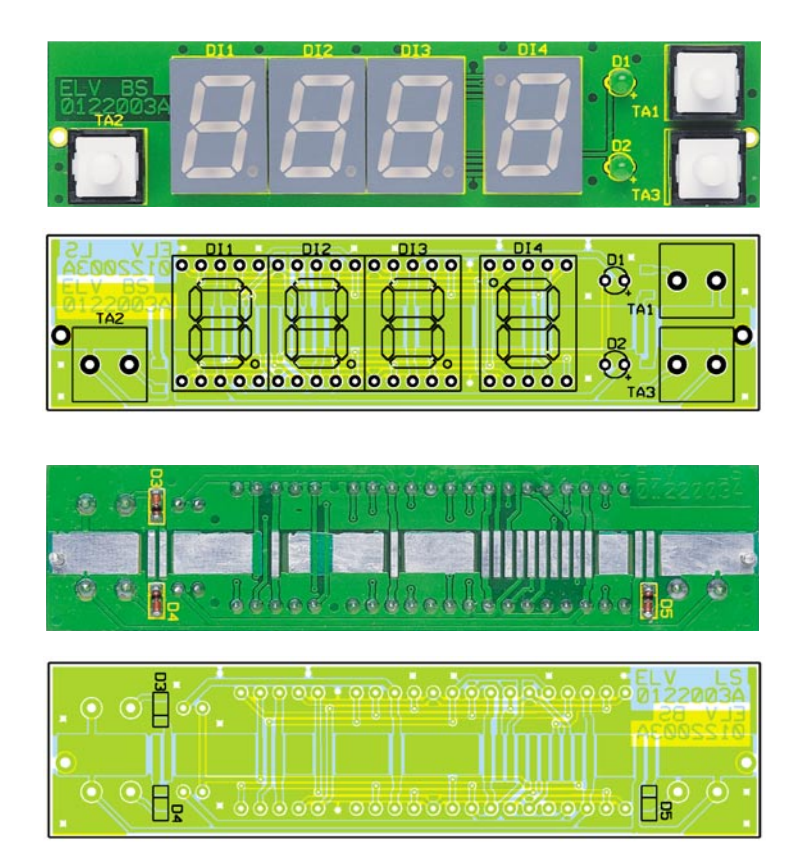

**Ansicht der fertig bestückten Frontplatine mit zugehörigem Bestückungsplan, oben von der Bestückungsseite, unten von der Lötseite**

Ausrichten. Sie werden nicht festgelötet und nach der Montage wieder entfernt. Zum Verbinden legt man die Hauptplatine auf eine erhöhte Unterlage, sodass das vordere Ende frei übersteht. Die Frontplatine ist dann so vor der Hauptplatine auszurichten, dass die Lötstifte plan auf der Oberseite der Hauptplatine aufliegen und die Leiterbahnübergänge sich exakt decken. An beiden Seiten werden die Platinen nun leicht verlötet, um diese Position zu fixieren. Nach erneuter Kontrolle der exakten Ausrichtung und ggf. Korrektur kann das endgültige Verbinden der jeweiligen Leiterbahnen mit ausreichend Lötzinn erfolgen.

Im nächsten Schritt erfolgt der Anschluss der Sensoren. Dazu sind die Sensorleitungen gemäß der Zeichnung in Abbildung 3 vorzubereiten. Ist der spätere Einbauort der Sensoren bereits bekannt, so kann man die Länge der Zuleitungen entsprechend anpassen. Die Leitungsenden werden wie dargestellt abgemantelt, abisoliert, verdrillt und verzinnt. Vor dem Anlöten des Sensors sind Schrumpfschlauchstücke über die Leitungsenden zu schieben, die nach dem gewissenhaften Verlöten über den Anschlüssen bzw. Lötstellen eingeschrumpft werden. Die gestrichelte Darstellung in Abbildung 3 zeigt die endgültige Position der Schrumpfschläuche. Die Verbindung mit der Platine erfolgt durch direktes Einlöten der Leitungsenden in die Platine, wobei die Polarität keine Rolle spielt. Das verdrillte und verzinnte Ende des Abschirmgeflechtes wird auf der Masseflä-

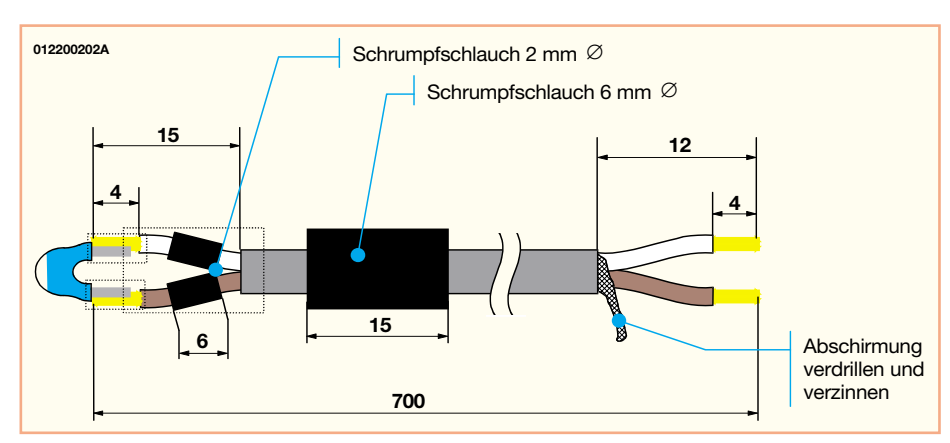

**Bild 3: Konfektionierung der Sensorleitungen**

che zwischen den Leitungen aufgelötet. Um die Anschlüsse vor möglicher Zugbeanspruchung zu schützen, ist die Leitung mit einem durch die dafür vorgesehenen Bohrungen in der Platine geführten Kabelbinder zu sichern.

Hiermit sind alle elektrischen Aufbauten durchgeführt und es folgt die mechanische Endmontage. Hierzu sind links und rechts an der Hauptplatine je 5 Metallwinkel anzuschrauben. Dazu wird zunächst eine Schraube M3 x 6 mm von der Lötseite durch die Bohrung am Platinenrand gesteckt. Von oben wird über das herausstehende Gewinde ein Winkel gesetzt, sodass dessen Gewindeseite seitlich neben der Platine nach unten ragt.

Mit einer Zahnscheibe und einer Mutter ist die Schraube dann zu befestigen. Sind alle 10 Winkel so montiert, können die Seitenteile mit je 2 Senkkopfschrauben M3 x 6 mm befestigt werden. Zuvor muss man jedoch die Frontplatte lose auf die Taster schieben, da diese von den Seitenteilen gehalten wird und nicht nachträglich montierbar ist. Bei der Montage der Seitenteile ist auf die korrekte Lage zu achten, d. h. Senkungen nach außen und Schlitze nach vorn.

Damit ist der Aufbau der Baugruppe abgeschlossen.

#### **Inbetriebnahme und Einbau**

**Achtung!** Innerhalb des PC-Netzteils wird die lebensgefährliche Netzspannung offen geführt. Eingriffe in diesem Bereich sind nur entsprechend ausgebildetem Fachpersonal gestattet. Deshalb sind bei einer Montage der Sensoren die einschlägigen Sicherheits- und VDE-Vorschriften zu beachten. Auf keinen Fall darf ein Sensor an spannungsführenden Kühlkörpern oder Ähnlichem befestigt werden.

Wenn entsprechende Netzteile (5 V und 12 V) für die Spannungsversorgung zur Verfügung stehen, kann vor dem Einbau in den PC eine erste, provisorische Inbetriebnahme erfolgen. Hierzu sind die Versorgungsspannungen gemäß dem Platinenaufdruck anzuschließen und alle Funktionen, so weit bereits möglich, zu prüfen.

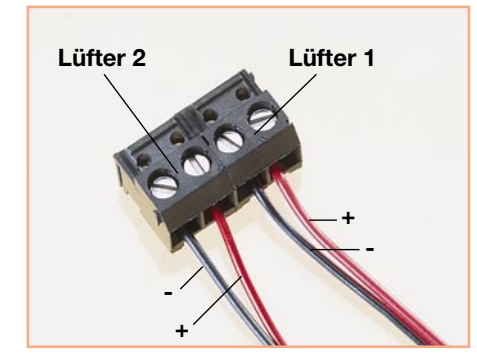

Sind passende Lüfter vorhanden, können auch diese mit den beiliegenden Klemmen angeschlossen werden, um so auch die Funktion der Lüfteransteuerung zu kontrollieren. Tritt eine Fehlfunktion auf, ist unverzüglich die Spannungsversorgung abzuschalten und die Ursache zu beheben.

Für den Einbau der PC-Temperaturanzeige ist ein freier 3,5"-Schacht im PC-Gehäuse erforderlich. Steht dieser nicht mehr zur Verfügung, so kann die Montage auch mit einem entsprechenden Adapterrahmen in einem 5,25"-Schacht erfolgen. Zum Einbau werden der PC ausgeschaltet, die Netzleitung herausgezogen und der Gehäusedeckel entfernt. Am gewählten Einbauort ist die Kunststoffblende herauszunehmen und, wenn vorhanden, das dahinter befindliche, am Rahmen befestigte Abschirmblech vorsichtig auszubauen. Befindet sich direkt über dem gewählten Schacht ein weiterer Einschub (z. B. ein Diskettenlaufwerk), so muss dieser evtl. während der Montage gelöst und etwas nach vorn herausgezogen werden, um die Lüfterklemmen später auf die Platine aufstecken zu können. Sollen Lüfter (12 V, max. 300 mA) angesteuert werden, so sind zunächst deren Anschlussleitungen vorzubereiten. Diese sind bei Bedarf auf geeignete Weise (z. B. mit kleinen Doppellüsterklemmen) zu verlängern und dann polrichtig, wie in Abbildung 4 gezeigt, in den Anschlussklemmen zu montieren. An den seitlichen Führungsnuten werden die Lüfteranschlussklemmen zusammengeschoben und so fest miteinander verbunden. Jetzt kann das Modul von vorn in den Schacht eingeschoben werden, wobei zunächst die beiden Sensorleitungen hindurch zu führen sind. Die Lüfterklemmen und ein Stecker der PC-Versorgung werden auf die entsprechenden Gegenstücke auf der Platine gesteckt. Vier Schrauben M3 x 8 mm dienen der seitlichen Befestigung des Moduls im PC. Bei der Montage der Temperatursensoren ist unbedingt darauf zu achten, dass Sensor 1 dem Lüfter 1 zugeordnet ist und Sensor 2 dem Lüfter 2. Die Zuleitungen sollten auf geeignete Weise, z. B. mit Kabelbindern fixiert werden, um z. B. nicht in den laufenden Lüfter zu geraten.

Besonders wichtig ist die gewissenhafte Befestigung der Sensoren am Messobjekt. Diese dürfen sich auf keinen Fall lösen, da sonst die Temperatur am falschen Punkt, etwa einem kalten Chassisblech, erfasst wird.

Soll die Temperatur eines Bauteiles direkt gemessen werden, so muss der Sensor auf der Oberfläche aufliegend angebracht werden. Hierzu eignet sich wärmeleitfähiger Kleber. Steht dieser nicht zur Verfügung, ist der Sensor anderweitig zu fixieren und mit Wärmeleitpaste eine gute ther-**Bild 4: Belegung der Lüfterklemmen** mische Kopplung herzustellen. Auf keinen Fall Klebebänder einsetzen! Diese sind erstens schlechte Wärmeleiter und lösen sich zweitens bei schwankenden Temperaturen.

Moderne CPU-Lüfter sind mit einer für diese Anwendung optimierten Drehzahlregelung ausgestattet. Hier ist ein Eingriff in die Lüfteransteuerung nicht sinnvoll und kann sogar zu Beschädigungen führen. Die Messung der Temperatur des CPU-Kühlkörpers selbst ist jedoch problemlos möglich.

Häufig sind die Abmessungen der Kühlrippen so günstig, dass die Schrumpfschlauchisolation des Sensors direkt eingeklemmt werden kann. Dies muss gewaltfrei erfolgen, damit es nicht zu Beschädigungen des empfindlichen Sensors kommt.

Soll der Netzteillüfter geregelt werden, so darf, wie bereits erwähnt, nur eine Elektrofachkraft die nötigen Eingriffe durchführen und die Lüfter-Anschlussleitungen aus dem Netzteilgehäuse herausführen. Ein geeigneter Montageort für den Sensor ist z. B. außerhalb des Netzteilgehäuses vor den Lüftungsschlitzen, durch die die erwärmte Luft ausströmt. Vor Eingriffen in diesem Bereich sollte auf jeden Fall geprüft werden, ob der Netzteillüfter nicht bereits temperaturgeregelt ist (z. B. Aufschrift "temperature regulated" auf dem Typenschild) und ein Umbau damit überflüssig wird.

Nach Abschluss des Einbaus ist der Rechner mit der Netzspannung zu verbinden und einzuschalten. Hierbei muss das PC-Gehäuse, bei Beachtung der Sicherheitsvorschriften, zunächst nicht unbedingt geschlossen werden. Am Anfang laufen die Lüfter für einige Sekunden auf Maximaldrehzahl. Anschließend wird die Drehzahl gedrosselt. Auf der Anzeige sollte jetzt die aktuelle Temperatur des Messkanals 1 abzulesen sein. Verhält sich das Modul fehlerhaft, so ist der Rechner unverzüglich abzuschalten und die Ursache zu beheben.

Durch Betätigen der Taste T 2 schaltet die PC-Temperaturanzeige auf den anderen Kanal, dessen korrekte Funktion anhand der angezeigten Messwerte zu prüfen ist. Sind bis hierher keine Fehlfunktionen aufgetreten, kann die Programmierung gemäß der Anleitung im ersten Teil des Artikels erfolgen.

Stellt sich heraus, dass sich während des Betriebes Komponenten unzulässig stark erhitzen (Übertemperaturalarm), so kann man durch zusätzliche Kühlmaßnahmen eine Verbesserung der Zuverlässigkeit des Systems erzielen.

Der Einbau wird mit dem Schließen des PC-Gehäuses beendet und künftig bleiben die thermischen Vorgänge innerhalb des<br>PC nicht mehr verborgen PC nicht mehr verborgen.

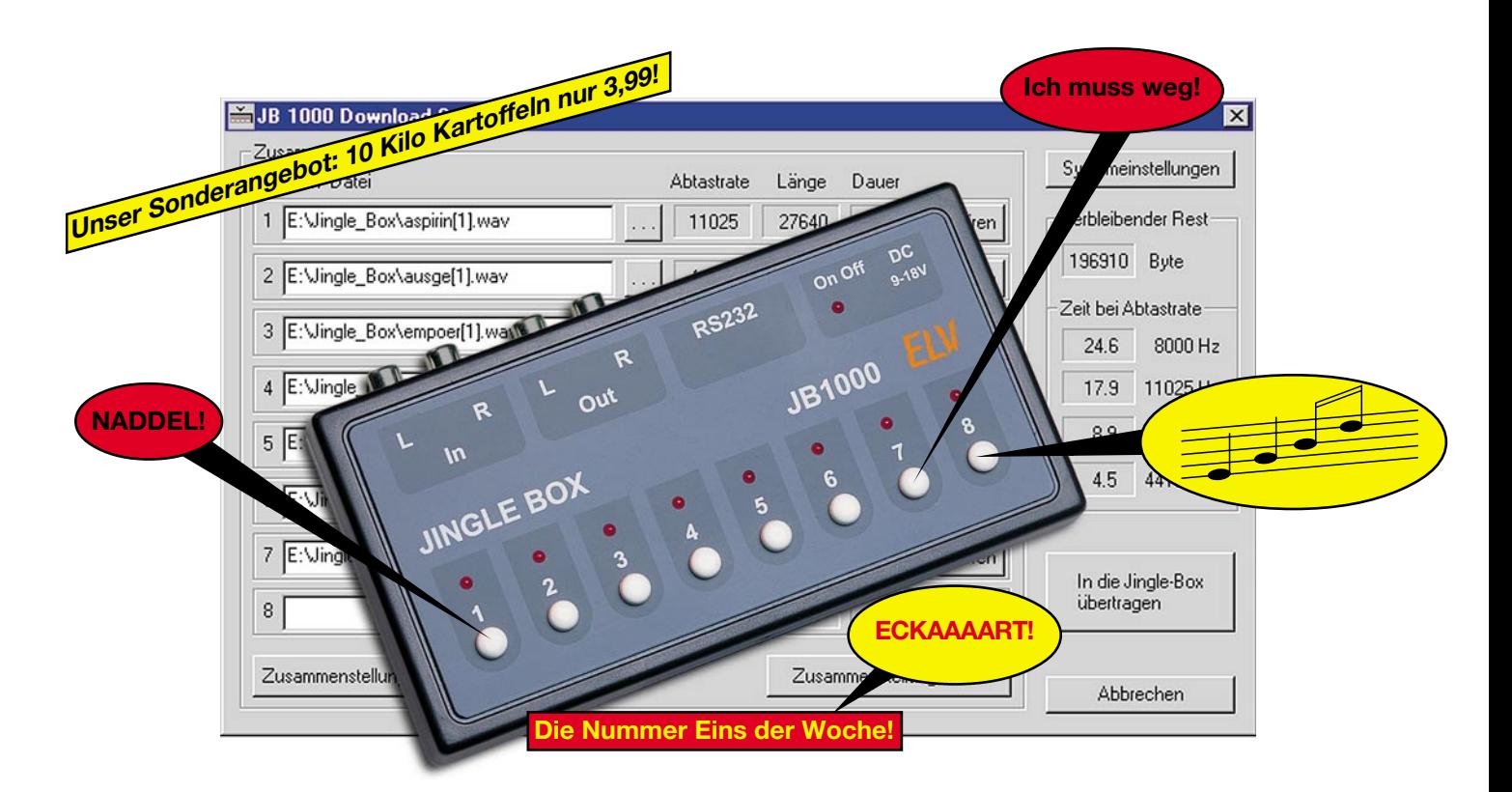

### **Jingles vom Chip - Jingle-Box JB 1000 Teil 2**

*Musikalische Erkennungssignale, Texte, Sprüche oder andere "Geräusche" sind mit der Jingle-Box auf Tastendruck in die laufende Darbietung oder in beliebige Audiosignale einzublenden.*

*Die Jingle-Box von ELV speichert dauerhaft bis zu 8 verschiedene Soundfiles, die im verbreiteten WAV-Format von einem PC geladen werden und spielt diese auf Knopfdruck ab. Dabei sind die Soundfiles jederzeit gegen eine neue Kollektion aus dem PC austauschbar.*

*Nach der Besprechung der Funktion und der Bedienung der Jingle-Box wenden wir uns der Schaltungstechnik und dem Aufbau des Gerätes zu.*

#### **Schaltung**

Die Schaltung der Jingle-Box gliedert sich in drei Hauptteile: Digitalteil (Abbildung 8 oben), Spannungsversorgung (Abbildung 8 unten) und Analogteil (Abbildung 9).

#### **Digitalteil**

Kernstück des Digitalteils ist IC 2, ein programmierter Mikrocontroller des Typs ELV01204, dessen Systemtakt mit Hilfe von Q 1, C 9 und C 10 auf 14,745 MHz

festgelegt ist. Das zweite Hauptelement ist das Flash-EPROM IC 6, ein MX29F040, das zur Speicherung der digitalen Audiodaten dient. Da dieses Flash-EPROM byteweise beschrieben werden kann, braucht der Prozessor beim Programmieren des Speichers nicht einen ganzen Sektor zwischenzuspeichern, denn dazu würde sein interner Speicher nicht ausreichen.

Das Flash-EPROM ist wie ein normales RAM an den Prozessor angeschlossen, kann aber nicht wie dieses, sondern nur über spezielle Datensequenzen beschrieben werden. Da der Prozessor den Datenbus und die untere Hälfte der Adressen im Multiplexbetrieb verwaltet, speichert das Latch IC 7 über den ALE des Prozessors die untere Hälfte des Datenbusses zwischen.

Um die im Flash-EPROM gespeicherten Audiodaten abzuspielen, liest der Prozessor diese im Takt der Sample-Rate aus. Bei jedem Lesebefehl wird mittels der Logikschaltung aus IC 3 C/D sowie IC 4 B ein Write-Signal für den DA-Wandler IC 5 erzeugt. Diese Logik ist notwendig, damit gültige Daten auch noch 50 ns nach Ende des Write-Signals am DA-Wandler anlie-

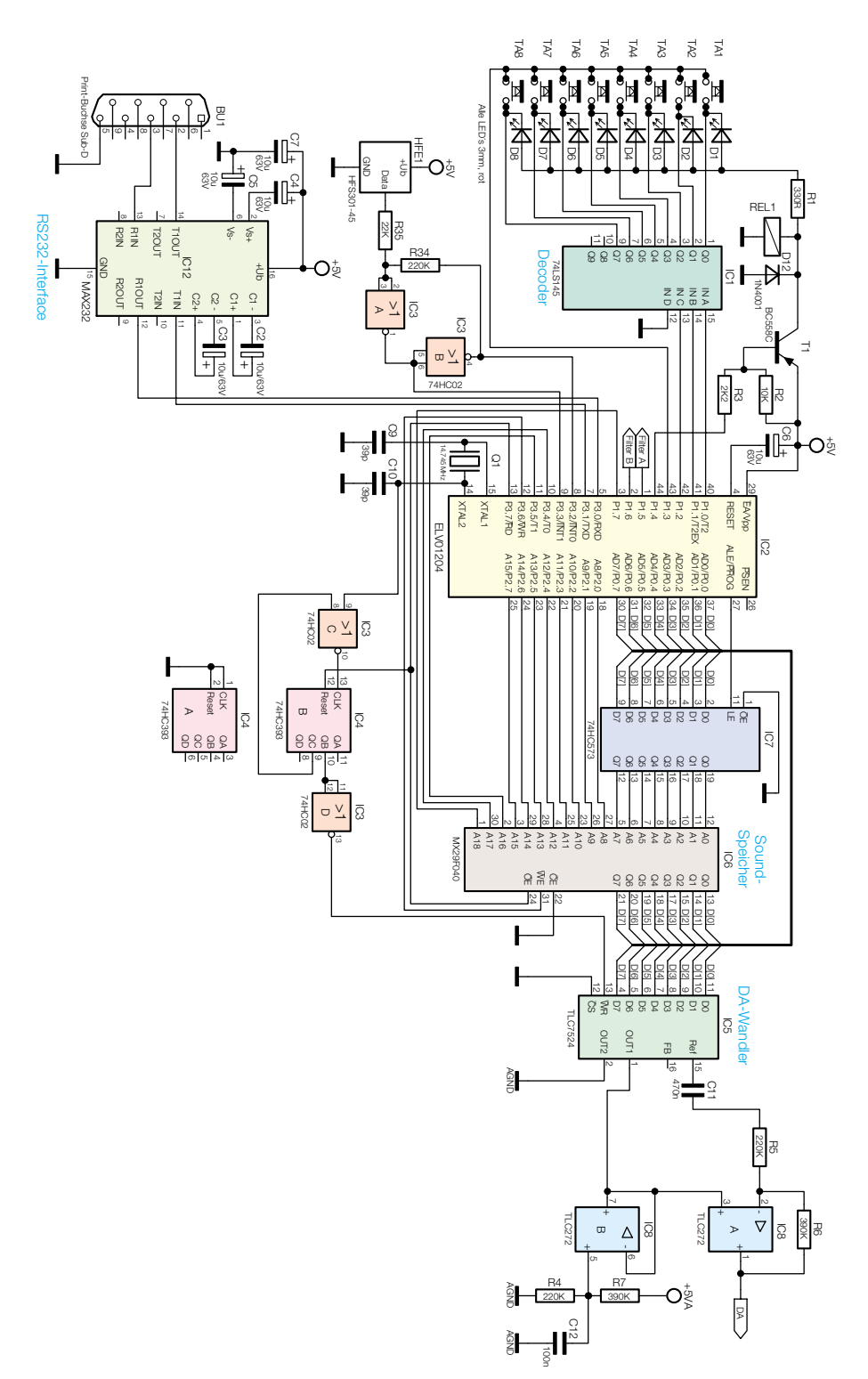

gen. Dazu erzeugt die Logik-Anordnung aus dem RD-Signal des Prozessors und dem Prozessortakt ein WR-Signal mit folgendem Zeitablauf:

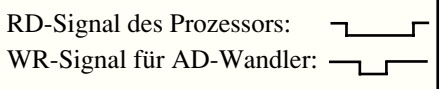

Der DA-Wandler gibt an Pin 15 (Ref) den gewandelten Spannungswert über C 11 an den invertierenden Verstärker IC 8 A aus, dessen Verstärkung vom Verhältnis des Widerstandes R 6 zu R 5 bestimmt wird. Der Arbeitspunkt des Verstärkers und des DA-Wandlers wird vom Gleichspannungspegel am Ausgang des Pufferverstärkers IC 8 B (Pin 7) bestimmt, der mit Hilfe des Spannungsteilers R 7, R 4 vorgegeben wird. C 12 dient hierbei zur Störunterdrückung.

Das R2R-Netzwerk des DA-Wandlers wird somit mit einer von IC 8 B (Pin 7) kommenden Referenzspannung von 1,8 V betrieben, die am Pin 1 (Out 1) des DA-Wandlers anliegt. Dies ist ein eleganter Lösungsweg, wenn keine negative Betriebsspannung zur Verfügung steht.

Die Auswahl der einzelnen Datensequenzen erfolgt über die Tasten TA 1 bis TA 8. Diese werden vom Prozessor sequentiell abgefragt, indem über P 1.0, P 1.1 und P 1.2 eine 3-Bit-Adresse an den Decoder (IC 1) ausgegeben wird. Dieser schaltet dann den entsprechenden Ausgang auf Low und der Prozessor kann über P 1.3 erkennen, welche Taste gedrückt ist.

Wird der Jingle dann abgespielt, so gibt der Prozessor ebenfalls über P 1.0, P 1.1 und P 1.2 eine 3-Bit-Adresse an den Decoder IC 1 aus, worauf wieder der entsprechende Ausgang auf Low gesetzt wird. Danach setzt er den Ausgang P 1.4 auf Low und T 1 schaltet durch. Jetzt leuchtet die LED von D 1 bis D 8, deren Anschluss am Decoder auf Low liegt. Zusätzlich zieht REL 1 an und schaltet den Audio-Ausgang der Jingle-Box an den Verstärker.

Um im Analogteil das zur Sample-Rate des Jingles zugehörige Filter auszuwählen, gibt der Prozessor über P 1.5 und P 1.6 (Filter A/B) das entsprechende Auswahlsig-

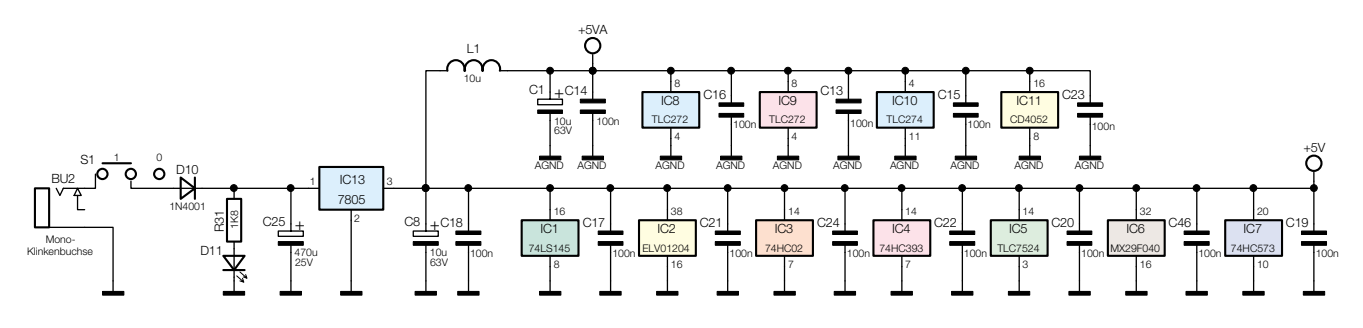

**Bild 8: Digitalteil und Spannungsversorgung der Jingle-Box**

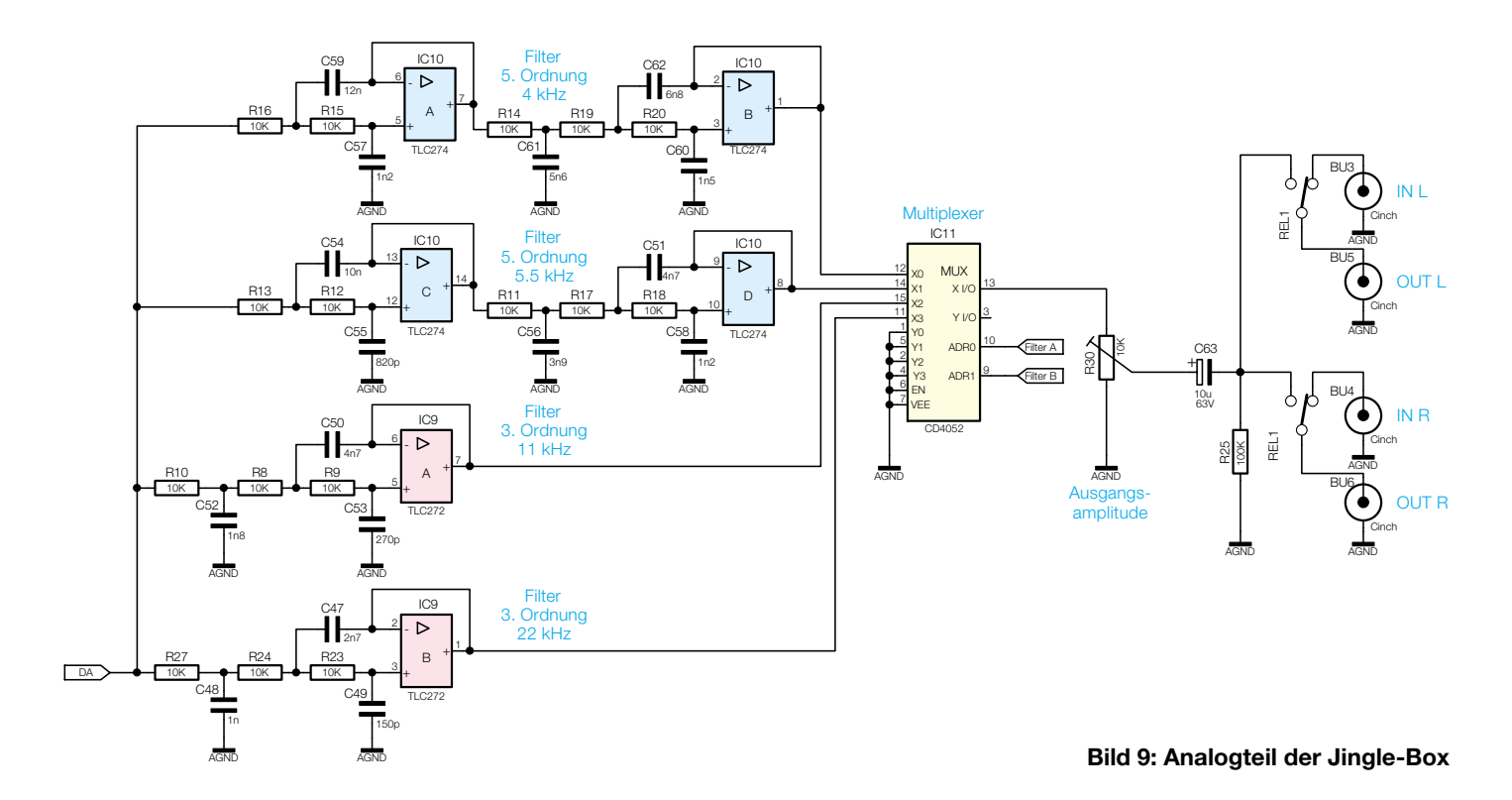

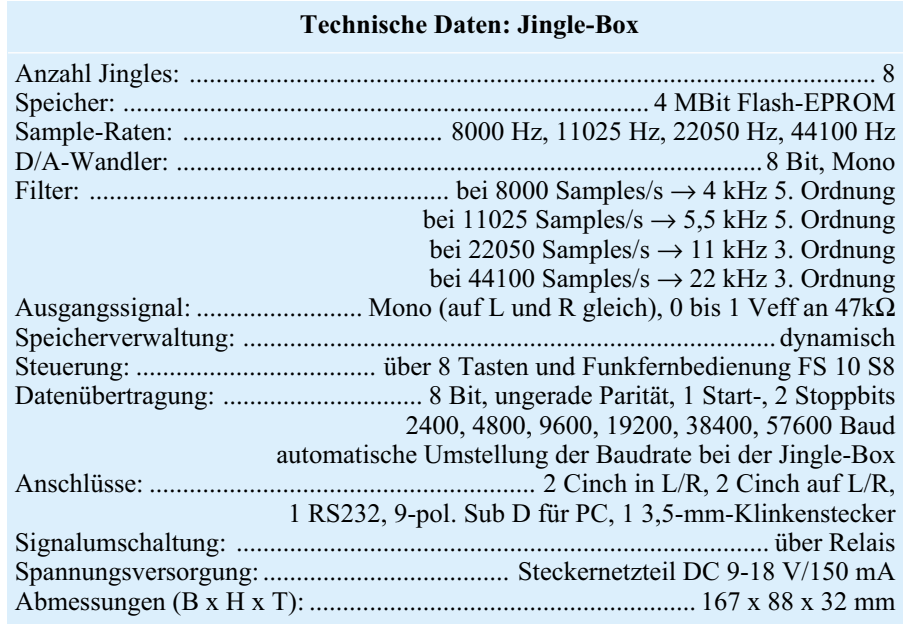

nal an den Multiplexer IC 11 (im Analog-Schaltbild, Abbildung 9) aus.

Da die Jingle-Box auch über die FS-10- Funkfernbedienung ansprechbar ist, ist ein 433-MHz-Standard-HF-Datenempfängermodul HFS 301-45 (HEF 1) vorhanden, das die empfangenen Schaltsignale über die Inverter IC 3 A/B an die Ports P 3.2 und P 3.3 des Prozessors ausgibt. Die Widerstände R 34/R 35 erzeugen für den Eingang von IC 3 A eine Hysterese, sodass sich dieser wie ein Schmitt-Trigger verhält (Impulsformung des Empfänger-Ausgangssignals).

Die Kommunikation des Prozessors mit dem PC erfolgt über die serielle Schnittstelle (P 3.0: Rx; P 3.1: Tx) von IC 2. IC 12 dient dabei mit seiner Peripheriebeschaltung als Pegelwandler für die Wandlung des TTL-Pegels der seriellen Prozessorschnittstelle in den Normpegel der RS-232- Schnittstelle und umgekehrt.

#### **Spannungsversorgung**

Die Spannungsversorgung (Abbildung 8 unten) hat die Aufgabe, die extern über die Klinkenbuchse eingespeiste unstabilisierte Gleichspannung, die im Bereich von 9 V bis 15 V liegen darf, zu einer stabilisierten 5-V-Spannung aufzubereiten. Dies erfolgt mit dem Festspannungsregler IC 13 und seiner peripheren Beschaltung. Die Diode D 10 dient als Verpolschutz, D 11 mit dem Vorwiderstand R 31 als Betriebsanzeige. Über L 1 und C 1 erfolgt eine zusätzliche Siebung der 5-V-Betriebsspannung für den Analogteil, um störende Rückwirkungen aus dem Digitalteil auf den Analogteil zu verhindern.

#### **Der Analogteil**

Das vom invertierenden Verstärker IC 8 A des Digitalteils ausgegebene Signal gelangt an die 4 Filterstufen, die eine Filterung des Signals entsprechend der Sample-Rate des Jingles vornehmen. Dabei gilt die in Tabelle 1 aufgeführte Zuordnung der Filter zu den entsprechenden Sample-Raten.

Die Ausgänge der Filterstufen liegen an den Eingängen X0 bis X3 des Multiplexers IC 11. Die Auswahl, welches der gefilterten Signale auf den Ausgang gegeben werden soll, erfolgt vom Prozessor aus über "Filter A" (ADR0) oder "Filter B" (ADR1).

Der Trimmer R 30 erlaubt die Anpassung des Ausgangspegels an den Signalpegel der Musikanlage, um Lautstärkesprünge beim Einblenden des Jingles zu verhindern.

Ist keine Jingle-Ausgabe aktiviert, sind die Cinchbuchsen IN und OUT des jeweiligen Kanals miteinander verbunden. Beim Starten eines Jingles erfolgt mit den Relaiskontakten des REL 1 ein Umschalten der OUT-Buchsen auf die Jingle-Box. Die Auskopplung des Signals erfolgt über C 63; R 25 verhindert einen "Einschaltknack" beim Umschalten des Relais.

Damit ist die Schaltungsbeschreibung

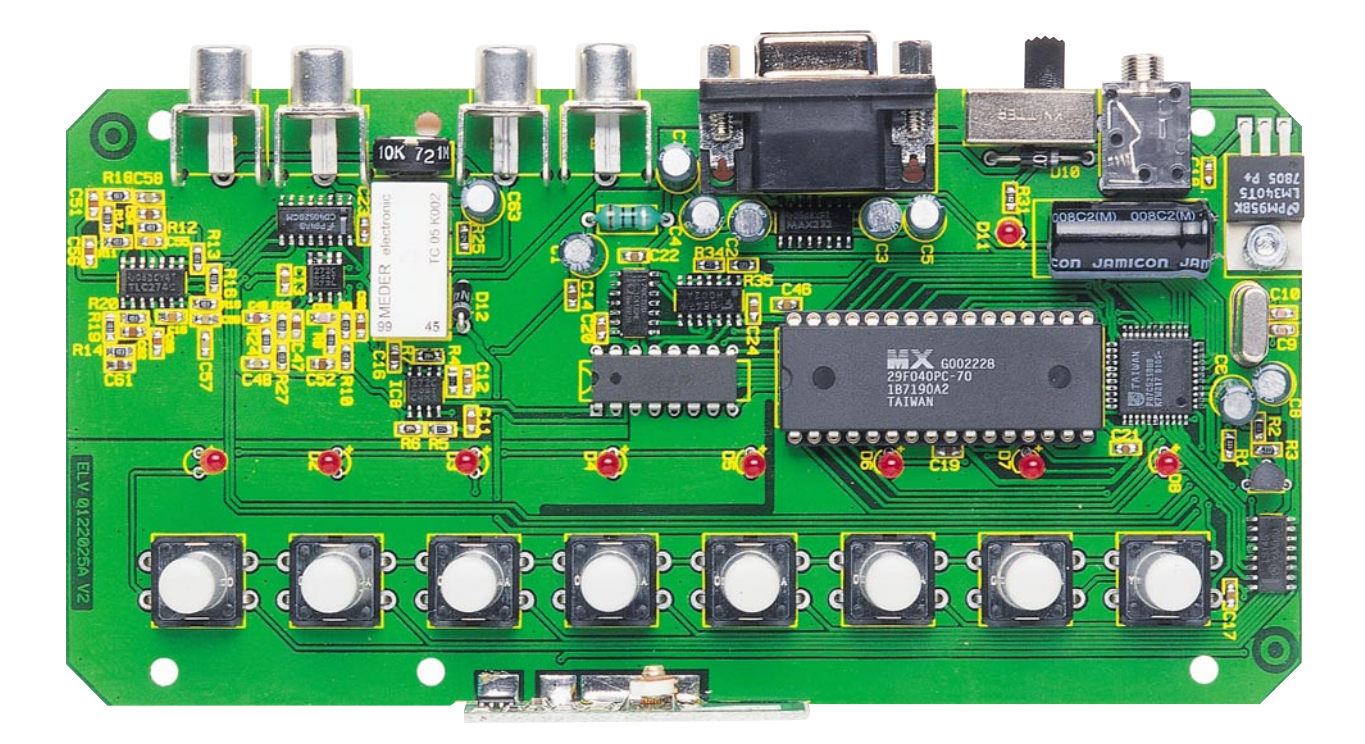

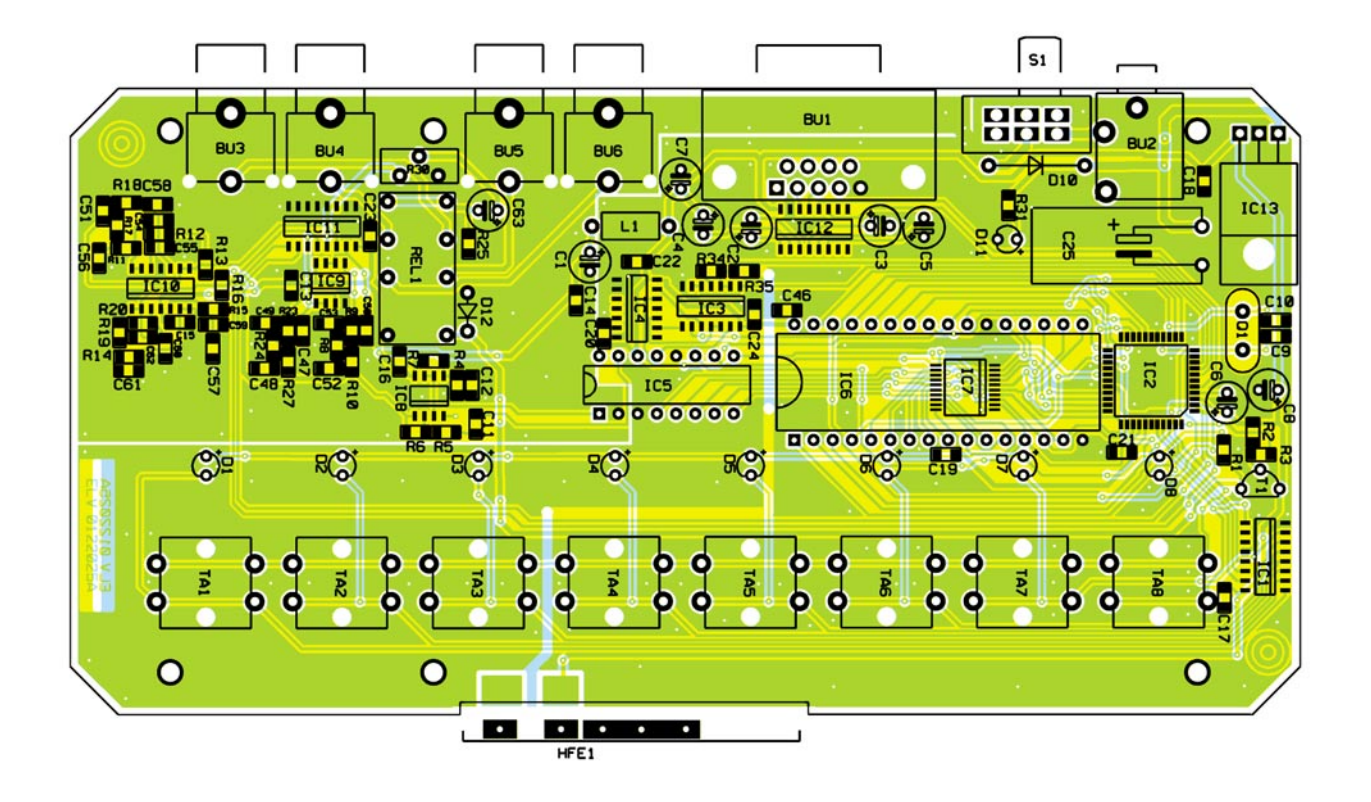

**Ansicht der fertig bestückten Platine der Jingle-Box mit zugehörigem Bestückungsplan.**

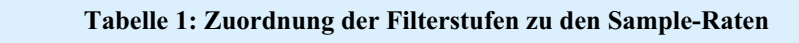

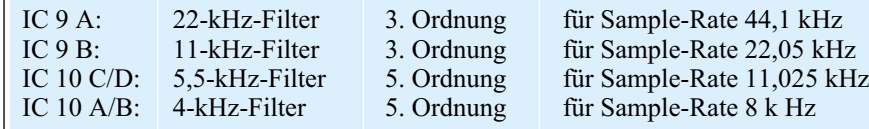

der Jingle-Box abgeschlossen und wir kommen zum Nachbau des Gerätes.

#### **Nachbau**

Die gesamte Schaltung findet auf einer einseitig zu bestückenden Platine mit den Abmessungen 148 x 81 mm Platz. Diese wird in ein flaches Halbschalengehäuse eingebaut.

Die Platine ist gemischt in konventioneller und SMD-Bauweise bestückt, weshalb zusätzlich zum normalen Löt- und Bestückungswerkzeug ein SMD- oder geregelter Micro-Lötkolben und eine sehr feine (SMD-) Pinzette sowie 0,5-mm-Lötzinn hilfreich sind. Für das Absaugen versehentlich zu viel zugegebenen Lötzinns an den SMD-ICs ist dünne Entlötlitze sehr gut geeignet.

Als Hilfe für die Bestückung dienen der Bestückungsplan, die Stückliste und das Platinenfoto.

Die Bestückung beginnt mit den SMD-Bauteilen und hier mit den ICs, da deren Pins nur so optimal zugänglich sind. Zuerst ist jeweils ein Lötpad auf der Platine vorzuverzinnen, dann das Bauteil mit einer Pinzette exakt zu positionieren und am vorverzinnten Lötpad anzulöten. Dabei ist auf die richtige Lage des Bauteils zu achten. Die IC-Gehäuse sind an der dem Pin 1 zugewandten Seite abgeflacht. Nach der Kontrolle über die polrichtige Lage und anschließendem Verlöten der diagonal gegenüberliegenden Pins (sichert die exakte Lage) werden alle restlichen Pins verlötet. Besondere Sorgfalt ist hier bei der Bestückung von IC 2 walten zu lassen. Eventuell zu viel zugegebenes Lötzinn kann mit Entlötlitze vorsichtig wieder abgesaugt werden.

Jetzt folgt das Bestücken der SMD-Widerstände und Kondensatoren, der Dioden (Polung beachten, Ring am Gehäuse ist die Katode), der liegenden konventionellen Bauelemente wie L 1 und IC 5. Auch bei diesem ist auf die polrichtige Bestückung zu achten (Gehäusekerbe Pin 1 zugeordnet). Für IC 6 ist ein 40-poliger IC-Sockel zu bestücken, in den der Speicherbaustein MX29F040 eingesetzt wird.

Vor der nun folgenden Bestückung des Spannungsreglers IC 13 sind dessen Anschlüsse ca. 5 mm vom IC-Körper entfernt nach hinten um 90 Grad abzuwinkeln. Vor dem Verlöten der Anschlüsse ist der Spannungsregler mit einer Schraube M3 x 6 mm, Zahnscheibe und Mutter, liegend auf die Platine zu montieren.

Die Elkos, der Quarz Q 1, T 1 und REL 1 bilden die nächste Bestückungsstufe. Die Kondensatoren sind polrichtig (Minuspol am Gehäuse gekennzeichnet) und der Transistor genau entsprechend der im Bestückungsdruck gekennzeichneten Lage einzulöten. Q 1 muss mit seinem Körper genau plan auf der Platine aufsitzen, bevor seine Anschlüsse verlötet werden, um ein Abbrechen bei späteren mechanischen Belastungen durch Transport usw. zu verhindern. Einzige Besonderheit ist C 25, der aufgrund des flachen Gehäuses liegend mit

#### $ELV$ journal  $3/01$  69

#### *Stückliste: Jingle-Box, JB 1000*

#### **Widerstände:**

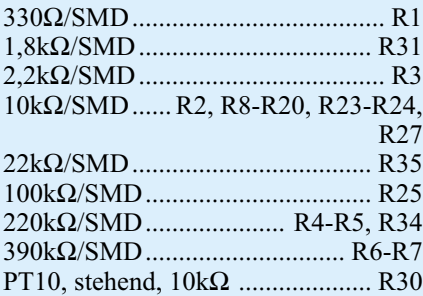

#### **Kondensatoren:**

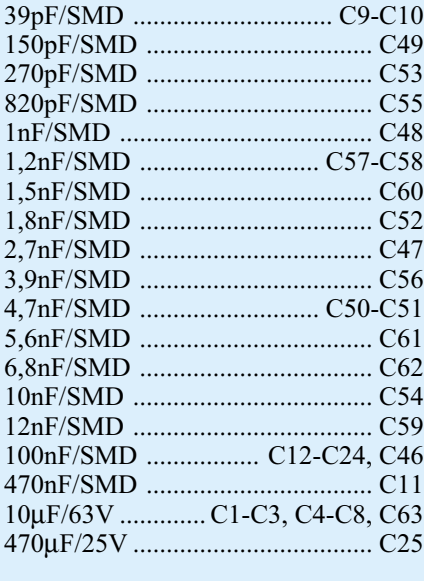

#### **Halbleiter:**

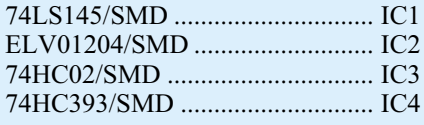

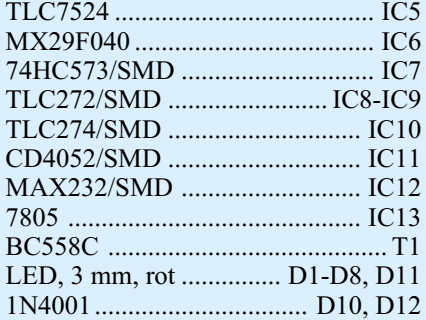

#### **Sonstiges:**

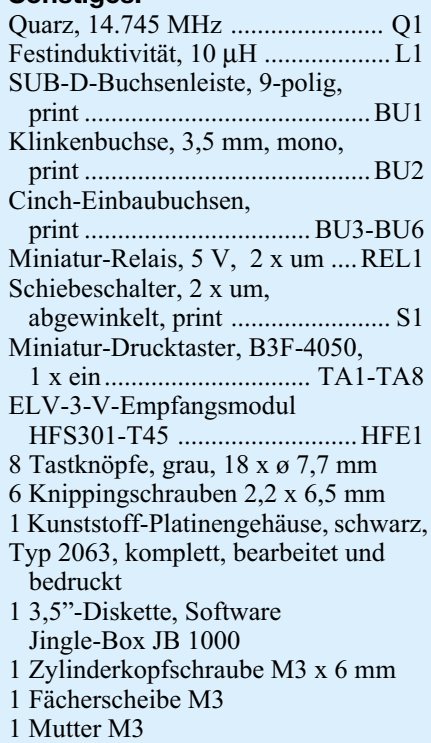

abgewinkelten Anschlüssen zu bestücken ist.

Nach dem Einlöten der Taster TA 1-8 folgt das Bestücken von R 30, aller Buchsen und von S 1. Auch hier ist auf die plane Lage des Gehäuses auf der Platine zur Vermeidung mechanischer Belastungen bei der späteren Bedienung zu achten.

Die letzten beiden Bestückungsgänge bilden das Einsetzen des HF-Moduls HFE 1 in die Aussparung an der Vorderseite der Platine und das Verlöten seiner Anschlüsse an der Platine sowie die Bestückung der Leuchtdioden D 1 bis D 8 sowie D 11. Sie sind ebenfalls polrichtig zu bestücken. Der längere Anschluss ist die Anode und gehört in die plusmarkierte Bestückungsbohrung. Die LEDs sind mit einem Abstand von 12 mm zur Platine (Unterkante LED-Gehäuse) zu verlöten, damit sie später durch die zugehörigen Gehäusebohrungen ragen.

Nachdem dann noch die Taster mit den zugehörigen Bedienkappen versehen werden, erfolgt nach einer gründlichen Kontrolle der Platine auf Bestückungsfehler deren Einbau in das bereits vorbearbeitet gelieferte Gehäuse.

Die Platine wird dazu so in die Gehäuseunterschale gelegt, dass die Buchsen und S 1 genau in die zugehörigen Aussparungen passen. Anschließend erfolgt das Aufsetzen der Gehäuseoberschale. Dabei ist zu beachten, dass die Tasterkappen und die Leuchtdioden genau in die zugehörigen Bohrungen der Frontplatte greifen.

Nun wird das zusammengesteckte Gehäuse vorsichtig umgedreht und die Gehäusehälften sind mit 4 Knippingschrauben zu verschrauben.

Damit ist das Gerät einsatzbereit. Als Abgleicharbeit fällt lediglich die Angleichung des Ausgangspegels an den der restlichen Musikanlage mittels R 30 an, um Lautstärkesprünge beim Einblenden der<br>Ingles zu vermeiden Jingles zu vermeiden.

# **Bequemer wohnen mit Technik - Moderne Haustechnik in Miethaus und Altbau**

*Viele ältere Häuser, insbesondere Miethäuser und -wohnungen, sind nach heutigen Wohnansprüchen unkomfortabel, unergonomisch und nicht mehr zeitgemäß mit Haustechnik ausgestattet.*

*Wir zeigen, wie es dennoch geht, ein altes Haus ohne aufwändige (und im Falle des Mietgebäudes ohnehin meist nicht gestattete) Installations- und Bauarbeiten wesentlich moderner auszustatten, um so eine neue Wohnqualität im alten Gemäuer zu erreichen.*

#### **Gemütlich, aber total veraltet**

Genau das ist die Mischung, auf die man im Altbau trifft. Während Ersteres meist den Reiz des alten Gemäuers ausmacht und uns veranlasst, so etwas zu mieten oder gar zu kaufen, bringt Letzteres eine Minderung der Lebensqualität mit sich.

Dabei wollen wir hier gar nicht über so grundsätzliche Dinge wie eine moderne Heizung und Wasseraufbereitung diskutieren, sondern über die vielen kleinen Dinge, die man schnell selbst installieren und damit angenehmer leben kann.

Wir wollen ja nicht nur bequem leben, sondern heute auch in einer moderneren technischen Umgebung, an die vor 20, 30 oder noch mehr Jahren kaum zu denken war. Stand die Technik doch damals noch gar nicht (für jedermann) zur Verfügung. Erst im Verlaufe der 90er Jahre wurde moderne Beleuchtungstechnik, Sicherheitstechnik, Klimatechnik erschwinglich und allgemein zugänglich. Das beginnt bei der sensorgesteuerten Außenleuchte, geht über diverse Helfer im und am Haus bis hin zur nachträglich für jeden installierbaren Klimatechnik zur Senkung von Heizkosten und für ein angenehmeres Wohnklima.

Betrachtet man ältere Häuser, so findet man z. B. oft genug Lichtschalter nicht da, wo man sie benötigt, es müssen lange,

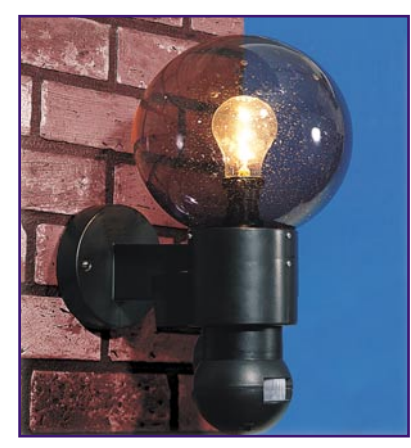

**Bild 1: Sicherheit im Außenbereich: Wandleuchte mit integriertem Bewegungsmelder.**

dunkle Räume, Keller, Flure durchquert werden, bzw. es sind einfach zu wenig Schalter vorhanden. Ein langer Blick auf die Heizungsanlage und deren Kosten sagt uns auch oft genug, dass hier ganz sicher Kosteneinsparungspotenzial steckt, einfach durch besseres Heizungsmanagement. Je weiter man sich umsieht, desto mehr Möglichkeiten sind zu finden, das Leben einfacher zu machen.

Während man jedoch moderne Technik bei einem Neubau gleich mit einplanen oder nach einem Hauskauf nachträglich mit beliebigem Aufwand nachrüsten kann, steht der größte Teil der Bevölkerung vor dem Problem, in einer Mietwohnung oder einem Miethaus zu wohnen, an dem in der Regel keine eigenen technischen Veränderungen zugelassen sind. Es sei denn, man überlässt die getätigten Investitionen nach Mietende dem Vermieter bzw. beabsichtigt, sehr lange Zeiten im Mietobjekt zu wohnen.

So bleibt meist nur die Nachrüstung mit einfacher, ohne Handwerkerhilfe installierbarer, und rückstandslos zu entfernender Haustechnik. Welches Potenzial zur modernen Wohnumgebung in diesen Möglichkeiten steckt, soll unser Artikel umreißen und anhand zahlreicher Beispiele und praktisch ausgeführter Ideen aufzeigen. Dabei hat naturgemäß der Mieter eines Einzel- oder Doppelhauses umfangreichere Möglichkeiten (meist wohnt man hier auch länger als in einem Mehrfamilienhaus), aber auch in der "normalen" Wohnung lässt sich viel machen.

Der Vollständigkeit halber sei hier erwähnt, dass Arbeiten am 230-V-Netz die Hand eines dazu berechtigten Fachmanns erfordern, wir verweisen dazu auf die jeweiligen Installationsanleitungen der besprochenen Produkte.

#### **Richtiges Licht - bessere Stimmung - mehr Sicherheit**

Licht ist Leben - und bringt Leben ins

Haus. Welch ein Unterschied für die Stimmung liegt zwischen der einsamen Deckenfunzel mitten im Raum und einer stimmig und bequem, womöglich sogar automatisch schaltbaren Lichtszene für jede Lebenslage!

Das ist mit modernen Mitteln gar kein Problem!

#### **Außenleuchten modern**

Beginnen wir unseren Rundgang durchs Haus doch davor! Im Dunkeln irgendwo nach einem Lichtschalter tasten, falls überhaupt außen vorhanden, ist nicht jedermanns Sache. Hier kann die Modernisierung bereits losgehen, indem man die antike Außenleuchte einfach gegen eine moderne Leuchte mit integriertem Bewegungsmelder austauscht oder, wenn nicht ohne weiteres möglich, auf dem bisherigen Wandsockel montiert.

Diese bringt nicht nur Sicherheit für die Bewohner, sondern auch bis zu einer gewissen Grenze eine Gefahrenabwehr gegen Diebe und Einbrecher - Licht schreckt ab, wer will schon gesehen werden bei seinem "Nachtwerk". Und allein das Aufblitzen der Eingangs- oder Auffahrtsleuchte oder der Terrassenbeleuchtung kann so manchen Nachbarn veranlassen, doch mal einen Blick auf unser Grundstück zu werfen!

Solche Leuchten gibt es in vielfältiger Form - von der einfachen Sensorlampe (Abbildung 1) bis hin zur technisch ausgefeilten Hausleuchte mit fast "um die Ecke blickendem" 200˚-Bewegungsmelder und Dimmfunktion (Abbildung 2). Diese High-Tech-Leuchte schlägt gleich zwei Fliegen mit einer Klappe. Sie ist so schaltbar, dass sie bei Einbruch der Dunkelheit mit einer einstellbaren Helligkeit zwischen 10 und 60 % der Maximalhelligkeit aufleuchtet und so die allgemeine Außenbeleuchtung, etwa der Hausnummer, wie in vielen Kom-

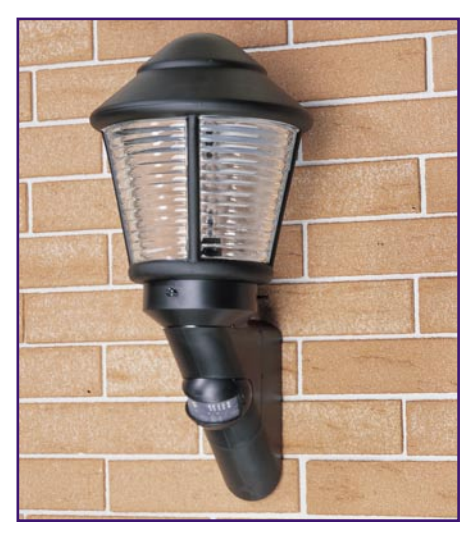

**Bild 2: Hightech-Außenleuchte mit 200˚-Bewegungsmelder und Dimmatic-Funktion.**

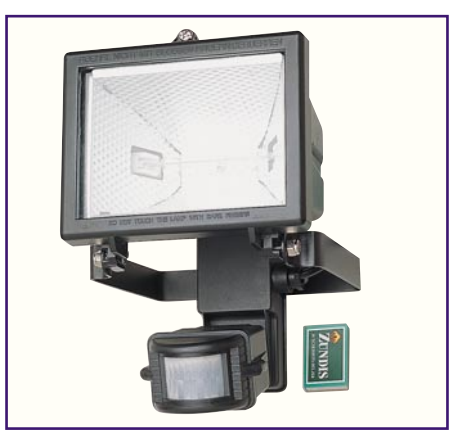

**Bild 3: Für Höfe und große Areale: Halogen-Flutlichtstrahler mit Bewegungsmelder.**

munen bereits Satzungspflicht, bildet. Nähert sich eine Person oder ein Fahrzeug, so schaltet der Bewegungsmelder die Leuchte für eine definierbare Zeitspanne auf volle Helligkeit, um den Weg oder die Auffahrt zu beleuchten.

Der Bewegungsmelder hat einen weiten Überwachungsbereich von 200˚, kann also quasi um die Ecke sehen. Und damit nicht stets der Nachbar ungewollt das Licht aktiviert, wenn er vor die Tür tritt oder am Zaun entlang geht, erlauben Blenden die gezielte Begrenzung des Überwachungsbereiches.

Auch für den Austausch der alten Terrassenleuchte ist diese Art der Außenleuchten prädestiniert, schützt sie doch wirkungsvoll vor einem Einbruchsangriff auf die Terrassentür.

Für größere Areale empfehlen sich aber auch die recht preiswerten und sehr wirkungsvollen Halogenstrahler (Abbildung 3), die allerdings schon geschickt angebracht werden sollten, um Vermieter nicht zu stören.

Ist die Installation einer neuen Leuchte nicht möglich oder erlaubt, so kann man die alte Leuchte einfach, unauffällig und rückrüstbar mit einem Bewegungsmelder nachrüsten. Hier gibt es ebenfalls alles von einfach und preiswert (Abbildung 4) bis

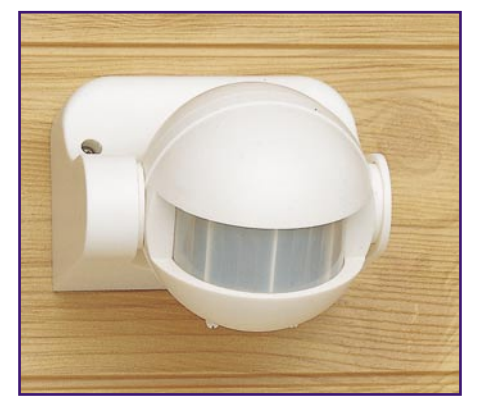

**Bild 4: Automatischer Lichtschalter: 180˚-Bewegungsmelder für das Nachrüsten beliebiger Leuchten bis 1 kW.**

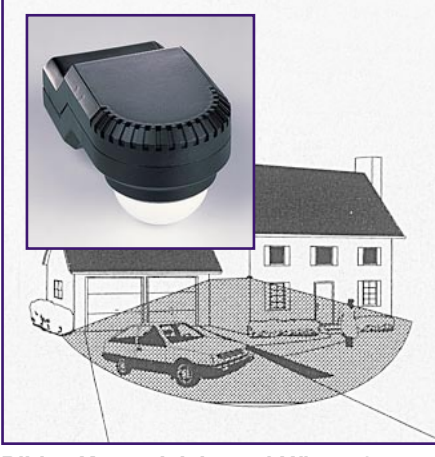

**Bild 5: Kann gleich zwei Häuserfronten überwachen: 270˚-Bewegungsmelder.**

hoch komfortabel (Abbildung 5). Letzterer Melder entspricht in seiner Funktion der eben besprochenen Komfortleuchte und blickt sogar 270˚ (!) um sich. Damit können dann die gesamte Hausfront inklusive zurückgesetzter Garageneinfahrt oder sogar zwei Eckwände überwacht werden. Mit zweien dieser Melder sind also alle vier Außenfronten überwachbar!

Zur Realisierung dieser Aufrüstung ist lediglich die wassergeschützte Verlängerung der Lampenzuleitung, die fast immer über ein Rohr zur Lampenfassung läuft, zum Bewegungsmelder hin notwendig.

Will man auch im Garten Licht nachrüsten, etwa zur stimmungsvollen Terrassenoder Wegebeleuchtung, kann man heute auf moderne Solarlampen zurückgreifen, die sich am Tage durch das Sonnenlicht aufladen und bei Einbruch der Dunkelheit selbständig einschalten. Diese sind ohne Verkabelung frei platzierbar und in zahlreichen Formen, ob z. B. als Standleuchte (Abbildung 6) oder als noch einfacher zu

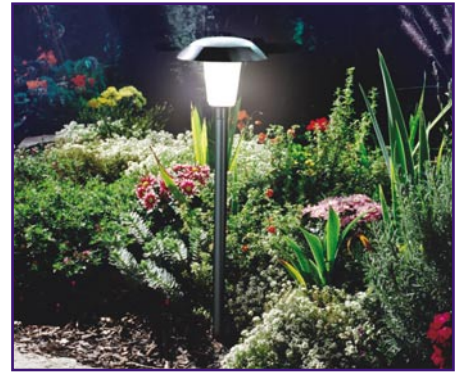

**Bild 6: Ortsunabhängig dank Solartechnik - Standleuchte für den Garten.**

stationierende Kugelleuchte (Abbildung 7) verfügbar. Auch getarnt als normaler Stein tun diese Solarleuchten ihren Dienst, etwa zur Beleuchtung von Treppenstufen (Abbildung 8). Damit erspart man sich ganz einfach die lästige und wiederum oft nicht zugelassene Verlegung von Erdkabeln im Garten.

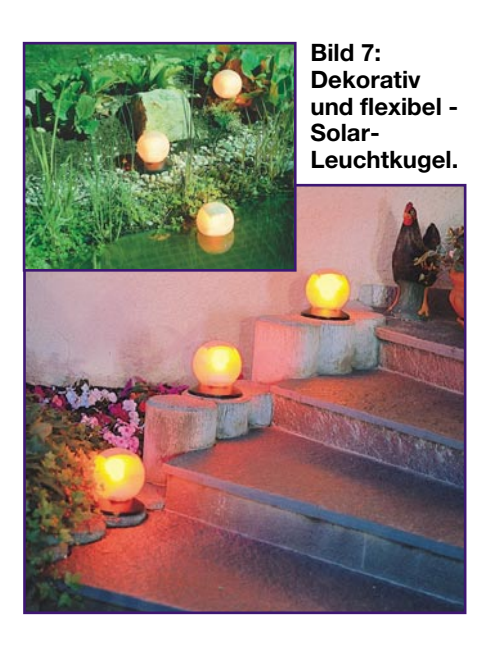

#### **Freundlicher Empfang**

Einmal im Haus, geht das Tasten nach dem Lichtschalter weiter - warum eigentlich? Insbesondere Häuser mit mehr als 30- 40 Jahren Alter sind gerade in dieser Hinsicht äußerst unergonomisch ausgestattet früher wurden Lichtschalter wohl oft aus Kostengründen besser im vorhandenen Leitungsweg montiert als da, wo man sie wirklich brauchte. Dazu kommen hier oft lange, dunkle Flure und hohe Treppenhäuser, die man sehr oft zumindest zum Teil im Dunkeln tastend durchqueren muss.

Auch hier gibt es zahlreiche Methoden, wie man komfortabel Abhilfe schaffen kann. Zunächst bietet sich auch hier die Installation eines Bewegungsmelders an, der beim Betreten des Flurs/Treppenhauses die Beleuchtung automatisch einschaltet und das Strom sparend auch nur in der Dunkelheit. Solche Bewegungsmelder sind heute bequem in eine übliche Schalterarmatur integrier- (Abbildung 9) und statt eines normalen Lichtschalters installierbar. Einige Modelle erlauben sogar die Einbindung in Kreuzschaltungen, wie sie in Treppenhäusern üblich sind. Sie bieten sich übrigens auch hervorragend für die automatische Beleuchtung von Räumen

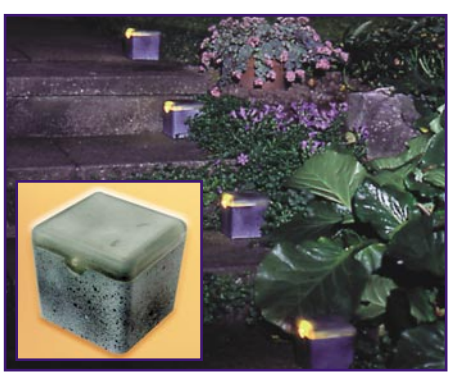

**Bild 8: Für dunkle Treppen im Garten - Solarleuchte, als Stein getarnt.**

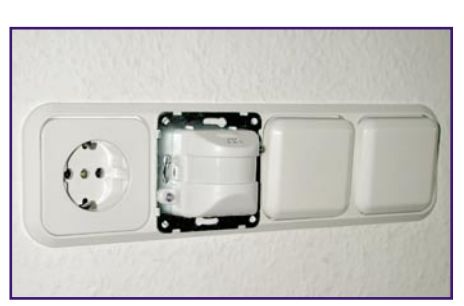

**Bild 9: Ersetzt bequem einen Hand-Schalter - der Unterputz-Bewegungsmelder sitzt schon Probe.**

an, die man oft mit vollen Händen oder nur kurz betritt, wie Abstellraum, Waschküche oder Keller (-treppe). Finger weg jedoch von jeglicher Installation in einem Gasheizungskeller! Hier muss der Fachmann ran!

Einen weiteren ökonomischen Effekt haben diese Schalter auch noch - niemand kann mehr vergessen, das Licht abzuschalten! Bei Bedarf sind die meisten dieser Melder auch per Hand auf Dauerbetrieb schaltbar, etwa, wenn man sich länger im Keller aufhält.

Eine weitere Version der Ferneinschaltung, zum Beispiel, wenn ein Bewegungsmelder den gewünschten Erfassungsbereich bei Betreten des Raumes nicht abdecken kann (z. B. Raum verwinkelt), ist die Schaltung per Mini-Laserpointer, den man bequem am Schlüsselbund mit sich führen kann (Abbildung 10) oder gar komfortabel über

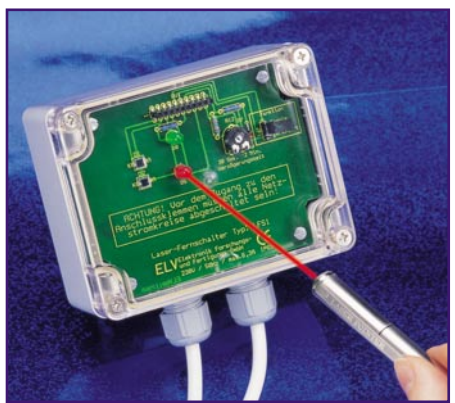

**Bild 10: Gibt dem Mini-Laserpointer am Schlüsselbund einen Sinn: Laser-Fernschalter.**

einen Mini-Funksender (Abbildung 11), der so sogar durch die Haustür hindurch das Licht im Flur einschalten kann. Als Schalt-

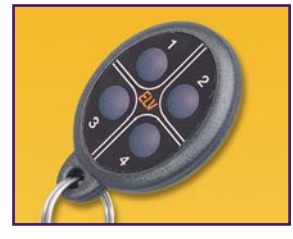

**Bild 11: Mini-Funksender fürs Schlüsselbund: schaltet bequem die Hausbeleuchtung, das Garagentor...**
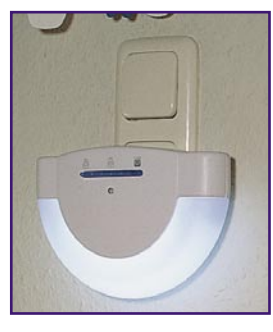

**Bild 12: Beleuchtet bei Nacht automatisch dunkle Ecken: Nachtlicht mit Energiesparlampe.**

glied gibt es hierfür stationäre Schalter, die einfach an der gewünschten Leuchte montiert werden oder in einer beliebigen Steckdose einsteckbare Steckdosenschalter, an die dann z. B eine moderne Halogenleuchte angeschlossen wird. Einige dieser Schalter sind sogar automatisch dimmbar, sodass einen bei Betreten des Hauses auch gleich ein angenehmes Ambiente statt grellen Flurlichts empfängt.

# **Nie mehr im Dunkeln stehen**

Kennen Sie das? Sie müssen nachts oder am Morgen im Dunkeln aus dem Bett, schlaftrunken tastet man sich zum Lichtschalter im Flur...

Man muss nicht mühsam nach dem Lichtschalter suchen! Auch hier tut ein statt eines Schalters installierter Unterputz-Bewegungsmelder zuverlässig seinen Dienst und vermeidet dazu noch unnötigen Stromverbrauch durch zeitgesteuertes Abschalten.

Auch für den, der jegliche Elektroinstallation scheut, gibt es hier wahre Plug and Play-Lösungen - einfach ein automatisches Nachtlicht (Abbildung 12) in eine Steckdose im Flur stecken und schon hat man ein komfortables Nachtlicht, das sich mit Einbruch der Dunkelheit automatisch einschaltet. Es ist mit einer 4-W-Energiesparleuchte ausgestattet und so äußerst Strom sparend zu betreiben (250 Stunden je kW Stromverbrauch!).

Wer noch sparsamer sein will, installiert stattdessen gleich eine Automatik-Beleuchtung mit integriertem Bewegungs- und Dämmerungssensor (Abbildung 13). Auch die wird einfach in eine Steckdose gesteckt und schaltet sich bei Betreten des Raums in der Dunkelheit ein sowie zeitgesteuert wie-

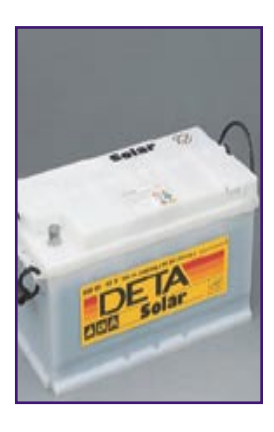

**Bild 13: Nachtlicht mit integriertem Bewegungsmelder für die automatische Flur- und Kellerbeleuchtung.**

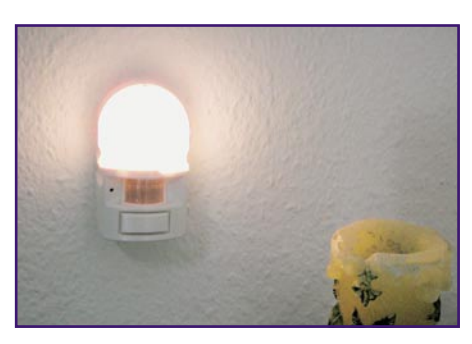

**Bild 14: Kein Strom - kein Problem: Automatische Nachtleuchte mit Bewegungsmelder, Dämmerungsschalter und Akkubetrieb.**

der aus. Setzt man eine oder gar mehrere solcher Leuchten, die etwa zum Durchqueren eines langen Flures oder als Orientierungsbeleuchtung im Kelleraufgang immer ausreichen, gegen den Stromverbrauch einer oft stundenlang eingeschalteten 100-W-Deckenleuchte, lässt sich der Spareffekt leicht ausrechnen.

Auch das Problem von langen und hohen Treppenhäusern in Altbauten, die dann oft nur über eine zentrale, unangenehmes Licht werfende Leuchte ganz oben verfügen, oder von Räumen ganz ohne Strom, lässt sich mit einer Version dieser kompakten Leuchten lösen - der Akku-Leuchte. Die sieht genauso aus wie die netzbetriebene Automatikleuchte, kann aber alternativ zu einem Netzteil auch mit einem Akku-Satz betrieben und so an Orten installiert werden, an denen keine Netzspannung verfügbar ist, etwa besagtem langen Treppenflur an zentraler Stelle (Abbildung 14). Je nach Frequentierung und Akkukapazität hält ein solcher Akkusatz bis zu einigen Wochen (leider nicht länger, da der Bewegungsmelder ständig Strom verbraucht, hier wäre der Wunsch an die Industrie eine Version mit integrierter leistungsfähiger Solarzelle zum Ausgleich). Damit stellt eine solche Leuchte deutlich mehr als ein Provisorium dar, sie macht auf bequemste Art und Weise auch stromlose Orte sicher begehbar.

Hat man eine oder mehrere dieser Bewe-

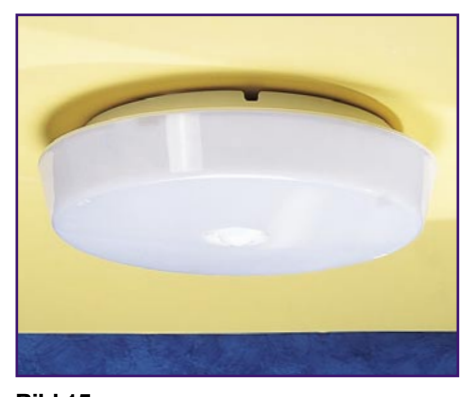

**Bild 15: Automatisch Licht im Flur: Deckenleuchte mit 360˚- Bewegungsmelder.**

gungsmelder und Leuchten in Flur und Treppenhaus installiert, vergisst man den unergonomischen regulären Treppenlichtschalter sehr schnell und freut sich ob des stets automatisch verfügbaren und zudem angenehm dezenten Lichts.

Wer es sich übrigens ganz einfach machen will, kann auch statt der normalen Treppenhausleuchte eine Energiesparleuchte mit integriertem 360˚-Bewegungsmelder einbauen (Abbildung 15). Dieser erfasst jede Bewegung im Treppenhaus und schaltet sich ebenfalls nach einer wählbaren Zeitspanne automatisch aus.

Schließlich kann man auch das ganz normale Treppenlicht gegen die Vergesslichkeit der restlichen Bewohner sichern, indem man einen Treppenlichtautomaten (Abbildung 16) nachrüstet, der eine beque-

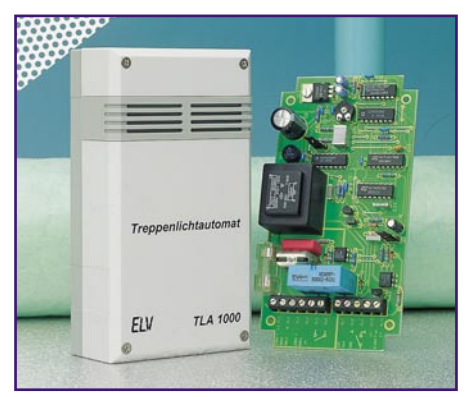

**Bild 16: Gegen Vergesslichkeit, spart Strom: Treppenlichtautomat zum Nachrüsten.**

me Zeitsteuerung mit einem einfachen Installationstaster ermöglicht und so vor allem viel Strom spart.

# **Lichtszenen**

Auch die normale Raumbeleuchtung ist oft mit der vorhandenen Installation einfach zu schlicht ausgeführt - ein oder zwei zentrale, feste Deckenanschlüsse mit ebenso vielen Schaltern, ein paar Steckdosen, kaum einmal mehrere Anschlussmöglichkeiten für dezentrale Leuchten...

Wir lieben jedoch heute Lichtszenen mit Leuchten da, wo Licht gebraucht wird, Spots für Akzente, gedimmtes, ja, gar farbiges Licht. Bei der Verwirklichung helfen unzählige Leuchtenformen vor allem in der sehr gut handhabbaren Niederspannungs-Halogentechnik. Um den großen Rundgang beim Ein- und Ausschalten zu vermeiden, gibt es zahlreiche Funkschaltund Funkdimm-Systeme, die bequem entweder automatisch nach fest programmierten Abläufen arbeiten oder von Hand per Funk gesteuert werden. Ein solches komplexes System ist z. B. das ELV-Funkschaltsystem FS 10 (Abbildung 17), das aus einer Reihe von verschiedenen Sendeund Empfangskomponenten besteht, die jeweils spezifisch einsetzbar sind. Da wird

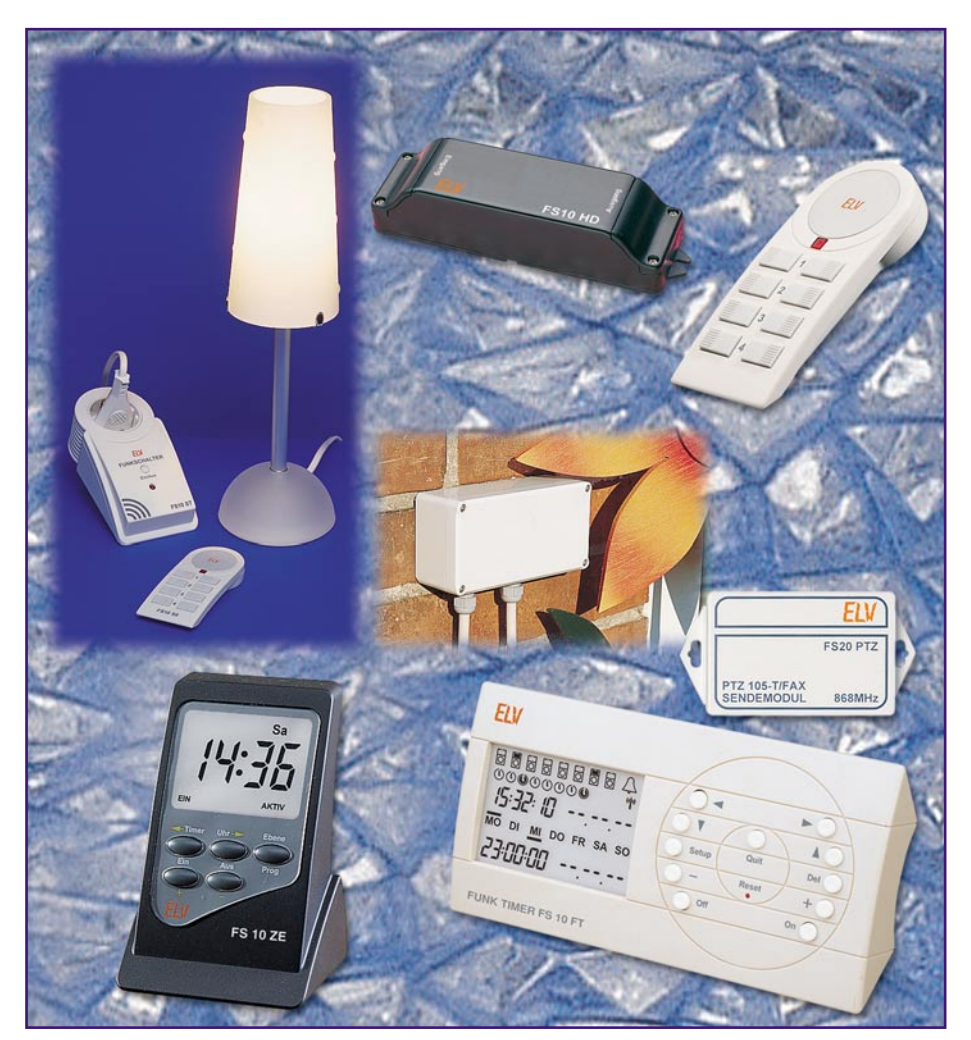

**Bild 17: Bequem per Funk schalten: Moderne Funkschaltsysteme lösen nahezu jede vorkommende Aufgabe aus der Ferne ohne aufwändige Installation.**

dann am Ort der Leuchte bzw. Leuchtengruppe einfach eine Schaltsteckdose oder ein Funkdimmer installiert und per Funk ferngesteuert. Bis zu acht dieser Empfänger sind steuerbar, genug auch für größere Konfigurationen. Mehrere autark oder am PC zu programmierende Timer ermöglichen es, umfangreiche, zeitgesteuerte Lichtszenen einschließlich Zufallssteuerung zur Anwesenheitssimulation automatisch zu erzeugen. Da ist man also keinesfalls auf vorhandene Lichtschalter angewiesen, lediglich Steckdosen sind notwendig.

Der Clou eines solchen Systems ist die Möglichkeit der Fernsteuerbarkeit sogar über das Telefonnetz, was nahezu unendliche Schalt- und Kontrollmöglichkeiten über die verschiedensten Schalteinrichtungen im Haus erlaubt. Daran Interessierte finden mehrere Artikel zu diesem Thema im "ELVjournal" 3-5/2000.

Damit wollen wir das Thema "Licht" abschließen. Man kann daraus leicht ersehen, dass es eigentlich nie nötig ist, Wände aufzustemmen, Leitungen neu zu verlegen und andere Arbeiten am Gebäude zu verrichten, um komfortable Lichttechnik zu installieren.

# **Heizung und Lüftung**

# **Heizen und sparen**

Ökonomischer Umgang mit Brennstoffen bei gleichzeitiger Komfortsteigerung des Raumklimas ist ebenfalls eines der wichtigsten Ziele für das Wohlfühlen zu Hause. Auch hier bietet sich im Altbau ein großes Potenzial an einfach nachrüstbarer Technik.

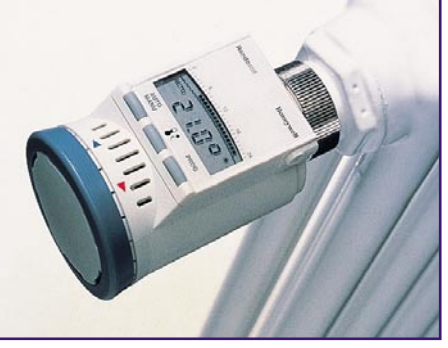

**Bild 18: Zeit- und temperaturgesteuerte Heizkörperregler sparen Energie und schaffen ein angenehmes Klima.**

Trotzdem wohl die meisten Heizungen heute zeitgesteuert arbeiten und an der Außentemperatur nachgeführt werden, sind doch die individuellen Wünsche an das jeweilige Wohnungs- bzw. Raumklima äußerst unterschiedlich. Normale Thermostatventile, sofern im Altbau überhaupt vorhanden, können diesen Anforderungen nur sehr begrenzt nachkommen. Ergo bietet sich der Einsatz je eines elektronischen Heizkörperreglers, wie in Abbildung 18 gezeigt, an, der eine variable Temperatur- und Zeitsteuerung unmittelbar in jedem Raum erlaubt und so eine äußerst individuelle Klimaregelung möglich macht. Der Energie-Einspareffekt kann dabei enorm sein. So findet eben das Heizen in der Woche, in der man ja tagsüber normalerweise außer Haus ist, zu anderen Zeiten statt wie am Wochenende. Während der Abwesenheit kann man so die Raumtemperatur für zahlreiche Räume absenken und viel Energie sparen, ohne täglich mehrmals am Heizungsthermostat drehen zu müssen (wer hat dafür schon Zeit und Nerven?). Solch ein Regler schließt auch automatisch das Heizungsventil, solange der Raum gelüftet wird - man heizt nicht sinnlos zum Fenster hinaus!

Der Einsatz eines solchen Zeitschalters bietet sich auch in älteren Mehrfamilienhäusern mit für jede Wohnung einzeln verzweigten Heizungskreisläufen an, um z. B. den gesamten Haushalt zu bestimmten Zeiten von der Heizung zu trennen. Das kann das vielfach bei älteren Häusern auftretende Problem der "klopfenden" Heizung wirkungsvoll beseitigen, wenn z. B. die anderen Mietparteien darauf bestehen, dass die Heizung auch nachts oder zu anderen Ruhezeiten durchläuft. Der Eingriff besteht nur im Einfügen eines Thermostatanschlusses in die Hauptleitung zur Wohnung durch den Installateur (dies wird der Vermieter wohl eher akzeptieren als die mögliche Mietpreisminderung bei anhaltender Klopfstörung) und Aufsetzen der Zeitschaltuhr.

Genügt die Zeitschaltuhr am Heizkessel nicht den Anforderungen des Nutzers, es gibt noch genug Exemplare mit unflexib-

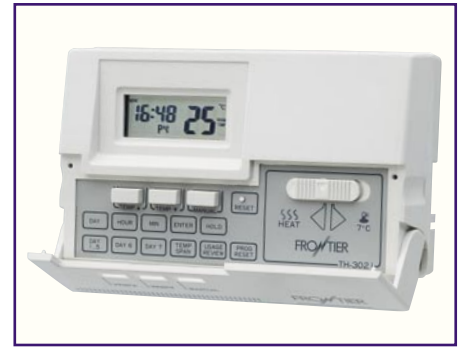

**Bild 19: Heizung bequem gesteuert: Heizungs-Thermostat mit selbstlernender Heizcharakteristik.**

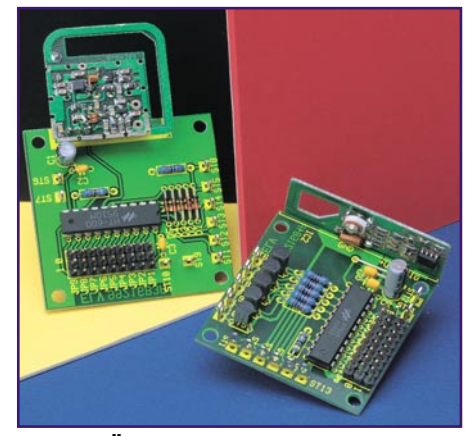

**Bild 20: Überträgt Schaltsignale drahtlos und codiert: Schaltsignal-Funksystem.**

len mechanischen Zeitschaltuhren, ist bei vielen Heizungen auch der externe Anschluss eines modernen Thermostaten möglich. Dieser wird dann bequem in der Wohnung platziert und auch von dort programmiert (Abbildung 19). Dabei lernt er in wenigen Tagen die Charakteristik der Heizungsanlage, berechnet daraus die optimale Vorheizzeit und sorgt so für stets angenehmes Klima ohne Heizpausen oder Überheizen. Auch hier wird auf Dauer erheblich

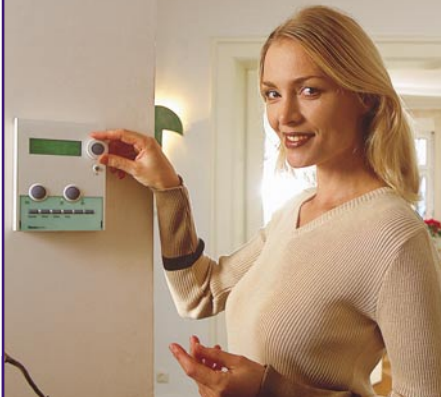

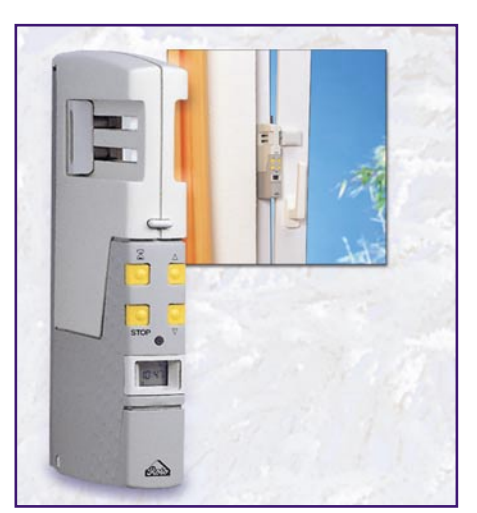

**Bild 22: Automatisch lüften: Elektrischer Kipplüfter mit Zeitsteuerung.**

Heizenergie gespart. Besteht keine Möglichkeit, ein Kabel zur Heizungsanlage zu legen, können die Schaltbefehle heute auch bequem in beiden Richtungen über ein sicher übertragendes, codiertes Funkschaltsystem (Abbildung 20) übertragen werden.

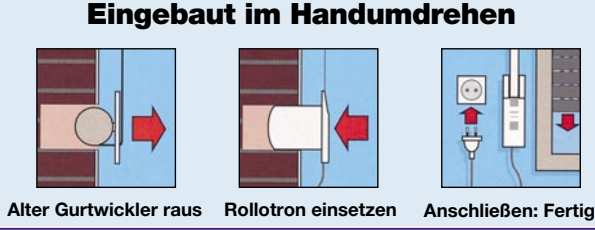

**Bild 23: Klimasteuerung mit Rollladen: Einfach nachzurüstender Unterputz-Rollladenantrieb.**

Wer dabei den Eigenbau scheut, kann auch auf sehr komfortable Funksteuersysteme wie z. B. das "Hometronic" von Honeywell (Abbildung 21) zurückgreifen, das gleichzeitig noch eine automatische Schaltzentrale für die Licht- und Rollladensteuerung im Haus bildet.

Selbst dieses komplexe System ist rückstandslos zurückbau- und etwa in einer neuen Wohnung wieder installierbar.

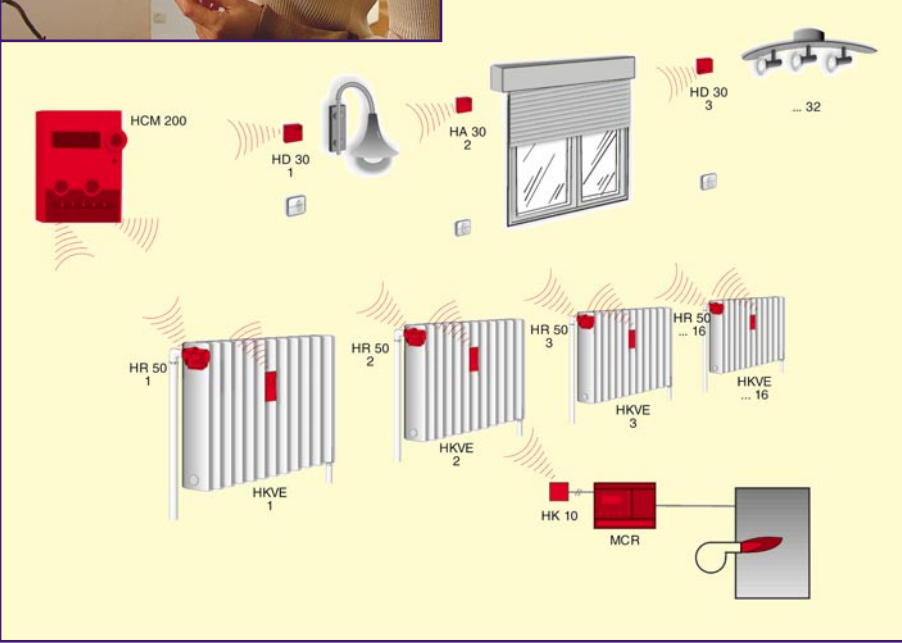

**Bild 21: Drahtloses Haustechnik- und Energiemanagementsystem Hometronic von Honeywell.**

# **Prima Klima**

Zum Raumklima gehört neben Heizen auch das richtige Lüften und das Steuern des Raumklimas über die Sonneneinstrahlung. Beide Aufgaben kann man ebenso getrost elektronischen Helfern überlassen, ohne Hand an den Bau legen zu müssen. Elektrische Kipp-Lüfter (Abbildung 22) sorgen zu den programmierten Zeiten für das automatische Öffnen und Schließen von Kippfenstern. Und vollautomatische, im Handumdrehen statt der herkömmlichen Gurtwickler einsetzbare Rollladenantriebe (Abbildung 23) erledigen ebenso automatisch das Absenken der Rollladen bei zu starker Sonneneinstrahlung wie bei Einbruch der Dunkelheit.

# **Elektronische Lebensretter**

Kein Spezifikum für Altbauten, jedoch zunehmend dringend zu empfehlen, sind Rauch- und Gasmelder. Auch diese sind ohne Eingriff in das Gebäude leicht zu montieren und bieten einen überlebenswichtigen Schutz bei Brand und Gasaustritt (Abbildung 24). Gerade der Gasmelder kann im Altbau zu Ehren kommen: dort sind oft Rauchabzüge schlecht gewartet oder gar undicht. Es können unbemerkt Abgase in Form des lebensgefährlichen Kohlenmonoxyds in die Räume dringen und im Extremfall zum Tode "aus dem Nichts" führen, wie einige unlängst durch die Presse gegangene spektakuläre

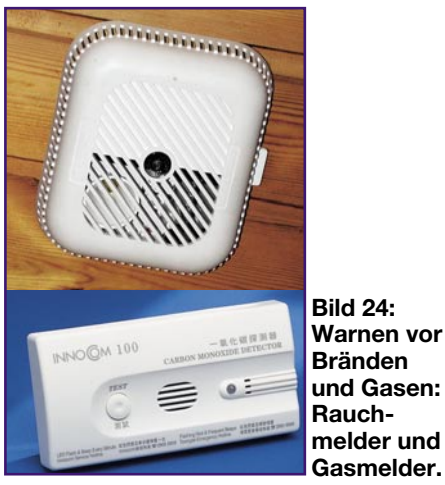

**Bild 24: Warnen vor Bränden und Gasen: Rauchmelder und**

Fälle um dasAbleben von Menschen beweisen.

Über die Notwendigkeit, angesichts immer dramatisch ansteigender Wohnungsbrandzahlen Rauchmelder zu installieren, braucht man eigentlich kaum noch sprechen - sie kosten im Dreierpack oft schon unter 100 DM und sind eigentlich ein Muss!

# **Bild, Ton und Daten per Funk**

Ein weiteres typisches Problem, auf das man im Altbau stößt, sind veraltete

oder fehlende Antennenkabel für den Rundfunk- und Fernsehempfang. Man muss aber deshalb keine Provisorien "außenbords" legen und damit die Fassaden verschandeln oder Kabel mühsam an den Wänden entlang durch das ganze Gebäude legen. Der wohl präg nanteste Fall ist die Errichtung einer Satellitenanlage, womöglich noch für mehrere Teilnehmer im Haus. Hier kann moderne Funktechnik das Kabelgewirr ablösen, man muss keine Durchbrüche anfertigen usw.

# **Sat-Empfang ohne Kabel**

Diese im 2,4-GHz-Band arbeitenden Funksysteme erlauben die parallele Übertragung von Audio- und Videosignalen auf bis zu vier Kanälen dieses Bandes. Man stellt ganz einfach den oder die Sat-Receiver auf dem Dachboden in der Nähe der Parabolantenne auf, schließt daran jeweils ein solches Funk-Übertragungssystem, wie es vereinfacht für einen Sat-Receiver in Abbildung 25 gezeigt ist, an und stellt den oder die zugehörigen Empfänger in den gewünschten Räumen auf. Da die Reichweiten im Gebäude relativ gering sind, ist auch in dicht bebauten Siedlungen kaum eine Störung zu befürchten, falls der Nachbar auf die gleiche Idee gekommen ist. So kann man auf einfachste Weise ein um-

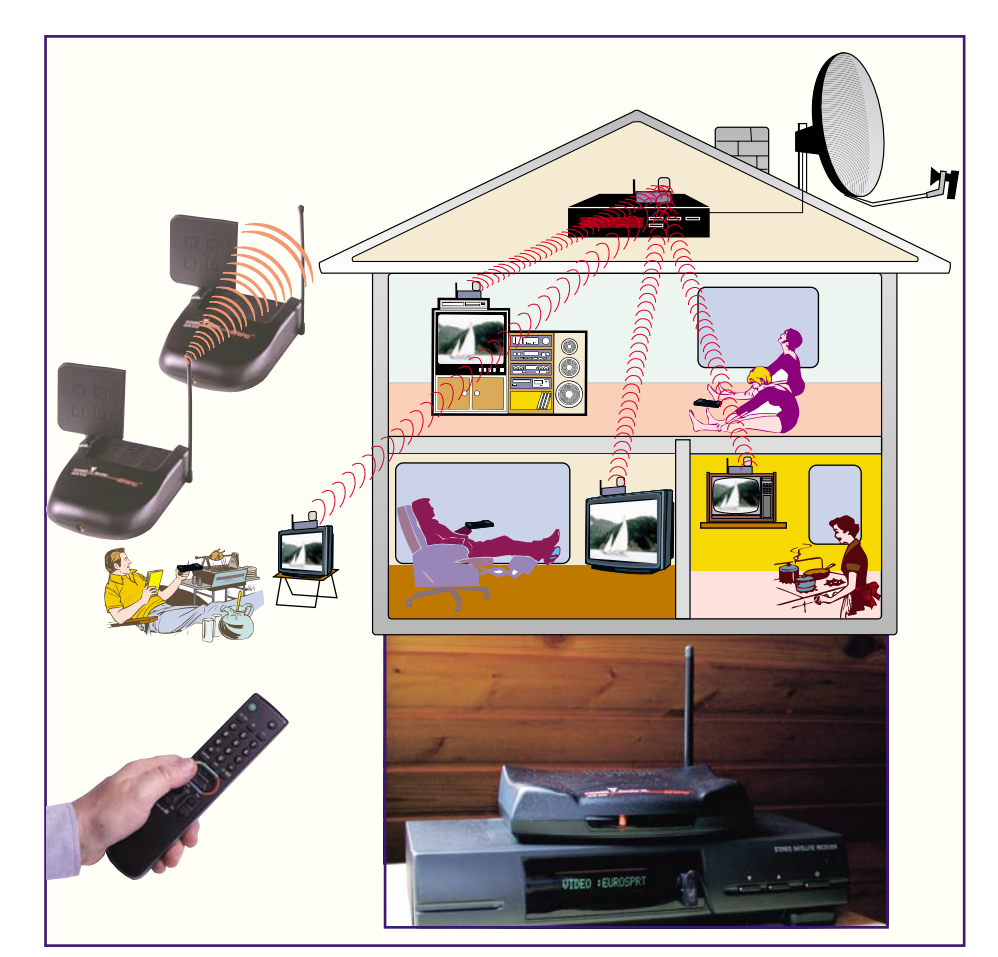

**Bild 25: Sat-Empfang ohne Kabel: 2,4-GHz-Übertragungstechnik macht das lange Kabel überflüssig.**

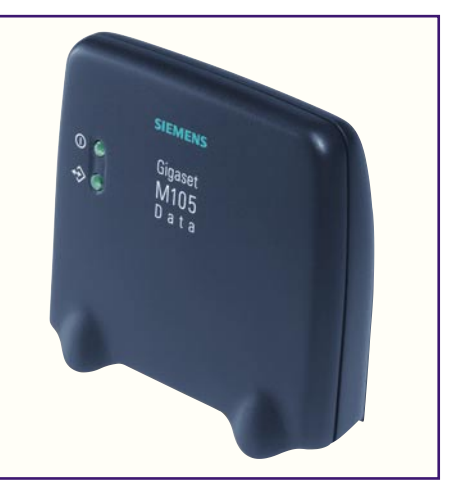

**Bild 26: Datenübertragung ohne Kabel: DECT-Technik sorgt für die Überbrückung der Entfernung zwischen PC-Modem und Telefonsteckdose.**

fangreiches kabelloses Video- und Audio-Übertragungssystem realisieren.

Die Fernsteuerung der Receiver findet über einen Rückkanal zum Videosender statt, man erleidet also keinerlei Komforteinbuße gegenüber einer Kabellösung und ist zudem räumlich völlig flexibel, kann sogar auf der Terrasse fernsehen!

# **Computer ans Netz**

Genauso verhält es sich mit der heute unentbehrlichen Verbindung des Computers zum Telefonnetz. Oft gibt es nur einen einzigen Telefonanschluss in der Wohnung, meist ungünstig im Flur gelegen. Das Problem Telefon ist schnell gelöst, indem man sich ein schnurloses Telefon, möglichst in moderner, digitaler DECT-Technik, zulegt. Dessen Hörer kann unbesorgt je nach Modell und Benutzungshäufigkeit bis zu einer Woche der Basisstation fernbleiben, tägliches Aufladen der Akkus im Hörer kann sogar deren Lebensdauer verkürzen.

Was aber, wenn der Computer ans welt-

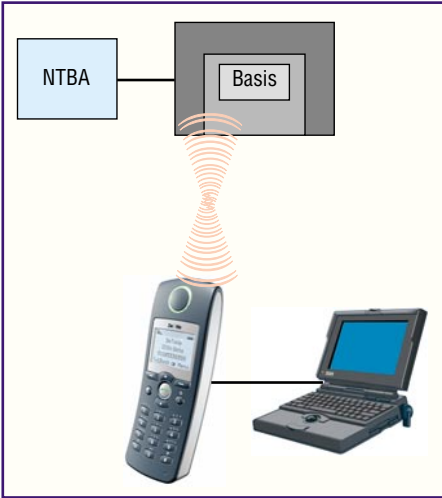

**Bild 27: Nonplusultra: DECT-Handy mit Datenschnittstelle am Mobilteil.**

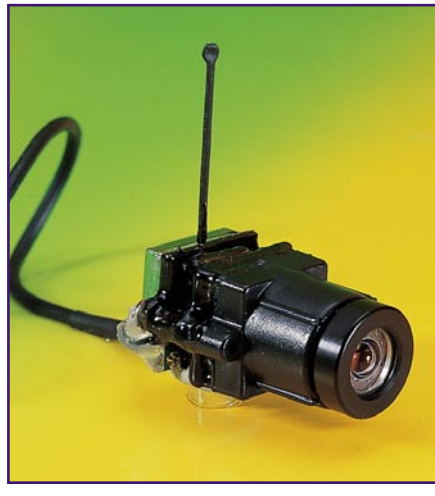

**Bild 28: Passt überall hin und sendet bis zu 300 m weit: Mini-Kamera mit Sender.**

weite Netz, sprich Internet soll? Oder zwei PCs zum gemeinsamen Spiel in verschiedenen Räumen vernetzt werden sollen?

Kabellegen quer durch die Wohnung kommt auch hier oft nicht in Frage, also bleibt wieder die Funk-Lösung, die es (natürlich) bereits in großer Vielzahl gibt. Dies reicht vom Einzweck-DECT-Datenadapter (Abbildung 26), der die Telefondose drahtlos mit der seriellen Schnittstelle des PC-Modems verbindet, über ein drahtlos arbeitendes Modem bis zum Multifunktions-DECT-Telefon mit PC-Modem-Anschluss am Mobilhörer (Abbildung 27).

# **Kontrolle ist besser**

Schließlich gehört natürlich auch die drahtlose Tür-Überwachungskamera in dieses Kapitel. Macht doch erst sie die Sicherheit vor ungebetenen Besuchern komplett, kann man doch sicher sehen, wer vor der Haustür oder im dunklen Flur steht. Diese Kameras gibt es in großer Vielzahl und Ausführung, sie fallen mittlerweile so klein aus, dass sie problemlos sogar in den üblichen Ausschnitt für einen Türspion passen (Abbildung 28) und auch

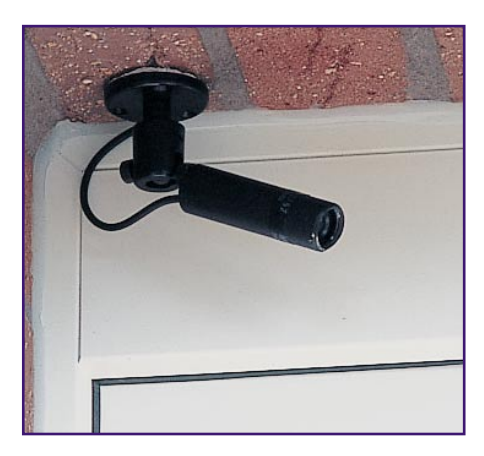

**Bild 29: Diskret anbringbar: Mini-Außenkamera für die Haustür.**

am Hauseingang dezent unterzubringen sind (Abbildung 29). Das einzige auftretende Prob-lem ist hier die notwendige Stromversorgung der Kamera und des Funksenders, die sich aber meist durch einen einfach zu legenden Abzweig etwa

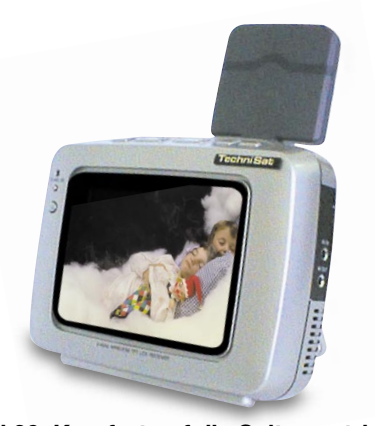

**Bild 30: Komfort auf die Spitze getrieben: Tragbarer LCD-Monitor mit integriertem 2,4-GHz-Empfänger.**

von der Leitung für die Außenbeleuchtung lösen lässt.

Das empfangene Bild lässt sich einfach auf einem speziellen Monitor, einem üblichen Fernsehempfänger oder gar einem tragbaren LCD-Monitor (Abbildung 30) wiedergeben. Diese Kamerasysteme realisieren Übertragungsreichweiten von bis zu 300 m im Freifeld, im Gebäude entsprechend weniger, aber meist sicher ausreichend bis zu 2 Etagen.

# **Immer genügend sauberen Strom**

Zu guter Letzt wollen wir ein ebenfalls altbautypisches, ohne großen Aufwand aber kaum zu änderndes Problem beleuchten – die oft veraltete elektrische Hausinstallation. Dass die wirklich ihre besten Tage überstanden hat, merkt man an vielerlei Ausfallerscheinungen, denen es gezielt zu begegnen gilt. Löst etwa bei jedem Einschalten des Staubsaugers oder anderer "Großverbraucher" die Sicherung im Haussicherungskasten aus, gibt es hierfür in Altbauten meist nur eine Ursache: die unterdimensionierte elektrische Anlage.

Die Hausinstallation in Häusern aus den 60ern oder älter sind nicht für den heutzutage üblichen Umfang an elektrischen Verbrauchern ausgelegt. Da hier auch meist ein Mangel an Steckdosen herrscht, behilft man sich mit Mehrfach-Steckdosenleisten oder erweitert die Anlage durch zusätzliche Unterputzdosen. Nicht bedacht wird dabei aber, dass man trotzdem insgesamt nicht mehr Strom entnehmen darf. Somit ist eine Überlastung der zugehörigen Sicherung beim Einschalten größerer Verbraucher vorprogrammiert. Könnte die Sicherung den Betriebsstrom vielleicht noch

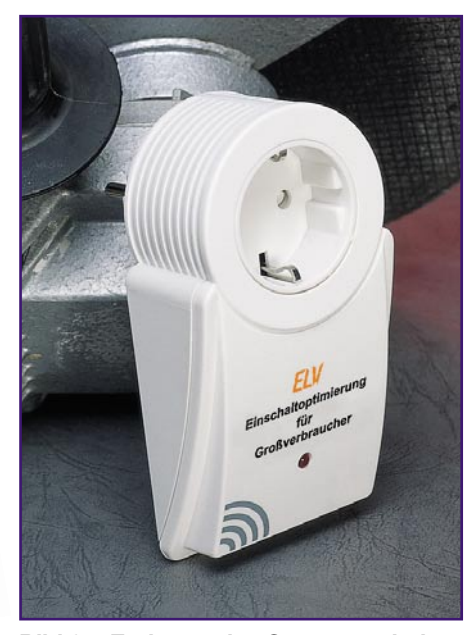

**Bild 31: Entlastet das Stromnetz beim Einschalten von Verbrauchern: Einschaltoptimierung.**

ohne weiteres verkraften, so führt der hohe Anlaufstrom vor allem Motor betriebener Geräte meist unweigerlich zum Auslösen. Abhilfe schafft hier nur gezieltes Anpassen an die einzelnen Verbraucher, etwa durch Einschaltoptimierungen (Abbildung 31), die dafür sorgen, dass im Einschaltmoment eine Strombegrenzung stattfindet, die dann nach kurzer Zeit aufgehoben wird. Ähnlich wirkt eine Netzeinschaltverzögerung, die beim Anschluss mehrerer Verbraucher an einen Sicherungskreis eine definierte Einschaltreihenfolge sicherstellt.

Weitere Phänomene, die beim Anschluss vieler Verbraucher an eine Sicherung und damit an einen Leitungsstrang vermehrt auftreten, sind Störungen auf dem Versorgungsnetz in Form von hochfrequenten Störspannungen oder kurzzeitigen Spannungsspitzen (Transiente), die beispielsweise beim Einschalten von Leuchtstofflampen entstehen. Kommt es an sensiblen Geräten wie z. B. Videorecordern, Computern etc. zu nicht definierbaren Fehlfunktionen, liegt der Grund oftmals in oben beschriebenen Störungen. Hier bieten Netz-Entstörfilter mit oder ohne Überspannungsschutz, wie sie als Einzelgerät oder innerhalb von Steckdosenleisten angeboten werden, recht wirksamen Schutz.

Bleibt als Fazit unseres kurzen Streifzugs zu konstatieren, dass moderne Nachrüst-Haustechnik heute äußerst umfangreiche und für jeden installierbare Möglichkeiten bietet, das Wohnen im Miet- oder Altbau genauso komfortabel und bequem zu machen wie im Neubau – und das, ohne irgendwie in die Bausubstanz einzugreifen, ohne hässliche Zusatzkabel und jederzeit bei<br>Mietende wieder zurückrüstbar. Mietende wieder zurückrüstbar.

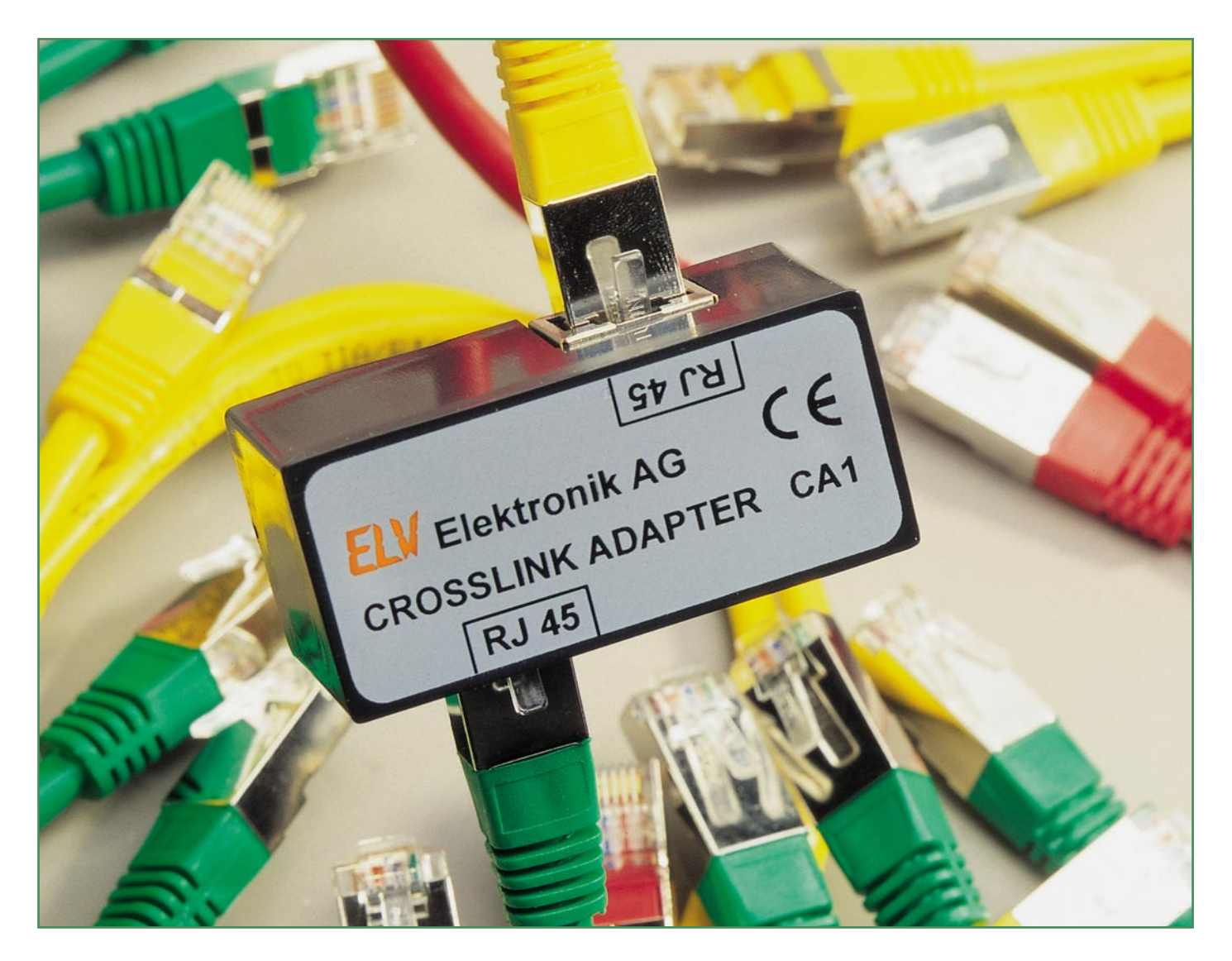

# **Überkreuz verlinkt - Crosslink-Adapter CA 1**

*Zwei Rechner "schnell einmal" über Ethernet verbinden, etwa für Service-Zwecke oder für den Datenaustausch, ist nicht ganz einfach, denn man benötigt hierzu entweder einen Hub oder ein speziell zu konfektionierendes Crosslink-Kabel. Der Crosslink-Adapter ermöglicht diese Verbindung ganz einfach mittels zweier üblicher 1:1-Patchkabel.*

# **Blitzschnell verlinkt**

Heute ist die Vernetzung von PCs aus unserem täglichen Leben fast nicht mehr wegzudenken.

Bei Internetverbindungen findet die Vernetzung in der Regel über die Telefonleitung statt. Intranet hingegen bezeichnet ein Netzwerk, das räumlich in irgendeiner Weise begrenzt ist. In der Regel sind das z. B. mehrere PCs, die in einem Gebäude

über Kabel miteinander verbunden werden. Jeder PC ist dabei mit einer Netzwerkkarte ausgestattet, die als Schnittstelle zwischen PC und dem Netzwerk dient. Zur Verkabelung kommt entweder 50-Ω-Koaxkabel oder das so genannte Twisted-Pair-Kabel zum Einsatz. Standard ist heute die Verwendung vom Twisted-Pair-Kabel, das gegenüber dem BNC-konfektionierten Kabel u. a. einfach zu handhaben ist.

Alle Netzwerkkabel von den einzelnen PCs laufen im Normalfall zentral an einem Punkt zusammen und werden über "Hubs" oder "Switches" miteinander verbunden. Diese Hubs sorgen dafür, dass gesendete Daten auch jeweils am Empfänger der Netzwerkkarte ankommen, diese den richtigen Pegel aufweisen, defekte Patchverbindungen, Netzwerkkarten und Rechner nicht den Rest des Netzwerks stören usw. Für die hierfür notwendige Verkabelung gibt es im Handel fertig konfektionierte Kabel, die man als Patchkabel bezeichnet. Als Stecker werden 8-pol.-Western-Mo-

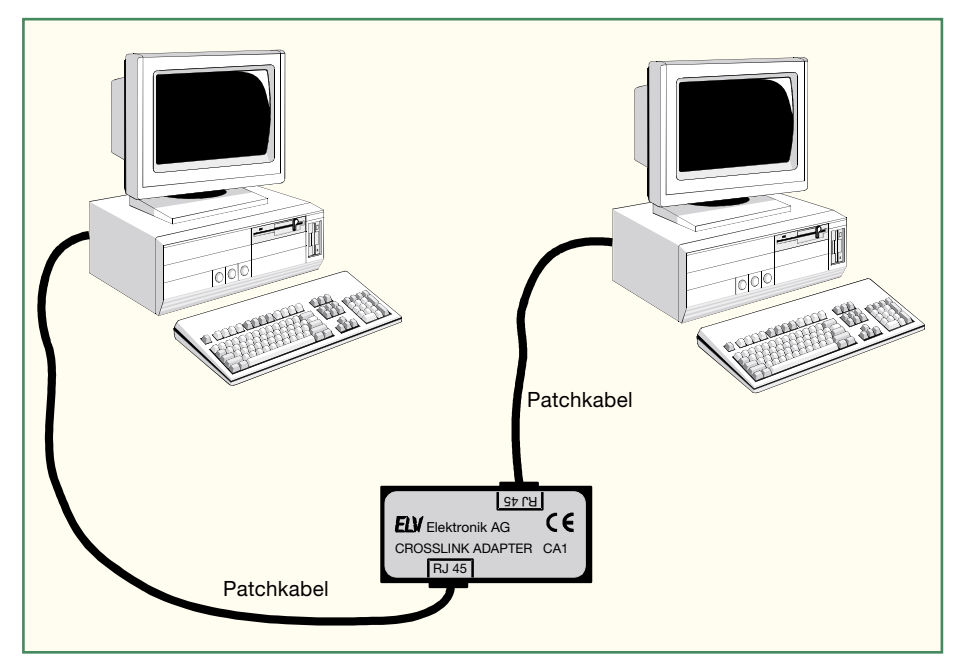

**Bild 1: Die problemlose Verbindung von 2 Computern mit einem Crosslink-Adapter**

dularstecker mit der Bezeichnung RJ 45 verwendet.

Die Adernverschaltung ist dabei 1:1 ausgeführt, d. h., dass Pin 1 des einen Steckers mit Pin 1 des anderen Steckers verbunden ist usw.

Will man zwei PCs jedoch ohne einen Hub direkt miteinander verbinden, so benötigt man ein spezielles Crosslink-Kabel, bei dem die Leitungen "gekreuzt" sind.

Alternativ zu diesem speziellen und in der Praxis leicht mit einem normalen Patchkabel zu verwechselnden Kabel kann man mit einem speziellen Adapter auch zwei einfache Patchkabel so miteinander verbinden, dass eine Crosslinkverbindung entsteht. Damit hat man blitzschnell quasi ein Mini-Netzwerk zwischen zwei Rechnern aufgebaut.

Der Einsatz eines solchen Adapters ergibt sich in vielen Situationen. Sei es die schnelle Anbindung des Laptops an den Bürorechner, die Vernetzung zweier Rechner im Privathaushalt, im Service oder die schnelle Datenübertragung zwischen mo-

bilen Rechnern unterwegs. Insbesondere gehört solch ein Adapter neben einem Patchkabel in den Laptop-Koffer, um allen Eventualitäten für den schnellen Datenaustausch etwa mit dem Rechner in der Firma oder bei einem Kunden begegnen zu können, ohne lange nach dem richtigen Kabel suchen oder den mühsamen Umweg über das Anmelden, Einloggen usw. in ein Firmennetzwerk gehen zu müssen. Der hier vorgestellte Adapter ermöglicht diese problemlose Verbindung (Abbildung 1).

# **Schaltung**

Die Schaltung besteht eigentlich nur aus der speziellen Verdrahtung zweier 8-pol. Westernmodularkupplungen miteinander, (siehe Abbildung 2). Für die Twisted-Pair-Verbindung werden vier Adern benötigt, die zu zwei Paaren zusammengefasst sind. Sowohl die sendende Leitung (Transmit Data) als auch die empfangende Leitung (Receive Data) benötigen jeweils zwei Adern (+ und -). Jedes Aderpaar ist

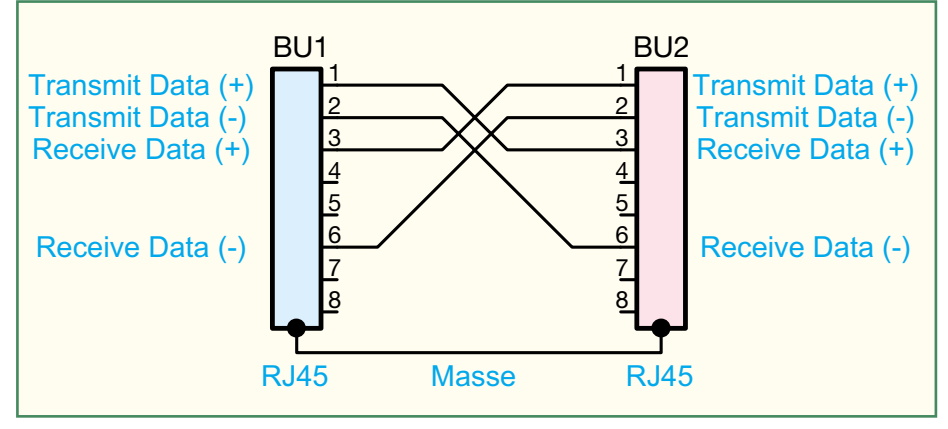

**Bild 2: Das Schaltbild des Crosslink-Adapters CA 1**

# *Stückliste: Twisted-Pair-Crosslink-Adapter CA1* **Sonstiges:** Western-Modular-Einbaubuchse, print, 8-polig, geschirmt ...................... BU1, BU2 1 Kunststoff-Modulgehäuse, komplett, bearbeitet und bedruckt

miteinander verdrillt (twisted), woher auch die Bezeichnung Twisted-Pair herrührt. Durch diese Technik des paarweisen Verdrillens werden äußere Störeinwirkungen wirkungsvoll vermieden.

Der Crosslink-Adapter verbindet nun z. B. die Leitung "Transmit Data +" der Buchse 1 mit der Leitung "Receive Data+" der Buchse 2. Alle anderen Leitungen sind ebenfalls nach diesem Prinzip verschaltet (..Receive Data – die eine Buchse ist mit "Transmit Data –" der anderen Buchse verbunden usw.), also über Kreuz, daher der Begriff "Crosslink".

# **Nachbau**

Der Nachbau des Adapters gestaltet sich recht einfach, da ja nur zwei Westernmodularbuchsen verlötet werden müssen, die eigentliche "Verdrahtung" befindet sich als Layout auf der Platine. Nach dem Einsetzen der Buchsen auf die Platine werden die Anschlüsse auf der Platinenunterseite angelötet, wobei darauf zu achten ist, dass der Buchsenkörper tatsächlich plan auf der Platine aufliegt, um die Lötkontakte bei der späteren Nutzung nicht mechanisch zu belasten. Nachdem man die Lötstellen sorgfältig auf eventuelle Lötzinnbrücken untersucht hat, wird die Platine in das Gehäuse eingesetzt, wobei die Platinenunterseite ins Gehäuseinnere zeigt. Nach dem Aufsetzen und Verschrauben des Gehäusedeckels mittels zweier Knippingschrauben<br>ist der Adapter einsatzbereit ist der Adapter einsatzbereit.

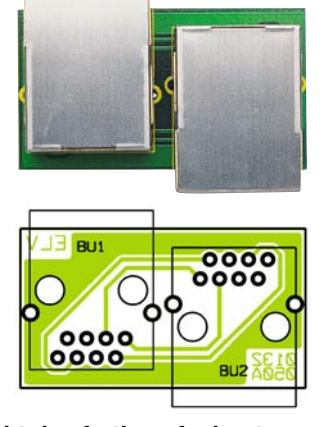

**Ansicht des fertig aufgebauten Crosslink-Adapters mit zugehörigem Bestückungsplan**

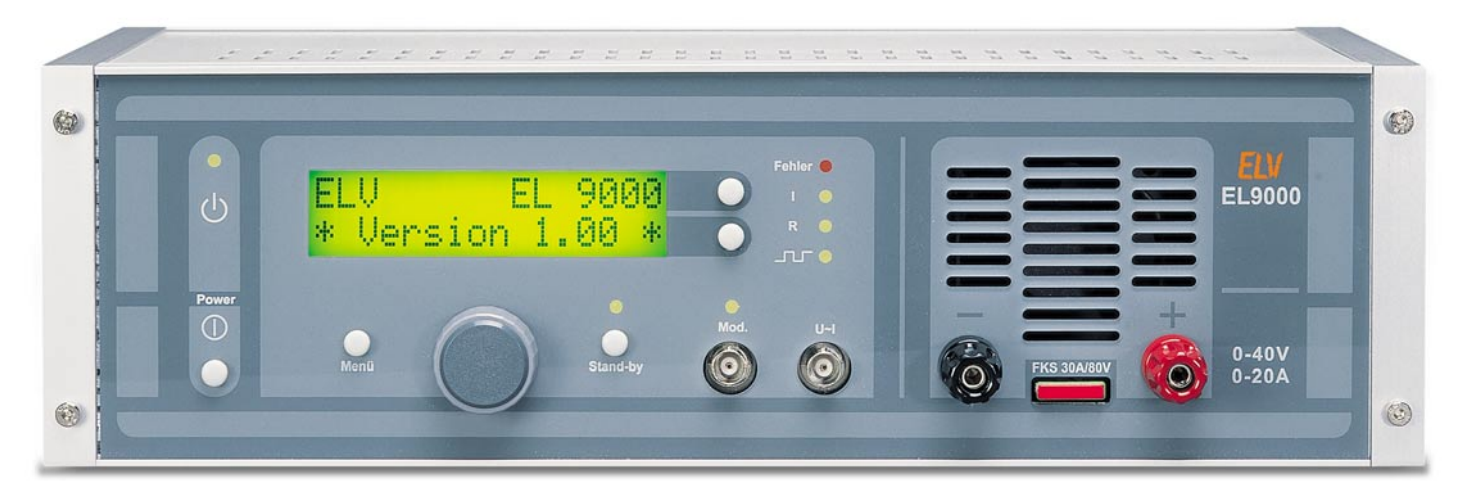

# **Elektronische Last EL 9000 Teil 2**

*Diese neue, mikroprozessorgesteuerte Gleichstromlast bietet zahlreiche Möglichkeiten zur definierten Belastung von DC-Quellen wie Netzteile, Solarzellen, Akkus usw. Auch hohe Lastströme bis zu 20 Ampere und Verlustleistungen bis 200 Watt sind dank der umfangreichen Schutzfunktionen sicher beherrschbar. Nachdem wir im ersten Teil die Möglichkeiten und die Funktionen der EL 9000 vorgestellt haben, widmen wir uns nun der umfangreichen Schaltungstechnik.*

# **Schaltungsbeschreibung**

Zum Erreichen des umfassenden Funktions- und Leistungsumfanges der EL 9000 ist ein dementsprechend nicht unerheblicher Schaltungsaufwand erforderlich. Um die Übersichtlichkeit zu gewährleisten, ist das Schaltbild deshalb in mehrere Funktionsgruppen unterteilt, die wir nacheinander betrachten werden:

- Digitalteil (Abbildung 5)
- Sollwerterzeugung (Abbildung 6)
- Endstufe (Abbildung 7)
- Messschaltung (Abbildung 8)
- Schnittstelle (Abbildung 9)
- Netzteil mit Lüftersteuerung (Abbildung 10)

# **Digitalteil**

Das zentrale Bauteil für alle Bedien-, Anzeigen- und Steuerfunktionen ist der Mikrocontroller IC 100. Hierbei handelt es sich um einen 87C58, eine OTP-Variante des bewährten, leistungsfähigen Prozessors 8032. Die vollständige Firmware ist im internen, 32 K fassenden ROM abgelegt. Somit ist kein externer Programmspeicher erforderlich und alle 4 Ports des Prozessors sind für Steueraufgaben verfügbar. Aufgrund der großen Anzahl an bereitzustellenden digitalen Ausgabesig-

nalen reicht jedoch auch dies nicht aus. Deshalb erfolgt eine Erweiterung mit drei Zwischenspeichern (IC 101 bis IC 103) vom Typ 74HC573, die an den als Parallelbus genutzten Port 0 angeschlossen sind. Hierüber werden außerdem das Displaymodul mit Daten versorgt und der 8-Bit-A/D-Wandler angesteuert. Da dieser Port keine internen Pull-Up-Widerstände besitzt, ist extern das Widerstandsnetzwerk R 105 angeschlossen.

Die Ansteuerung des Prozessor-Reset-Anschlusses (Pin 9) erfolgt über die aus IC 104 A bis C und einigen diskreten Komponenten gebildete Watchdog-Schaltung. Wird C 103 nicht regelmäßig durch Pulse aus Port 2.0 über IC 104 A, C 102, R 103, IC 104 B und D 100 nachgeladen, so beginnt der aus IC 104 C, R 104 und C 103 gebildete Oszillator langsam zu schwingen und löst so einen Reset des Prozessors aus. Zusätzlich wird über IC 104 D und IC 104 E das Sollwertsignal gesperrt und so ein unkontrolliertes Durchsteuern der Endstufe unterbunden.

Um Abgleich- und Einstellwerte dauerhaft und unabhängig von der Versorgungsspannung ablegen zu können, ist ein nichtflüchtiges, wiederbeschreibbares Speicherelement erforderlich. Zum Einsatz kommt ein ferroelektrisches EEPROM (IC 105) vom Typ FM 24C04 mit einer

Kapazität von 512 Byte, das über die I<sup>2</sup>C-Leitungen SDA und SCL mit den Ports 1.6 und 1.7 verbunden ist.

Das Displaymodul wird, wie bereits erwähnt, über eine parallele 8-Bit-Schnittstelle mit Daten versorgt. Außerdem sind noch die Steuerleitungen "Register Select" (Port  $2.6$ ) und "Enable" (Port  $2.7$ ) notwendig. Über die Display-Pins 15 und 16 ist die LED-Hintergrundbeleuchtung angeschlossen. Sie kann über den Transistor T 100, der über das Latch IC 103 angesteuert wird, ein- bzw. ausgeschaltet werden. Der Trimmer R 100 dient zur Einstellung des Display-Kontrastes.

Die Taster TA 100 bis TA 103 und der Drehimpulsgeber S 100 sind direkt mit den zugehörigen Portpins verbunden, wobei der Drehimpulsgeber bei Betätigung an Port 3.3 den internen Interrupt 1 auslöst. C 100 und C 101 entprellen die Signale.

# **Sollwerterzeugung**

 Wie im Teil 1 dieses Artikels bereits erwähnt, ist eine reine digitale Lösung für die Generierung des Ansteuersignales aufgrund der dynamischen Anforderungen nicht mit vertretbarem Aufwand realisierbar.

Somit ist im ersten Schritt eine Wandlung der digital vom Prozessor erzeugten bzw. verwalteten Steuerwerte in entsprechende analoge Spannungen notwendig.

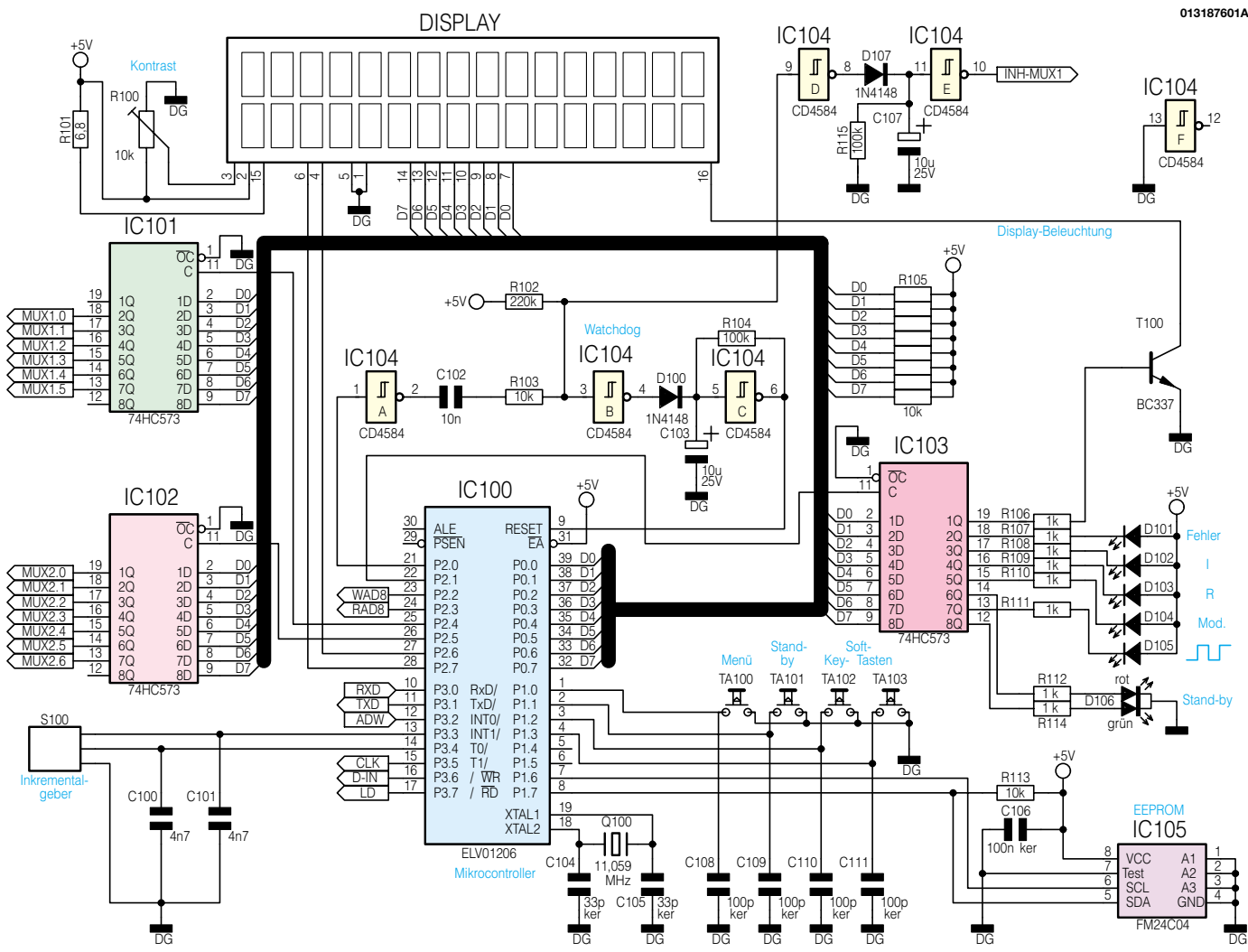

**Bild 5: Schaltung des Digitalteils**

Um innerhalb des großen zu überstreichenden Bereiches (z. B. 0 A bis 40 A für den Strom-Sollwert) eine ausreichend feine Abstufung zu erreichen, ist ein Wandler mit entsprechend hoher Auflösung erforderlich. Zum Einsatz kommt ein Digital-Analog-Wandler vom Typ LTC 1658 (IC 300) mit einer Auflösung von 14 Bit, der über die Leitungen CLK, D-IN und LD seriell angesteuert wird. Die Z-Diode D 300 erzeugt die zum Erzielen der Wandlergenauigkeit benötigte stabile Referenzspannung. Da nur ein Wandlerbaustein zur Bereitstellung der insgesamt 4 benötigten Vorgabesignale verwendet wird, ist eine Zwischenspeicherung in 4 Sample-and-Hold-Gliedern (IC 303 A/B, IC 304 A und IC 308 A mit den vorgeschalteten R-C-Kombinationen) erforderlich, auf die der Multiplexer IC 301 regelmäßig das entsprechende Signal schaltet.

Bei den ersten beiden so vorgehaltenen Signalen (IC 303 A und B) handelt es sich um die Sollwerte (Strom bzw. Leitwert). Zwischen diesen wird im Pulsbetrieb mittels des CMOS-Schalters IC 305 X mit der eingestellten Frequenz gewechselt. Über die Schalter Y und Z (IC 305) ist außerdem bei externer Modulation das an Buchse

BU 300 einspeisbare Modulationssignal aufgeschaltet. Die Empfindlichkeit wird entsprechend der Widerstandsverhältnisse  $\overline{R}$  312 + R 308 zu R 311 + R 310 + R 308 = 10:1 über die Steuerleitungen MUX 1.4 und MUX 1.5 gewählt. Die Summierstufe um IC 306 A vereint diese Komponenten zu einem Sollwertsignal. Außerdem erfolgt an dieser Stelle über R 313 bei Bedarf (Überstrom) der Eingriff des Stromreglers. Der durch die Dioden D 301 und D 302 nur einseitig (nur strombegrenzend, nicht stromerhöhend) wirkende Regler IC 304 B mit C 306 und R 307 vergleicht den Ist-Strom "I-Ist" mit dem von IC 304 A vorgehaltenen Maximalwert "I-Max" und reduziert das Sollwertsignal ggf. so weit, dass der Ist-Strom dem Maximalstrom entspricht.

Die von der Summierschaltung (IC 306 A) verursachte Invertierung wird durch den invertierenden Verstärker IC 306 B rückgängig gemacht. Die Beschaltung mit den Dioden D 305 und D 306 verhindert negative Ansteuersignale, z. B. im extern modulierten Modus.

Die Bereichswahl erfolgt über den Multiplexer IC 309. Abhängig von den Steuersignalen "MUX 1.0" bis "MUX 1.2" wird der Ausgang (Pin 3) mit einem der Eingänge verbunden. Ist der Eingang 4 (Pin 1) aktiviert, so erfolgt die Ansteuerung direkt mit dem Sollwertsignal. Dies entspricht der I-Kennlinie (Betriebsarten: Konstantstrom, Pulsstrom, externe Strommodulation und Entladen). In den Betriebsarten Konstantwiderstand, Pulswiderstand und externe Leitwertmodulation entspricht das Sollwertsignal (von IC 306 B kommend) dem Leitwert. Gemäß der Formel I = G • U wird dieses durch den Analogmultiplizierer IC 307 mit der Lastspannung zu einem Strom-Sollwert verknüpft. Da sich die Genauigkeit der Multiplikation mit sinkender Eingangsspannung verschlechtert, werden kleine Leitwerte nicht durch eine kleine Vorgabespannung realisiert, sondern durch Herunterteilen in 3 Bereiche mittels der Spannungsteiler R 317, R 318, R 319. Abhängig vom eingestellten Widerstandswert wählt die Software einen der Eingänge 1 bis 3 des Multiplexers IC 309 und bewertet den ausgegebenen Leitwert mit einem entsprechenden Faktor. Ist einer der anderen Eingänge des Multiplexers (0, 5, 6, 7) aktiv, so sperrt die Endstufe. Dies entspricht dem Stand-by-Modus.

Die folgende Stufe mit IC 310 realisiert die Begrenzung der Stromanstiegsge-

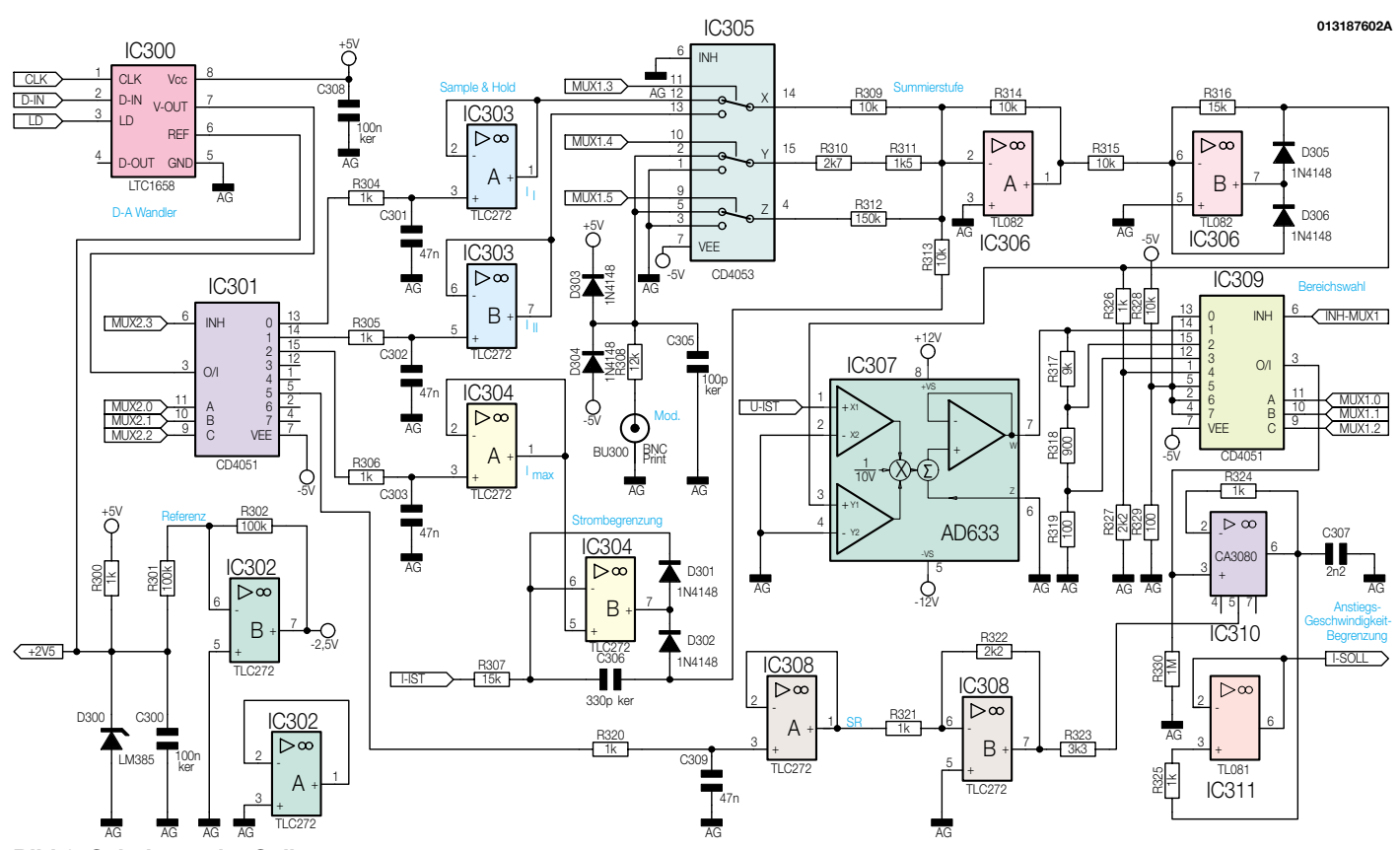

**Bild 6: Schaltung der Sollwerterzeugung**

schwindigkeit. Bei IC 310 handelt es sich um einen sog. Transkonduktanz-Verstärker vom Typ CA 3080. Er entspricht vom Prinzip einem normalen Operationsverstärker, besitzt jedoch keinen Spannungsausgang, sondern einen hochohmigen Stromausgang. Das Verhältnis von Differenz-Ausgangsstrom zu Differenz-Eingangsspannung wird als Transkonduktanz bezeichnet. Beim vorliegenden CA 3080 kann diese Verstärkung durch einen Strom in den zusätzlichen Steuereingang (Pin 5) verändert werden.

Da von diesem Steuerstrom auch der bei Übersteuerung fließende, maximale Ausgangsstrom abhängt, entsteht durch das Beschalten des Ausgangs mit einem Kondensator ein Integrator mit einstellbarer Steilheit. Die Rückführung des Ausgangs (Pin 6) auf den invertierenden Eingang (Pin 2) über R 324 bewirkt bei einer Spannungsänderung am Eingang (Pin 3) ein Übersteuern von IC 310. Vom Ausgang her fließt so lange ein konstanter Strom in den Kondensator, bis die Eingangsspannung erreicht ist. Hierdurch entsteht die gewünschte Rampenfunktion.

Über den als Impedanzwandler geschalteten Operationsverstärker IC 311 wird der hohe Ausgangswiderstand von IC 310 herabgesetzt und so das Signal "I-Soll" zur Ansteuerung der nachfolgenden Stromregler bereitgestellt.

# **Endstufe**

Die zu belastende Gleichspannung wird

über die Polklemmen "+" und "-" zugeführt. Zum Schutz vor Überspannung, z. B. durch statische Entladung verursacht, ist die Transil-Schutzdiode D 400 parallel geschaltet. Die Leistung wird in 6 parallel geschalteten FETs vom Typ BUZ 102 umgesetzt. Eine gemeinsame Ansteuerung dieser FETs ist aufgrund der Exemplarstreuungen und der dadurch zu erwartenden ungleichmäßigen Leistungsaufteilung nicht möglich. Deshalb wird jeder FET mit einer eigenen Ansteuer- und Stromregelschaltung betrieben. Die 6 Stufen sind völlig identisch aufgebaut, sodass die Beschreibung beispielhaft an der Ansteuerung von T 412 erfolgen soll. Das in seiner Anstiegsgeschwindigkeit begrenzte Strom-Sollwert-Signal wird über den Spannungsteiler R 410, R 411 zugeführt. Der als Regler fungierende Operationsverstärker IC 410 vergleicht diese Spannung an seinem nichtinvertierenden Eingang (Pin 3) mit dem auf seinen invertierenden Eingang (Pin 2) geführten Signal, das dem tatsächlichen Strom entspricht. Sind diese nicht identisch, so ändert sich die Ansteuerung über den Ausgang (Pin 6) entsprechend.

Die Komplementär-Emitterfolger-Stufe T 410/ T 411 stellt den zum Umladen der Gate-Kapazitäten erforderlichen Strom bereit. Die Stabilität des Reglers bei gleichzeitigen guten dynamischen Eigenschaften wird durch die Beschaltung mit R 414, C 413, C 411 und C 412 erreicht.

D 410 verhindert, dass der Regler bei einem Sollwert von Null und darunter in

die negative Übersteuerungsgrenze fährt (der Laststrom kann nicht kleiner als Null werden). Die Erfassung des fließenden Laststroms erfolgt über den Shunt R 416. Dieses Signal wird außerdem über den Widerstand R 415 herausgeführt und mit den stromproportionalen Signalen der fünf anderen Stufen zum Gesamtstrom zusammengefasst.

Um die Wärme von den Leistungs-FETs effizient abführen zu können, sind diese auf einem ELV-Lüfter-Kühlkörper LK 75 montiert.

# **Messschaltung**

Das den fließenden Laststrom repräsentierende Signal "I-Mess" muss vor der Analog-Digital-Wandlung zunächst verstärkt werden. Hierzu dient die Verstärkerschaltung IC 200 A, bzw. für den über R 204 und C 200 gebildeten Mittelwert von "I-Mess", IC 200 B. Außerdem erfolgt für die Bereitstellung des stromproportionalen Messsignals an der Buchse BU 200 noch eine separate Verstärkung über IC 200 C.

Die Lastspannung ("U-Mess") wird über die Spannungsteiler R 207, R 208 bzw. R 209, R 210 heruntergeteilt. C 202 dient hierbei zur Unterdrückung von Störungen bzw. C 203 zur Mittelwertbildung. Die Teilerschaltung R 205, R 206 und C 201 dient der Zuführung der Lastspannung an den Multiplizierer in der Sollwerterzeugung.

Zum Bestimmen der High- und Low-Werte von Strom und Spannung im Puls-

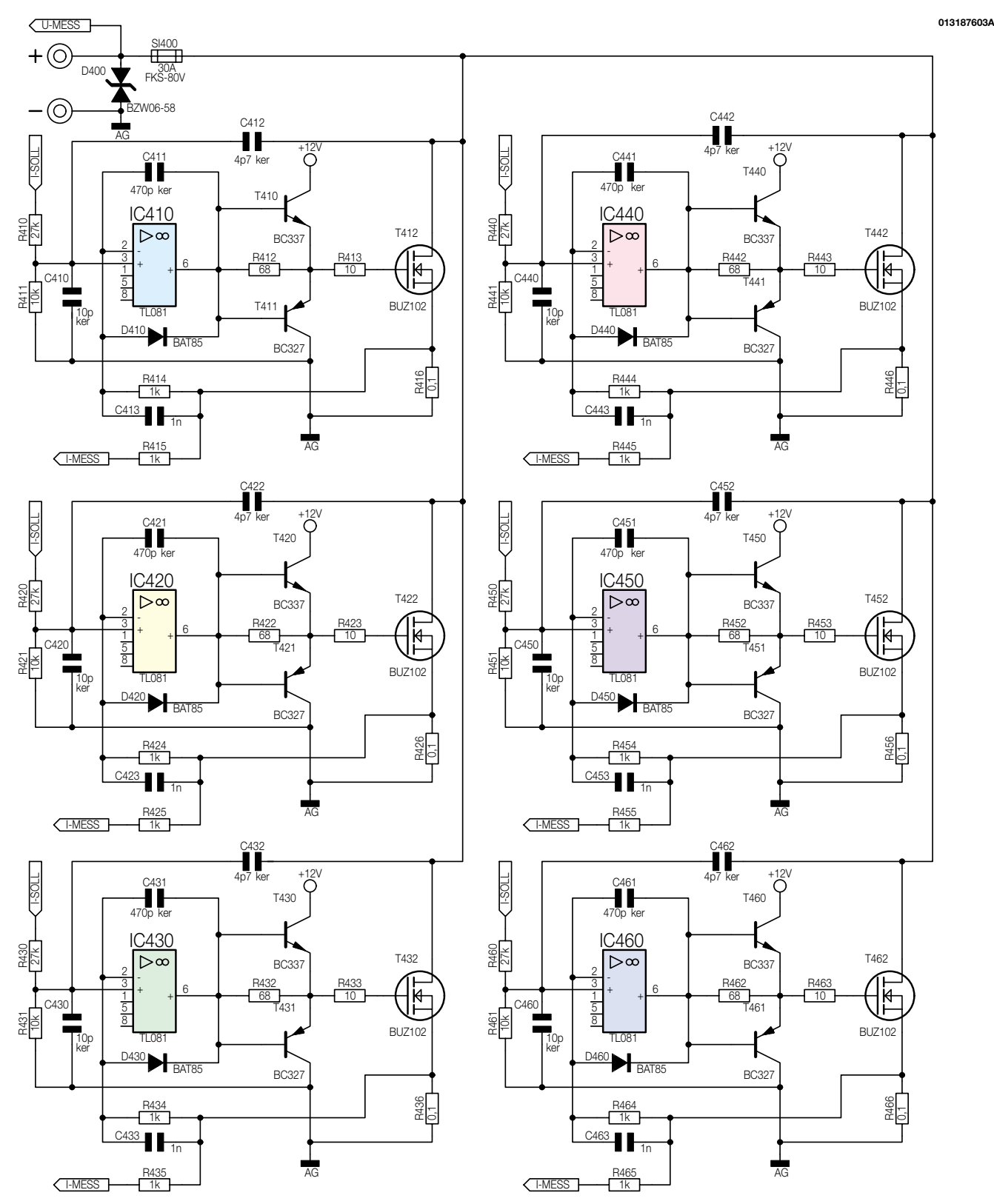

# **Bild 7: Schaltung der Endstufe**

betrieb ist ein Erfassen während der jeweiligen Phasen (High bzw. Low) erforderlich. Da die Messwandlung bei hohen Frequenzen aufgrund der geringen Periodendauer nicht synchron erfolgen kann, ist eine Zwischenspeicherung notwendig. Hierzu dienen Sample-and-Hold-Glieder, die aus den vier Operationsverstärkern IC 203 A bis D und der zugehörigen R-C-Beschaltung an ihren Eingängen gebildet

werden. Das Nachsamplen erfolgt synchron zum Umschaltsignal (MUX 1.3) über den Multiplexer IC 201.

Zur Digitalisierung der so bereitgestellten Signale sind zwei verschiedene Wandler implementiert. Der erste, an dem die Mittelwerte und die Momentanwerte von Strom und Spannung sowie das Signal der Kühlkörpertemperatur "Temp" gewandelt werden, ist IC 207. Hierbei handelt es sich um einen voll integrierten, 8-Bit-/ 8-Kanal Analog-Digital-Wandler, der nach dem Wägeverfahren arbeitet. Über den parallelen Datenbus "D 0" bis "D 7" erfolgt sowohl die Auswahl des Kanals als auch das Auslesen des Wandlungsergebnisses. Die Signale "RAD 8" und "WAD 8" des Prozessors (IC 100) steuern die Schreib- und Lesevorgänge.

Der zweite Wandler ist ein aus mehreren

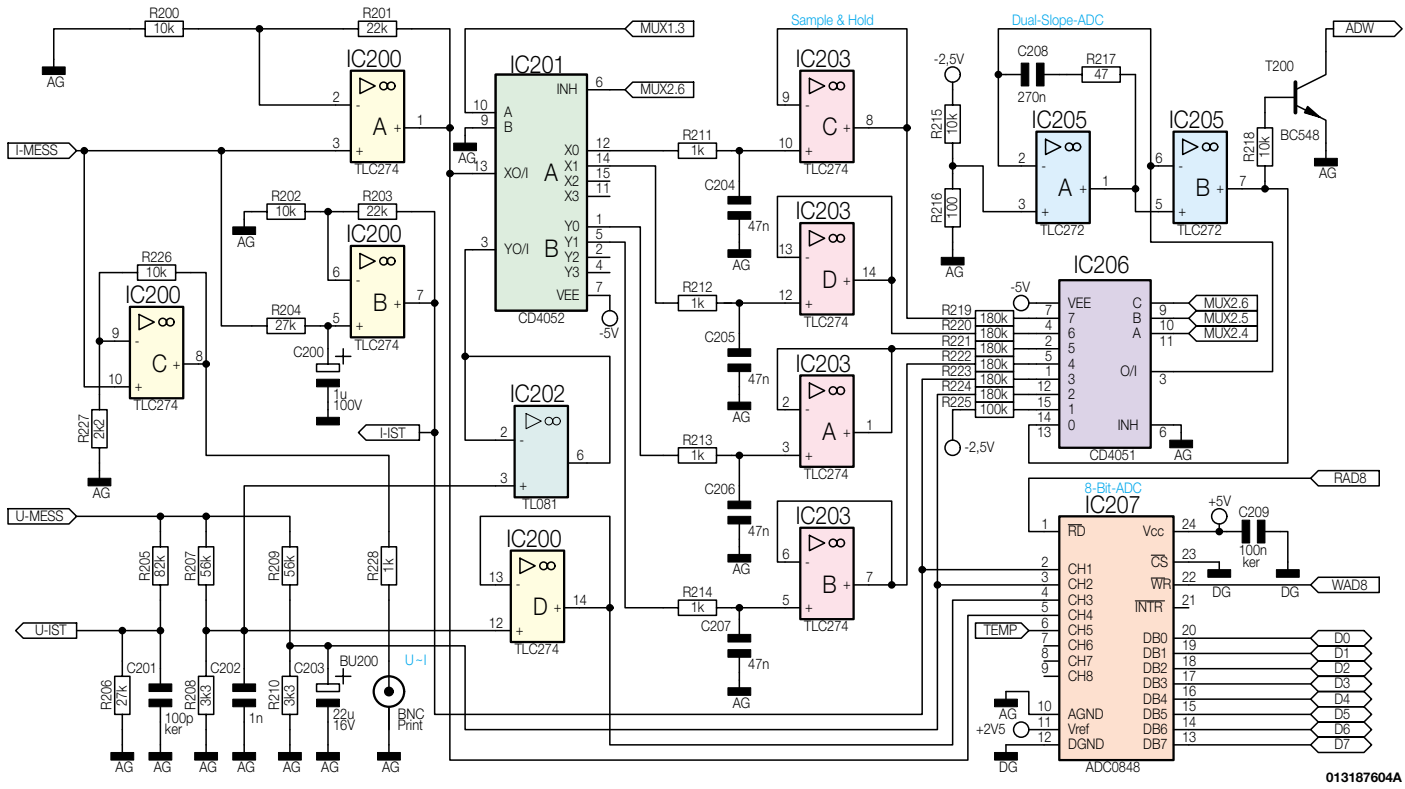

**Bild 8: Messschaltung der EL 9000**

Einzelkomponenten aufgebauter Dual-Slope-Wandler, der bereits in zahlreichen anderen Geräten aus dem Hause ELV erfolgreich zur Anwendung kommt. Trotz des einfachen und preiswerten Aufbaus, bestehend aus einem CMOS-Multiplexer (IC 206), einem Doppel-OP (IC 205) und einigen diskreten Komponenten, ist die erreichbare Genauigkeit sehr gut. In der vorliegenden Anwendung liegt die erzielte Auflösung bei 14 Bit. Über die Steuerleitungen "MUX  $2.4$ " bis "MUX  $2.6$ " wählt der Prozessor den zu wandelnden Messkanal am Multiplexer IC 206 (Eingang 2 bis 7) an. Durch den zugehörigen Widerstand (R 219 bis R 224) fließt jetzt ein Strom in den aus IC 205 A, C 208 und R 217 gebildeten invertierenden Integrator. Die Spannung am Ausgang des Integrators fällt linear, wobei die Steilheit von der Höhe des Stroms und damit auch von der Messspannung abhängig ist. Nach einer definierten Zeit wechselt der Prozessor auf das Referenzsignal an Kanal 1 des Multiplexers. Da es sich bei diesem Signal um eine negative Spannung handelt, kehrt sich die Integrationsrichtung um. Erreicht die Ausgangsspannung des Integrators den Nulldurchgang, so schaltet der Komparator IC 205 B. Diese Flanke löst über R 218 und T 200 einen Interrupt im Prozessor aus, durch den ein intern mitlaufender Zähler gestoppt wird. Somit sind die Zeiten zum Auf- und Abintegrieren exakt bekannt und über das Verhältnis dieser zueinander kann die Größe der angelegten Spannung bestimmt werden. Die geringfügige Verschiebung der Nulllage in den negativen Bereich über den

Spannungsteiler R 215/R 216 verhindert Probleme mit der Offsetspannung des Operationsverstärkers.

# **Schnittstelle**

Die EL 9000 kann über die 9-polige-Sub-D-Buchse BU 500 mit der seriellen Schnittstelle eines PCs verbunden werden. Damit sich über die Masse vom PC (im Allgemeinen mit dem Schutzleiter verbunden) keine Kurzschlüsse bzw. Masseschlei-

fen mit der des Prüflings oder auch angeschlossener Messgeräte bilden, ist es notwendig, dass die Schnittstelle galvanisch vom Rest des Gerätes getrennt ist. Diese Trennung realisieren die Optokoppler IC 500 und IC 501. Das an Port 3.1 des Controllers ausgegebene ..TXD"-Signal steuert den Transistor T 500 an, dessen Kollektorstrom durch die Sendediode von IC 500 fließt. Der Fototransistor der Empfängerseite steuert entsprechend dem übertragenen Lichtsignal T 501 an. Das so entstandene Signal mit den typischen positiv/negativ Logikpegeln steht an Pin 2 von BU 500 an.

Über Pin 3 von BU 500

Daten vom PC in die EL 9000. T 502 verstärkt den Strom und steuert in seinem Kollektorkreis die Sendediode von IC 501 an. Das Datensignal "RXD" wird vom Empfänger-Fototransistor direkt auf Port 3.0 vom Controller geführt.

# **Netzteil und Lüftersteuerung**

Die Netzspannung gelangt über den zweipoligen Netzschalter und je eine Sicherung SI 1 bzw. SI 2 auf die beiden

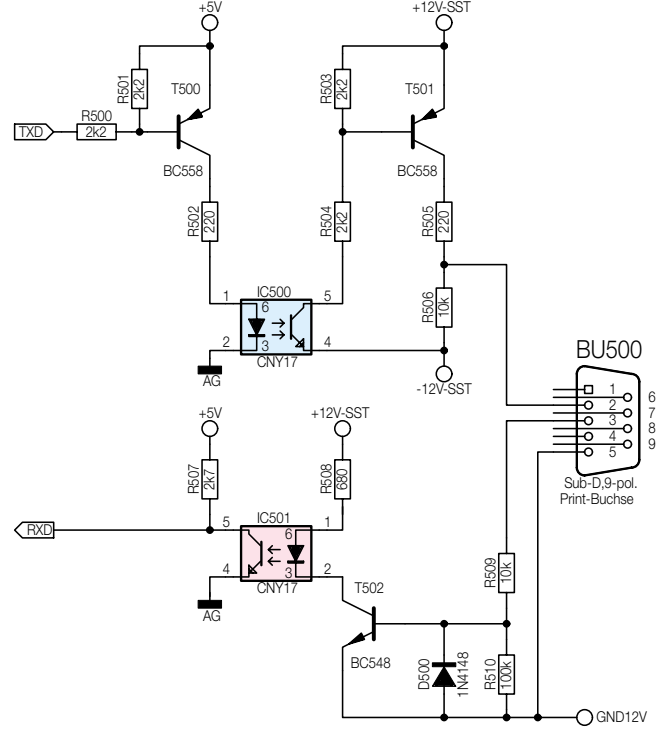

gelangen die Befehle und **Bild 9: Schaltung der Schnittstelle**

**013187605A**

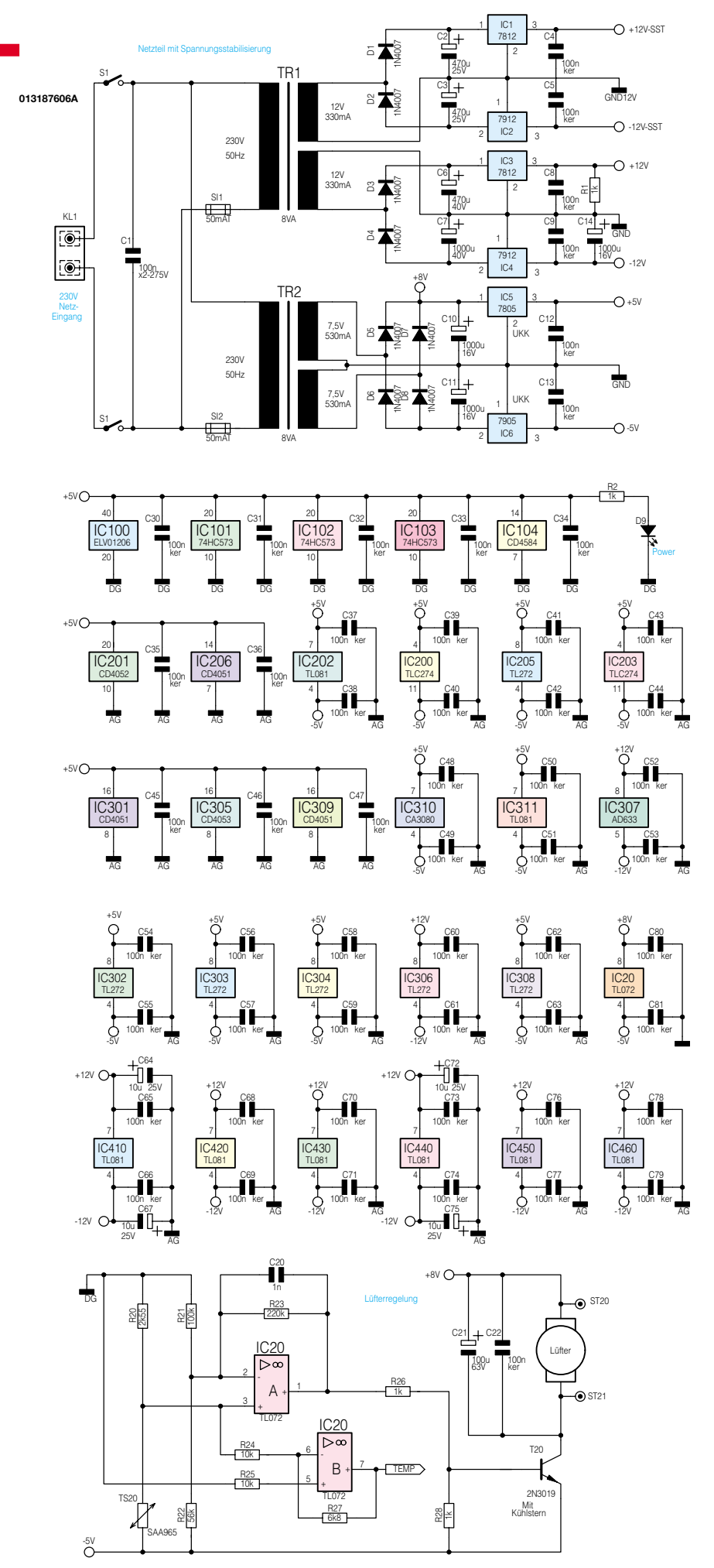

**Bild 10: Schaltung des Netzteils mit Lüftersteuerung ein auch an Eine Schaltung.** baubeschreibung.

Transformatoren. Die obere Wicklung von TR 1 dient ausschließlich zur Versorgung der seriellen Schnittstelle. Dies ist erforderlich, um die vollständige galvanische Trennung zu erreichen. D 1 bzw. D 2 realisieren eine Einweg-Gleichrichtung zur Gewinnung einer positiven und einer negativen Spannung, die mittels der Kondensatoren C 2, C 3 und der Spannungsregler IC 1, IC 2 auf ± 12 V stabilisiert wird.

Der unteren Wicklung von TR 1 folgt eine identische Spannungserzeugung von ± 12 V u. a. für die Versorgung der Endstufen-Ansteuerung. Die Beschaltung mit R 1 und C 14 gewährleistet einen Abbau der Spannungen in definierter Reihenfolge bei Netzausfall oder Abschalten des Gerätes.

Fast alle weiteren Schaltungsteile arbeiten mit 5 V oder ± 5 V. Der entsprechend große Strombedarf erfordert einen eigenen 8-VA-Trafo (TR 2). Die Ausgangswechselspannungen dieses Trafos werden in Mittelpunktschaltung (D 5 bis D 8) gleichgerichtet, mit Elkos (C10, C11) geglättet und über Festspannungsregler (IC 5, IC6) stabilisiert. U-Kühlkörper unter IC 5 und IC 6 verbessern deren Wärmeabfuhr.

An der Stirnseite des Kühlkörpers LK 75, auf dem die Endstufentransistoren montiert sind, ist ein leistungsfähiger Lüfter montiert. Dieser drückt Luft durch das mit Kühlrippen ausgestattete Innere des LK 75, die anschließend erwärmt aus der Geräterückseite austritt. Um hierbei eine unnötige Lärmentwicklung zu vermeiden, ist die Lüfterdrehzahl direkt von der Kühlkörpertemperatur abhängig. Die zugehörige Ansteuerschaltung ist mit im Netzteilschaltbild dargestellt. Mit steigender Temperatur des Temperatursensors TS 20 steigt dessen Widerstand und damit auch die Spannung am nichtinvertierenden Eingang von IC 20 A. Folglich steigt die Ausgangsspannung von IC 20 A und damit der Basisstrom von T 20. Dieser steuert zunehmend durch, die Lüfterdrehzahl erhöht sich und wirkt einem weiteren Ansteigen der Temperatur entgegen. Es stellt sich ein Gleichgewicht zwischen zugeführter und abgeführter Energie ein, wodurch die Temperatur unterhalb kritischer Werte bleibt. Zusätzlich stellt der invertierende Operationsverstärker IC 20 B eine temperaturproportionale Spannung bereit. Sie wird dem Controller über den AD-Wandler IC 207 zugeführt, der somit eine Überhitzung des Gerätes, etwa durch Lüfterausfall oder zu hohe Umgebungstemperatur (Wärmestau) erkennen und eine Sicherheitsabschaltung durchführen kann. Die zum Lüfter parallel geschalteten Kondensatoren C 21 und C 22 dienen der Siebung und Entstörung.

Damit ist die detaillierte Schaltungsbeschreibung abgeschlossen, und im nächsten Teil dieser Artikelserie folgt die Auf-<br>baubeschreibung

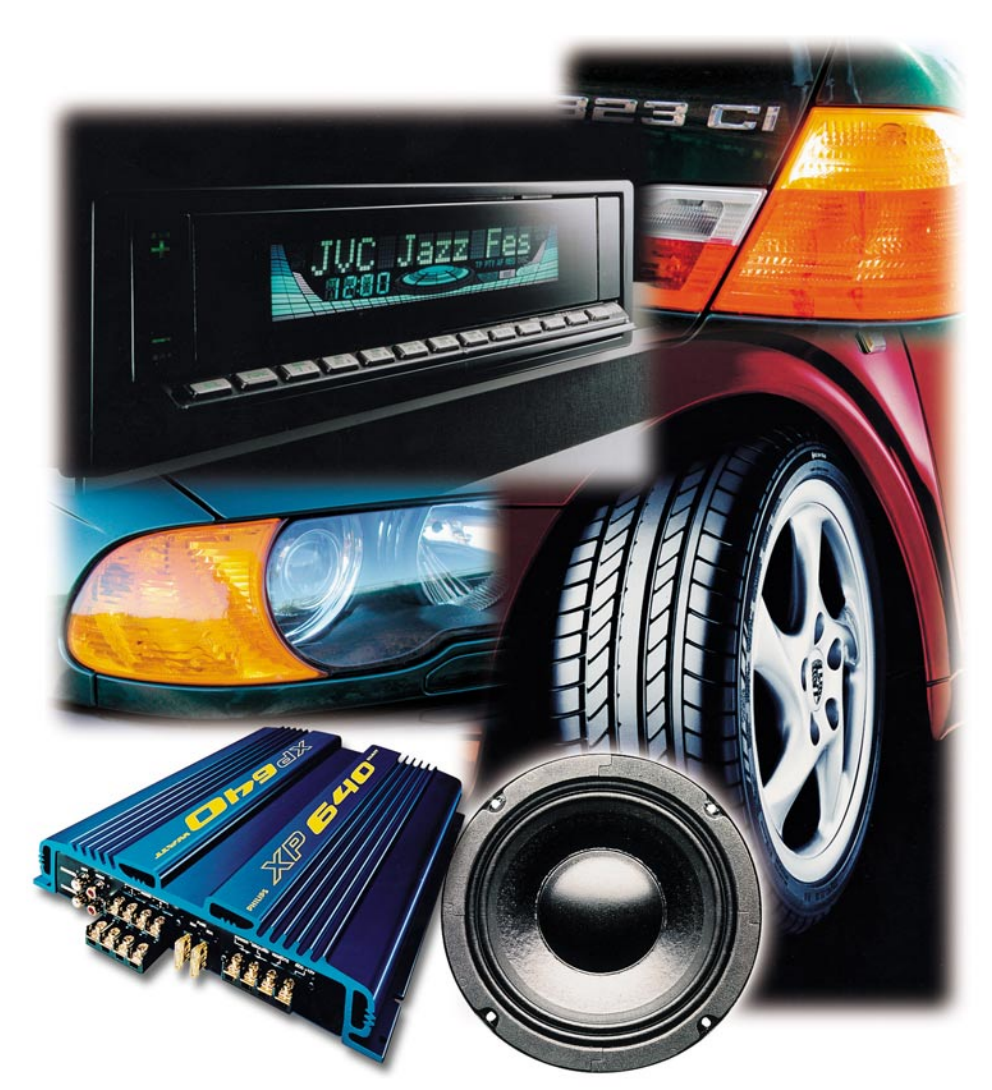

# **Sound auf Rädern - Auto-HiFi selbst eingebaut** Teil 4

*Der Selbst-Einbau von Auto-HiFi-Anlagen genießt ungebrochene Popularität, können sich die erreichten Ergebnisse doch gegenüber den Werksanlagen meist mehr als sehen lassen.*

*Der vierte und letzte Teil unserer Serie behandelt die CD-Wechsler-Montage, das Einbinden des Handys in die Anlage und das Einmessen und Einstellen.*

# **Ein Eckchen für 12 Scheiben**

Wie bereits in der letzten Ausgabe angekündigt, "zog" als sinnvolle Ergänzung unserer Car-HiFi-Anlage ein 12-CD-Wechsler mit in den Kofferraum ein.

Der JVC-12fach-Wechsler fand seinen Platz an der rechten Seitenwand des 3er Kofferraums, hier bietet sich sonst ungenutzter Raum an und der Ladeschacht ist gut zu erreichen. Die Montage an die Batteriefachabdeckung erfolgte unter Zuhilfenahme des mitgelieferten Zubehörs senkrecht, lediglich ein passend geschnittener Holzklotz sorgt für waagerechten Stand. Neben einem Massekabel zum Gehäuse ist lediglich das 5 m lange Fernbedienkabel (das auch die Spannungsversorgung sicherstellt) für den Wechsler zum Radio hin zu verlegen. Das erfolgt wiederum entlang des Antriebswellentunnels und über die Mittelkonsole. Abbildung 33 zeigt den montierten CD-Wechsler. Er wird im Betrieb durch eine nachrüstbare Filzklappe von BMW abgedeckt

und ist so gegen Beschädigung und Neugierige geschützt.

# **Sicher telefonieren**

Als letzte Stufe unseres Einbaus kommen wir zur Anbindung der heute vorgeschriebenen Freisprechanlage in die Car-HiFi-Anlage. Dies bietet sich aus akustischen und Komfortgründen hier geradezu an. Nahezu alle modernen Freisprechanlagen verfügen über zwei wichtige Features: einen Anschluss für externe Lautsprecher (Abbildung 34) und einen Stummschalt-Ausgang für das Autoradio. Während an ersteren der dafür in die linke Tür montierte Zusatzlautsprecher per Klinkenstecker angeschlossen wird, ist der Stummschalt-Ausgang (mit MUTE bezeichnet) mit dem entsprechenden Eingang des Autoradios zu verbinden. Die allermeisten Autoradios verfügen heute über dieses Feature. Damit ist gewährleistet, dass die Wiedergabe des Autoradios bei einem Telefonanruf automatisch unterbrochen bzw. stark in der Lautstärke abgesenkt wird.

Die günstige Platzierung des Telefonlautsprechers neben dem Radio-Tweeter in der Tür ermöglicht eine hervorragende Verständigung, insbesondere bei Anlagen mit Echo-Unterdrückung.

Damit haben wir auch etwas für die Sicherheit beim Telefonieren getan und können uns nun dem spannenden Ereignis zuwenden, das Stärken und Schwächen unseres Einbaus aufdecken wird - dem Einmessen!

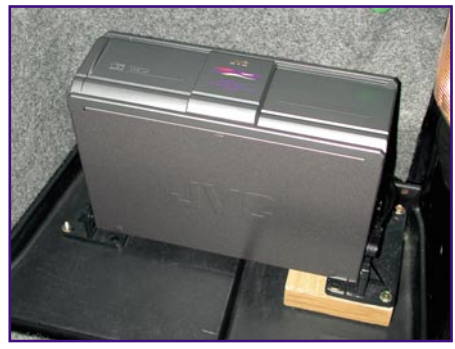

**Bild 33: Der montierte CD-Wechsler, noch ohne Abdeckung.**

# **HiFish zeigt die Zähne**

Das Einmessen einer Audioanlage ist ein mühsames Unterfangen, verfügt man nicht über dazu geeignetes Equipment. Minimum sind dazu ein genau anzeigender Schallpegelmesser mit einstellbarer Hörcharakteristik und eine definierte Signalquelle für den interessierenden Frequenzbereich. Letztere Aufgabe kann von einer der vielen verfügbaren Soundcheck-CDs erledigt werden, die dann einfach in den CD-Schacht des Radios gelegt wird. So

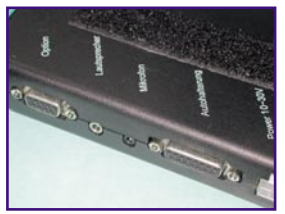

**Bild 34: Sollte man nutzen: Nahezu jede Freisprechanlage hat einen Lautsprecherausgang.**

kann man anhand der Tracks auf der CD die Frequenzgangkurve systematisch abarbeiten und mit dem Schallpegelmesser ausmessen. Komfortable Exemplare dieser Art haben bereits Datenausgänge für die Anbindung an Schreiber oder den PC. Dann kann man das Ganze bequem anhand der so genannten Sweeps (hier wird automatisch ein bestimmter Frequenzbereich durchfahren) aufzeichnen und hat sofort den fertigen Frequenzgang auf dem Bildschirm oder dem Papier.

Wir wollten es so komfortabel und haben uns nach einem Messgerät umgesehen, das eine Datenweitergabe an einen PC erlaubt. Dabei sind wir auf ein wahres Kleinod aus der Akustik-Messbranche gestoßen - der schmucklos "Audio Controller AC 2.0" genannte Akustik-Controller aus dem Haus "HiFish" ist mehr als ein profaner Datenlogger. Er ist das Herzstück eines ganzen Messsystems, das den gesamten Bereich der Messungen im Hörraum abdeckt. Das etwa Handy-große Gerät (Abbildung 35) erlaubt exakte, auch frequenzselektive Pegelmessungen, komplette Frequenzgangmessungen von Lautsprechersystemen im Hörraum, Nachhallzeitmessungen nach RT-60, Raumfrequenzgangmessungen, Laufzeitmessungen, Resonanzen von Lautsprechern und Räumen, ermöglicht die Defektsuche in Klangsystemen und zeichnet Schallpegel für bis 15 h auf. Daneben lassen sich auch alle gängigen CD-Player fernsteuern, z. B., um die richtigen Tracks der zum System gehörenden Test-CD automatisch bei Messbeginn zu starten. Der Controller ist ausbaubar mit einer Docking Station, die u. a. einen digitalen, fernbedienbaren Sinusgenerator be-

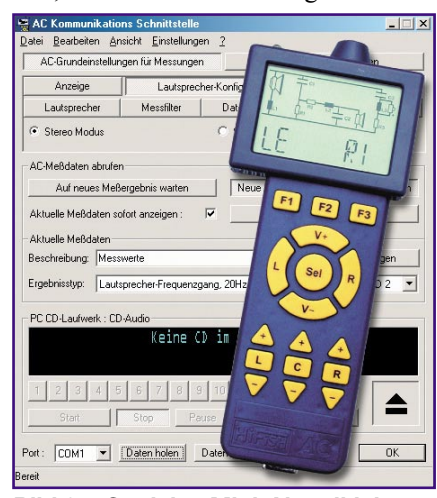

**Bild 35: Geniales Mini-Akustiklabor: AC 2.0 von HiFish.**

herbergt, und einer programmierbaren Frequenzweiche, die direkt in die HiFi-Anlage eingreifen und so das Hörerlebnis optimieren kann.

Mit Hilfe dieses vielseitigen Messgerätes kommt man Phasenverschiebungen, falsch gepolten Lautsprechern, mitdröhnenden Teilen in der Umgebung genauso auf die Spur wie dem Frequenzgang seiner Anlage - und dies gleichzeitig für beide Stereo-Kanäle bzw. alle Surround-Kanäle.

Die Messergebnisse des Audio-Controllers können über ein aus dem Internet kostenlos ladbares PC-Programm (Abbildung 35) in den PC übernommen, angezeigt und ausgedruckt werden. Diese Software ermöglicht auch weitergehende Einstellun-

gen und die Archivierung der Messergebnisse. Wir werden dieses in seiner Art revolutionäre und mit 329 DM (Grundgerät) erschwingliche System im nächsten "ELVjournal" ausführlich vorstellen.

Seinen Praxistest bekam es beim Einmessen unserer fertigen Car-HiFi-Anlage. Dabei muss man nicht etwa den PC in die Garage tragen, der AC 2.0 speichert einen einmal aufgenommenen Frequenzgang komplett ab, sodass dieser bequem im Büro ausgelesen werden kann.

Die Messung selbst geht dann sehr schnell: die Mess-CD (kostet 29,00 DM) in das Radio eingelegt, alle Klangeinstellungen deaktiviert, das Messprogramm ..SELFTEST" gestartet und nach wenigen Sekunden hat man den fertigen Frequenzgang im Speicher.

Der erste Messgang zum Computer offenbarte die typischen Auto-Akustik-Probleme (Abbildung 36 oben). Starke Bassüberhöhung, Senken und Überhöhungen im gesamten Frequenzverlauf. Das wurde jedoch nicht durch die Car-HiFi-Anlage verursacht, sondern war den Eigenheiten der Fahrzeugakustik wie Resonanzen in der Fahrgastzelle, Reflexionen und asymmetrische Sitzposition am Hörort zuzuschreiben.

Also musste der Equalizer etwas für einen lineareren Frequenzgang tun.

Das Ergebnis, das wir allein mit den Klangeinstellmöglichkeiten des JVC-Steuergerätes mit seinen vielen Klang-Presets erreichen konnten, ist in Abbildung 36 mitte zu sehen. Zwar sind Auto-typische Probleme wie etwa der Peak um 1000 Hz (Reflexionsprobleme im Innenraum) und der Einbruch ab 10 kHz (lässt sich maßvoll durch Pegelumschaltung an den Hochtonweichen verbessern) nicht ganz beseitigt, doch diese Kurve kann sich schon sehen lassen. Was hier noch fehlt, ist die im Auto typische Bassüberhöhung, das erledigt man dann über die Pegelanpassung der Subwooferlautstärke nach Hörempfinden.

Wie man übrigens Einstellfehlern bei der Einstellung der Frequenzweichen auf die Spur kommt, zeigt Abbildung 36 unten. Hier wurde die zuvor vorhandene starke Senke bei 110 Hz beseitigt. Sie entstand zunächst durch eine unglückliche Abstimmung von Subwoofer und vorderen Woofern. Die Trennfrequenz für ersteren lag zunächst etwas zu tief, während die der

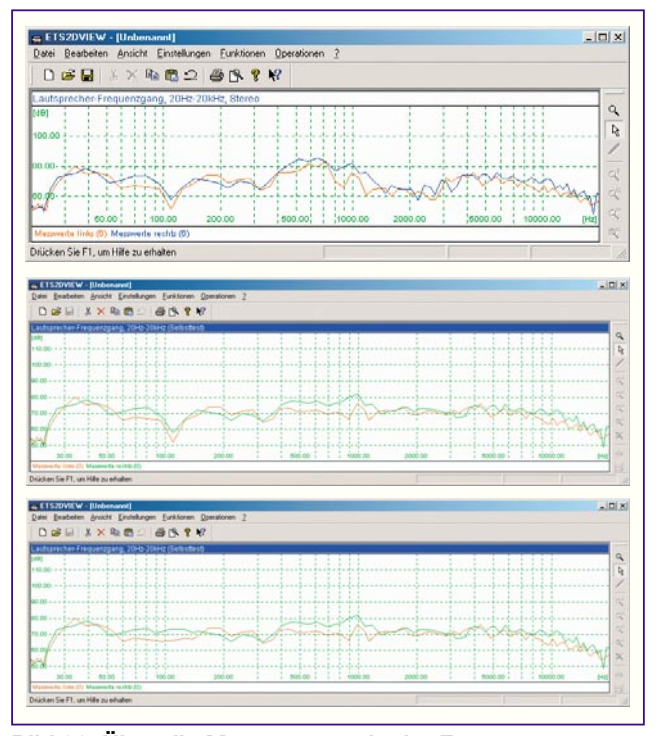

**Bild 36: Über die Messung wurde der Frequenzgang der Anlage optimiert. Oben Original-Frequenzgang, in der Mitte der linearisierte Frequenzgang und unten der Frequenzgang mit richtig eingestellter Subwooferweiche (siehe Text).**

vorderen Woofer zu weit nach oben verschoben war, um sie von der Basswiedergabe etwas zu entlasten. Durch Nachstellen der variablen Frequenzweichen am Verstärker wurde das Problem bereinigt.

Letztlich kann man so einen für das individuelle Hörempfinden idealen Hörfrequenzganz erzeugen und messtechnisch genauestens überwachen. Das gelingt - wie gesagt, etwas mühsamer, auch mit Schallpegelmesser, Millimeterpapier und Test-CD.

Damit ist unsere Car-HiFi-Serie abgeschlossen. Wir hoffen, in deren Verlauf vor allem viele praktische Anregungen und interessante Tipps gegeben zu haben, die es dem engagierten Selbsteinbauer leicht machen, seine Car-HiFi-Anlage zu konzipieren, anzuschaffen, einzubauen und ein-<br>zumessen zumessen.

# *Vorschau* **Das "ELVjournal" 5/2001 erscheint am 26.09.2001**

# **Schwerpunkt-Projekte Info-Serien**

#### **Lastunabhängiger Drehzahlregler LD 101**

Durch Vorschalten dieses Drehzahlreglers lässt sich die Drehzahl von vielen Elektromotoren, wie z. B. Bohrmaschinen, Stichsägen usw. stufenlos einstellen. Durch eine **Lastkompensation** wird die eingestellte Drehzahl bei sich ändernder Last automatisch nachgeregelt.

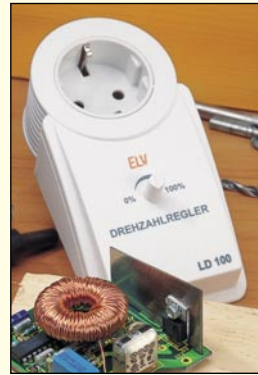

# **Beatcounter BC 200**

Die Aufgabe eines DJs ist es, das Publikum mit Musik zu unterhalten und es somit in seinen Bann zu ziehen. Neben der passenden Musikauswahl ist dabei auch das richtige und leicht zu bedienende Equipment wichtig. Der neue ELV Beatcounter BC 200 misst die Anzahl der Beats (BPM – beats per minute) von zwei Audioquellen und stellt sie auf zwei LED-Displays übersichtlich dar, sodass das Anpassen der Beats und das Überblenden zwischen zwei Musikstücken mit ein wenig Übung kein Problem mehr darstellt.

# **Ausschalt-Timer AT 100**

Der Timer ermöglicht das Einschalten von 230-V-Verbrauchern (z. B. Bügeleisen) durch einen Tastendruck und das automatische Abschalten nach einer einstellbaren Zeit (1 bis 60 Minuten). Alternativ ist auch manuelles, vorzeitiges Abschalten möglich.

# **DCF-LED-Analog-/Digital-Uhr**

Diese Digitaluhr gibt die Uhrzeit in analoger Weise aus. Zur Darstellung der Uhrzeit werden zwei Kreise mit roten Leuchtdioden genutzt, auf denen der Stundenzeiger und die

Minuten- und Sekundenzeiger in Form von LED-Balken wandern. Zentral in der Anzeige wird das Datum über eine 4-stellige Digitalanzeige dargestellt. Die Helligkeit der Anzeigen ist über 2 Taster dimmbar. Durch ein DCF-Modul wird auch die automatische Anzeige der atomgenauen Zeit inklusive Sommerzeitumstellung und exaktem Datum möglich.

## **RF-Dummy-Load mit Leistungsanzeige DW 100**

Bei der Inbetriebnahme oder der Reparatur von Hochfrequenz-Sendeendstufen ist der Abgleich der Schaltung an einem korrekt dimensionierten Abschlusswiderstand unumgänglich. Da hier meist die erreichbare Ausgangsleistung betrachtet wird, ist neben dem eigentlichen Hochleistungsabschluss auch ein entsprechender Leistungsmesser erforderlich. Der DW 100 vereint beide Komponenten zu einem kompakten Abschlusswiderstand mit integriertem "Wattmeter". Die Leistungsanzeige erfolgt dabei in 4 Messbereichen mit einer LED-Kette.

# **Hochfrequenz-Signalgenerator HFG 9300**

Der neue Hochfrequenz-Generator schließt im Frequenzbereich direkt an die ELV-Funktionsgeneratoren wie den MFG 9001 an. Mit Ausgangssignalen von 10 MHz bis 300 MHz deckt dieser Sinus-Signalgenerator den für viele Anwendungen in der Funkamateur- und Rundfunktechnik relevanten Frequenzbereich ab. Bei der Entwicklung des Generators wurde dabei besonderer Wert auf eine einfache Bedienung und ein gutes Preis-/Leistungsverhältnis gelegt.

# **Elektronische Last EL 9000, Teil 4**

Ein besonders komfortabler, PC-gesteuerter Betrieb der EL 9000 ist über die integrierte serielle Schnittstelle möglich. Der abschließende Teil dieser Artikelserie beschreibt das einfach gehaltene Übertragungsprotokoll und die zum Gerät gehörende Steuersoftware.

# **Mini-Schaltungen**

# **Risiko**

Bei diesem kleinen Spiel wird das "Hochdrücken" eines Geldspielautomaten mit der Risiko-Taste simuliert. Eine rote und eine grüne LED blinken zunächst im Wechsel. Die Risiko-Taste ist immer genau dann zu drücken, wenn eine grüne LED aufleuchtet. Schafft man dies, erhöht sich die Schwierigkeit um eine Stufe und das Blinken wird schneller. Drückt man im falschen Augenblick, fällt man auf Stufe 1 zurück. Die Signalisierungen erfolgen dabei optisch und wahlweise auch akustisch.

# **Präzisions-Widerstandsdekade WD 100**

Mit der Widerstandsdekade WD 100 lassen sich Widerstandswerte zwischen 1 Ω und 11,111111 MΩ einstellen. Die Einstellung erfolgt durch 28 Schiebeschalter, wobei pro Dekade vier Schalter zur Verfügung stehen. Die sehr hohe Genauigkeit wird durch Einsatz von Metallschichtwiderständen mit einer Toleranz von 1 % erreicht.

# **Farbwechsler für Halogenlampen**

Eine kleine Dreikanal-Halogenlampensteuerung, die die Helligkeit von 12-V-Halogenlampen automatisch und zufallsgesteuert variiert. Schließt man an jeden der drei Ausgänge eine andersfarbige Lampe an (z. B. rot, blau und grün), ergeben sich sehr effektvolle Farbspiele, da sich die Geschwindigkeit der Helligkeitsänderung für jeden Ausgang unabhängig einstellen lässt und so zufällige Farbmischungen und -abläufe entstehen.

# **PC-Technik**

# **Festplattenumschalter**

Der Umschalter für den sauberen Schnitt im PC - eine Festplatte beruflich, eine für Privat, eine für wertvolle Daten, eine für die Arbeit im Internet usw. Vielfach ist eine völlige physische Trennung von Datenträgern erforder-

lich. Der Festplattenumschalter realisiert eine Auswahl zwischen zwei IDE-Festplatten einschließlich Master-/Slave-Umschaltung. Ein Wechseln der Festplatten ist fehlbedienungssicher nur beim Einschalt-Reset des PC möglich.

## **Praktische Schaltungstechnik:**

# **AVR-Grundlagen**

Im zweiten Teil dieser Artikelserie erfolgt die Beschreibung des Befehlssatzes der AVR-Mikrocontroller. Außerdem werden die Register mit speziellen Funktionen, z. B. zur Timersteuerung, Zugriff auf das interne EEPROM usw. vorgestellt. Des Weiteren beschreiben wir den Aufbau eines Programmes im AVR-Assembler.

## **Sensoren in der Elektronik**

In unserer Artikelserie über Sensoren dürfen selbstverständlich die Temperatur-Sensoren nicht fehlen. Im "ELVjournal" 5/2001 befassen wir uns ausführlich mit den unterschiedlichen Temperatursensor-Arten, deren Aufbau und Einsatzmöglichkeiten.

# **So funktioniert´s:**

# **Die virtuelle Modellflugwiese - Modellflugsimulatoren**

Am PC üben, um den teuren Crash beim Erststart zu vermeiden - das ermöglichen Modellflug-Simulatorprogramme. Teilweise sogar mit einer Original-Fernsteuerung steuerbar, helfen diese Programme nicht nur dem Beginner, sondern auch dem erfahrenen Modellflieger, etwa, um neue Flugfiguren zu üben. Wir stellen einige Programme aus dieser Sparte ausführlich vor.

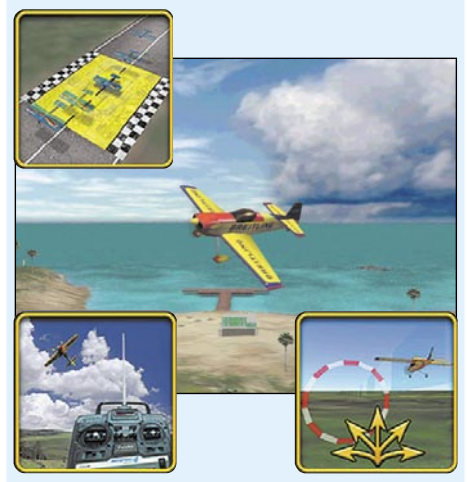

# **Digital? Ja! - Aufbau und Umrüstung von Digital-Satellitenempfangsanlagen**

Digitaler Satellitenempfang etabliert sich mit sinkenden Receiverpreisen immer mehr zur Norm beim Fernseh- und Rundfunkempfang. Wir zeigen, wie man eine digitale Sat-Empfangsanlage aufbaut, eine vorhandene Analoganlage umrüstet und welche Besonderheiten der Aufbau und Betrieb einer Digitalanlage birgt.

# **Technik mobil:**

# **Wenn der Bewegungsmelder anruft - GSM-Funkschaltsystem**

Mit dem Handy die Heizung fernsteuern oder per SMS erfahren, dass gerade ein Einbrecher am Werk ist - das und viele andere Anwendungen macht das neue GSM-Funkschaltsystem HiConnex auf besonders anwenderfreundliche Weise möglich - fertig konfektionierte Schalt- und Meldeelemente bilden ein komplexes Haustechniksystem, das per GSM-Netz mit dem Nutzer kommuniziert. Wir stellen das interessante System vor.

# **Der Modellsport**  $\Omega$ 51

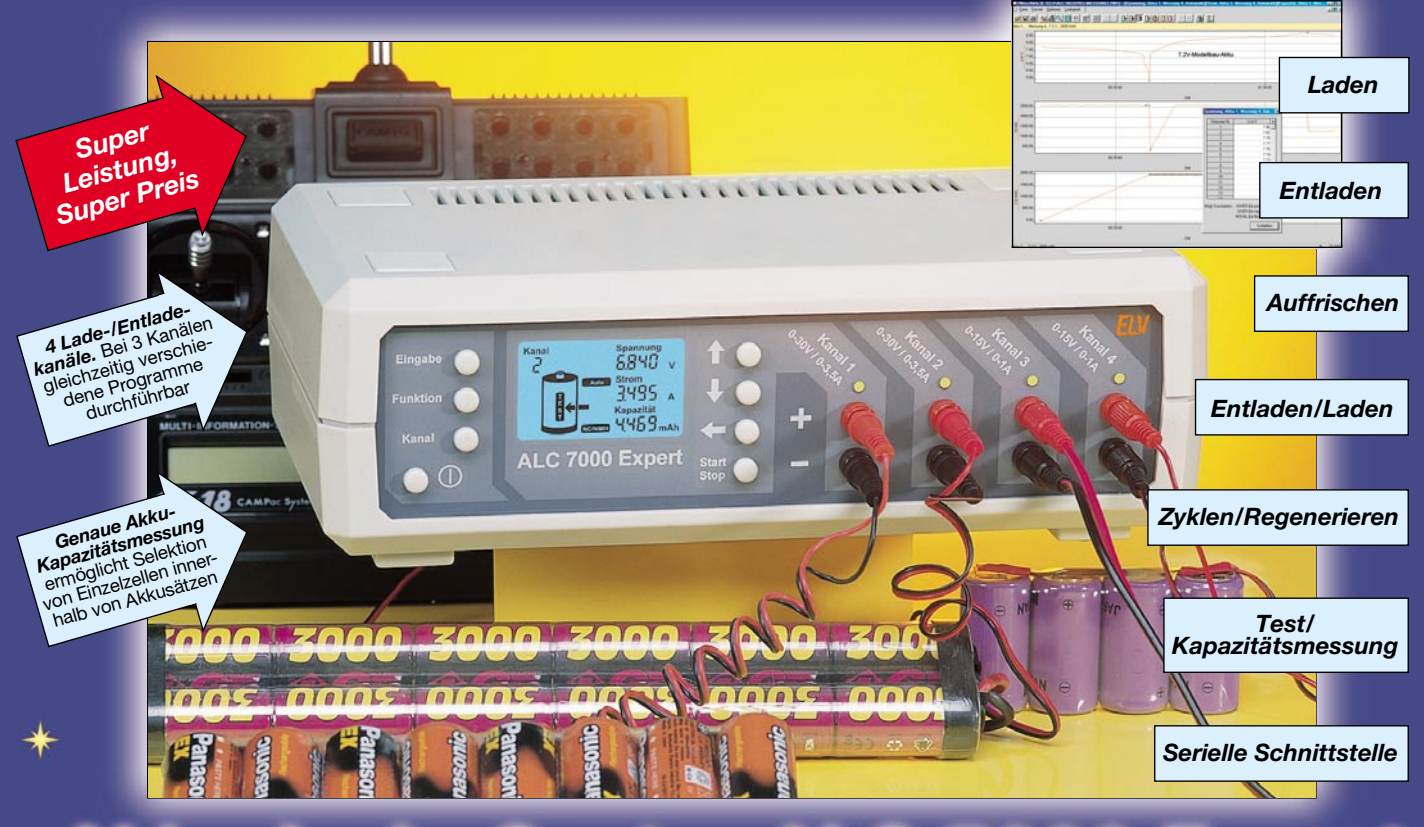

# e

**Das mikroprozessorgesteuerte Akku-Lade-Center ALC 7000 Expert mit hinterleuchtetem Multifunktions-LC-Display ist besonders auf die Bedürfnisse im Modellbau-Bereich zugeschnitten.**

An die vier Ladeausgänge können bis zu vier Akkusätze angeschlossen wer-den, von denen 3 gleichzeitig unterschiedliche Programme ausführen können. Sobald die Bearbeitung des ersten "Hochstromakkus" abgeschlossen ist, erfolgt automatisch die Bear-

beitung des zweiten. Sämtliche eingestellten Gerätekonfigurationen und Programmabläufe werden abgespeichert und bleiben auch bei einer Spannungsunterbrechung erhalten.

Es stehen 6 unterschiedliche Program-me zur Verfügung:

#### **Laden**

Der Akkusatz wird auf 100 % seiner speicherbaren Kapazität aufgeladen (Spannungsgradienten-Auswertung und -∆U-Erkennung). Danach erfolgt das automatische Umschalten auf Impuls-Erhaltungsladung.

#### **Entladen**

Entladung bis zur Entladeschlussspan-nung. Die entnommene Kapazität wird dabei angezeigt.

#### **Entladen/Laden**

Nach Entladung bis zur Entladeschlussspannung wird automatisch der Ladevorgang gestartet. Die aus dem Akku entnommene Kapazität wird angezeigt.

#### **Test/Kapazitätsmessung**

Für die genaue Messung und Anzeige der effektiven Akku-Kapazität und zur zusammenstellung von Akkupacks. Der Akku durchläuft zunächst einen kompletten Lade-/Entladezyklus mit Messung und Anzeige der entladenen Kapazität. Danach erfolgt automatisch wieder die Vollladung des Akkus mit Übergang auf Erhaltungsladung.

# **Zyklen/Regenerieren**

Akkusätze, die über einen längeren Zeitraum nicht genutzt wurden oder bereits einen Memory-Effekt aufweisen, können mit diesem Ladeprogramm wieder regeneriert werden. Das Programm führt dabei so lange den Lade-/ Entladezyklus durch, bis keine Kapazitätssteigerung mehr festzustel-len ist. Danach erfolgt Impuls-Erhaltungsladung.

#### **Technische Daten: Akku-Lade-Center ALC 7000 Expert**

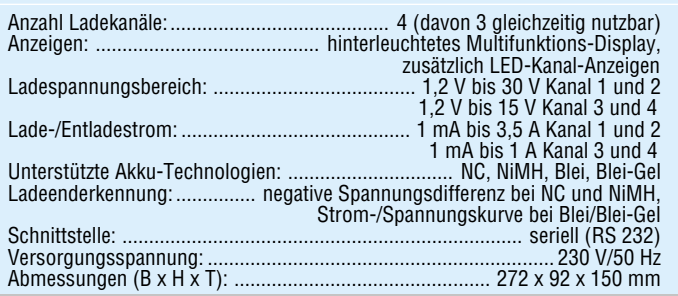

#### **Auffrischen**

Nicht mehr einwandfreie bzw. tiefentladene Akkus können wieder zum "neuen Leben erweckt" werden. Vielfach kann zunächst mit Stromimpulsen ein vorhandener Zellenschluss beseitigt werden.

Danach führt das Programm mehrere Lade-/Entladezyklen durch.

#### *ALC 7000 Expert Komplettbausatz* inkl. RS-232-Schnittstelle und Software ........

*ALC 7000 Expert Fertiggerät* ohne RS-232-Schnittstelle ........ **13-422-51 339,-**

### *ALC 7000 Expert Fertiggerät* inkl. RS-232-Schnittstelle und Software ........ **13-422-52 399,-**

### **Serielle Schnittstelle**

Für den Anschluss an einen PC steht eine serielle RS-232-Schnittstelle zur Verfügung. Über die mitgelieferte Software können die Messwerte als Kurven-verlauf und in einer Wertetabelle dargestellt werden. Es ist das Ausdrucken der Kurvenverläufe sowie der Export der Daten in andere Programme möglich.

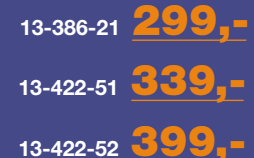

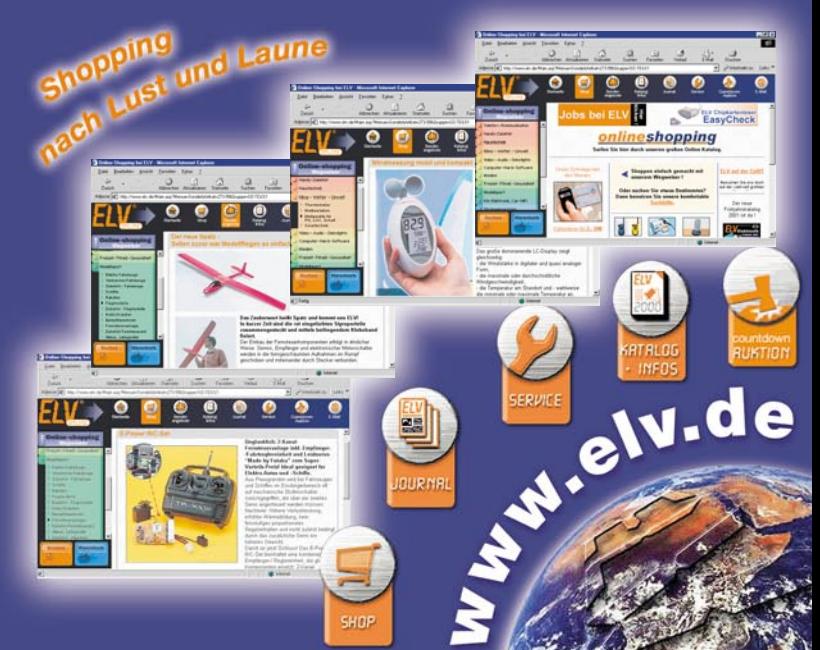

 $\mathbf{a}$ 

*Der digitale Werkzeugkasten für den Entwickler. Alle für das Schaltplan- und Leiterplattendesign benötigten Werkzeuge aus einem Guss:*

- $\bullet$ *Alle Projektdaten in einer zentralen Datei* ● *Keine neu zu erarbeitende* 
	- *Bedienoberfläche*
		- *Schaltplan* ●
	- *Mixed-Mode-Simulation* ●
	- *Layout mit Auto-Platzierer*
		- *Auto-Router*
		- *EMV-Analyse* ●

*Alle Funktionen konzentriert in nur einem Programm!*

Das komplett deutschsprachige Programm erschließt sich weitgehend intuitiv, bei Problemen hilft der kostenlose Hersteller-Service weiter. Daneben erfolgt eine ständige Weiterentwicklung, die im Internet propagiert wird, sodass der Anwender stets auf dem Laufenden ist und über die neuesten Upgrades verfügen kann. Die einzigartige Kombination aller nötigen Tools in einem einzigen Programm unter weitgehender Nutzung der bekannten Windows-

Bedienoberfläche macht den Einstieg leicht, ermöglicht zügiges Arbeiten und vermeidet Probleme mit Dateikonvertierungen, Programmwechseln usw.

# Autorouter TARGET 3001! V9 Autorouter TARGET 3001! V9

### **Allgemeine Leistungsdaten:**

32-Bit-Windows-Power · Programm und Handbuch komplett in deutscher Sprache · Direkte Umschaltung zwischen Schaltplan und Platine, auch parallele Anzeige möglich · Echtzeit-Datenintegration (forward-/backward-annotation) ohne lästige Netzlistenkommunikation · Echtzeit-Masseflächenberechnung · Echtzeit-Luftlinien-Optimierung · Autoplacer · Kontur Autorouter (shape based, rasterlos) · Drag & Drop-Bibliotheksbrowser/Bauteileplatzierung · Zwischenablage als Dokumentationsschnittstelle auch zu anderen Anwendungen · Intuitive Windows-Oberfläche · Kostenloser Viewer im Lieferumfang (zum Weitergeben z. B. an Kunden) · Undo/Redo mit bis zu 50 Schritten · Schnittstellen: Gerber In/Out; XGerber, Excellon, S&M, DXF, Postscript, Bitmap In (z. B. für Logos etc.), ASCII In/Out ("offene Datenschnittstelle") · Isolationsfräsen direkt aus dem Programm heraus möglich, z. B. für Prototypen · Höchste Genauigkeit durch Vektorgrafik: Auflösung 1 nm (=1/25.400.00 Zoll) · 1:1-Koordinaten: 1 cm am Bildschirm entspricht echten 1 cm auf der Platine (bei 100 % Größendarstellung) · Flip-Chips und Ball-Grid-Arrays (BGAs) möglich · Drehen um

# *Systemvoraussetzungen:*

IBM-komp. PC ab 486DX-Prozessor

- (AMD K6 oder Intel Pentium II empfohlen) · 32 MB RAM (64 MB empfohlen) · Grafik-
- karte mit mind. 800 x 600 Pixeln und 256 Farben
- · CD-ROM-LW · 3,5"-Diskettenlaufwerk<br>· Windows 95/98/ME/NT 4/2000.

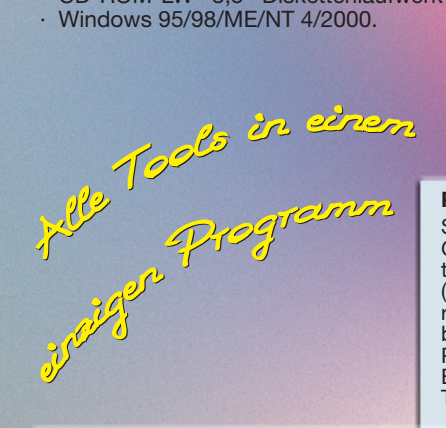

# **Schaltplanteil:**

Max. Schaltplanfläche 1 m x 1 m, 100 Schaltplanseiten · Bauteile im aktuellen Projekt direkt editierbar, z. B. Pad anschneiden, Gehäuseform ändern usw. · Standige "forwardannotation zur Platine" · Über 5000 logische Bauteile nach DIN/IEEE und alter Norm · Automatische, fortlaufende Benennung · Eingefügte Symbole können nachträglich direkt verändert und angepasst werden (unabhängig von der Bibliothek) · Bibliotheksbrowser für einfache Bibliotheksverwaltung · Individuelle Erstellung von Stück- und Netzlisten möglich · Stücklisten mit Artikelnummer, EK-Preis, Lieferant, etc. und frei definierbaren Feldern · Elektrische Verbindungsüberprüfung.

# **Platinenteil:**

Ständige "back-annotation" zum Schaltplan · Eingefügte, angeschlossene Gehäuse-Bauteile sind nachträglich direkt veränderbar · Stets aktualisierte Luftlinien-Anzeige als reale Hilfe beim Platzieren · Bis zu 100 Lagen (Kupfer, Lötstopp, Lötpaste, Gold etc.) · Beliebig geformte Lötpunkte: rund, achteckig, oval etc. · Beliebig breite Leiterbahnen, runde Leiterbahnsegmente, Bezier-Kurven, Spiralen, Teardrops und frei definierbare Padstacks · Konfigurierbarer Autoplacer · Interaktives und automatisches Entflechten · Rasterloser Shape based contour-Autorouter mit echten T-Verbindungen (copper sharing) und Einhaltung aller Design-Regeln

· Ein-, zwei- und mehrlagiges Routen, Routen von SMDs, von beliebig gedrehten Bauteilen und Lötpunkten · Automatisch umfließende Masseflächen, ohne Berechnungszeit · Konfigurierbarer Design-Rule-Check (DRC) · Platinenerstellung und Routen auch ohne Schaltplan möglich · Gerber-Files können importiert und weiterverarbeitet werden (auch aus Fremdprogrammen, für Umsteiger )· Komplette Überprüfung der Platine nach allen gängigen EMV-Kriterien mit Wissensdatenbank zur EMV-Problematik.

(DIS 1000 Pins)<br>13-435-01 998,-*Target 3001! V9 economy*  (bis 1000 Pins)

ACTES AND MANUSCRIPT

**Change of the Contract of the Contract of the Contract of the Contract of the Contract of the Contract of the Contract of the Contract of the Contract of the Contract of the Contract of the Contract of the Contract of the** 

 $XBD$ 

(unbegrenzt)

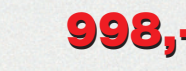

2.890,- **13-435-02** 2.890,- *Target 3001! V9 professional* 

beliebige Winkel, dadurch Chip-On-Board-Technologie möglich · Frei verschiebbare Werkzeuge · Zahlreiche Leiterplattenhersteller können TARGET 3001-Files direkt verarbeiten.

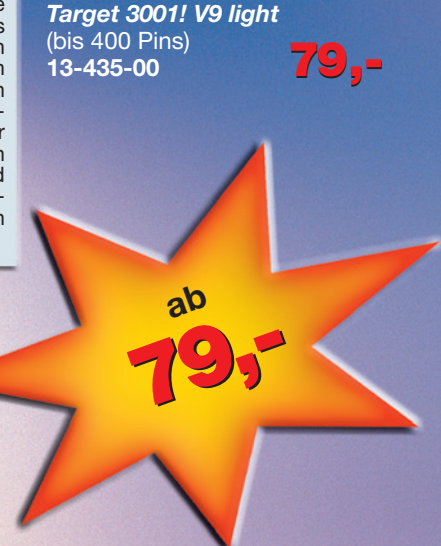